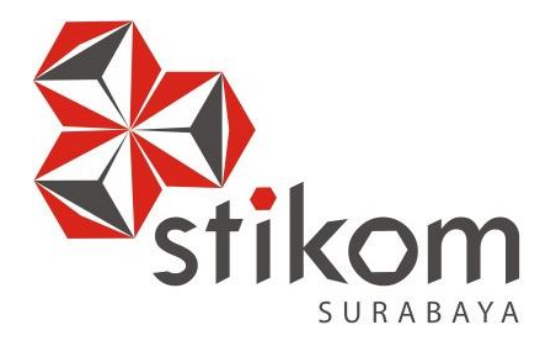

# **RANCANG BANGUN APLIKASI PENGOLAHAN DATA PERGUDANGAN PADA PT. CAKRA AWIGRA (SINDO TRIJAYA FM) SURABAYA**

**UNIVERSITAS** 

inamika

**KERJA PRAKTIK** 

**Program Studi** 

**S1 Sistem Informasi**

**Oleh:** 

**SARA ZETIRA IRAWAN 11410100057**

**FAKULTAS TEKNOLOGI DAN INFORMATIKA INSTITUT BISNIS DAN INFORMATIKA STIKOM SURABAYA 2015** 

### **LAPORAN KERJA PRAKTIK**

# **RANCANG BANGUN APLIKASI PENGOLAHAN DATA PERGUDANGAN PADA PT. CAKRA AWIGRA (SINDO TRIJAYA FM) SURABAYA**

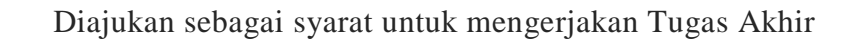

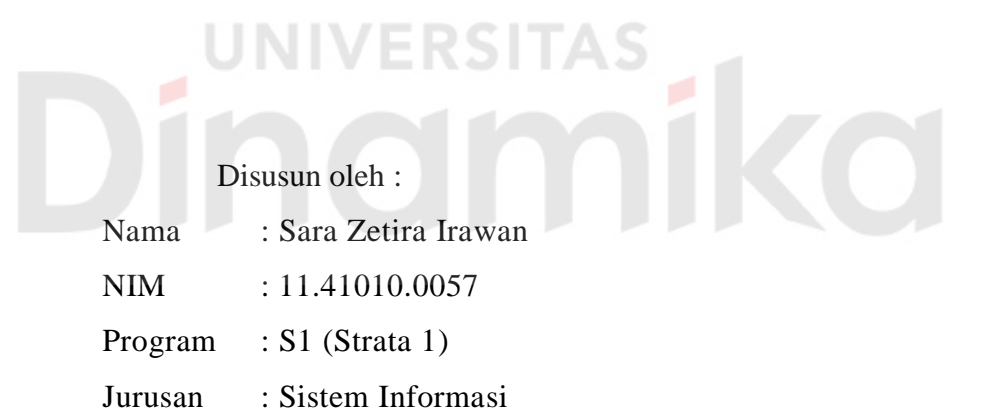

#### **INSTITUT BISNIS DAN INFORMATIKA STIKOM SURABAYA**

**2015**

**Lembar Motto** 

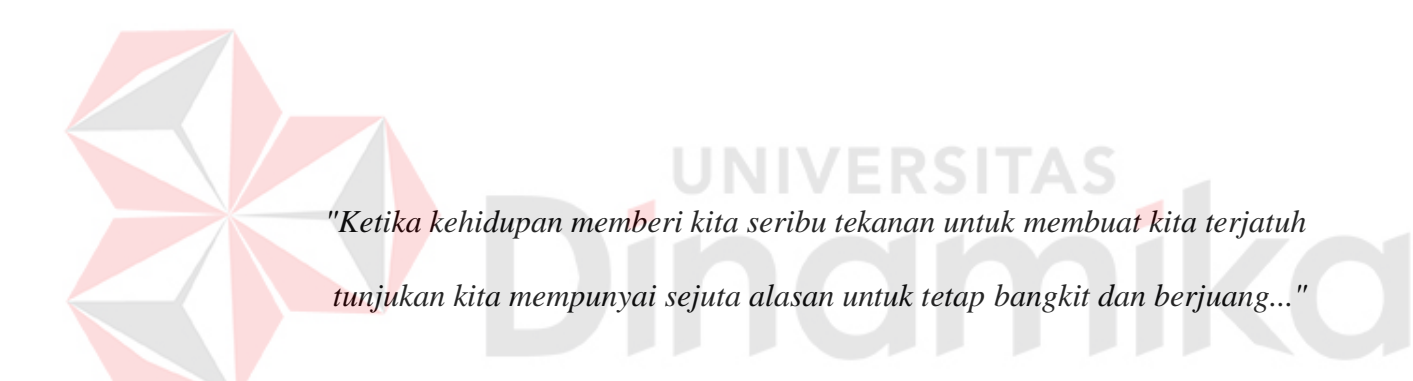

**Lembar Persembahan** 

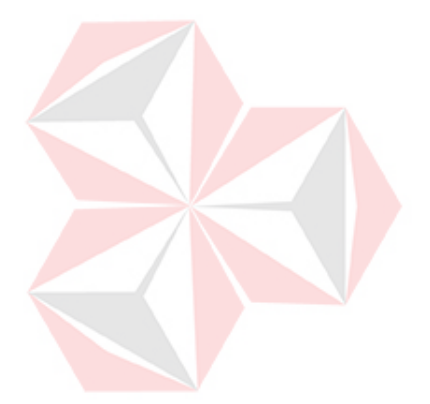

*Ku persembahkan untuk kedua orang tuaku yang paling kucintai* 

#### **LEMBAR PENGESAHAN**

### RANCANG BANGUN APLIKASI PENGOLAHAN DATA PERGUDANGAN PADA PADA PT. CAKRA AWIGRA (SINDO TRIJAYA FM) SURABAYA

Laporan Kerja Praktik oleh Sara Zetira Irawan ini telah diperiksa, diuji dan disetujui Surabaya, 09 Februari 2015

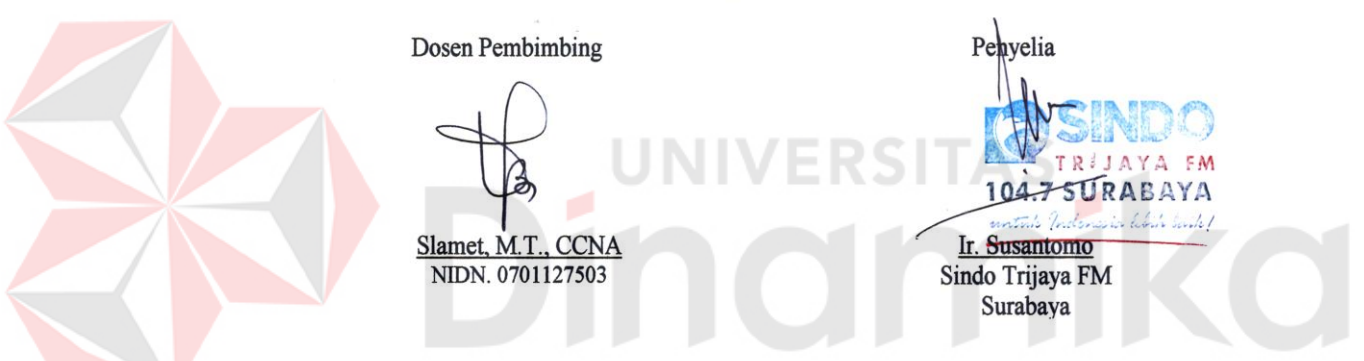

Mengetahui,

Ketua Program Studi S1 Sistem Informasi Vivine Nurcahyawati, M.Kom., OCP.<br>NIDN. 072301\$101

Disetujui:

#### **PERNYATAAN**

Dengan ini saya menyatakan dengan benar, bahwa Laporan Kerja Praktik ini adalah asli karya saya, bukan plagiat baik sebagian maupun keseluruhan. Karya atau pendapat orang lain yang ada dalam Laporan Kerja Praktik ini adalah semata hanya rujukan yang dicantumkan dalam Daftar Pustaka saya. Apabila di kemudian hari ditemukan adanya bukti tindakan plagiat pada Laporan Kerja Praktik ini, maka saya bersedia untuk dilakukan pencabutan terhadap gelar kesarjanaan yang telah diberikan kepada saya.

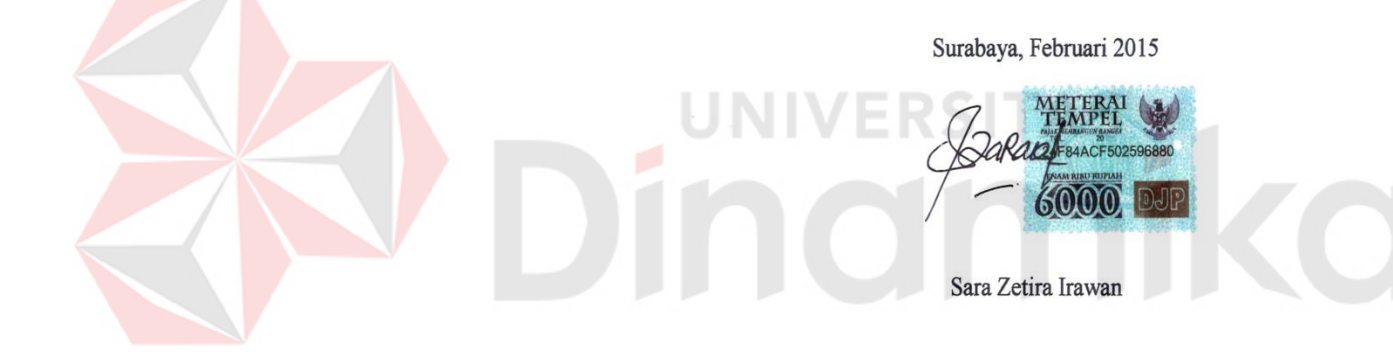

#### **ABSTRAK**

Rancang Bangun Aplikasi Pengolahan Data Pergudangan adalah sebuah aplikasi yang digunakan untuk melakukan pengolahan informasi mengenai datadata barang masuk dan data-data barang keluar pada PT. Cakra Awigra Surabaya (Sindo Trijaya FM). Proses pengelolahannya dimulai dari pencatatan data-data barang yang masuk dan keluar dari klien Sindo Trijaya FM dan dari pihak Sindo Trijaya FM, pencatatan untuk mengetahui stok atau persediaan barang yang terdapat di PT. Cakra Awigra Surabaya (Sindo Trijaya FM).

Berdasarkan survey dan wawancara dengan pihak Produser dan bagian gudang di PT. Cakra Awigra Surabaya (Sindo Trijaya FM), didapatkan kendala yang terjadi yaitu pada sistem pengolahan data gudang bagi pihak PT. Cakra Awigra Surabaya (Sindo Trijaya FM). Kendala ini menyebabkan masih kurang efisien serta efektifnya pada proses pencatatan penerimaan data-data barang dan data-data barang yang dikeluarkan serta sulit untuk mengetahui stok atau persediaan barang yang ada di PT. Cakra Awigra Surabaya (Sindo Trijaya FM).

Dengan adanya sistem yang dibuat ini, maka akan membantu bagian pengolahan gudang dalam melakukan transaksi data barang masuk dan keluar, mempermudah dalam mengetahui jumlah persediaan barang. Data barang masuk dan keluar diperoleh dari klien Sindo Trijaya FM dan dari pihak Sindo Trijaya FM. Selain itu pula diharapkan rancangan aplikasi ini dapat menghasilkan informasi data barang yang cepat dan akurat. Sehingga pada karyawan bagian gudang dapat mencari informasi-informasi mengenai barang-barang pergudangan tersebut dengan cepat melalui penggunaan aplikasi yang telah dibuat ini.

*Kata Kunci : Pengolahan Gudang, Informasi Persediaan Data Barang, Aplikasi Pengeolahan Pergudangan.* 

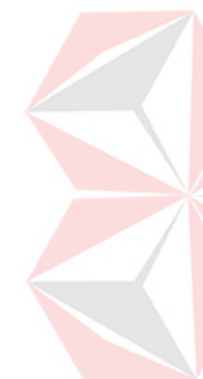

#### **KATA PENGANTAR**

Rasa syukur kehadirat Tuhan Yang Maha Esa atas segala nikmat yang diberikan sehingga Penulis dapat melaksanakan kerja praktek dan menyelesaikan pembuatan laporan dari kerja praktek tersebut. Laporan yang disusun berdasarkan kerja praktek dan hasil studi yang dilakukan selama lebih kurang satu bulan di PT. Cakra Awigra Surabaya (Sindo Trijaya FM).

Kerja Praktek ini membahas tentang pembuatan Aplikasi Pengelolahan Pergudangan yang diharapkan dapat membantu bagian pergudangan dalam pemberian informasi mengenai data-data barang masuk dan keluar. Disamping tiu juga pemberian informasi mengenai persediaan barang yang terdapat di PT. Cakra Awigra Surabaya (Sindo Trijaya FM), sehingga dapat menghasilkan data-data yang lebih cepat dan akurat.

Penyelesaian laporan kerja praktek ini tidak terlepas dari bantuan berbagai pihak yang telah memberikan banyak masukan, nasehat, saran, kritik dan dukungan moril maupun materil kepada Penulis. Untuk itu penulis mengucapkan terimakasih kepada:

- 1. Ayah dan Ibu, yang telah mendoakan, membimbing dan mendukung adinda dalam melewati proses kehidupan ini.
- 2. Bapak Prof. Dr. Budi Jatmiko, M.Pd. selaku Ketua Sekolah Tinggi Manajemen Informatika & Teknik Komputer Surabaya.
- 3. Ibu Vivine Nurcahyawati, M.Kom., OCP selaku Kepala Program Studi Sistem Informasi Institut Bisnis dan Informatika Stikom Surabaya.
- 4. Bapak Ir. Susantomo selaku Penyelia Kerja Praktek di PT. Cakra Awigra Surabaya (Sindo Trijaya FM) yang telah memberikan tempat kerja praktek

kepada penulis dan banyak memberikan masukan dan saran terhadap pembuatan program.

- 5. Bapak Slamet, M.T., CCNA selaku Dosen Pembimbing yang telah meluangkan waktu untuk memberikan bimbingan selama proses pembuatan laporan kerja praktek ini.
- 6. Saudari Sari Zetari Irawan yang selalu memberikan semangat, motivasi serta nasehat dan telah membantu dalam penyelesaian laporan Kerja Praktek (KP).
- 7. Saudari Wardah Lucianna Suhalim, Raras Dhika Paramastri dan saudara Marco Teguh Permana yang telah menemani berjuang dan membantu memberi kritik dan saran dalam penyelesaian Kerja Praktek ini.
- 8. Saudara Andri Saputro yang selalu memberikan motivasi dan semangat dalam penyelesaian Kerja Praktek ini.

Penulis menyadari bahwa kerja praktek yang penulis kerjakan masih banyak terdapat kekurangan, sehingga kritik dan saran dari semua pihak sangat diharapkan agar aplikasi ini dapat diperbaiki menjadi lebih baik lagi dikemudian hari. Semoga laporan kerja praktek ini dapat diterima dan bermanfaat bagi semua pihak yang membutuhkannya.

Surabaya, Februari 2015

Penulis

# **DAFTAR ISI**

#### Halaman

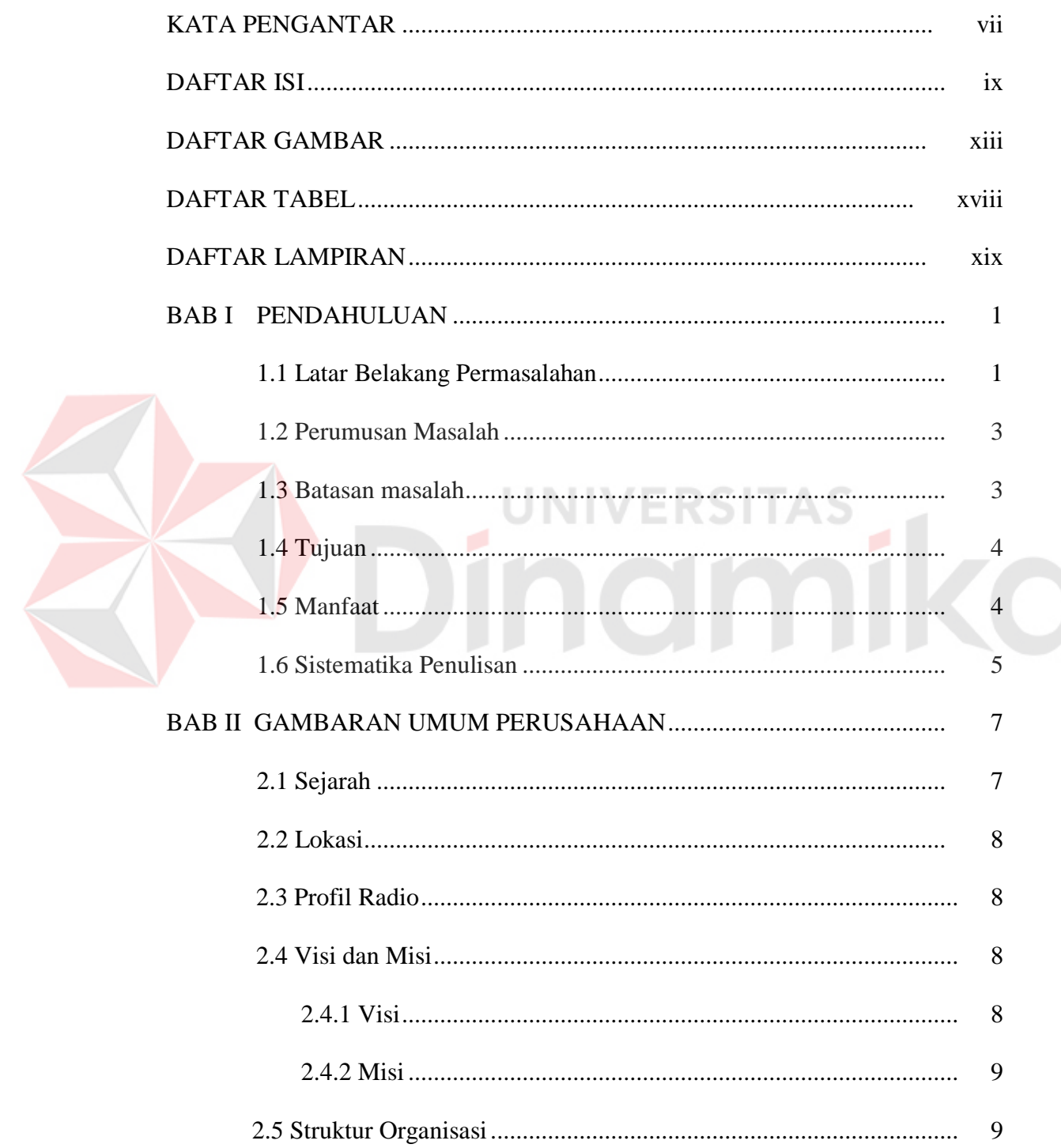

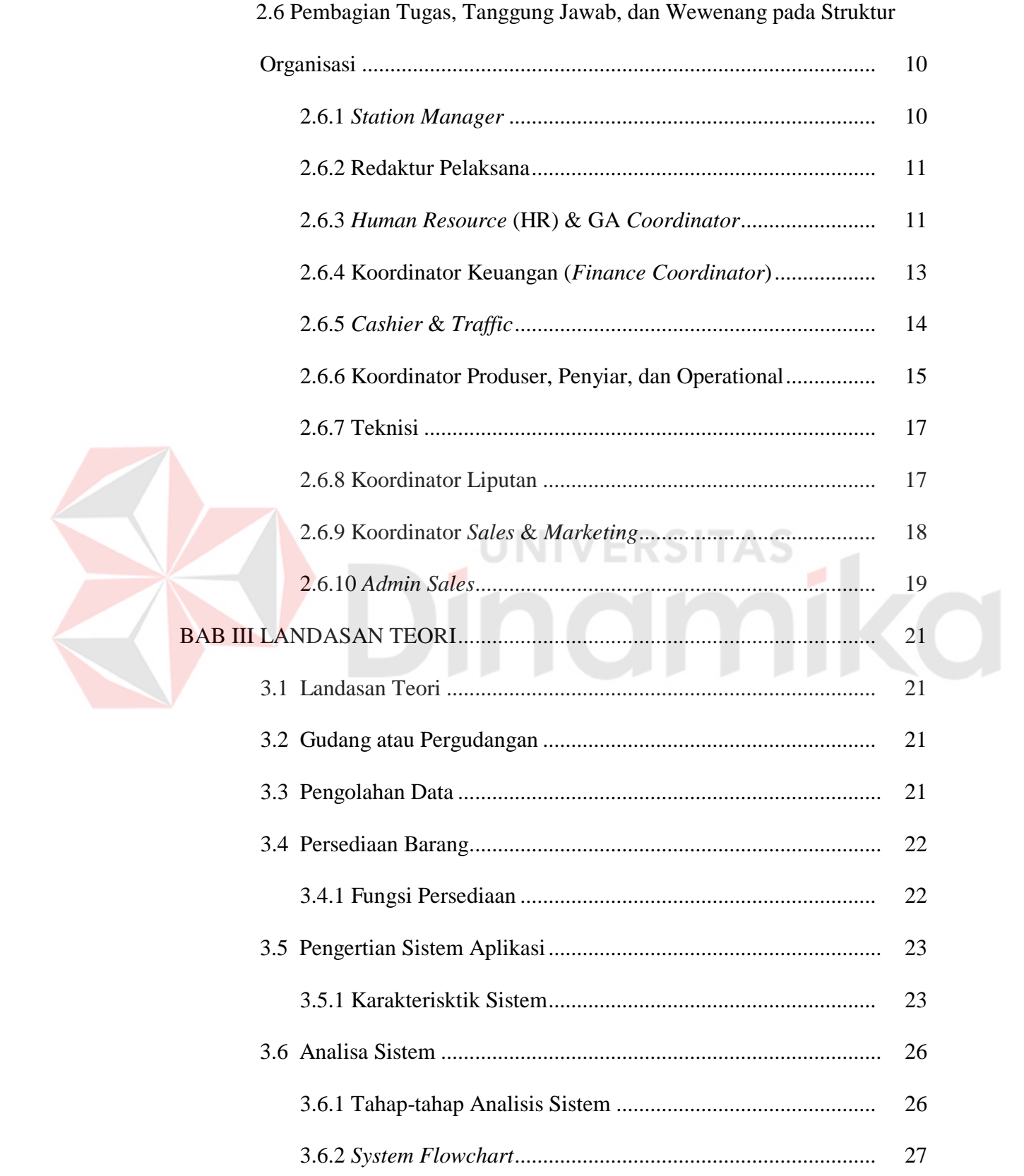

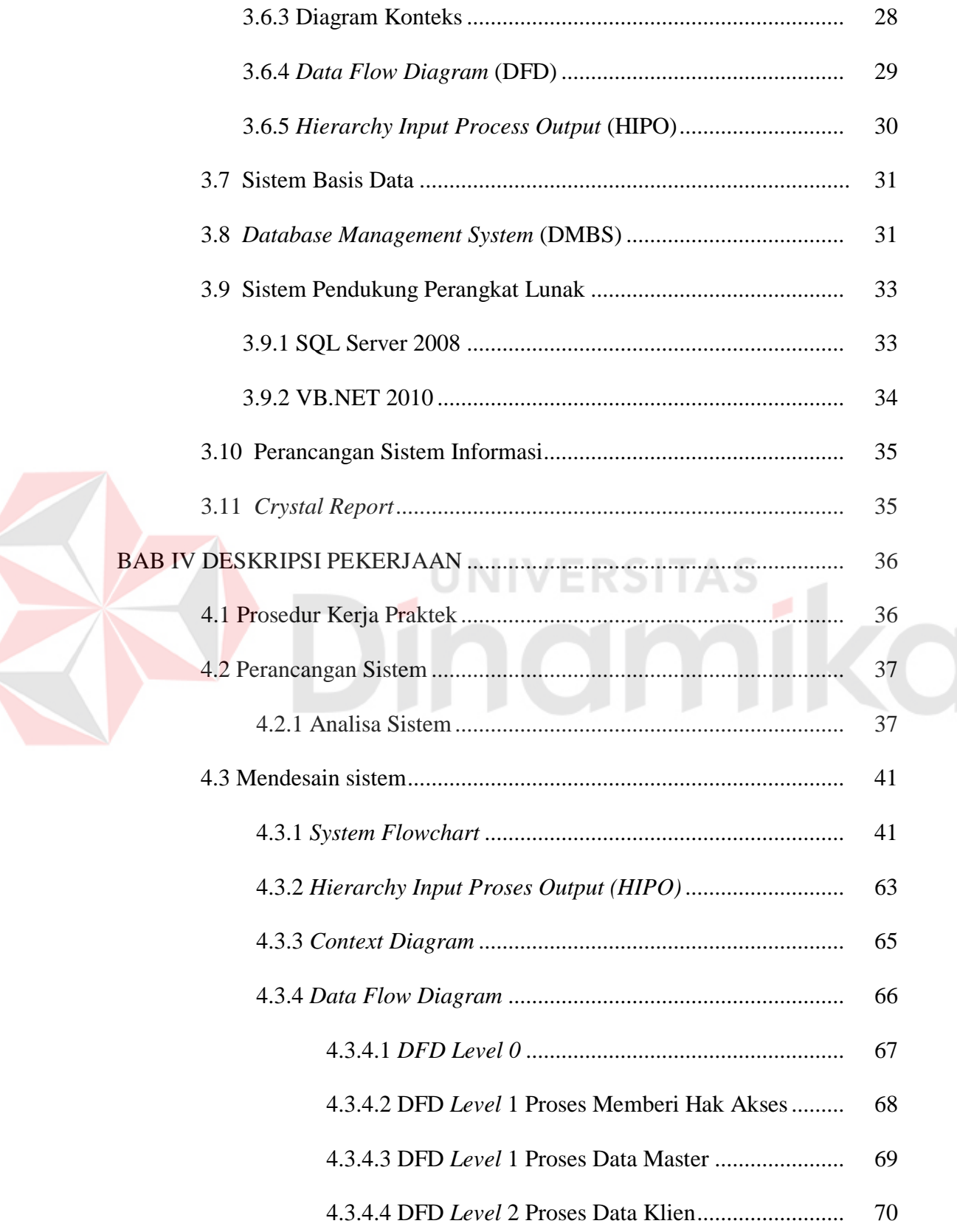

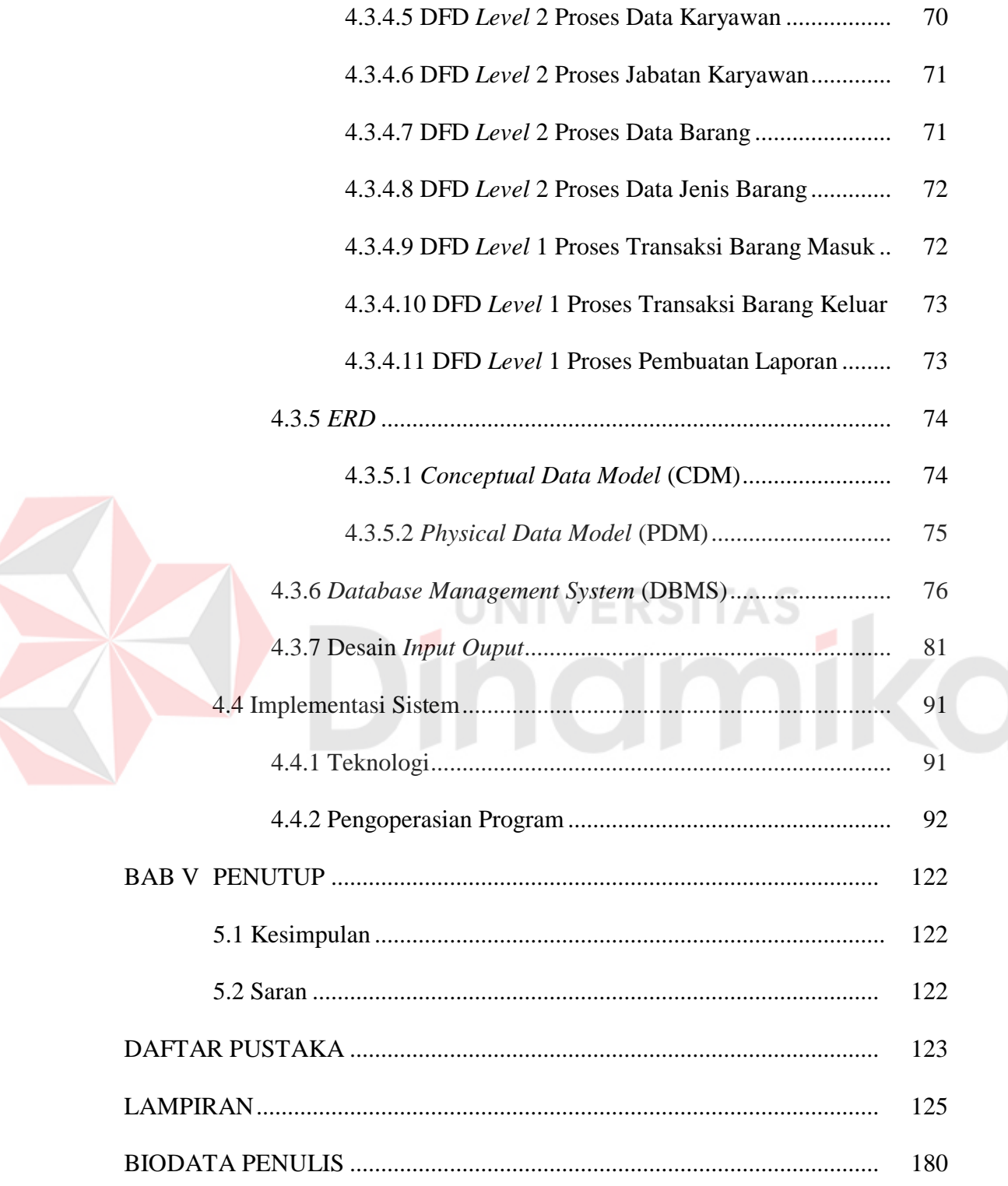

### **DAFTAR TABEL**

#### Halaman

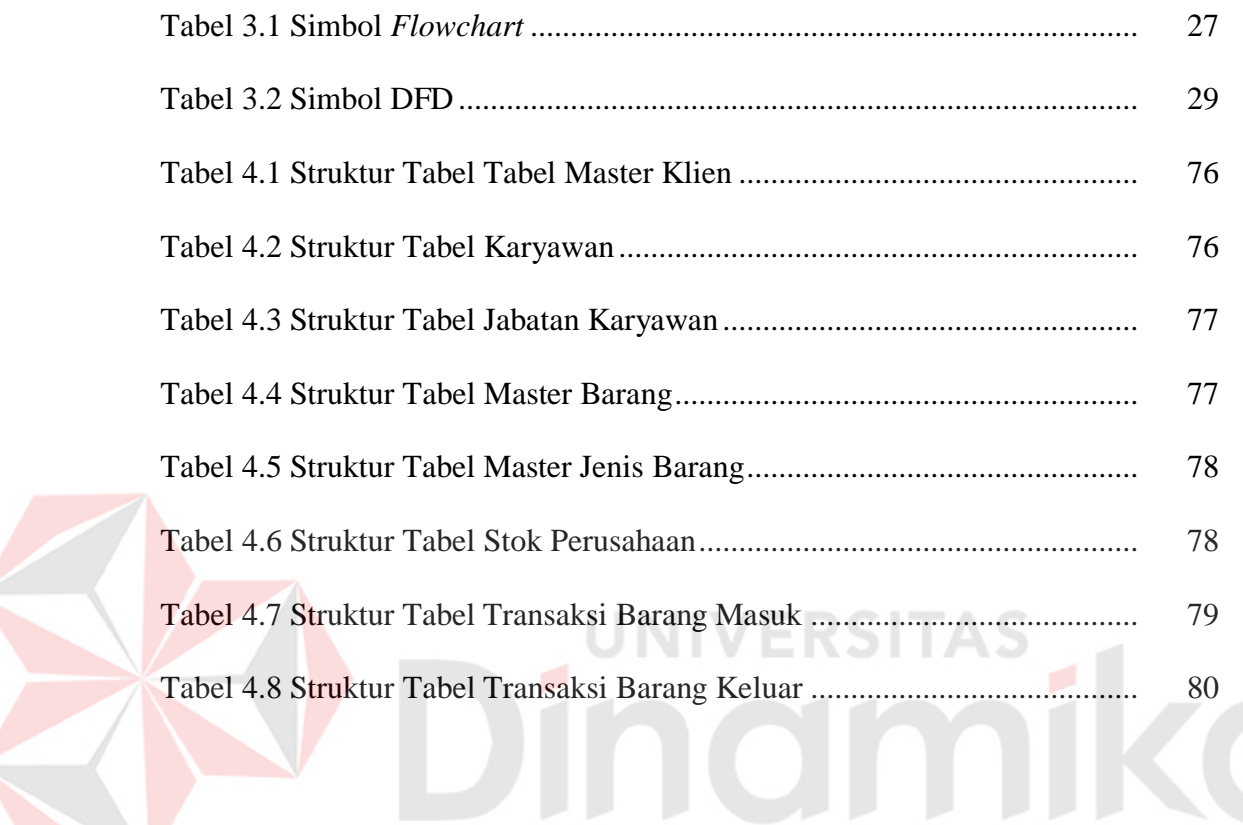

### **DAFTAR GAMBAR**

#### Halaman

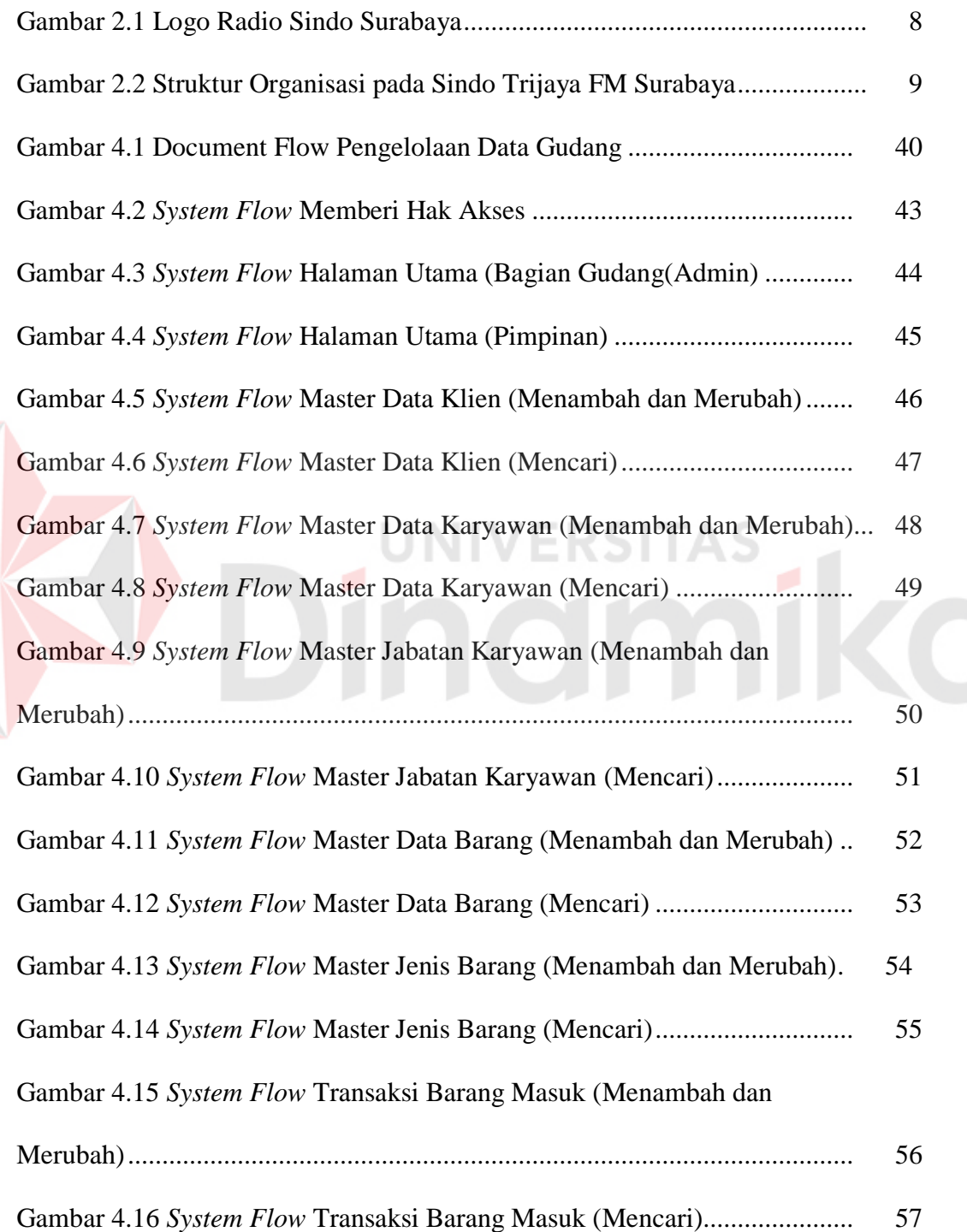

E

# Gambar 4.17 *System Flow* Transaksi Barang Keluar (Menambah dan

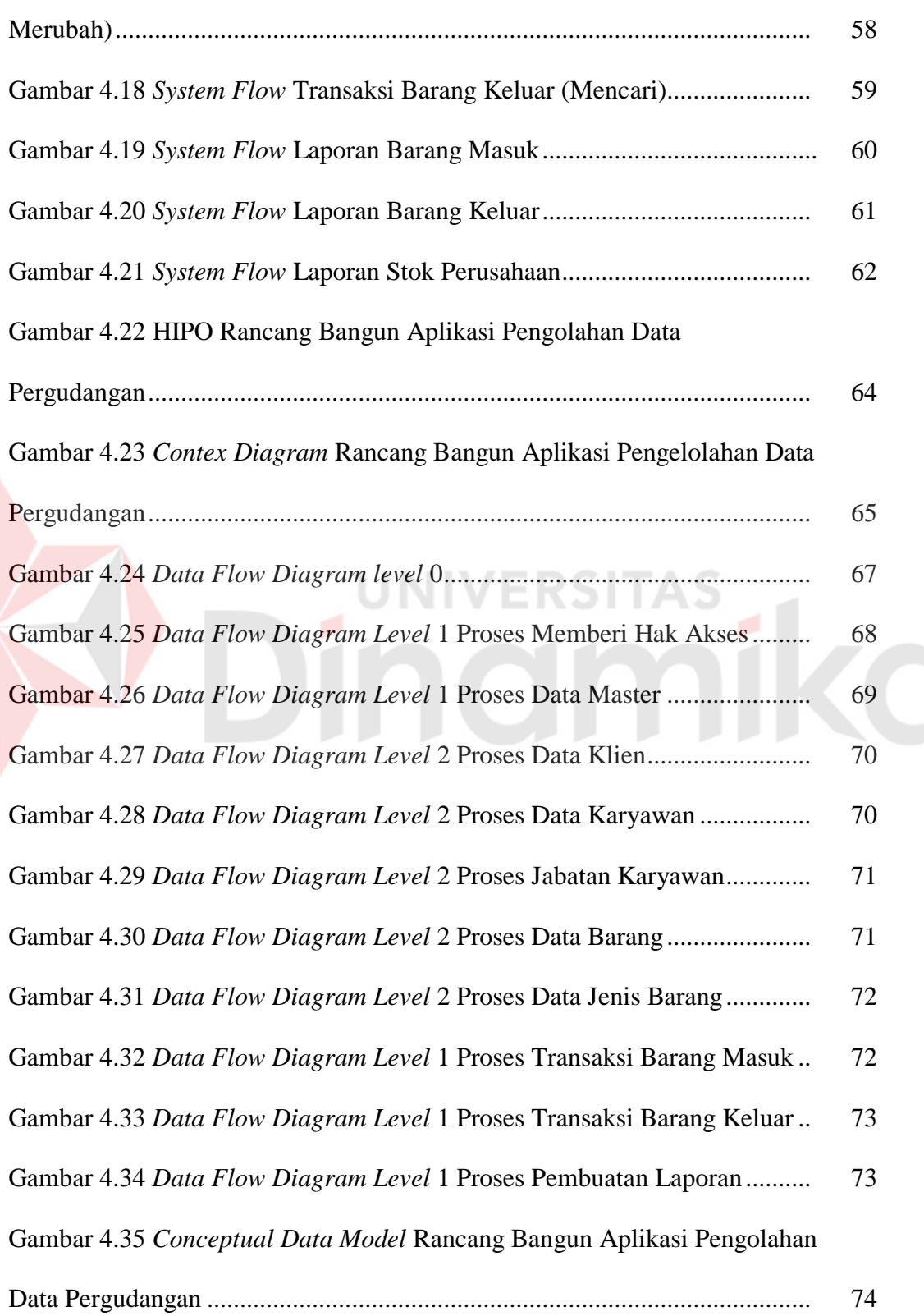

R

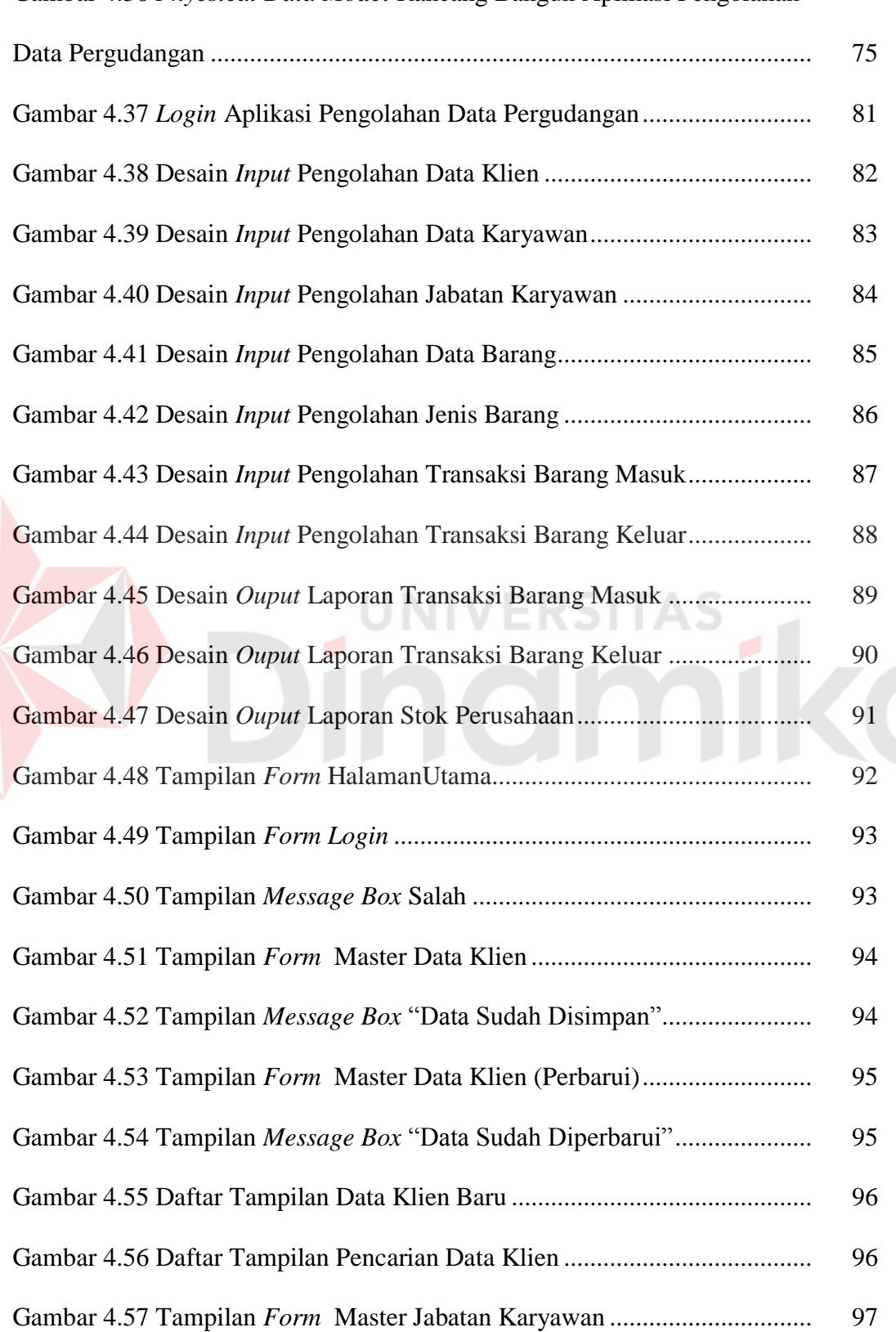

E

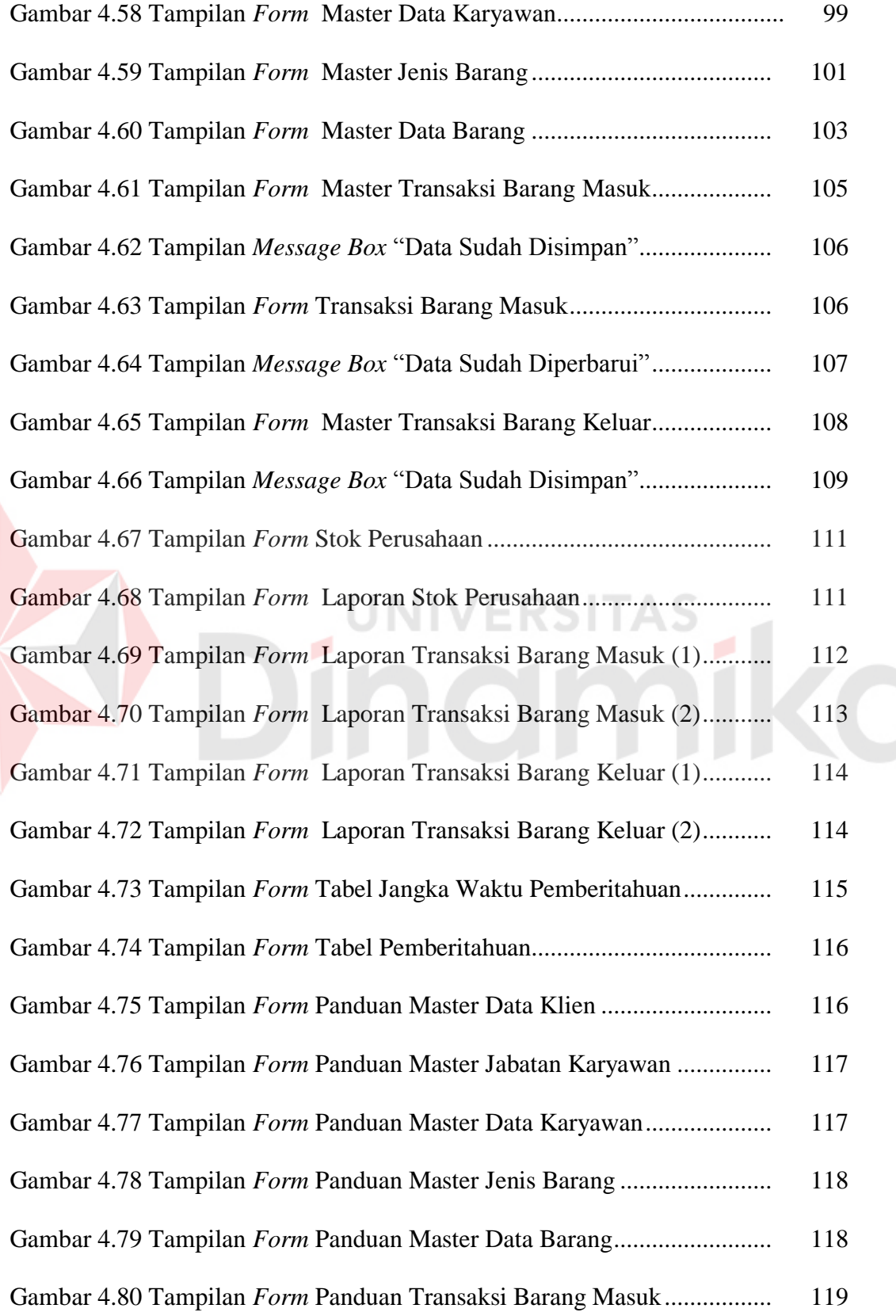

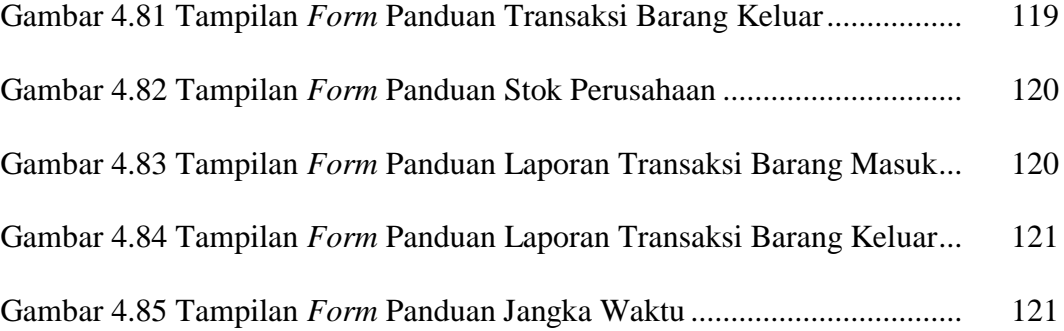

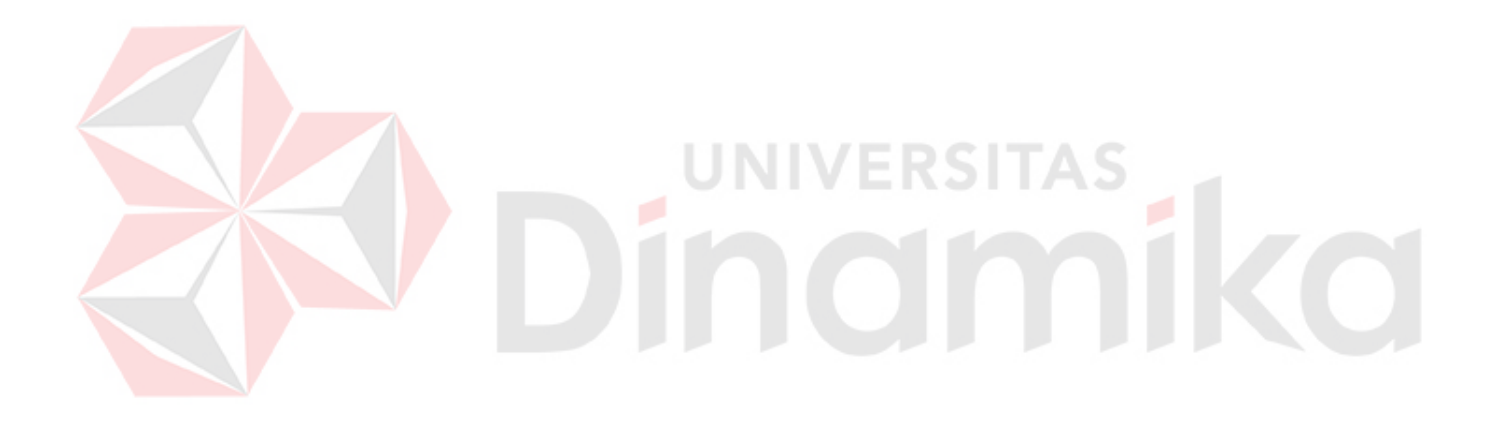

### **DAFTAR LAMPIRAN**

#### Halaman

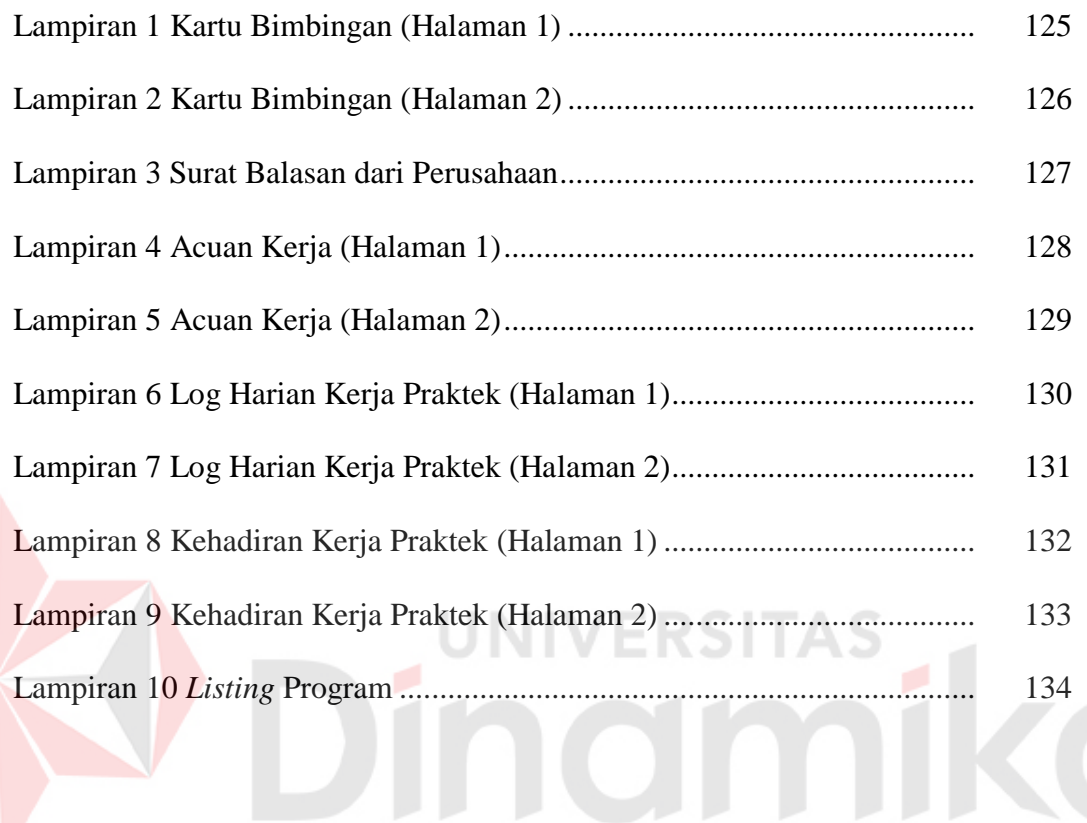

### **LAMPIRAN**

# **Lampiran 1 Kartu Bimbingan (Halaman 1)**

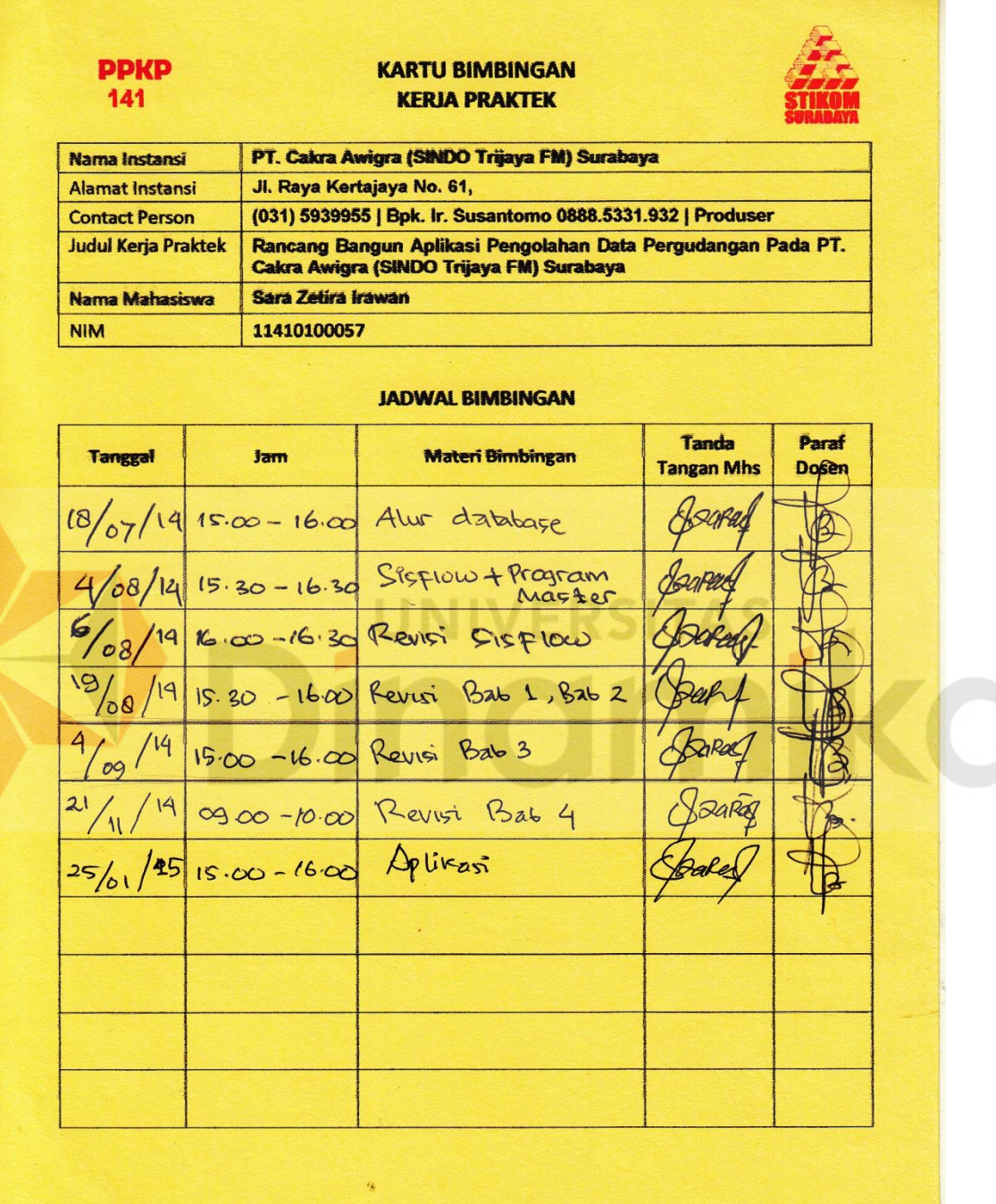

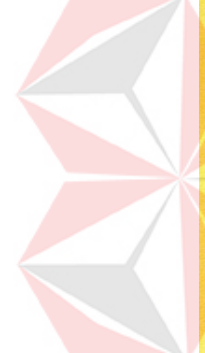

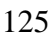

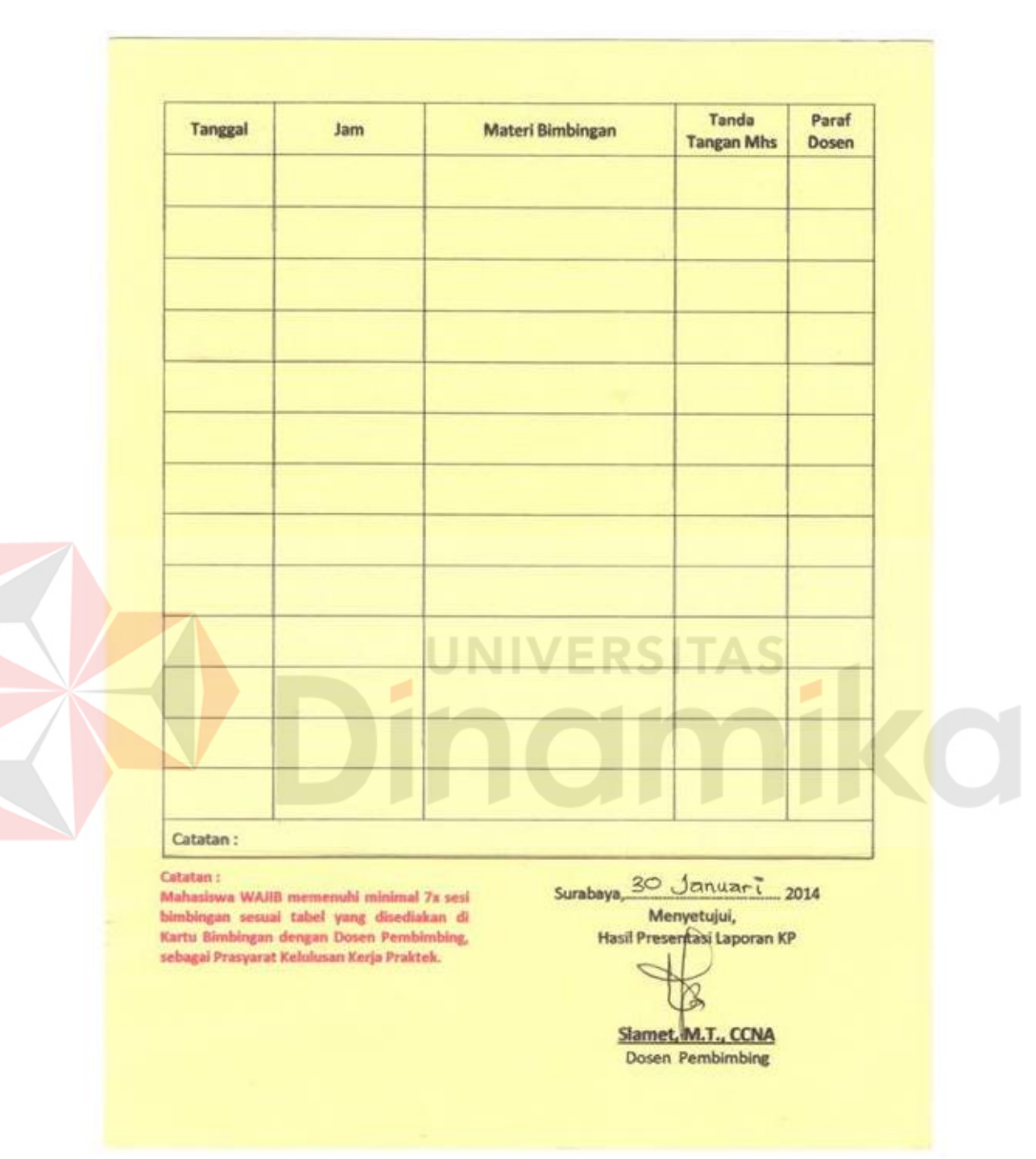

### **Lampiran 2 Kartu Bimbingan (Halaman 2)**

#### **Lampiran 3 Surat Balasan dari Perusahaan**

RIJAYA FM 104.7 SURABAYA **PADIO NETWORKS** untuk Indonesia lebih faik ni 2014 : 004/RePel/SindoTrijaya/VI/2014 **Nomor** : Izin Kerja Praktek Perihal Kepada Yth, **STMIK STIKOM SURABAYA** di Surabaya Up. Ibu Pantjawati Sudarmaningtyas, S.Kom., M.Eng Pembantu Ketua Bidang Akademik Dengan hormat, Berkaitan dengan Surat yang kami terima Nomor 2607/KP/ST-01/VI/2014 perihal : Ijin Kerja Praktek, maka kami sampaikan bahwa kami menerima ijin tersebut diberikan kepada Mahasiswa sbb: **ZARA ZETIRA IRAWAN** NIM: 11.41010.0057 Adapun waktu pelaksanaan adalah mulai Tanggal 1 Juli - 31 Juli 2014, peraturannya sesuai yang berlaku di Sindo Trijaya Surabaya. Demikian kami sampaikan, atas perhatian dan kerjasamanya kami ucapkan terima kasih. Hormat kami, Wala **Agus Sumarga** Redaktur Pelaksana  $cc$ SM HR&GA PT. Radio Cakra Awigra<br>Raya Kertajaya Indah 61 Surabaya - 60282 Office : 031 593 9955, 592 3666 Fax : (031) 592 3311<br>WAW sindor: 031 593 9966 1047, 593 9966 1047 503 9956 1047 5048 1047 1047 1047 1048 1047 1048 1048 1048 1 untuk Indonesia lebih baik / www.sindoradiosurabaya.com

# **Lampiran 4 Acuan Kerja (Halaman 1)**

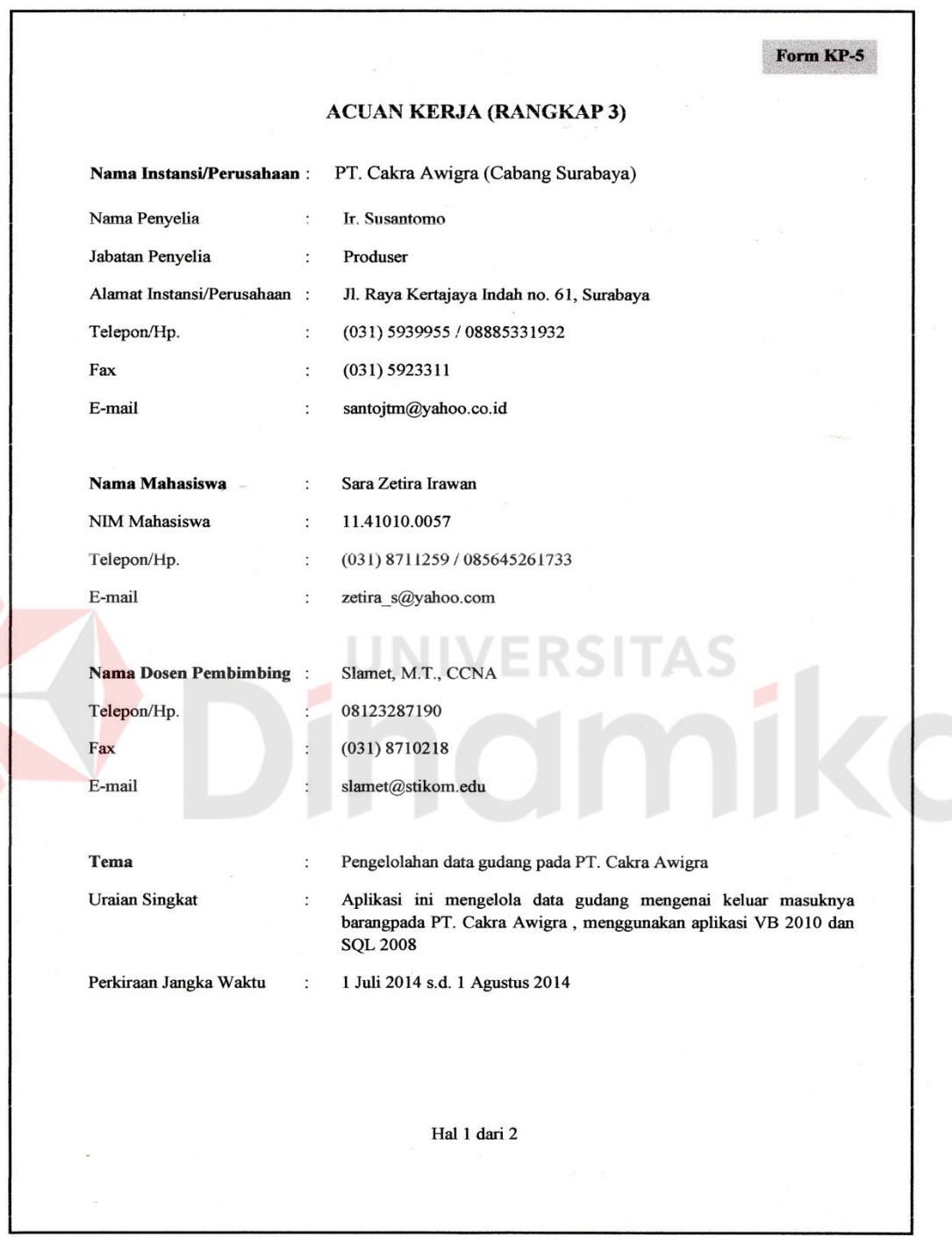

Form KP-5 Garis Besar Rencana Kerja Mingguan No. Waktu (Hari & Jam) Uraian Rencana Kerja - Perancangan database Minggu I<br>Tanggal :  $\frac{4}{1}$  s.d  $\frac{4}{1}$  2014  $\mathbf{1}$ Penturitan Interface Hari Kerja: Selasa s.d. Junat Jam Kerja: 07:30 s.d. 46:30 WIB - penituration program (master)  $\overline{2}$ Minggu II Tanggal: 7/7 s.d. 7.2014 (transakri) Pembuztzon program Hari Kerja: Senin s.d. Junat Jam Kerja: 07:30 s.d. 16:30 WIB  $\overline{\mathbf{3}}$ Minggu III Perubuatan program (transaksi) Tanggal:  $\frac{14}{7}$ , s.d.  $\frac{25}{7}$  2014 Langueran Hari Kerja: Senin s.d. Jum at Jam Kerja: 07:30 s.d. 6.30 WIB Minggu IV<br>Tanggal: $\frac{28}{7}$ .s.d. $\frac{1}{8}$ .2014  $\ddot{4}$ perubuatan report Hari Kerja: Senin s.d Jumab Jam Kerja: 07:30 s.d. 16:30 WIB Yang bertandatangan di bawah ini menyatakan telah membaca dan memahami isi dari Acuan Kerja. Peserta Kerja Praktik, Rapay Sara Zetira Irawan<br>NIM. 11.41010.0057 24 Juni  $.2014$ Surabaya, paya,<br>
TRIJAYA FM<br>
TRIJAYA FM **Dosen Pembimbing,** Pen 104.7 SURABAYA untate Indonesia lebih baik/ **Slamer, M.T., CCNA**<br>NIDN. 0701127503 Hal 2 dari 2

#### **Lampiran 5 Acuan Kerja (Halaman 2)**

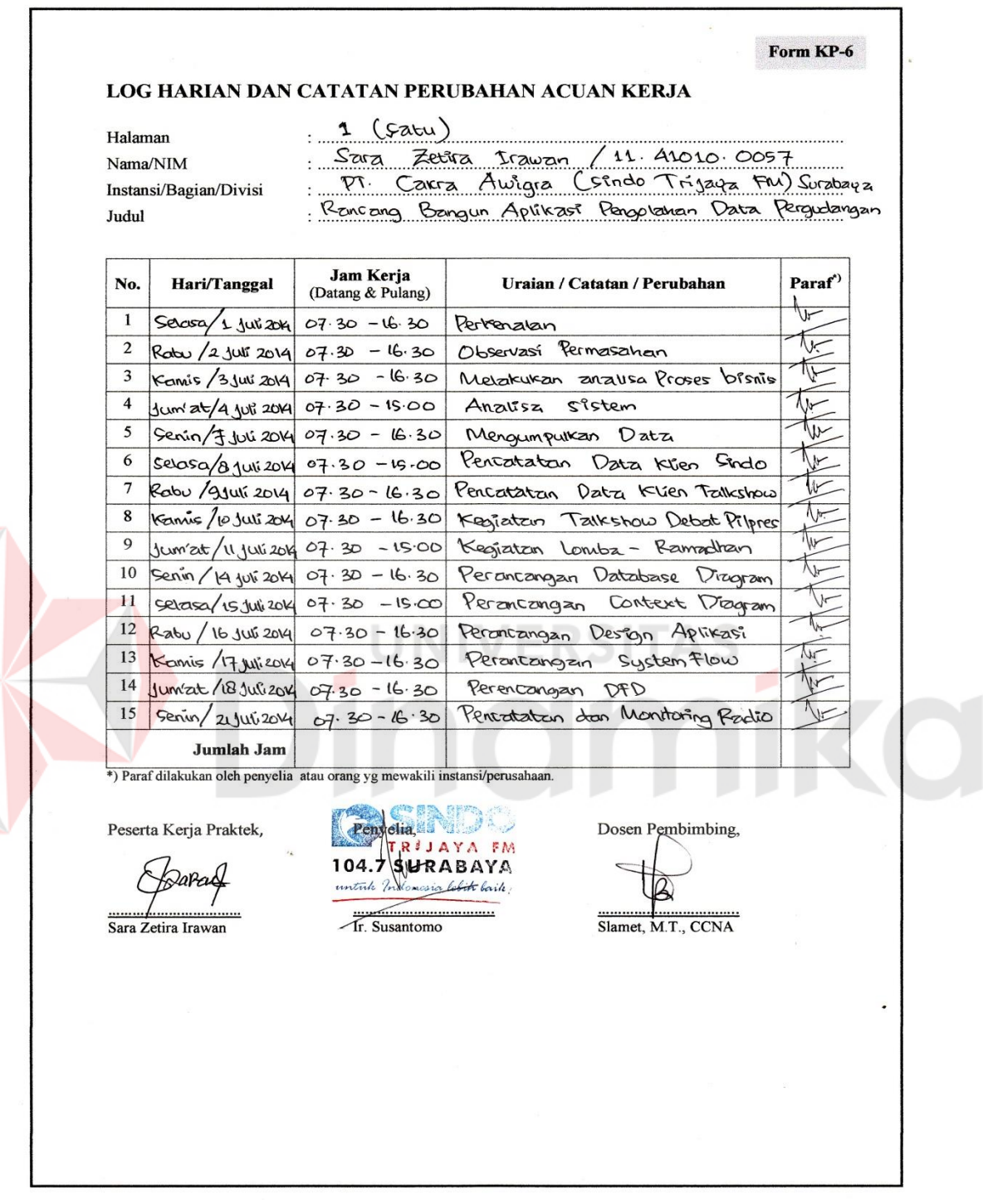

# **Lampiran 6 Log Harian Kerja Praktek (Halaman 1)**

R

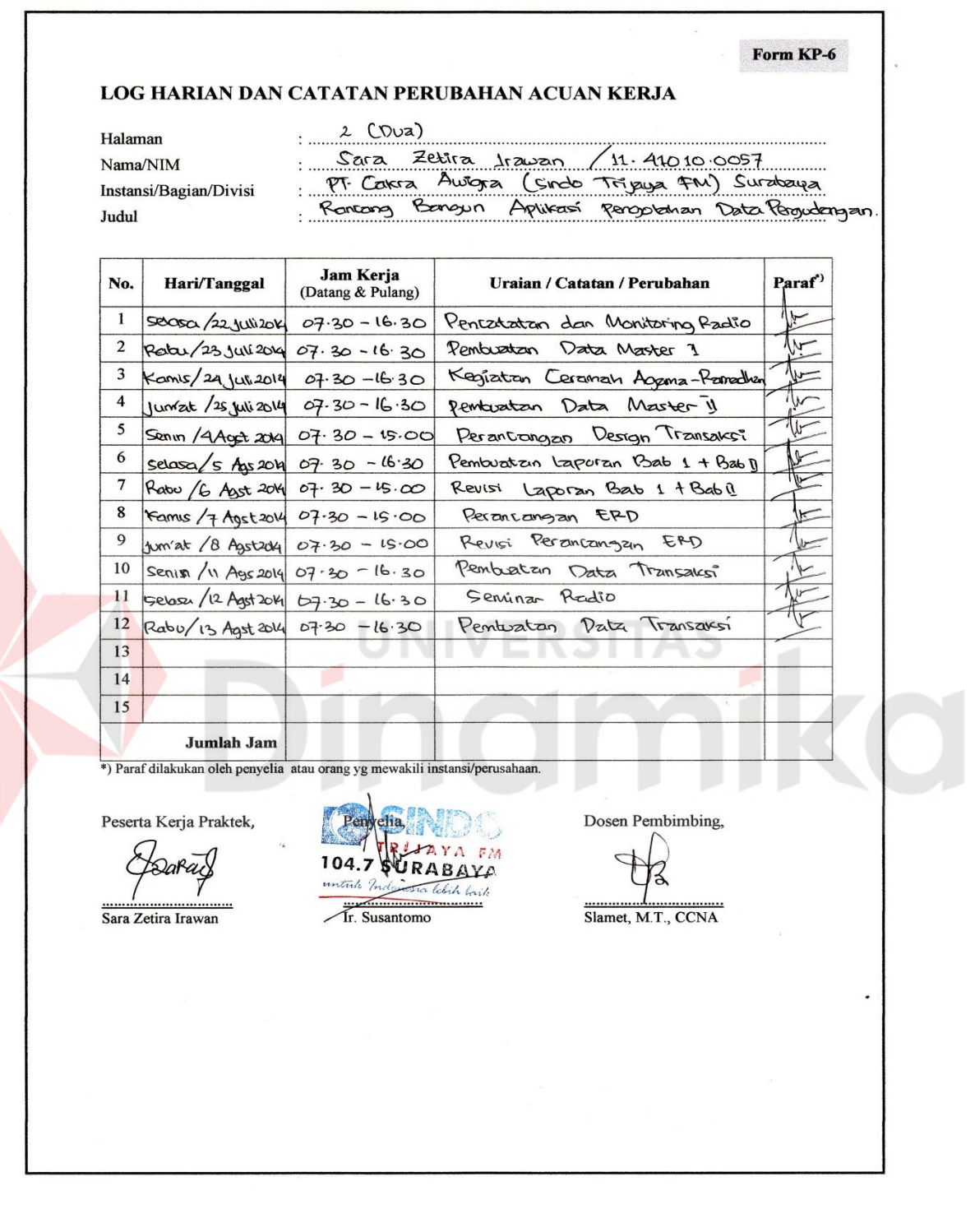

# **Lampiran 7 Log Harian Kerja Praktek (Halaman 2)**

D

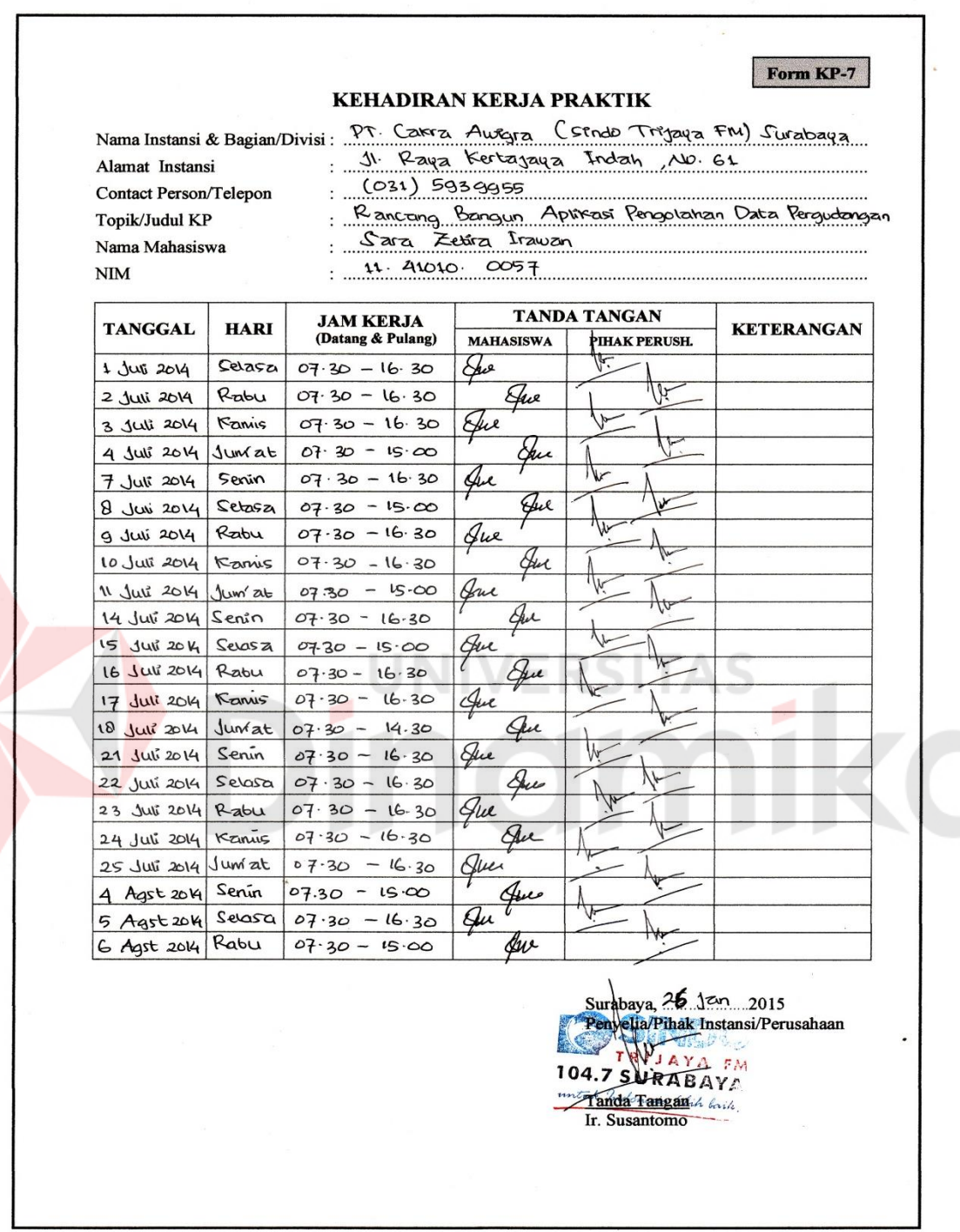

# **Lampiran 8 Kehadiran Kerja Praktek (Halaman 1)**

R

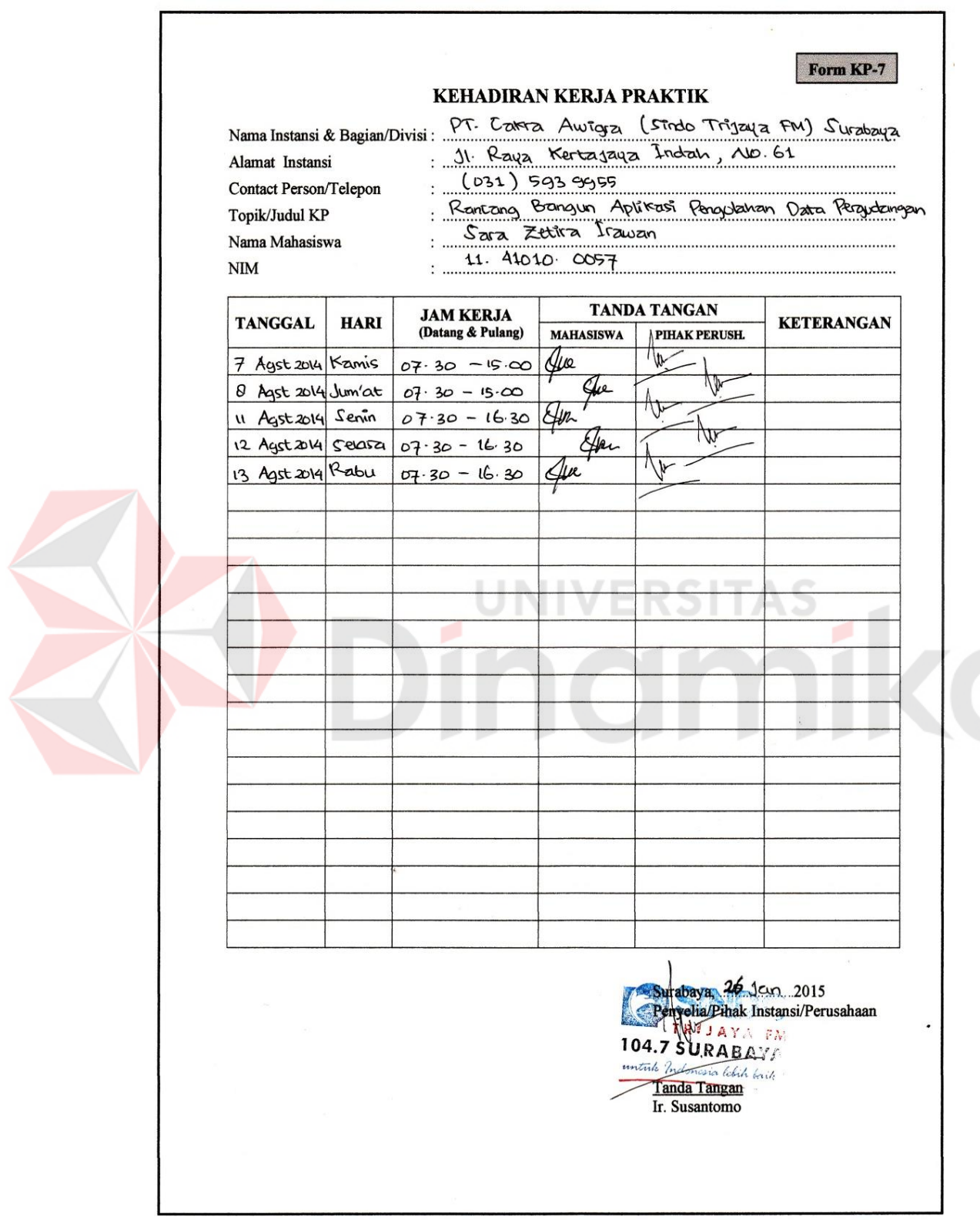

# **Lampiran 9 Kehadiran Kerja Praktek (Halaman 2)**

#### **Lampiran 10** *Listing* **Program**

1. Form Transaksi Barang Masuk

Imports System.Data.SqlClient

Public Class Transaksi\_Barang\_Masuk

Dim conn As New SqlConnection("Server=SARA-

PC;database=Pengelolaan\_Gudang;integrated security=true;")

Dim comm As New SqlCommand

Dim rdr As SqlDataReader

Dim cmd As SqlCommand

Dim adapter As New SqlDataAdapter

Dim ds As New DataSet

Dim dbDataSet As New DataTable

Private Sub Transaksi\_Barang\_Masuk\_Load(ByVal sender As

System.Object, ByVal e As System.EventArgs) Handles MyBase.Load

tampil()

kodeBrg()

tampilJenisBarang()

 $cubNamaBarang.  
Enabeled = False$ 

 $cariTBM. Enabeled = False$ 

tampilKlien()

#### End Sub

Sub kodeBrg()

conn.Close()

conn.Open()

comm = New SqlCommand("SELECT count (Id\_TransBrgMsk) FROM

Transaksi\_BarangMasuk")

comm.Connection = conn

Dim no As String = comm.ExecuteScalar()

Dim bm As String

 $bm = no + 1$ 

idBrgMasuk.Text = "BM" + bm

comm.Dispose()

conn.Close()

### End Sub

Sub tampilJenisBarang()

conn.Open()

idBrg.Items.Clear()

**Try** 

cmd = New SqlCommand("select j.nama\_jenis from Jenis\_Barang j,

**NIVERSITAS** 

master\_barang m where j.id\_jenisBrg=m.id\_jenisBrg", conn)

 $rdr = cmd.ExecuteReader()$ 

While rdr.Read()

idBrg.Items.Add(rdr("nama\_jenis"))

End While

Catch ex As Exception

MessageBox.Show("Koneksi Gagal !!!, karena " & ex.Message)

End Try

conn.Close()

#### End Sub

Sub tampilSubNamaBarang()

conn.Open()

cubNamaBarang.Items.Clear()

#### **Try**

cmd = New SqlCommand("select \* from master\_barang", conn)

 $rdr = cmd.ExecuteReader()$ 

While rdr.Read()

cubNamaBarang.Items.Add(rdr("nama\_barang"))

#### End While

Catch ex As Exception

MessageBox.Show("Koneksi Gagal !!!, karena " & ex.Message)

End Try

conn.Close()

### End Sub

Sub tampilKlien()

conn.Open()

idKlien.Items.Clear()

#### **Try**

cmd = New SqlCommand("select\*from master\_klien", conn)

 $rdr = cmd.ExecuteReader()$ 

While rdr.Read()

idKlien.Items.Add(rdr("nama\_klien"))

End While

Catch ex As Exception

MessageBox.Show("Koneksi Gagal !!!, karena " & ex.Message)

End Try

conn.Close()

End Sub

Sub cleardata()

idBrgMasuk.Text = "--Pilih Salah Satu--"

kodeBrg()

idBrg.Text = "--Pilih Salah Satu--"

cubNamaBarang.Text = "--Pilih Salah Satu--"

 $cubNamaBarang.  
Enabled = **False**$ 

 $idK$ lien. $Text =$  "--Pilih Salah Satu--**SITAS** 

jumlahMasuk.Text = ""

ket  $acara.Text = ""$ 

simpanBrgMsk.Text = "Simpan"

kodeBrg()

End Sub

Private Sub Button1\_Click(ByVal sender As System.Object, ByVal e As

System.EventArgs) Handles Button1.Click

welcome.Show()

Me.Close()

End Sub

Private Sub idBrg\_SelectedIndexChanged(ByVal sender As System.Object,

ByVal e As System.EventArgs) Handles idBrg.SelectedIndexChanged

 $cubNamaBarang.  
Enabeled = True$ 

conn.Open()

cubNamaBarang.Items.Clear()

#### **Try**

 cmd = New SqlCommand("select b.nama\_barang from master\_barang b, jenis\_barang j where b.id\_jenisbrg=j.id\_jenisbrg and j.nama\_jenis="  $\&$ idBrg.Text & "'", conn)

 $rdr = cmd.ExecuteReader()$ 

While rdr.Read()

cubNamaBarang.Items.Add(rdr("nama\_barang"))

End While

Catch ex As Exception

MessageBox.Show("Koneksi Gagal !!!, karena " & ex.Message)

**IGZ** 

#### End Try

conn.Close()

End Sub

 Private Sub simpanBrgMsk\_Click(ByVal sender As System.Object, ByVal e As System.EventArgs) Handles simpanBrgMsk.Click

 If (dtpTransaksiBarangMasuk.Text = "" Or idBrgMasuk.Text = "" Or cubNamaBarang.Text = "" Or idKlien.Text = "" Or idKaryawan.Text = "" Or jumlahMasuk.Text = "" Or dtpAkhirPeriode.Text = "" Or ket\_acara.Text = "") Then

 MsgBox("Maaf, Semua Data Klien Harus Diisi Semua,.!!") ElseIf (simpan $BrgMsk.Text = "Simpan")$  Then conn.Open() comm = New SqlCommand("pro\_TransaksiBrgMsk", conn) comm.CommandType = CommandType.StoredProcedure comm.Parameters.AddWithValue("@tglMsk",

dtpTransaksiBarangMasuk.Text)

 comm.Parameters.AddWithValue("@TBM", idBrgMasuk.Text) comm.Parameters.AddWithValue("@id\_brg", cubNamaBarang.Text) comm.Parameters.AddWithValue("@idKlien", idKlien.Text) comm.Parameters.AddWithValue("@idKaryawan", idKaryawan.Text) comm.Parameters.AddWithValue("@jmlhMsk", jumlahMasuk.Text) comm.Parameters.AddWithValue("@tglKlr", dtpAkhirPeriode.Text) comm.Parameters.AddWithValue("@ket\_acara", ket\_acara.Text) comm.ExecuteNonQuery()

MsgBox("Data sudah disimpan")

comm.Dispose()

conn.Close()

### Else

 comm = New SqlCommand("UpdateTransaksiBarangMasuk", conn) comm.CommandType = CommandType.StoredProcedure comm.Parameters.AddWithValue("@tglMsk",

dtpTransaksiBarangMasuk.Text)

comm.Parameters.AddWithValue("@TBM", idBrgMasuk.Text)

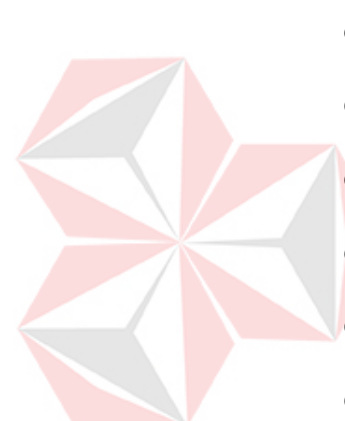

 comm.Parameters.AddWithValue("@id\_brg", cubNamaBarang.Text) comm.Parameters.AddWithValue("@idKlien", idKlien.Text) comm.Parameters.AddWithValue("@idKaryawan", idKaryawan.Text) comm.Parameters.AddWithValue("@jmlhMsk", jumlahMasuk.Text) comm.Parameters.AddWithValue("@tglKlr", dtpAkhirPeriode.Text) comm.Parameters.AddWithValue("@ket\_acara", ket\_acara.Text) comm.ExecuteNonQuery() MsgBox("Data berhasil diperbarui") comm.Dispose()

ERSITAS

conn.Close()

#### End If

cleardata()

tampil()

End Sub

Sub tampil()

conn.Open()

ListView1.Items.Clear()

 comm = New SqlCommand("select tb.tanggal\_msk as Tanggal, tb.Id\_TransBrgMsk as Id, mb.nama\_barang as Barang, mk.nama\_klien as Klien, k.nama\_karyawan as Karyawan, tb.jumlahMasuk as Jumlah, tb.akhir\_periode as Periode, tb.keterangan\_acara as Acara from Transaksi\_BarangMasuk tb, master\_barang mb, master\_klien mk, Karyawan k where mk.Id\_klien = tb.Id\_klien and tb.Id\_barang = mb.id\_barang and
tb.Id klien = mk.Id klien and tb.Id karyawan = k.Id karyawan order by id", conn)

rdr = comm.ExecuteReader

While rdr.Read

ListView1.Items.Add(rdr(0))

ListView1.Items(ListView1.Items.Count - 1).SubItems.Add(rdr(1))

ListView1.Items(ListView1.Items.Count - 1).SubItems.Add(rdr(2))

ListView1.Items(ListView1.Items.Count - 1).SubItems.Add(rdr(3))

ListView1.Items(ListView1.Items.Count - 1).SubItems.Add(rdr(4))

ListView1.Items(ListView1.Items.Count - 1).SubItems.Add(rdr(5))

ListView1.Items(ListView1.Items.Count - 1).SubItems.Add(rdr(6))

ListView1.Items(ListView1.Items.Count - 1).SubItems.Add(rdr(7))

# End While

comm.Dispose()

conn.Close()

# End Sub

 Private Sub ListView1\_Click(ByVal sender As System.Object, ByVal e As System.EventArgs) Handles ListView1.Click

dtpTransaksiBarangMasuk.Text=(ListView1.Items(ListView1.SelectedIndices (0)).SubItems(0).Text)

idBrgMasuk.Text=(ListView1.Items(ListView1.SelectedIndices(0)).SubItems (1).Text)

cubNamaBarang.Text=(ListView1.Items(ListView1.SelectedIndices(0)).SubIt ems(2).Text)

idKlien.Text=(ListView1.Items(ListView1.SelectedIndices(0)).SubItems(3).T ext)

idKaryawan.Text=(ListView1.Items(ListView1.SelectedIndices(0)).SubItems( 4).Text)

jumlahMasuk.Text=(ListView1.Items(ListView1.SelectedIndices(0)).SubItem

 $s(5)$ .Text)

dtpAkhirPeriode.Text=(ListView1.Items(ListView1.SelectedIndices(0)).SubIt ems(6).Text)

ket\_acara.Text=(ListView1.Items(ListView1.SelectedIndices(0)).SubItems(7).

Text)

simpanBrgMsk.Text = "Perbarui"

```
cariTBM.Text = " "
```
 $cariTRM$ . Enabled = False

End Sub

Private Sub cariTBM\_TextChanged(ByVal sender As System.Object,

INIVERSITAS

ByVal e As System.EventArgs) Handles cariTBM.TextChanged

If (kategori.Text  $=$  "Nama Barang") Then

conn.Close()

conn.Open()

ListView1.Items.Clear()

comm = New SqlCommand ("select m.tanggal msk, m.Id\_TransBrgMsk, i.nama\_barang, k.nama\_klien, b.nama\_karyawan, m.jumlahMasuk, m.akhir\_periode, m.keterangan\_acara from Transaksi\_BarangMasuk m, master\_barang i, master\_klien k, Karyawan b

where m.Id barang  $=$  i.id barang and m.Id klien= k.Id klien and m.Id\_karyawan = b.Id\_karyawan and nama\_barang like '%" & cariTBM.Text & "%'", conn)

rdr = comm.ExecuteReader

While rdr.Read

ListView1.Items.Add(rdr(0))

ListView1.Items(ListView1.Items.Count - 1).SubItems.Add(rdr(1)) ListView1.Items(ListView1.Items.Count - 1).SubItems.Add(rdr(2)) ListView1.Items(ListView1.Items.Count - 1).SubItems.Add(rdr(3)) ListView1.Items(ListView1.Items.Count - 1).SubItems.Add(rdr(4)) ListView1.Items(ListView1.Items.Count - 1).SubItems.Add(rdr(5)) ListView1.Items(ListView1.Items.Count - 1).SubItems.Add(rdr(6)) ListView1.Items(ListView1.Items.Count - 1).SubItems.Add(rdr(7)) End While

comm.Dispose()

conn.Close()

ElseIf (kategori.Text = "Nama Klien") Then

conn.Close()

conn.Open()

ListView1.Items.Clear()

 comm = New SqlCommand("select m.tanggal\_msk, m.Id\_TransBrgMsk, i.nama\_barang, k.nama\_klien, b.nama\_karyawan, m.jumlahMasuk, m.akhir\_periode, m.keterangan\_acara from Transaksi\_BarangMasuk m, master\_barang i, master\_klien k, Karyawan b

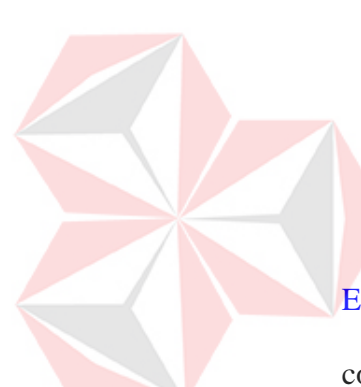

where m.Id barang  $=$  i.id barang and m.Id klien= k.Id klien and m.Id\_karyawan = b.Id\_karyawan and nama\_klien like '%"  $\&$  cariTBM.Text  $\&$ "%'", conn)

rdr = comm.ExecuteReader

While rdr.Read

ListView1.Items.Add(rdr(0))

ListView1.Items(ListView1.Items.Count - 1).SubItems.Add(rdr(1)) ListView1.Items(ListView1.Items.Count - 1).SubItems.Add(rdr(2)) ListView1.Items(ListView1.Items.Count - 1).SubItems.Add(rdr(3)) ListView1.Items(ListView1.Items.Count - 1).SubItems.Add(rdr(4)) ListView1.Items(ListView1.Items.Count - 1).SubItems.Add(rdr(5)) ListView1.Items(ListView1.Items.Count - 1).SubItems.Add(rdr(6)) ListView1.Items(ListView1.Items.Count - 1).SubItems.Add(rdr(7)) End While

comm.Dispose()

conn.Close()

ElseIf (kategori.Text = "Acara") Then

conn.Close()

conn.Open()

ListView1.Items.Clear()

 comm = New SqlCommand("select m.tanggal\_msk, m.Id\_TransBrgMsk, i.nama\_barang, k.nama\_klien, b.nama\_karyawan, m.jumlahMasuk, m.akhir\_periode, m.keterangan\_acara from Transaksi\_BarangMasuk m, master\_barang i, master\_klien k, Karyawan b

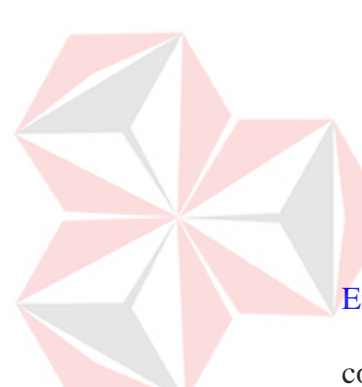

where m.Id\_barang = i.id\_barang and m.Id\_klien= k.Id\_klien and m.Id\_karyawan = b.Id\_karyawan and keterangan\_acara like '%" & cariTBM.Text  $\&$  "%", conn)

rdr = comm.ExecuteReader

While rdr.Read

ListView1.Items.Add(rdr(0))

ListView1.Items(ListView1.Items.Count - 1).SubItems.Add(rdr(1)) ListView1.Items(ListView1.Items.Count - 1).SubItems.Add(rdr(2)) ListView1.Items(ListView1.Items.Count - 1).SubItems.Add(rdr(3)) ListView1.Items(ListView1.Items.Count - 1).SubItems.Add(rdr(4)) ListView1.Items(ListView1.Items.Count - 1).SubItems.Add(rdr(5)) ListView1.Items(ListView1.Items.Count - 1).SubItems.Add(rdr(6)) ListView1.Items(ListView1.Items.Count - 1).SubItems.Add(rdr(7)) End While

comm.Dispose()

conn.Close()

ElseIf (kategori.Text = "") Then

MessageBox.Show("Pilih Kategori Barang")

# End If

conn.Close()

conn.Open()

#### End Sub

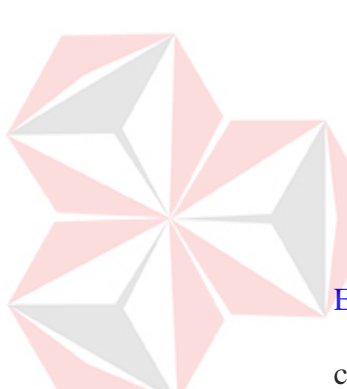

 Private Sub Button2\_Click(ByVal sender As System.Object, ByVal e As System.EventArgs) Handles Button2.Click

cleardata()

End Sub

Private Sub DataKlienToolStripMenuItem Click(ByVal sender As

System.Object, ByVal e As System.EventArgs) Handles

DataKlienToolStripMenuItem.Click

hapusData.Show()

Me.Close()

# End Sub

Private Sub DataKaryawanToolStripMenuItem\_Click(ByVal sender As

System.Object, ByVal e As System.EventArgs) Handles DataKaryawanToolStripMenuItem.Click

Karyawan.Show()

Me.Close()

End Sub

 Private Sub DataBarangToolStripMenuItem\_Click(ByVal sender As System.Object, ByVal e As System.EventArgs) Handles

DataBarangToolStripMenuItem.Click

Pengolahan\_Data\_Barang.Show()

Me.Close()

End Sub

 Private Sub JenisBarangToolStripMenuItem\_Click(ByVal sender As System.Object, ByVal e As System.EventArgs) Handles JenisBarangToolStripMenuItem.Click Jenis\_Barang.Show()

Me.Close()

End Sub

 Private Sub JabatanKkaryawanToolStripMenuItem\_Click(ByVal sender As System.Object, ByVal e As System.EventArgs) Handles JabatanKkaryawanToolStripMenuItem.Click

Jabatan\_Karyawan.Show()

Me.Close()

End Sub

Private Sub TransaksiBarangKeluarToolStripMenuItem\_Click(ByVal

LINIVERSITAS

sender As System.Object, ByVal e As System.EventArgs) Handles

TransaksiBarangKeluarToolStripMenuItem.Click

Transaksi\_Barang\_Keluar.nmKaryawan.Text = idKaryawan.Text

Transaksi\_Barang\_Keluar.Show()

Me.Close()

End Sub

Private Sub StokPerusahaanToolStripMenuItem\_Click(ByVal sender As

System.Object, ByVal e As System.EventArgs) Handles

StokPerusahaanToolStripMenuItem.Click

Stok\_Perusahaan.Show()

Me.Close()

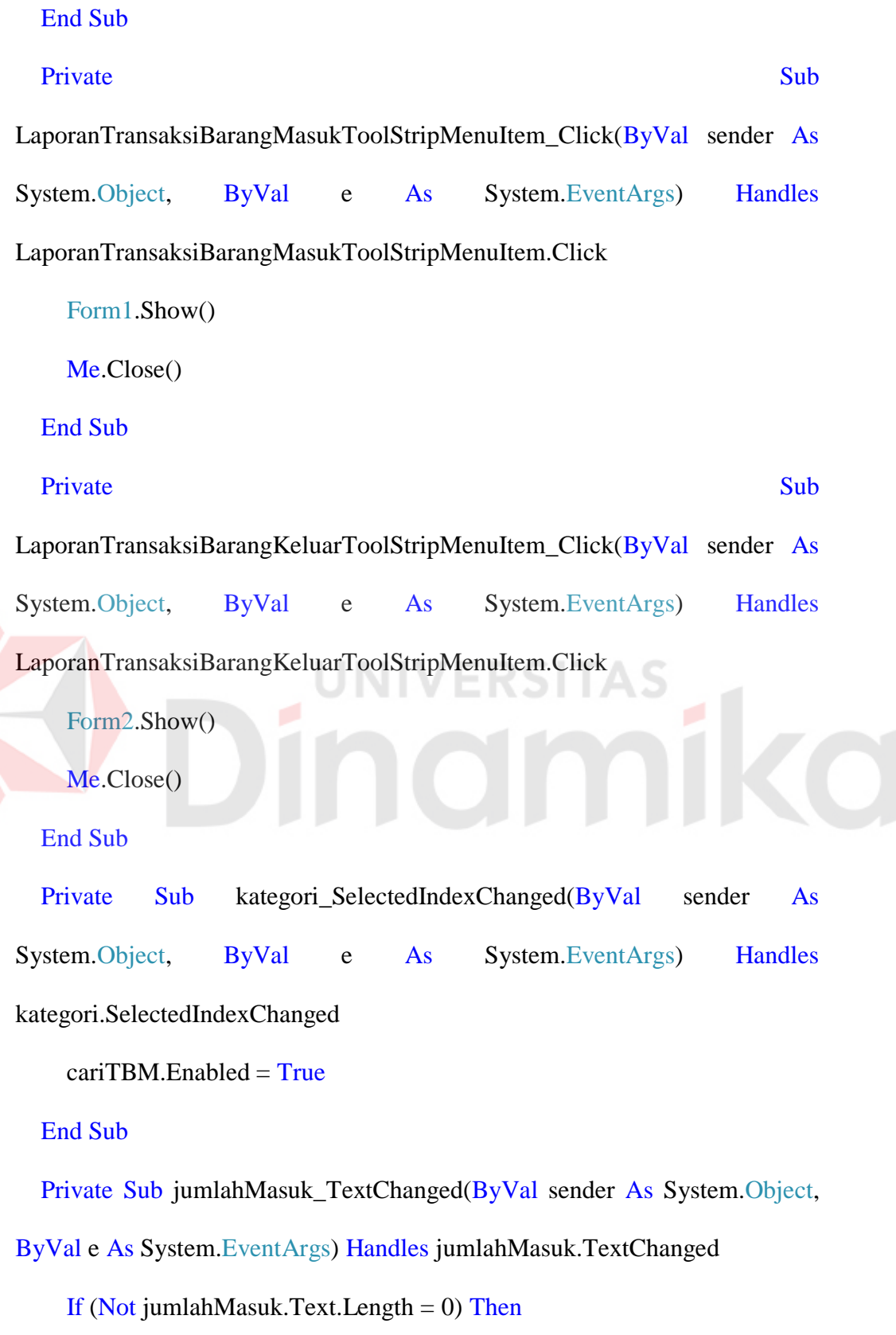

If Not IsNumeric(jumlahMasuk.Text) Then

 MsgBox("Hanya Boleh diisi Nomor/Angka") jumlahMasuk.Text = "" End If End If End Sub Private Sub PanduanToolStripMenuItem\_Click(ByVal sender As System.Object, ByVal e As System.EventArgs) Handles PanduanToolStripMenuItem.Click Panduan\_TBM.Show() Me.Close() End Sub End Class ERSITAS UNIV 2. Form Transaksi Barang Keluar Imports System.Data.SqlClient Public Class Transaksi\_Barang\_Keluar Dim conn As New SqlConnection("Server=sarapc;database=Pengelolaan\_Gudang;integrated security=true;") Dim comm As New SqlCommand Dim rdr As SqlDataReader Dim cmd As SqlCommand Private Sub Transaksi\_Barang\_Keluar\_Load(ByVal sender As System.Object, ByVal e As System.EventArgs) Handles MyBase.Load kodeBrgKeluar() End Sub

Sub kodeBrgKeluar()

conn.Open()

comm = New SqlCommand("SELECT count (Id\_TransBrgKeluar)

FROM Transaksi\_BarangKeluar")

comm.Connection = conn

Dim no As String = comm.ExecuteScalar()

Dim bk As String

 $bk = no + 1$ 

 $idBrgKeluar.Text = "BK" + bk$ 

comm.Dispose()

conn.Close()

# End Sub

Sub tampilNamaBarang()

conn.Open()

If (Klien. $\overline{\text{Checked}} = \text{True}$ ) Then

nmBrg.Items.Clear()

### **Try**

 cmd = New SqlCommand("select b.nama\_barang from Stok\_Perusahaan s, master\_barang b where s.id\_barang=b.id\_barang and stok\_klien>0", conn)

UNIVERSITAS

rdr = cmd.ExecuteReader()

While rdr.Read()

nmBrg.Items.Add(rdr("nama\_barang"))

End While

Catch ex As Exception

MessageBox.Show("Koneksi Gagal !!!, karena " & ex.Message)

End Try

conn.Close()

#### Else

nmBrg.Items.Clear()

# **Try**

 cmd = New SqlCommand("select b.nama\_barang from Stok\_Perusahaan s, master\_barang b where s.id\_barang=b.id\_barang and stok\_perusahaan>0", conn)

 $rdr = cmd.ExecuteReader()$ 

While rdr.Read()

nmBrg.Items.Add(rdr("nama\_barang"))

End While

# Catch ex As Exception

MessageBox.Show("Koneksi Gagal !!!, karena " & ex.Message)

**ITAS** 

End Try

conn.Close()

# End If

# End Sub

# Sub tampil()

If (Klien.Checked  $=$  True) Then

conn.Open()

ListView1.Items.Clear()

 $comm = New SqlCommand("select t.tanggal klr,$ t.Id\_TransBrgKeluar,b.nama\_barang,t.jumlahKeluar,k.nama\_karyawan,t.keter angan\_acara,t.keterangan\_ambil, t.keterangan\_milik from Transaksi\_BarangKeluar t, master\_barang b, Karyawan k where t.id\_barang=b.id\_barang and k.Id\_karyawan=t.Id\_karyawan and t.keterangan\_milik='KLIEN'", conn)

rdr = comm.ExecuteReader

While rdr.Read

ListView1.Items.Add(rdr(0))

ListView1.Items(ListView1.Items.Count - 1).SubItems.Add(rdr(1)) ListView1.Items(ListView1.Items.Count - 1).SubItems.Add(rdr(2)) ListView1.Items(ListView1.Items.Count - 1).SubItems.Add(rdr(3)) ListView1.Items(ListView1.Items.Count - 1).SubItems.Add(rdr(4)) ListView1.Items(ListView1.Items.Count - 1).SubItems.Add(rdr(5)) ListView1.Items(ListView1.Items.Count - 1).SubItems.Add(rdr(6)) ListView1.Items(ListView1.Items.Count - 1).SubItems.Add(rdr(7)) End While

comm.Dispose()

conn.Close()

ElseIf (perusahaan.Checked = True) Then

conn.Open()

ListView1.Items.Clear()

comm = New SqlCommand("select t.tanggal\_klr, t.Id\_TransBrgKeluar,b.nama\_barang,t.jumlahKeluar,k.nama\_karyawan,t.keter

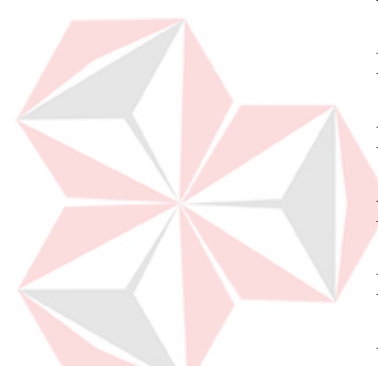

angan acara,t.keterangan ambil, t.keterangan milik from Transaksi\_BarangKeluar t, master\_barang b, Karyawan k where t.id\_barang=b.id\_barang and k.Id\_karyawan=t.Id\_karyawan and t.keterangan\_milik='PERUSAHAAN'", conn)

rdr = comm.ExecuteReader

While rdr.Read

ListView1.Items.Add(rdr(0))

ListView1.Items(ListView1.Items.Count - 1).SubItems.Add(rdr(1)) ListView1.Items(ListView1.Items.Count - 1).SubItems.Add(rdr(2)) ListView1.Items(ListView1.Items.Count - 1).SubItems.Add(rdr(3)) ListView1.Items(ListView1.Items.Count - 1).SubItems.Add(rdr(4)) ListView1.Items(ListView1.Items.Count - 1).SubItems.Add(rdr(5)) ListView1.Items(ListView1.Items.Count - 1).SubItems.Add(rdr(6)) ListView1.Items(ListView1.Items.Count - 1).SubItems.Add(rdr(7))

# End While

comm.Dispose()

conn.Close()

End If

# End Sub

 Private Sub Simpan\_Click(ByVal sender As System.Object, ByVal e As System.EventArgs) Handles Simpan.Click

'----------------------INPUT BARANG UNTUK KLIEN ----------------------

If (Klien.Checked  $= True$ ) Then

If (Simpan.Text  $=$  "Simpan") Then

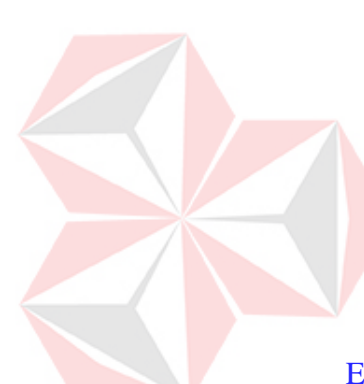

conn.Open()

 comm = New SqlCommand("pro\_TransBrgKlr", conn) comm.CommandType = CommandType.StoredProcedure comm.Parameters.AddWithValue("@tgl\_klr",

dtpBarangKeluar.Text)

 comm.Parameters.AddWithValue("@TBK", idBrgKeluar.Text) comm.Parameters.AddWithValue("@idBrg", nmBrg.Text) comm.Parameters.AddWithValue("@jumlah\_klr", jumlah.Text) comm.Parameters.AddWithValue("@id\_kar", nmKaryawan.Text) comm.Parameters.AddWithValue("@ket\_acara", ket\_acara.Text) If  $kip.Checked = True$  Then

 comm.Parameters.AddWithValue("@ket\_ambil", ktp.Text)  $E$ lseIf (simA.Checked = True) Then

 comm.Parameters.AddWithValue("@ket\_ambil", simA.Text)  $E$ lseIf (simB.Checked = True) Then

 comm.Parameters.AddWithValue("@ket\_ambil", simB.Text)  $E$ lseIf (simC.Checked = True) Then

comm.Parameters.AddWithValue("@ket\_ambil", simC.Text)

# Else

 comm.Parameters.AddWithValue("@ket\_ambil", kartuPelajar.Text) End If

 comm.Parameters.AddWithValue("@ket\_milik", Klien.Text) comm.ExecuteNonQuery()

MsgBox("Data sudah disimpan")

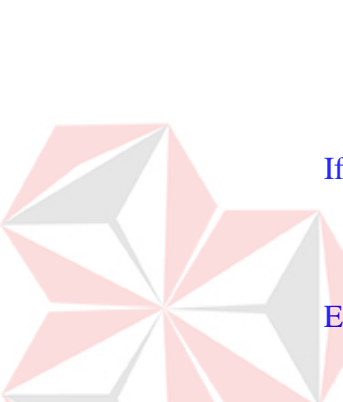

comm.Dispose()

conn.Close()

### Else

conn.Open()

 comm = New SqlCommand("UpdateTransaksiBarangKeluar", conn) comm.CommandType = CommandType.StoredProcedure comm.Parameters.AddWithValue("@tgl\_klr",

dtpBarangKeluar.Text)

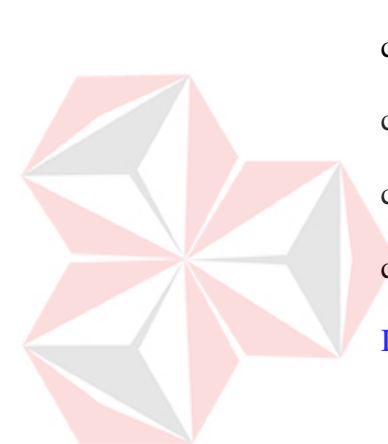

 comm.Parameters.AddWithValue("@TBK", idBrgKeluar.Text) comm.Parameters.AddWithValue("@idBrg", nmBrg.Text) comm.Parameters.AddWithValue("@jumlah\_klr", jumlah.Text) comm.Parameters.AddWithValue("@id\_kar", nmKaryawan.Text) comm.Parameters.AddWithValue("@ket\_acara", ket\_acara.Text) If  $kip.Checked = True$  Then

comm.Parameters.AddWithValue("@ket\_ambil", ktp.Text)

ElseIf (simA.Checked =  $True$ ) Then

 comm.Parameters.AddWithValue("@ket\_ambil", simA.Text) ElseIf (simB.Checked  $=$  True) Then comm.Parameters.AddWithValue("@ket\_ambil", simB.Text)

ElseIf (simC.Checked  $=$  True) Then

 comm.Parameters.AddWithValue("@ket\_ambil", simC.Text) Else

comm.Parameters.AddWithValue("@ket\_ambil",

kartuPelajar.Text)

# End If

 comm.Parameters.AddWithValue("@ket\_milik", Klien.Text) MsgBox("Data harus di isi semua,.!") comm.ExecuteNonQuery() MsgBox("Data sudah diperbarui") comm.Dispose() conn.Close() Simpan.Text = "Simpan" End If '--------INPUT BARANG UNTUK PERUSAHAAN -------------

ElseIf (perusahaan.Checked = True) Then

If (Simpan.Text  $=$  "Simpan") Then

conn.Open()

comm = New SqlCommand("pro\_TransaksiBrgKlr\_P", conn)

comm.CommandType = CommandType.StoredProcedure

comm.Parameters.AddWithValue("@tgl\_klr",

dtpBarangKeluar.Text)

 comm.Parameters.AddWithValue("@TBK", idBrgKeluar.Text) comm.Parameters.AddWithValue("@idBrg", nmBrg.Text) comm.Parameters.AddWithValue("@jumlah\_klr", jumlah.Text) comm.Parameters.AddWithValue("@id\_kar", nmKaryawan.Text) comm.Parameters.AddWithValue("@ket\_acara", ket\_acara.Text) If ktp. Checked  $=$  True Then

comm.Parameters.AddWithValue("@ket\_ambil", ktp.Text)

ElseIf ( $simA$ .Checked = True) Then

comm.Parameters.AddWithValue("@ket\_ambil", simA.Text)

ElseIf (simB.Checked = True) Then

comm.Parameters.AddWithValue("@ket\_ambil", simB.Text)

ElseIf ( $simC.$ Checked = True) Then

comm.Parameters.AddWithValue("@ket\_ambil", simC.Text)

Else

comm.Parameters.AddWithValue("@ket\_ambil",

kartuPelajar.Text)

## End If

comm.Parameters.AddWithValue("@ket\_milik", perusahaan.Text)

```
 comm.ExecuteNonQuery()
```
MsgBox("Data sudah disimpan")

comm.Dispose()

conn.Close()

#### Else

conn.Open()

comm = New SqlCommand("UpdateTransaksiBarangKeluar P",

### conn)

comm.CommandType = CommandType.StoredProcedure

comm.Parameters.AddWithValue("@tgl\_klr",

#### dtpBarangKeluar.Text)

 comm.Parameters.AddWithValue("@TBK", idBrgKeluar.Text) comm.Parameters.AddWithValue("@idBrg", nmBrg.Text)

 comm.Parameters.AddWithValue("@jumlah\_klr", jumlah.Text) comm.Parameters.AddWithValue("@id\_kar", nmKaryawan.Text) comm.Parameters.AddWithValue("@ket\_acara", ket\_acara.Text)

If  $kip.Checked = True$  Then

comm.Parameters.AddWithValue("@ket\_ambil", ktp.Text)

ElseIf (simA.Checked =  $True$ ) Then

comm.Parameters.AddWithValue("@ket\_ambil", simA.Text)

ElseIf (simB.Checked  $=$  True) Then

comm.Parameters.AddWithValue("@ket\_ambil", simB.Text)

ElseIf (simC.Checked  $=$  True) Then

comm.Parameters.AddWithValue("@ket\_ambil", simC.Text)

NIVERS

#### Else

comm.Parameters.AddWithValue("@ket\_ambil",

kartuPelajar.Text)

# End If

comm.Parameters.AddWithValue("@ket\_milik", perusahaan.Text)

MsgBox("Data harus di isi semua,.!")

comm.ExecuteNonQuery()

MsgBox("Data sudah diperbarui")

comm.Dispose()

conn.Close()

Simpan.Text = "Simpan"

### End If

End If

reset()

#### End Sub

Sub reset()

 $dtpBarangKeluar.  
Enabled = **False**$ 

 $nmBrg.Enabeled = False$ 

 $jumlah.  
Enabled = **False**$ 

 $ktp.Enabeled = False$ 

 $sim A. Enabeled = False$ 

 $simB. Enabeled = False$ 

 $simC.$ Enabled = False

kartuPelajar.Enabled = False

kodeBrgKeluar()

nmBrg.Text = "--Pilih Salah Satu--"

jumlah. $Text =$ ""

ktp.Checked = False

 $sim A. Checked = False$ 

 $simB.Checked = False$ 

 $simC.Checked = False$ 

kartuPelajar.Checked = False

# End Sub

 Private Sub nmBrg\_SelectedIndexChanged(ByVal sender As System.Object, ByVal e As System.EventArgs) Handles

**SITAS** 

nmBrg.SelectedIndexChanged

If (Klien.Checked  $= True$ ) Then

conn.Open()

comm = New SqlCommand("select id\_barang from master\_barang

where nama\_barang ="  $\&$  nmBrg.Text  $\&$  "'")

comm.Connection = conn

Dim id As String = comm.ExecuteScalar()

comm.Dispose()

conn.Close()

conn.Open()

 comm = New SqlCommand("select min(keterangan\_acara) from Transaksi\_BarangMasuk where Id\_TransBrgMsk= (select min(Id\_TransBrgMsk) from Transaksi\_BarangMasuk where keterangan is null and Id\_barang="  $\&$  id  $\&$  "' or keterangan = 'Stok Belum Habis' and Id\_barang="  $\&$  id  $\&$  "')")

comm.Connection = conn

Dim no As String = comm.ExecuteScalar()

ket  $acara.Text = no$ 

comm.Dispose()

conn.Close()

conn.Open()

comm = New SqlCommand("select s.stok\_klien from Stok\_Perusahaan s, master\_barang b where s.id\_barang=b.id\_barang and b.nama\_barang='" &  $nmBrg.Text \&$  "")

comm.Connection = conn

 $Dim$  stok1 As String = comm. Execute Scalar()

 $Stok.Text = stok1$ 

comm.Dispose()

conn.Close()

ElseIf (perusahaan.Checked = True) Then

conn.Open()

comm = New SqlCommand("select id\_barang from master\_barang where

nama\_barang = ""  $\&$  nmBrg.Text  $\&$  "" ")

comm.Connection = conn

Dim id As String = comm.ExecuteScalar()

comm.Dispose()

conn.Close()

conn.Open()

comm = New SqlCommand("select min(keterangan\_acara) from

**NIVERSITAS** 

Transaksi\_BarangMasuk where Id\_TransBrgMsk= (select

min(Id\_TransBrgMsk) from Transaksi\_BarangMasuk where keterangan =

'dipindahkan' and Id\_barang='" & id & "')")

comm.Connection = conn

Dim no As String = comm.ExecuteScalar()

ket  $acara.Text = no$ 

comm.Dispose()

conn.Close()

conn.Open()

 comm = New SqlCommand("select s.stok\_perusahaan from Stok\_Perusahaan s, master\_barang b where s.id\_barang=b.id\_barang and b.nama\_barang='" & nmBrg.Text & "'")

comm.Connection = conn

 $Dim$  stok1 As String = comm. Execute Scalar()

 $Stok.Text = stok1$ 

comm.Dispose()

conn.Close()

# End If

# End Sub

Private Sub Klien\_CheckedChanged(ByVal sender As System.Object,

**IGZ** 

ByVal e As System.EventArgs) Handles Klien.CheckedChanged

tampil()

tampilNamaBarang()

 $dtpBarangKeluar.  
Enabled = True$ 

 $nmBrg.Enabeled = True$ 

 $jumlah.  
Enabled = True$ 

 $nmBrg.Enabeled = True$ 

 $ktp.Enabeled = True$ 

 $simA. Enabeled = True$ 

 $simB. Enabeled = True$ 

 $simC.$ Enabled = True

 $k$ artuPelajar.Enabled = True

If (Klien.Checked  $= True$ ) Then

```
 perusahaan.Checked = False
```
End If

End Sub

Private Sub perusahaan\_CheckedChanged(ByVal sender As System.Object,

**ERSITAS** 

niko

ByVal e As System.EventArgs) Handles perusahaan.CheckedChanged

tampil()

tampilNamaBarang()

dtpBarangKeluar.Enabled = True

 $nmBrg.Enabeled = True$ 

 $jumlah.  
Enabled = True$ 

 $nmBrg. Enabeled = True$ 

 $ktp.Enabeled = True$ 

 $sim A.$ Enabled = True

 $simB.$ Enabled = True

 $simC.$ Enabled = True

 $kartuPelajar.Enabeled = True$ 

If (perusahaan.Checked = True) Then

Klien. $Checked = False$ 

End If

End Sub

Private Sub jumlah\_TextChanged(ByVal sender As System.Object, ByVal

e As System.EventArgs) Handles jumlah.TextChanged

**Try** 

Dim stok11 As String = Stok.Text

 $Dim$  stok112 As Double = CDbl(Val(stok11))

Dim jum11 As String = jumlah.Text

Dim jum112 As Double =  $CDbl(Val(jum11))$ 

If (Klien.Checked  $=$  True) Then

If (Simpan.Text  $=$  "Simpan") Then

If (jumlah.Text  $=$  "") Then

conn.Open()

comm = New SqlCommand("select s.stok\_klien from Stok\_Perusahaan s, master\_barang b where s.id\_barang=b.id\_barang and b.nama\_barang='" &  $nmBrg.Text \&$  "")

comm.Connection = conn

Dim stok1 As String = comm.ExecuteScalar()

 $Stok.Text = stok1$ 

comm.Dispose()

conn.Close()

ElseIf (stok112 > 0 Or jum112 > 0) Then

conn.Open()

comm = New SqlCommand("select s.stok\_klien from

ENDI

. .

Stok\_Perusahaan s, master\_barang b where s.id\_barang=b.id\_barang and

b.nama\_barang='" & nmBrg.Text & "'")

 comm.Connection = conn Dim stok1 As Integer = comm.ExecuteScalar()  $Stok. Text = stok1$ comm.Dispose()

conn.Close()

Stok.Text = Stok.Text - jumlah.Text

If (Stok.Text = 0) Then

MsgBox("Stok Sudah Habis")

End If

End If

Else

If (jumlah.Text  $=$  "") Then

conn.Open()

 comm = New SqlCommand("select s.stok\_klien from Stok\_Perusahaan s, master\_barang b where s.id\_barang=b.id\_barang and b.nama\_barang='" & nmBrg.Text & "'")

comm.Connection = conn

Dim stok1 As Integer = comm.ExecuteScalar()

comm.Dispose()

conn.Close()

conn.Open()

comm = New SqlCommand("select jumlahkeluar from

Transaksi\_BarangKeluar where id\_transbrgkeluar='" & idBrgKeluar.Text & "'

")

 comm.Connection = conn Dim jum1 As Integer = comm.ExecuteScalar() comm.Dispose() conn.Close()

```
Stok.Text = stok1 + jum1
```
 $X.Text = "1"$ 

ElseIf (stok112 > 0 Or jum112 > 0) Then

If  $(X.Text = "1")$  Then

Stok.Text =  $stok112 - jum112$ 

End If

If (stok112 = 0) Then

MsgBox("Stok Sudah Habis")

End If

# End If

End If

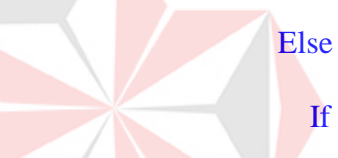

If (Simpan.Text  $=$  "Simpan") Then

If (jumlah.Text  $=$  "") Then

conn.Open()

comm = New SqlCommand("select s.stok\_perusahaan from

VERSITAS

Stok\_Perusahaan s, master\_barang b where s.id\_barang=b.id\_barang and

b.nama\_barang='" & nmBrg.Text & "'")

comm.Connection = conn

Dim stok1 As String = comm.ExecuteScalar()

 $Stok. Text = stok1$ 

comm.Dispose()

conn.Close()

ElseIf (stok112 > 0 Or jum112 > 0) Then

conn.Open()

 comm = New SqlCommand("select s.stok\_perusahaan from Stok\_Perusahaan s, master\_barang b where s.id\_barang=b.id\_barang and b.nama\_barang='" & nmBrg.Text & "'")

comm.Connection = conn

Dim stok1 As Integer = comm.ExecuteScalar()

 $Stok.Text = stok1$ 

comm.Dispose()

conn.Close()

Stok.Text = Stok.Text - jumlah.Text

MsgBox("Stok Sudah Habis")

If (Stok.Text = 0) Then

End If

End If

# Else

If (jumlah.Text  $=$  "") Then

conn.Open()

comm = New SqlCommand("select s.stok\_perusahaan from

Stok\_Perusahaan s, master\_barang b where s.id\_barang=b.id\_barang and

b.nama\_barang='" & nmBrg.Text & "'")

comm.Connection = conn

Dim stok1 As Integer = comm.ExecuteScalar()

comm.Dispose()

conn.Close()

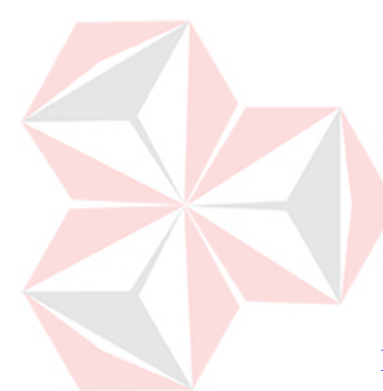

conn.Open()

 comm = New SqlCommand("select jumlahkeluar from Transaksi\_BarangKeluar where id\_transbrgkeluar='" & idBrgKeluar.Text & "' ")

comm.Connection = conn

Dim jum1 As Integer = comm.ExecuteScalar()

comm.Dispose()

conn.Close()

 $Stok.Text = stok1 + jum1$ 

 $X.Text = "1"$ 

ElseIf (stok112 > 0 Or jum112 > 0) Then

RSITAS

If  $(X.Text = "1")$  Then

Stok.Text = stok112 - jum112

#### End If

If (stok $112 = 0$ ) Then

MsgBox("Stok Sudah Habis")

End If

End If

End If

End If

Catch ex As Exception

MsgBox("Harus diisi dengan Angka")

jumlah. $Text = ""$ 

End Try

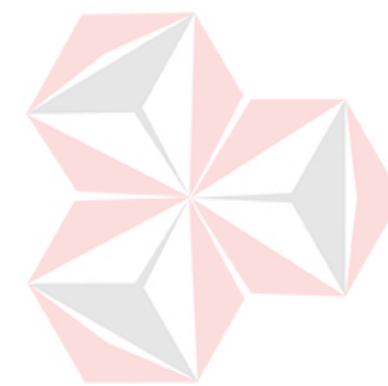

#### End Sub

Private Sub cariBK\_TextChanged(ByVal sender As System.Object, ByVal

e As System.EventArgs) Handles cariBK.TextChanged

conn.Open()

If (kategoriBK.Text = "Kode Transaksi") Then

ListView1.Items.Clear()

comm = New SqlCommand("select \* from Transaksi\_BarangKeluar

where Id\_TransBrgKeluar like '%" & cariBK.Text & "%'", conn)

rdr = comm.ExecuteReader

While rdr.Read

ListView1.Items.Add(rdr(0))

ListView1.Items(ListView1.Items.Count - 1).SubItems.Add(rdr(1))

ListView1.Items(ListView1.Items.Count - 1).SubItems.Add(rdr(2))

ListView1.Items(ListView1.Items.Count - 1).SubItems.Add(rdr(3))

ListView1.Items(ListView1.Items.Count - 1).SubItems.Add(rdr(4))

ListView1.Items(ListView1.Items.Count - 1).SubItems.Add(rdr(5))

ListView1.Items(ListView1.Items.Count - 1).SubItems.Add(rdr(6))

## End While

comm.Dispose()

conn.Close()

ElseIf (kategoriBK.Text = "Nama Barang") Then

ListView1.Items.Clear()

 comm = New SqlCommand("select \* from Transaksi\_BarangKeluar where id\_barang like '%" & cariBK.Text & "%'", conn)

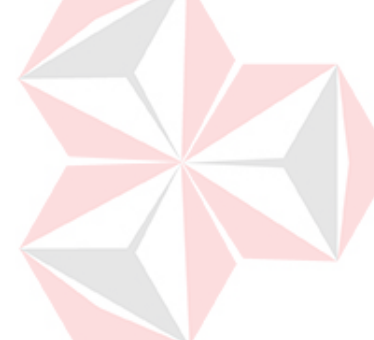

rdr = comm.ExecuteReader

While rdr.Read

ListView1.Items.Add(rdr(0))

ListView1.Items(ListView1.Items.Count - 1).SubItems.Add(rdr(1))

ListView1.Items(ListView1.Items.Count - 1).SubItems.Add(rdr(2))

ListView1.Items(ListView1.Items.Count - 1).SubItems.Add(rdr(3))

ListView1.Items(ListView1.Items.Count - 1).SubItems.Add(rdr(4))

ListView1.Items(ListView1.Items.Count - 1).SubItems.Add(rdr(5))

ListView1.Items(ListView1.Items.Count - 1).SubItems.Add(rdr(6))

NIVERSITAS

#### End While

comm.Dispose()

conn.Close()

ElseIf (kategoriBK.Text = "Keterangan Acara") Then

ListView1.Items.Clear()

 comm = New SqlCommand("select \* from Transaksi\_BarangKeluar where keterangan\_acara like '%" & cariBK.Text & "%'", conn)

rdr = comm.ExecuteReader

While rdr.Read

ListView1.Items.Add(rdr(0))

ListView1.Items(ListView1.Items.Count - 1).SubItems.Add(rdr(1))

ListView1.Items(ListView1.Items.Count - 1).SubItems.Add(rdr(2))

ListView1.Items(ListView1.Items.Count - 1).SubItems.Add(rdr(3))

ListView1.Items(ListView1.Items.Count - 1).SubItems.Add(rdr(4))

ListView1.Items(ListView1.Items.Count - 1).SubItems.Add(rdr(5))

ListView1.Items(ListView1.Items.Count - 1).SubItems.Add(rdr(6))

End While

comm.Dispose()

conn.Close()

End If

End Sub

Private Sub hapusTBK\_Click(ByVal sender As System.Object, ByVal e As

System.EventArgs) Handles hapusTBK.Click

End Sub

Private Sub ListView1\_Click(ByVal sender As System.Object, ByVal e As

System.EventArgs) Handles ListView1.Click

Simpan.Text = "Perbarui"

----------UPDATE BARANG UNTUK KLIEN

If (Klien.Checked = True) Then

conn.Close()

conn.Open()

 comm = New SqlCommand("select s.stok\_klien from Stok\_Perusahaan s, master\_barang b where s.id\_barang=b.id\_barang and b.nama\_barang='" & nmBrg.Text & "'")

comm.Connection = conn

Dim stok1 As String = comm.ExecuteScalar()

 $Stok.Text = stok1$ 

comm.Dispose()

conn.Close()

dtpBarangKeluar.Text=(ListView1.Items(ListView1.SelectedIndices(0)).SubItem  $s(0)$ .Text)

idBrgKeluar.Text=(ListView1.Items(ListView1.SelectedIndices(0)).SubItems(1). Text)

nmBrg.Text= (ListView1.Items(ListView1.SelectedIndices(0)).SubItems(2).Text) nmKaryawan.Text=(ListView1.Items(ListView1.SelectedIndices(0)).SubItems(4) .Text)

ket\_acara.Text=(ListView1.Items(ListView1.SelectedIndices(0)).SubItems(5).Te

xt)

Dim ket\_peng=(ListView1.Items(ListView1.SelectedIndices(0)).SubItems(6)

UNIVERSITAS

.Text)

conn.Open()

comm = New SqlCommand("select s.stok\_klien from Stok\_Perusahaan s, master\_barang b where s.id\_barang=b.id\_barang and b.nama\_barang='" & nmBrg.Text & "'")

comm.Connection = conn

Dim stok2 As String = comm.ExecuteScalar()

 $Stok. Text = stok2$ 

comm.Dispose()

conn.Close()

jumlah.Text =

(ListView1.Items(ListView1.SelectedIndices(0)).SubItems(3).Text)

If (ket\_peng  $=$  "KTP") Then

 $ktp.Checked = True$ 

ElseIf (ket\_peng = "SIM  $A$ ") Then

 $simA.Checked = True$ 

ElseIf (ket\_peng = "SIM B") Then

 $simB.Checked = True$ 

ElseIf (ket\_peng = "SIM C") Then

 $simC.Checked = True$ 

ElseIf (ket\_peng = "Kartu Pelajar") Then

kartuPelajar.Checked = True

# End If

dtpBarangKeluar.Enabled = False

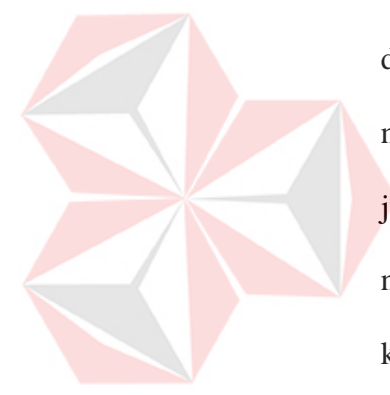

 $nmBrg.Enabeled = True$ **ERSITAS**  jumlah.Enabled = True  $nmBrg.Enabeled = True$  $ktp$ . Enabled = True  $simA. Enabeled = True$  $simB. Enabled = True$  $simC.$ Enabled = True

 $k$ artuPelajar.Enabled = True

'------------UPDATE BARANG UNTUK PERUSAHAAN ----------

ElseIf (perusahaan.Checked = True) Then

comm = New SqlCommand("select s.stok\_perusahaan from Stok\_Perusahaan s, master\_barang b where s.id\_barang=b.id\_barang and b.nama\_barang='" &  $nmBrg.Text \&$  "")

comm.Connection = conn

 $Dim$  stok1 As String = comm. Execute Scalar()

 $Stok.Text = stok1$ 

comm.Dispose()

conn.Close()

dtpBarangKeluar.Text=(ListView1.Items(ListView1.SelectedIndices(0)).SubI tems(0).Text)

idBrgKeluar.Text=(ListView1.Items(ListView1.SelectedIndices(0)).SubItems (1).Text)

nmBrg.Text=(ListView1.Items(ListView1.SelectedIndices(0)).SubItems(2).Te

xt)

nmKaryawan.Text=(ListView1.Items(ListView1.SelectedIndices(0)).SubItem

 $s(4)$ .Text)

ket\_acara.Text=(ListView1.Items(ListView1.SelectedIndices(0)).SubItems(5). Text)

Dim ket\_peng  $=$ 

(ListView1.Items(ListView1.SelectedIndices(0)).SubItems(6).Text)

conn.Open()

 comm = New SqlCommand("select s.stok\_perusahaan from Stok\_Perusahaan s, master\_barang b where s.id\_barang=b.id\_barang and b.nama\_barang='" & nmBrg.Text & "'")

comm.Connection = conn

 $Dim$  stok2 As String = comm. Execute Scalar()

 $Stok. Text = stok2$ 

comm.Dispose()

conn.Close()

 $jumlah.Text$  =

(ListView1.Items(ListView1.SelectedIndices(0)).SubItems(3).Text)

If (ket\_peng = "KTP") Then

 $ktp.Checked = True$ 

ElseIf (ket\_peng = "SIM A") Then

 $simA.Checked = True$ 

ElseIf (ket\_peng = "SIM B") Then

 $simB.Checked = True$ 

ElseIf (ket\_peng = "SIM C") Then

 $simC.Checked = True$ 

ElseIf (ket\_peng = "Kartu Pelajar") Then

**SITAS** 

kartuPelajar.Checked = True

# End If

 $dtpBarangKeluar.  
Enabled =  $F$ alse$ 

 $nmBrg.Enabeled = True$ 

 $jumlah.  
Enabled = True$ 

 $nmBrg.Enabeled = True$ 

 $ktp.Enabeled = True$ 

 $simA. Enabeled = True$ 

 $simB. Enabeled = True$ 

 $simC.$ Enabled = True

kartuPelajar.Enabled = True

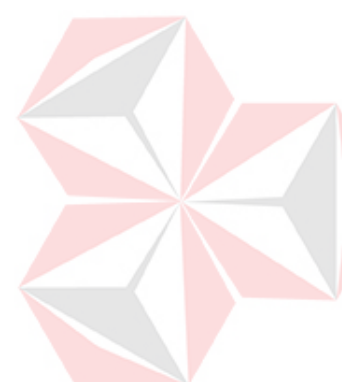

End If

End Sub

 Private Sub Button1\_Click(ByVal sender As System.Object, ByVal e As System.EventArgs) Handles Button1.Click

welcome.Show()

Me.Close()

End Sub

Private Sub DataKlienToolStripMenuItem\_Click(ByVal sender As

System.Object, ByVal e As System.EventArgs) Handles

DataKlienToolStripMenuItem.Click

hapusData.Show()

Me.Close()

End Sub

Private Sub DataKaryawanToolStripMenuItem\_Click(ByVal sender As

JNIVERSITAS

System.Object, ByVal e As System.EventArgs) Handles

DataKaryawanToolStripMenuItem.Click

Karyawan.Show()

Me.Close()

End Sub

Private Sub JabatanKaryawanToolStripMenuItem\_Click(ByVal sender As

System.Object, ByVal e As System.EventArgs) Handles

JabatanKaryawanToolStripMenuItem.Click

Jabatan\_Karyawan.Show()

Me.Close()
# End Sub

 Private Sub DataBarangToolStripMenuItem\_Click(ByVal sender As System.Object, ByVal e As System.EventArgs) Handles DataBarangToolStripMenuItem.Click

Pengolahan\_Data\_Barang.Show()

Me.Close()

End Sub

 Private Sub JenisBarangToolStripMenuItem\_Click(ByVal sender As System.Object, ByVal e As System.EventArgs) Handles JenisBarangToolStripMenuItem.Click

VERSITAS

Jenis\_Barang.Show()

Me.Close()

End Sub

 Private Sub TransaksiBarangMasukToolStripMenuItem\_Click(ByVal sender As System.Object, ByVal e As System.EventArgs) Handles TransaksiBarangMasukToolStripMenuItem.Click

Transaksi\_Barang\_Masuk.idKaryawan.Text = nmKaryawan.Text

Transaksi\_Barang\_Masuk.Show()

Me.Close()

End Sub

 Private Sub StokPerusahaanToolStripMenuItem\_Click(ByVal sender As System.Object, ByVal e As System.EventArgs) Handles StokPerusahaanToolStripMenuItem.Click

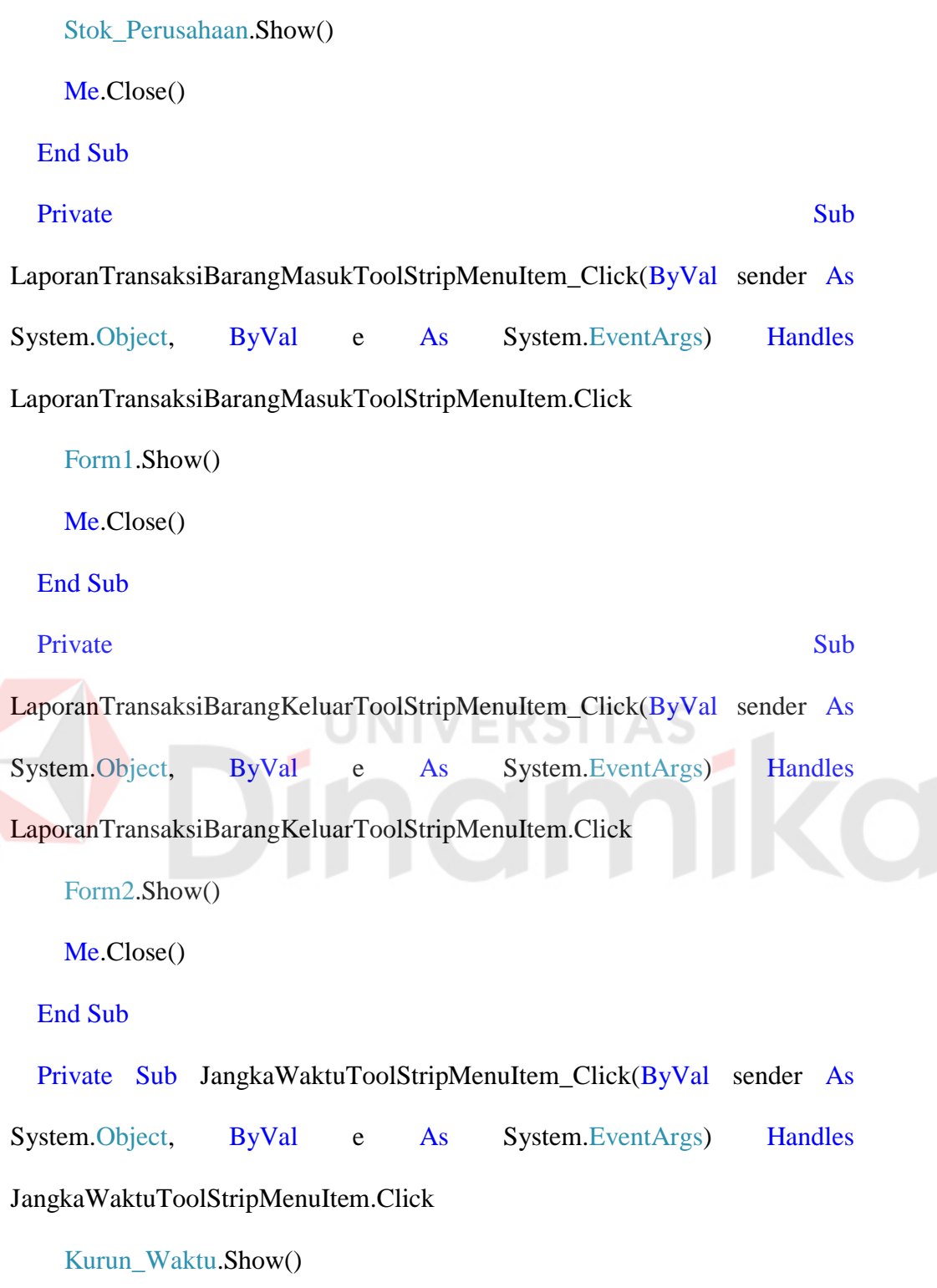

Me.Close()

End Sub

#### Private Sub

PanduanTransaksiBarangKeluarToolStripMenuItem\_Click(ByVal sender As System.Object, ByVal e As System.EventArgs) Handles

PanduanTransaksiBarangKeluarToolStripMenuItem.Click

Panduan\_TBK.Show()

Me.Close()

End Sub

End Class

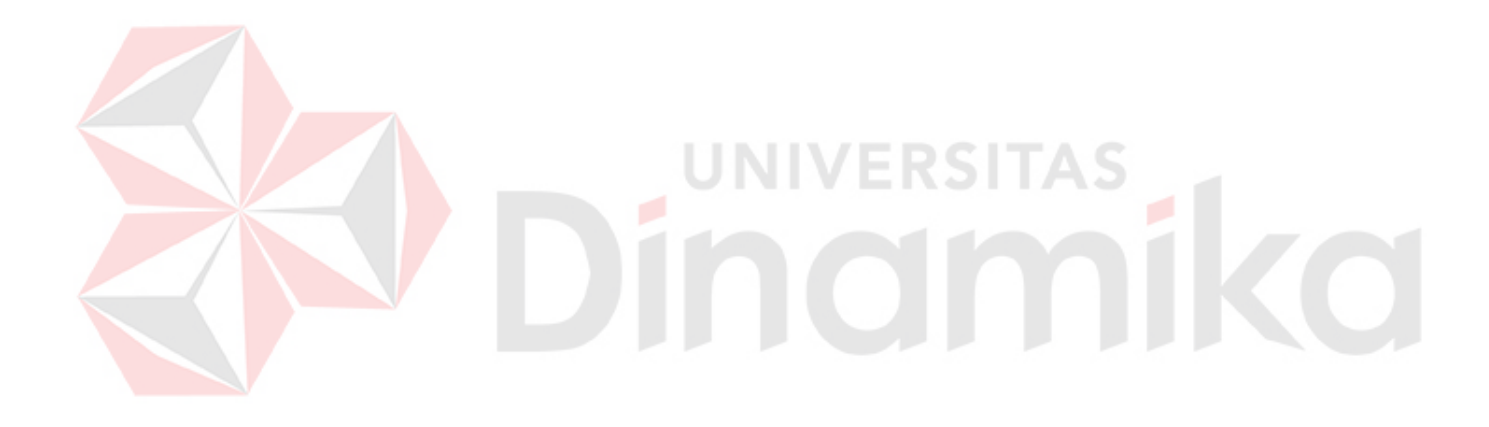

#### **BAB I**

## **PENDAHULUAN**

## **1.1. Latar Belakang Permasalahan**

PT. Cakra Awigra Surabaya (Sindo Trijaya FM) merupakan salah satu perusahaan yang bergerak di bidang penyiaran radio yang terletak di gelombang 104,7 FM. Sindo Trijaya FM Surabaya merupakan transformasi dari Trijaya FM Surabaya yang sebelumnya SCFM Surabaya yang sudah mengudara di era 90-an. Dengan format informasi sebagai menu utama dan musik sebagai selingan. Sindo Trijaya FM Surabaya hadir memberi warna baru dalam industri radio di Tanah Air. Selain itu, sajian informasi Sindo Trijaya Surabaya, dikemas secara khas, beragam dan hanya menyajikan informasi penting bagi pendengarnya. Selingan lagu yang enak dan *hits*, membuat stasiun radio ini menjadi satu-satunya radio informasi yang enak didengar (Susantomo, 2013).

PT. Cakra Awigra Surabaya (Sindo Trijaya FM) memiliki proses kerja yang penting, salah satunya adalah pencatatan data-data barang masuk dan keluar.Proses ini memiliki kendala dalam pecatatannya seperti kesulitan untuk pencarian data yang lama karena Sindo Trijaya FM masih menggunakan proses konvensional dan belum terkomputerisasi. Proses tersebut dilakukan dengan cara pencatatan secara manual, sehingga hal ini membutuhkan waktu yang lama untuk menjalankan proses kerja di bagian pergudangan dan memperlambat proses kerja dalam memberikan informasi menganai data barang yang masuk dan data barang keluar.

Data barang di pergudangan pada Sindo Trijaya FM merupakan bagian terpenting dari salah satu proses bisnis yang ada di perusahaan tersebut. Dalam hal ini terutama mengenai pendataan barang-barang. Proses awal dari pergudangan ini yaitu bagian gudang melakukan pendataan klien serta mencatat data barang masuk dari pelanggan maupun dari Sindo Trijaya FM, yang mana barang-barang tersebut dikeluarkan berdasarkan acara yang ada di Sindo Trijaya FM. Barang tersebut dikeluarkan berdasarkan pemenang di suatu acara Sindo Trijaya FM seperti acara *talkshow* radio dan acara lainnya, jika pemenang lebih dari kurun waktu yang ditentukan oleh Sindo Trijaya FM tidak mengambil barang dari hasil hadiah (sebagai pemenang) dalam suatu acara tersebut maka pihak Sindo Trijaya FM akan menghubungi pemenang tersebut untuk mengambil hadiahnya. Jika pemenang tetap tidak mengambil hadiah tersebut maka barang tersebut akan langsung otomatis masuk ke data persediaan Sindo Trijaya FM.

Berkaitan dengan hal ini, pihak Sindo Trijaya FM memerlukan suatu aplikasi pergudangan data-data barang yang nantinya dapat membantu proses kinerja perusahaan tersebut menjadi lebih efisien dan efektif. Aplikasi yang dibuat penulis memberikan kemudahan dalam proses pendataan barang. Dalam aplikasi ini dibuat sebuah proses data kurun waktu yang dimana pihak Sindo Trijaya FM dapat menentukan sendiri waktu atau tanggal untuk memberi sebuah peringatan pada aplikasi jika barang pemenang belum diambil. Selanjutnya, jika barang pemenang belum diambil dalam kurun waktu yang telah ditetapkan, aplikasi langsung dengan secara otomatis melakukan penyimpanan barang pada data persediaan barang. Dengan ini pihak Sindo Trijaya FM dapat dengan mudah untuk mengetahui stok atau persediaan barang yang ada.

Berdasarkan kondisi permasalahan pada penjelasan di atas, maka dibutuhkanlah aplikasi yang dapat membantu proses kinerja pada Sindo Trijaya FM, khususnya pada bagian pergudangan. Dengan adanya Aplikasi Pengolahan Data Pergudangan dapat memberikan penanganan yang cepat seperti memanfaatkan teknologi yang mudah dioperasikan dan dipahami. Khususnya pengelolaan barang dan transaksi serta pencatatan yang sering dilakukan oleh pihak Sindo Trijaya FM. Sistem aplikasi ini untuk mempermudah kegiatan pencarian data, pengelolaan stok atau persediaan barang, pencatatan dan transaksi barang masuk dan transaksi barang keluar. Aplikasi ini diharapkan dapat membantu penanganan proses kinerja secara tepat dan tepat.

#### **1.2. Perumusan Masalah**

Berdasarkan latar belakang di atas, maka dapat dirumuskan permasalahan sebagai berikut: Bagaimana merancang dan membangun aplikasi informasi pengelolaan data-data pergudangan pada PT. Cakra Awigra Surabaya (Sindo Trijaya FM) yang dapat memberikan informasi mengenai data barang apa saja yang telah masuk dan data barang keluar serta dapat mengetahui sisa stok atau persediaan yang terdapat di PT. Cakra Awigra Surabaya (Sindo Trijaya FM).

NIVERSITAS

#### **1.3. Batasan Masalah**

Implementasi kerja praktek ini dalam pembuatan rancang bangun aplikasi pengolahan data pergudangan dibatasi pada hal-hal berikut:

1. Sistem yang dibangun mencakup sistem pencatatan data-data barang, pencarian data-data barang dan persediaan barang.

3

- 2. Aplikasi ini hanya digunakan untuk mencari dan memberikan informasi datadata barang dan persediaan barang.
- 3. Aplikasi ini terbagi menjadi 2 hak akses yaitu hak akses yang pertama untuk Bagian Gudang (Admin) dan pimpinan.
- 4. Laporan yang dihasilkan meliputi laporan transaksi barang masuk dan barang keluar per periode dan laporan persediaan barang.
- 5. Aplikasi ini dibangun menggunakan bahasa pemrograman Visual Basic 2010 dan untuk penyimpanan *database* menggunakan SQL Server 2008.

# **1.4. Tujuan**

Tujuan dari Kerja Praktek (KP) di PT. Cakra Awigra Surabaya (Sindo Trijaya FM) adalah menghasilkan aplikasi pengelolaan data barang yang nantinya diharapkan dapat membantu mempercepat pengelolaan proses pencatatan dan pencarian data-data barang masuk dan keluar serta dapat memberikan informasi lebih cepat dan akurat mengenai persediaan barang.

# **1.5. Manfaat**

Manfaat dari pembuatan aplikasi pengelolaan gudang ini adalah:

- 1. Mempermudah dan mempercepat dalam pembuatan laporan.
- 2. Mempermudah dan mempercepat proses pencatatan data-data barang masuk dan data-data barang keluar.
- 3. Mempermudah dan mempercepat dalam pencarian data-data barang, transaksi barang, dan memberikan informasi yang akurat mengenai persediaan barang yang terdapat di PT. Cakra Awigra Surabaya (Sindo Trijaya FM).

#### **1.6. Sistematika Penulisan**

Sistematika dalam penulisan aplikasi pengelolaan data gudang ini disusun dalam 5 (lima) bab. Pada tiap bab terdiri atas beberapa sub bab diantaranya adalah:

## **BAB I PENDAHULUAN**

Pada bab ini membahas latar belakang masalah, perumusan masalah, batasan masalah, tujuan, manfaat dan sistematika penulisan.

## **BAB II GAMBARAN UMUM INSTANSI**

Pada bab ini membahas tentang gambaran umum Sindo Trijaya FM Surabaya, lokasi, visi, misi dan struktur organisasi.

# **BAB III LANDASAN TEORI**

Pada bab ini membahas teori-teori yang digunakan untuk menyelesaikan aplikasi pengelolaan pergudangan ini. Teori yang digunakan yaitu pengertian sistem aplikasi, analisis sistem, *data flow diagram* (DFD), *hierarchy proses input output* (HIPO), sistem basis data, *database* menegement system (DBMS), SQL Server 2008, Microsoft Visual Basic 2010.

# **BAB IV DESKRIPSI PEKERJAAN**

Pada bab ini membahas uraian tentang analisa sistem, mendesain sistem, *Hierarchy input proses output* (HIPO), *system flow*, *data flow diagram* (DFD), *Entity Relationship diagram* (ERD), *database management system* (DBMS), Desain *input output*, dan implementasi sistem berupa *capture* dari setiap tampilan program.

# **BAB V PENUTUP**

Pada bab ini berisi kesimpulan dan saran untuk perbaikan sistem untuk penyempurnaan sistem di masa datang.

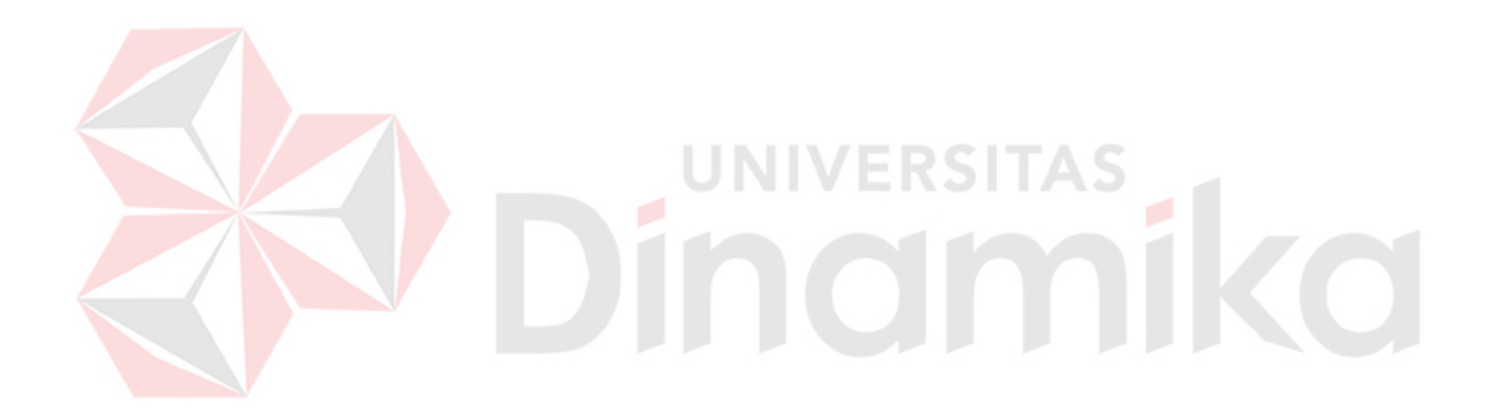

#### **BAB II**

## **GAMBARAN UMUM**

## **2.1 Sejarah**

Sindo Trijaya FM merupakan transformasi dari Trijaya FM Surabaya yang sebelumnya SCFM Surabaya sudah mengudara di era 90-an. Dengan format informasi sebagai menu utama dan musik sebagai selingan, Sindo Trijaya FM hadir memberi warna baru dalam industri radio di Tanah Air.

Sajian informasi Sindo Trijaya FM Surabaya, dikemas secara khas, beragam dan hanya menyajikan informasi penting bagi pendengarnya. Selingan lagu yang enak dan *hits*, membuat Sindo Trijaya FM Surabaya menjadi satu-satunya radio informasi yang enak didengar.

Target pendengar Sindo Trijaya FM Surabaya adalah profesional, *entrepreneur*, *birokrat*, dan usia 25-40 tahun. Sindo Trijaya FM Surabaya menyapa pendengar dengan sebutan "Profesional Sindo" dengan *tagline* "Informasi dan Lagu enak dengan *corporate tagline*" untuk Indonesia lebih baik".

Sejumlah menteri, pengusaha, dan profesional sudah hadir mengisi program-program yang ada di Sindo Trijaya FM Surabaya. Klien dari kementerian, lembaga, dan badan negara, perusahaan swasta-asing dan produsen sejumlah produk dari berbagai jenis juga mempercayakan Sindo Trijaya FM Surabaya untuk melakukan sosialisasi program, memperkenalkan dan memperkuat *brand* yang mereka miliki.

Sindo Trijaya FM Surabaya juga bersinergi dengan media yang berada di Group MNC Media, yakin Koran Sindo, Sindo TV, Majalah Sindo *Weekly*, dan

*online* www.sindonews.com serta didukung media MNC lain, seperti RCTI, Global TV, dan Okezone.com. Sindo Trijaya FM *Network* hadir lebih dari sekedar memberi informasi, kami hadir untuk didengar agar Indonesia menjadi lebih baik.

## **2.2 Lokasi**

PT. Cakra Awigra (Cabang Surabaya) terletak di Jl. Raya Kertajaya Indah no. 61, Surabaya. Kantor pusat di Gedung MNC Tower lantai 2, jalan Kebon Sirih no. 17-19, Kebon Sirih, Jakarta, Indonesia.

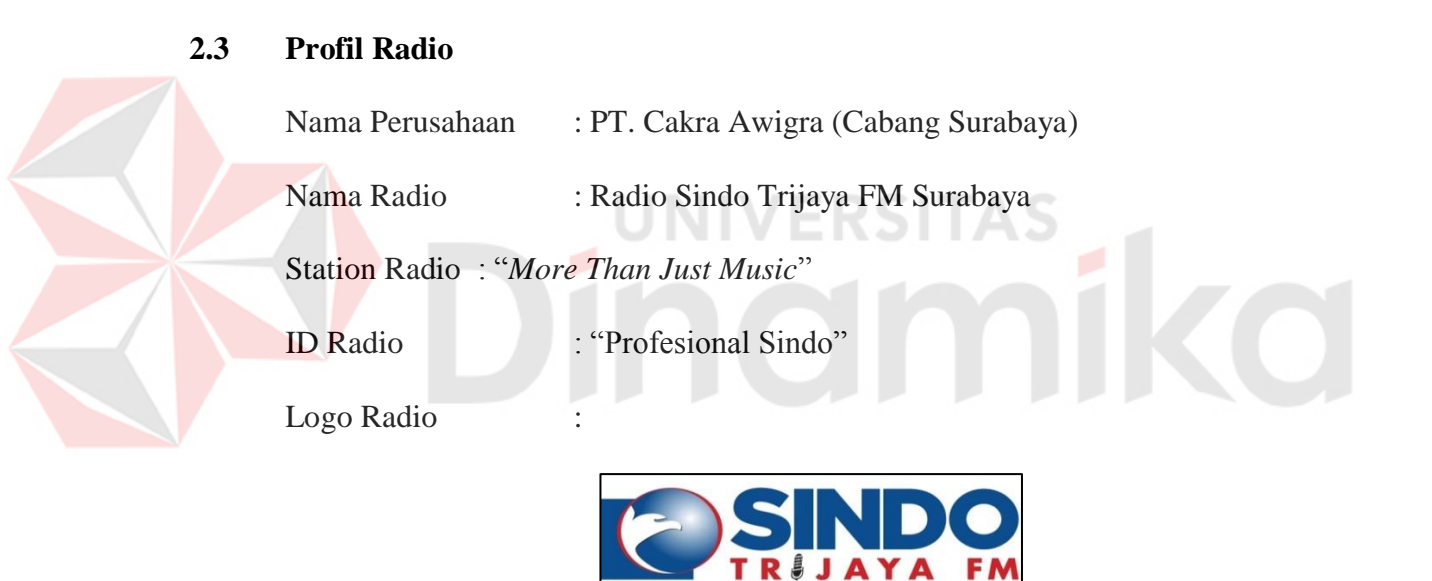

Gambar 2.1 Logo Radio Sindo Surabaya

04.7 SURABAYA untuk Indonesia lebih baik!

# **2.4 Visi dan Misi**

Adapun visi dan misi radio dari Sindo Trijaya FM ini adalah sebagai berikut:

# **2.4.1 Visi**

Menjadi radio informasi terbaik yang memberikan kontribusi positif bagi kehidupan berbangsa dan bernegara.

#### **2.4.2 Misi**

Berikut ini adalah misi dari Sindo Trijaya FM Surabaya, yaitu:

- 1. Mendorong masyarakat untuk berpartisipasi dalam menyelesaikan berbagai masalah secara bertanggung jawab.
- 2. Memenuhi kebutuhan dan kepentingan masyarakat dalam aktifitasnya, lingkungan keluarga dan bertanggung jawab sosial.
- 3. Memberikan kepuasan kepada seluruh *Stakeholder* (karyawan, pemilik, mitra, periklanan, pemerintah dan pihak lainnya).

# **2.5 Struktur Organisasi**

Pada struktur organisasi, Kerja Praktek ini adalah detail struktur organisasi pada Sindo Trijaya FM Surabaya ini dapat dilihat pada Gambar 2.1

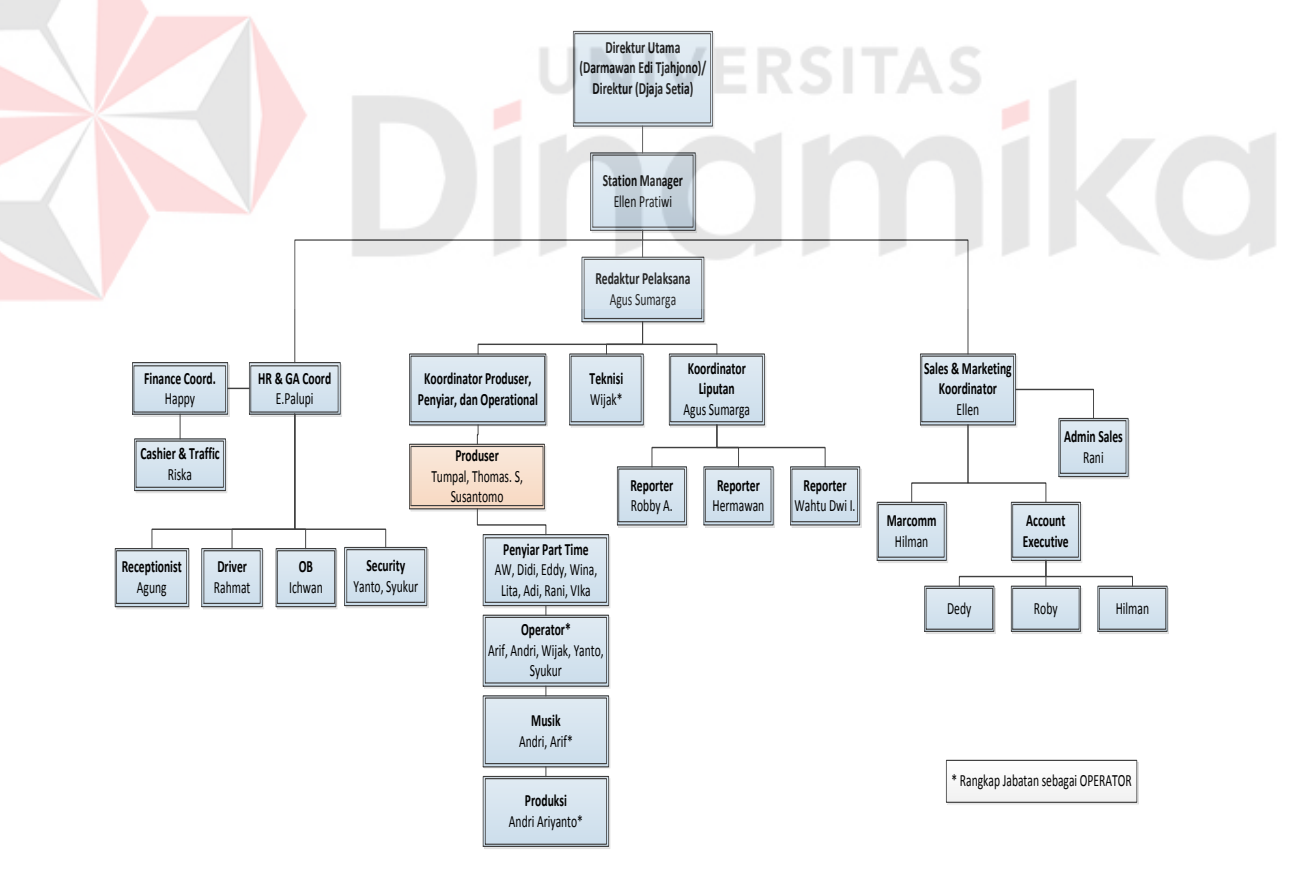

Gambar 2.2 Struktur Organisasi Pada Sindo Trijaya FM Surabaya

# **2.6 Pembagian Tugas, Tanggung Jawab, dan Wewenang Pada Struktur Organisasi**

Berikut ini adalah penjelasan dari masing-masing pembagian tugas, yaitu:

# **2.6.1** *Station Manager*

Fungsi dari *Station Manager* memberikan keseluruhan mengenai pengembangan dan jalannya radio Sindo Trijaya FM Surabaya kepada pimpinana yaitu Direktur Utama. Bidang yang dibawahi oleh Statiun Manager meliputi: *Program Director*, *Music Director*, Produksi, Teknik, dan *Traffic.* 

## Tanggung jawab *Station Manager:*

- a. Hasil operasi siaran sesuai dengan konsep *position*.
- b. Manajemen operasional, koordinator kerja yang baik, induvidual yang berkualitas dan *team work* yang harmonis.
- c. Manajemen administrasi, sesuai dengan sisitem administrasi dan kerapian serta kelancaran yang prima.
- d. Menerima laporan dari kepala bagian masing-masing.
- e. Memberi instruksi kerja kepada bagian lain.
- f. Memberikan laporan periodik kepada direktur.
- g. Mewakili perusahaan dalam menghadapi tugas luar.
- h. Membuat laporan bulanan.
- i. Memimpin rapat secara periodik.
- j. Memeriksa pemasukan dan pengeluaran keuangan perusahaan.

#### **2.6.2 Redaktur Pelaksana**

Redaktur Pelaksana bertugas untuk merumuskan dan menetapkan strategi *programming* siaran yang memenuhi bentuk format radio yang telah ditetapkan termasuk strategi aspek-aspek pendukung keberhasilan siaran radio, dengan memperhatikan kebutuhan pendengar sekaligus kebutuhan pengiklan, untuk mendukung pencapaian sasaran perolehan pendapatan dan jumlah pendengar dimana dia berada.

Tanggung jawab Redaktur Pelaksana:

- a. Merumuskan rencana/strategi/*creative program* (*on air* & *off air*) yang memenuhi kebutuhan pendengar untuk mencapai jumlah pendengar, sekaligus mendukung pencapaian sasaran penjualan.
- b. Mengarahkan dan menjaga pelaksanaan siaran agar sesuai dan konsisten dengan format radio yang telah ditetapkan.
- c. Mengatur jadwal penyiar, operator, produksi, reporter, produser, & *scriptwriter*.
- d. Membuat program-program baru yang *sellable* & membuat kreatif *on air*
- e. Mengontrol *on air personality* siaran dan musik.
- f. Mengevaluasi kinerja penyiaran dengan memperhatikan efektifitas dan efisiensi operasional penyiaran.

## **2.6.3** *Human Resource* **(HR) & GA** *Coordinator*

Melaksanakan kebijakan dan system pengelolaan SDM, serta mengkoordinasikan dan mengontrol fungsi manajemen perusahaan agar dapat menunjang kinerja dalam mencapai target perusahaan. Merencanakan dan mengkoordinasikan kegiatan operasional umum perusahaan.

Tanggung jawab HR & GA *Coordinator*:

- a. Penggajian & benefit karyawan tepat waktu.
- b. Mengelola dan melaksanakan aktifitas adm kantor/kepersonaliaan berjalan lancar.
- c. Pelaksanaan program pelatihan/tercapainya kemampuan atau kompetensi karyawan.
- d. Mengkoordinasi dan mengontrol pelaksanaan *recruitment* sesuai permintaan *User*.
- e. Memenuhi/mengatur kebutuhan operasional umum perusahaan.
- 2.6.3.1 Resepsionis

Resepsionis adalah orang yang bertugas sebagai penerima tamu disuatu perusahaan. Menjamin terjaganya citra dan nama baik perusahaan, menangani keluar masuknya telpon, menerima tamu, menerima surat dan dokumen dan bertanggung jawab atas hadiah kuis pendengar.

Tanggung Jawab Resepsionis:

- a. Menerima tamu dengan baik dan sopan serta memberikan citra yang baik dan profesional (mencatat tamu yang datang).
- b. Menerima dan menghubungkan telepon masuk kepada pihak yang dituju
- c. Menghubungi nomor telepon yang ingin dituju atas permintaanpermintaan pihak terkait.
- d. Menyampaikan pesan kepada pihak internal maupun eksternal Lembaga Penjamin Simpanan bilamana yang bersangkutan berhalangan untuk menerima telepon tersebut dan mencatat pesan yang perlu disampaikan.
- e. Menerima kedatangan tamu-tamu Lembaga Penjamin Simpanan dengan ramah dan sikap yang professional.
- f. Mencatat dalam *log book* telepon masuk dan keluar.
- g. Menyortir surat yang masuk sesuai tujuan yang dimaksud.
- h. Administrasi hadiah pemenang kuis program.

## 2.6.3.2 *Office Boy* (OB)

Melaksanakan tugas-tugas lain di luar tanggung jawabnya (karyawan atau bagian lain) dengan seijin dari divisi yang dilayani atau Koordinator *Office Boy* (OB). INIVERSITA

Tanggung Jawab *Office Boy* (OB):

- a. Membersihkan dan merapikan meja, kursi, komputer dan perlengkapan lainnya.
- b. Menyediakan minuman untuk karyawan maupun tamu.
- c. Mengirim/mengambil dokumen antar Divisi/Bagian.
- d. Melayani permintaan fotokopi/faksimili.
- e. Membelikan dan menyiapkan makan siang karyawan (tidak wajib).

#### **2.6.4 Koordinator Keuangan (***Finance Coordinator***)**

Koordinator bagian keuangan yaitu menyajikan laporan keuangan bulanan dan tahunan, mengontrol *invoice* penerimaan dan pengeluaran kas dan bank, mengontrol *collection*, mengevaluasi budget.

Tanggung jawab *Finance Coordinator:* 

- a. Membuat laporan keuangan.
- b. Memberi arahan, meneliti, mengoreksi, me-*review* kembali pekerjaan kasir.
- c. Melakukan penagihan ke klien.
- d. Menjaga *cash flo*w perusahaan.
- e. Mengendalikan, merencanakan dan monitor penggunaan anggaran perusahaan.

## **2.6.5** *Cashier & Traffic*

*Cashier & Traffic* ini bertugas untuk melakukan pembayaran, penerimaan dana, verifikasi dokumen dan transaksi. Penyiapan dana untuk memastikan semua transaksi dilakukan sesuai prosedur dan memperlancar kegiatan operasional perusahaan. Melakukan pekerjaan administrasi meliputi pembukuan kas, bank, *register invoice,* dan pembuatan *invoice*.

## Tanggung jawab *Cashier & Traffic:*

- a. Membuat *invoice*, faktur pajak.
- b. Administrasi keuangan : Buku Bank dan Kas.
- c. *Cashflow* : Pembayaran pihak ke 3 dan pengambilan tagihan.
- d. Antar *invoice* (pembuatan *invoice*).
- e. Penagihan ke klien.

#### **2.6.6 Koordinator Produser, Penyiar, dan Operational**

## 2.6.6.1 Produser

Menjamin kelancaran penyelenggaraan siaran sehingga mendukung pencapaian mutu/kualitas acara, jumlah pendengar dan usaha peningkatan pendapatan yang telah ditetapkan organisasi. Bertanggung jawab terhadap acara yang ditangani baik *on air* maupun *off air* (terhadap persiapan).

Tanggung jawab Produser:

- a. Merencanakan dan mempersiapkan materi yang akan dibawakan penyiar sebelum acara radio berlangsung.
- b. Mengarahkan dan mencari serta menghubungi narasumber untuk mendukung acara radio.

NIVERSI

# 2.6.6.2 Penyiar

Penyiar merupakan staff inti pelaksanaan akhir kerja operasional radio oleh karena itu beberapa ketentuan yang harus dipenuhi oleh penyiar radio. Tanggung jawab Penyiar:

- a. Penyiar bertanggung jawab langsung kepada *Station Manager.*
- b. Penyiar harus memahami konsep materi yang akan disiarkan.
- c. Penyiar wajib melaksanakan kerja serta tata aturan yang sudah ditentukan antara lain jadwal kerja, penyiaran iklan, musik, dan lain-lain.
- d. Penyiar harus selalu hadir pada rapat penyiar yang diadakan setiap minggu bersama *Station Manager*.

#### 2.6.6.3 Operator

Mengoperasikan dan melakukan perawatan ringan atas peralatan studio siaran, dan perangkat siaran luar untuk mendukung kelancaran pelaksanaan siaran harian.

Tanggung jawab Operator:

- a. Menjamin kelancaran operasi perlatan siaran dan operasi siaran luar.
- b. Merawat keseluruhan peralatan siaran, dan peralatan siaran luar.
- c. Memastikan kualitas audio siaran berlangsung sesuai dengan standar yang telah ditentukan.
- d. Senantiasa membantu bagian lain bila diperlukan.
- 2.6.6.4 Musik

Mencari, memilih, menentukan dan menyediakan lagu-lagu/musik yang sesuai dengan format radio yang telah ditetapkan, dan mengarahkan serta mengawasi pemutaran lagu-lagu agar senantiasa sesuai dengan kebutuhan pendengar, dalam rangka mempertahankan dan meraih jumlah pendengar baru dalam lingkup target *audiance* yang telah ditetapkan.

# 2.6.6.5 Produksi

Mengoperasikan dan melakukan perawatan ringan atas peralatan studio rekaman untuk menghasilkan produk-produk acara rekaman/komersial/berita, dan lain-lain sesuai dengan arahan dari Produser.

# **2.6.7 Teknisi**

Fungsinya mengawasi dan mengontrol kegiatan yang ada pada bagian teknik, serta mengontrol pelaksanaan jalannya studio. Bidang yang diawasi dan dikontrol meliputi teknisi, operator rekaman, dan operator.

Tanggung jawab Teknisi:

- a. Memberikan pengawasan studio dan pemeliharaan perlengkapanperlengkapan teknik.
- b. Merencanakan menyediakan teknik yang diperlukan studio.
- c. Mengontrol pekerjaan teknisi yang dilakukan.
- d. Membuat anggaran keperluan barang.
- e. Membuat laporan tanggung jawab kepada *Station Manager*.

# **2.6.8 Koordinator Liputan**

Koordinator liputan bertanggung jawab atas semua yang akan diliput dan diberitakan.

**JNIVERSITAS** 

Tanggung jawab Koordinator liputan:

- a. Pembagian tugas liputan.
- b. Melakukan *brifing* kepada reporter mengenai target-target berita yang harus diperoleh.
- c. Memantau proses peliputan melalui komunikasi yang selalu dilakukan dengan *reporter* di lapangan.
- d. Memberikan solusi atas kesulitan yang dihadapi *reporter* di lapangan.
- e. Bertanggung jawab terhadap para *reporter* yang bertugas di lapangan.

#### 2.6.8.1 *Reporter*

Tugas *reporter* mencari berita di lapangan sesuai arahan dari koordinator liputan.

Tanggung jawab *Reporter*:

- a. Bertanggung jawab dalam mencari, mengumpulkan, menyeleksi, dan mengolah materi pemberitaan sampai selesai siaran.
- b. Mengumpulkan dan menganalisis fakta-fakta tentang peristiwa layak diberitakan melalui wawancara, investigasi, atau observasi.
- c. Melaporkan materi secara langsung.

# **2.6.9 Koordinator** *Sales* **&** *Marketing*

Merumuskan dan menetapkan strategi periklanan dan promosi, menentukan kebijakan harga, mengontrol serta memotivasi personel, menentukan kebijakan *sales*, serta berusaha memenuhi keinginan pemasang iklan tanpa mengorbankan pendengar baik itu informasi tentang sebuah produk maupun *image* yang akan dibentuk. *Sales Manager* akan dibantu oleh AE (*Account Executive*) yang mengerti tentang periklanan, *budget* iklan, produksi dan penulisan iklan, serta bertanggung jawab untuk mencari dan mengurusi para pengiklan.

#### 2.6.9.1 *Marketing & Communication* (MarComm)

MarComm adalah Rencana Komunikasi dan Pemasaran yang terpadu. Melaksanakan tugas marcomm yaitu *branding*, pelaksanaan *event*, kerjasama, dan *sponsorship*.

## 2.6.9.2 *Account Executive* (AE)

Melaksanakan penjualan *spot*, *adlips*, *talkshow*, *insert*, liputan dan *off air*, serta membina hubungan baik dengan klien & *agency* untuk mencapai target yang telah ditentukan.

Tanggung jawab *Admin Sales*:

- a. Memonitor aktifitas *sales*, untuk memastikan implementasi program berjalan berjalan sesuai rencana.
- b. Memperbarui *account profile*, uintuk mengetahui profil yang di-*cover* per tahun, sebagai informasi data.
- c. Membuat *sales plan* dan pelaksanaannya untuk program penunjang penjualan. UNIVERSITAS
- d. Membuat rencana program promosi, beserta implementasi dan evaluasi, untuk menunjang penjualan.
- e. Membuat laporan harian dan bulanan yang berkaitan dengan penjualan (sesuai *Standart Operational Procedure*).
- f. Implementasi dan *monitoring* program promosi beserta pemasangan materi promosi, agar sesuai dengan program promosi.

#### **2.6.10** *Admin Sales*

Membantu *sales* & *marketing* dalam pembuatan Media Pemesanan kebutuhan klien dan pembuatan laporan serta memahami alur dan proses keluar masuk iklan.

Tanggung jawab Admin *Sales*:

- a. Membuat MO, PO, MOU, PKS dan surat menyurat.
- b. Membuat *report sales* dan koordinasi dengan *sales* admin Jakarta.
- c. Membuat jadwal *talkshow* dan iklan.
- d. Mengontrol pemutaran iklan.
- e. Melakukan komunikasi internal dan eksternal terkait iklan.

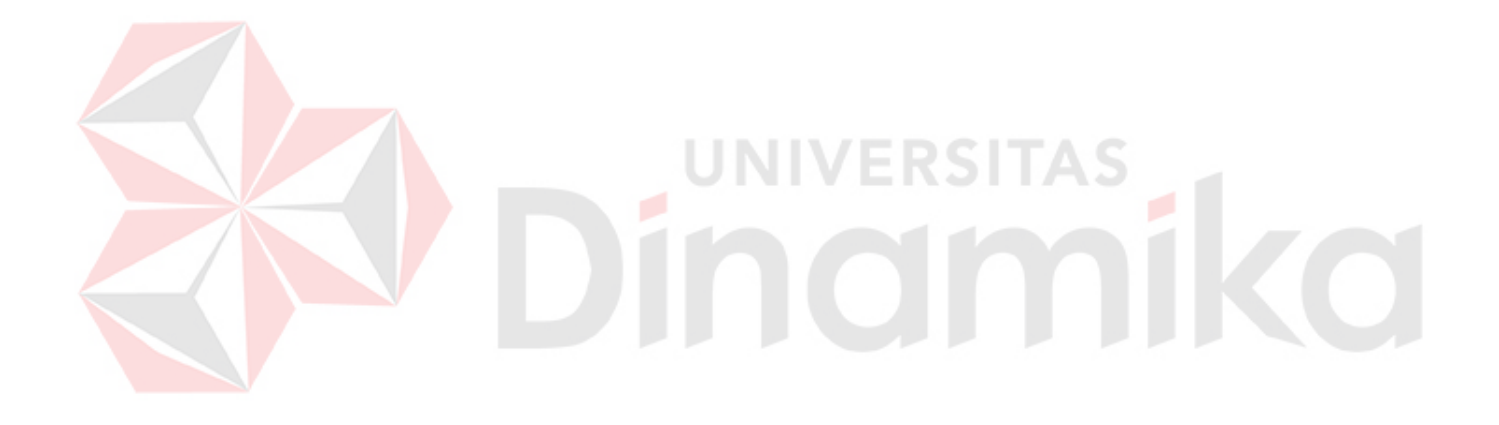

#### **BAB III**

## **LANDASAN TEORI**

#### **3.1 Landasan Teori**

Landasan teori digunakan untuk menyelesaikan masalah secara sistematis. Landasan teori ini akan menjadi dasar pemahaman dan pengetahuan dalam sebuah analisa pekerjaan yang digunakan. Pada bab ini akan membahas landasan teori yang menjelaskan tentang ilmu yang terkait dalam penyelesaian kerja praktek.

# **3.2 Gudang atau Pergudangan**

Menurut Yolanda M. Siagian (2005), gudang atau pergudangan didefinisikan sebagai bagian dari proses rantai suplai (*supply chain*) yang berfungsi merencanakan, melaksanakan, mengontrol secara efektif, efisien proses pengadaan, pengelolaan, penyimpanan barang, pelayanan dan informasi mulai dari titik awal (*point of origin*) hingga titik konsumsi (*point of consumption*) dengan tujuan memenuhi kebutuhan konsumen.

#### **3.3 Pengolahan Data**

Menurut Kristanto (2007), pengolahan data adalah waktu yang digunakan untuk menggambarkan perubahan bentuk data menjadi informasi yang memiliki kegunaan. Semakin banyak data dan kompleksnya aktivitas pengolahan data dalam suatu organisasi, baik itu organisasi besar maupun organisasi kecil, maka metode pengolahan data yang tepat sangat dibutuhkan.

#### **3.4 Persediaan Barang**

Menurut Manullang dan Sinaga (2005), mengatakan bahwa persediaan adalah sebagai suatu aktiva lancar yang meliputi barang-barang milik perusahaan dengan maksud untuk dijual dalam suatu periode usaha normal atau persediaan barang-barang yang masih dalam pekerjaan proses produksi ataupun persediaan bahan baku yang menunggu penggunaanya dalam suatu proses produksi.

Menurut Herjanto (2004), persediaan adalah barang atau bahan yang disimpan yang digunakan untuk memenuhi tujuan tertentu. Misalnya saja untuk proses produksi, perakitan, untuk dijual kembali dan sebagai suku cadang dari sebuah mesin.

# **3.4.1. Fungsi Persediaan**

Menurut Heizer dan Render (2011), persediaan merupakan suatu teknik pengendalian persediaan untuk memperoleh efisiensi dalam persediaan. Adapun fungsi-fungsi persediaan yaitu:

- 1. Untuk dijadikan persediaan tambahan jika terjadi fluktuasi permintaan sehingga perusahaan dapat memenuhi kebutuhan produksi dan distribusi.
- 2. Mengambil keuntungan potongan harga dari jumlah tertentu persediaan yang dibeli karena pembelian dalam jumlah yang besar dapat menurunkan biaya persediaan.
- 3. Menangani inflasi dan perubahan harga.
- 4. Menjaga agar operasi dapat berlangsung dengan baik dengan menggunakan barang dalam proses. Hal ini karena membutuhkan waktu untuk memproduksi barang.

Agar fungsi-fungsi persediaan dapat efektif maka perusahaan perlu melakukan optimalisasi persediaan melalui manajemen persediaan. Perusahaan memerlukan manajemen persediaan untuk mengoptimalkan persediaan yang dimiliki agar mencapai keseimbangan investasi persediaan dan tingkat pelayanan kepada konsumen melalui pemenuhan permintaan konsumen.

## **3.5 Pengertian Sistem Aplikasi**

Menurut Kristanto (2008), sistem adalah jaringan kerja dari prosedurprosedur yang saling berhubungan, berkumpul bersama-sama unutk melakukan suatu kegiatan atau menyelesaikan suatu sasaran tertentu. Sistem informasi merupakan suatu sistem yang tujuannya menghasilkan informasi. Untuk mengetahui sistem informasi, maka diperlukan pengetahuan mengenai sistem dan informasi terlebih dahulu.

Menurut Jogiyanto (2004), aplikasi adalah pengguanaan satu komputer atau lebih yang disusun sedemikian rupa sehingga komputer tersebut dapat mengolah data dengan melakukan proses *input* menjadi *output*. Sedangkan sistem aplikasi adalah beberapa komponen yang saling berhubungan dan penerapannaya berasal dari rancangan beberapa sistem dengan menggunakan bahasa pemrograman untuk mencapai hasil yang diinginkan secara efisien.

#### **3.5.1. Karakteristik Sistem**

Menurut Jogiyanto (2004), karakteristik sistem terbagi menjadi beberapa komponen, diantaranya adalah:

1. Mempunyai Komponen Sistem (*Components Sistem*)

Suatu sistem tidak berada dalam lingkungan yang kosong, tetapi sebuah sistem berada dan berfungsi di dalam lingkungan yang berisi sistem lainnya. Suatu sistem terdiri dari sejumlah komponen yang saling berinteraksi, bekerja sama membentuk satu kesatuan. Apabila suatu sistem merupakan salah satu dari komponen sistem lain yang lebih besar, maka akan disebut dengan subsistem , sedangkan sistem yang lebih besar tersebut adalah lingkungannya.

2. Mempunyai Batasan Sistem (*Boundary*)

Batas sistem merupakan pembatas atau pemisah antara suatu sistem dengan sistem yang lainnya atau dengan lingkungan luarnya.

3. Mempunyai Lingkungan (*Environment*)

Lingkungan luar adalah apa pun di luar batas dari sistem yang dapat mempengaruhi operasi sistem, baik pengaruh yang menguntungkan ataupun yang merugikan. Pengaruh yang menguntungkan ini tentunya harus dijaga sehingga akan mendukung kelangsungan operasi sebuah sistem. Sedangkan lingkungan yang merugikan harus ditahan dan dikendalikan agar tidak mengganggu kelangsungan sebuah sistem.

4. Mempunyai Penghubung (*interface*) Antar Komponen

Penghubung (*interface*) merupakan media penghubung antara satu subsistem dengan subsistem yang lainnya. Penghubung inilah yang akan menjadi media yang digunakan data dari masukan (*input*) hingga keluaran (*output*). Dengan adanya penghubung, suatu subsistem dapat berinteraksi dan berintegrasi dengan subsistem yang lain membentuk satu kesatuan.

5. Mempunyai Masukan (*input*)

Masukan atau *input* merupakan energi yang dimasukan ke dalam sistem. Masukan dapat berupa masukan perawatan (*maintenance input*), yaitu bahan yang dimasukkan agar sistem tersebut dapat beroperasi dan masukan sinyal (*signal input*), yaitu masukan yang diproses untuk mendapatkan keluaran.

6. Mempunyai Pengolahan (*processing*)

Pengolahan (*process*) merupakan bagian yang melakukan perubahan dari masukan untuk menjadi keluaran yang diinginkan.

7. Mempunyai Sasaran (*Objective*) dan Tujuan

Suatu sistem pasti memiliki sasaran (*objective*) atau tujuan (*goal*). Apabila sistem tidak mempunyai sasaran, maka operasi sistem tidak akan ada gunanya. Tujuan inilah yang mengarahkan suatu sistem. Tanpa adanya tujuan, sistem menajdi tidak terarah dan terkendali.

8. Mempunyai Keluaran (*output*)

Keluaran (*output*) merupakan hasil dari pemrosesan. Keluaran dapat berupa informasi sebagai masukan pada sistem lain atau hanya sebagai sisa pembuangan.

9. Mempunyai Umpan Balik (*Feed Back*)

Umpan balik diperlukan oleh bagian kendali (*Control*) sistem untuk mengecek terjadinya penyimpangan proses dalam sistem dan mengembalikannya ke dalam kondisi normal.

#### **3.6 Analisa Sistem**

Menurut Mulyanto (2009), analisa sistem adalah teori yang digunakan untuk landasan konseptual yang bertujaun untuk memperbaiki fungsi-fungsi yang ada didalam sistem yang masih berjalan agar sistem tersebut menjadi lebih baik, lebih efisien dan mencapai tujuan yang harapkan dengan cara mengubah sasaran sistem yang sedang berjalan, mengganti *output* yang sedang digunakan, dan lainlainnya.

## **3.6.1. Tahap-tahap Analisis Sistem**

Menurut Mulyanto (2009), tahapan analisis sistem merupakan tahapan yang sangat penting karena tahapan ini dapat menyebabkan kesalahan pada tahap berikutnya apabila ditahapan ini terjadi kesalahan. Tahapan ini merupakan tahapan yang sangat mudah apabila klien sangat paham dengan permasalahan yang dihadapi oleh organisasinya dan tahu betul funggsi-fungsi dari sistem informasi yang akan dibuat. Tetepi tahap ini juga tahap yang sangat sulit apabila kilen tidak mengetahui permasalahan yang dihadapi atau klien tidak dapat mengidentifikasi permasalahan dan tertutup terhadap pihak luar yang ingin mengetahui detail-detail proses bisnisnya.

Di dalam tahap analisis sistem terdapat langkah-langkah yang harus dilakukan oleh seorang analis sistem, diantaranya adalah:

- 1. *Identify*, yaitu proses yang dilakukan untuk mengidentifikasi masalah.
- 2. *Understand*, yaitu memahami kerja dari sistem yang ada.
- 3. *Analysis*, yaitu melakukan analisa terhadap sistem.
- 4. *Report*, yaitu membuat laporan dari hasil analisis yang telah dilakukan dalam kurun waktu tertentu.

Adapun fungsi analisa sistem adalah mengidentifikasi masalah–masalah kebutuhan pemakai (*user*), menyatakan secara spesifik sasaran yang harus dicapai untuk memenuhi kebutuhan pemakai, memilih alternatif–alternatif metode pemecahan masalah yang paling tepat, dan merencanakan dan menerapkan rancangan sistemnya. Pada tugas atau fungsi terakhir dari analisa sistem menerapkan rencana rancangan sistemnya yang telah disetujui oleh pemakai.

# **3.6.2.** *System Flowchart*

Menurut Kristanto (2003), *System Flowchart* adalah bagan (*chart*) yang menunjukkan alir (*flow*) di dalam program atau prosedur sistem secara logika. *System Flowchart* merupakan suatu bagan yang menggambarkan arus dari data yang akan diproses dalam suatu program dari awal sampai akhir. Di dalam *system flowchart*, terdapat simbol-simbol untuk pembuatan aliran data yaitu sebagai berikut:

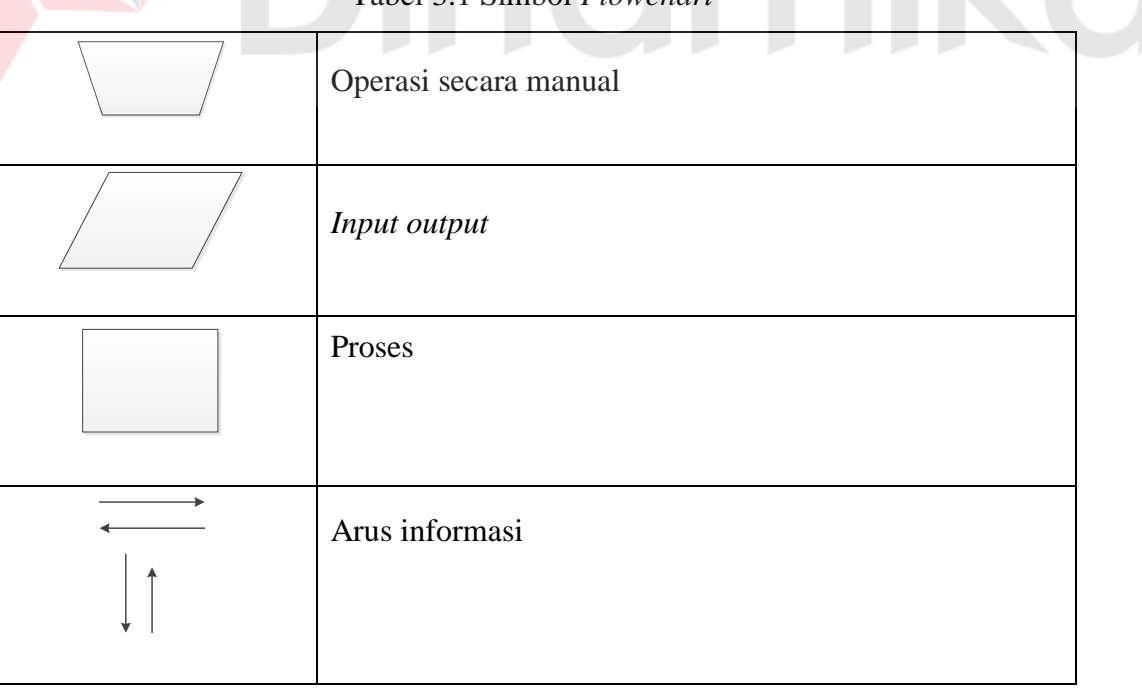

#### Tabel 3.1 Simbol *Flowch*

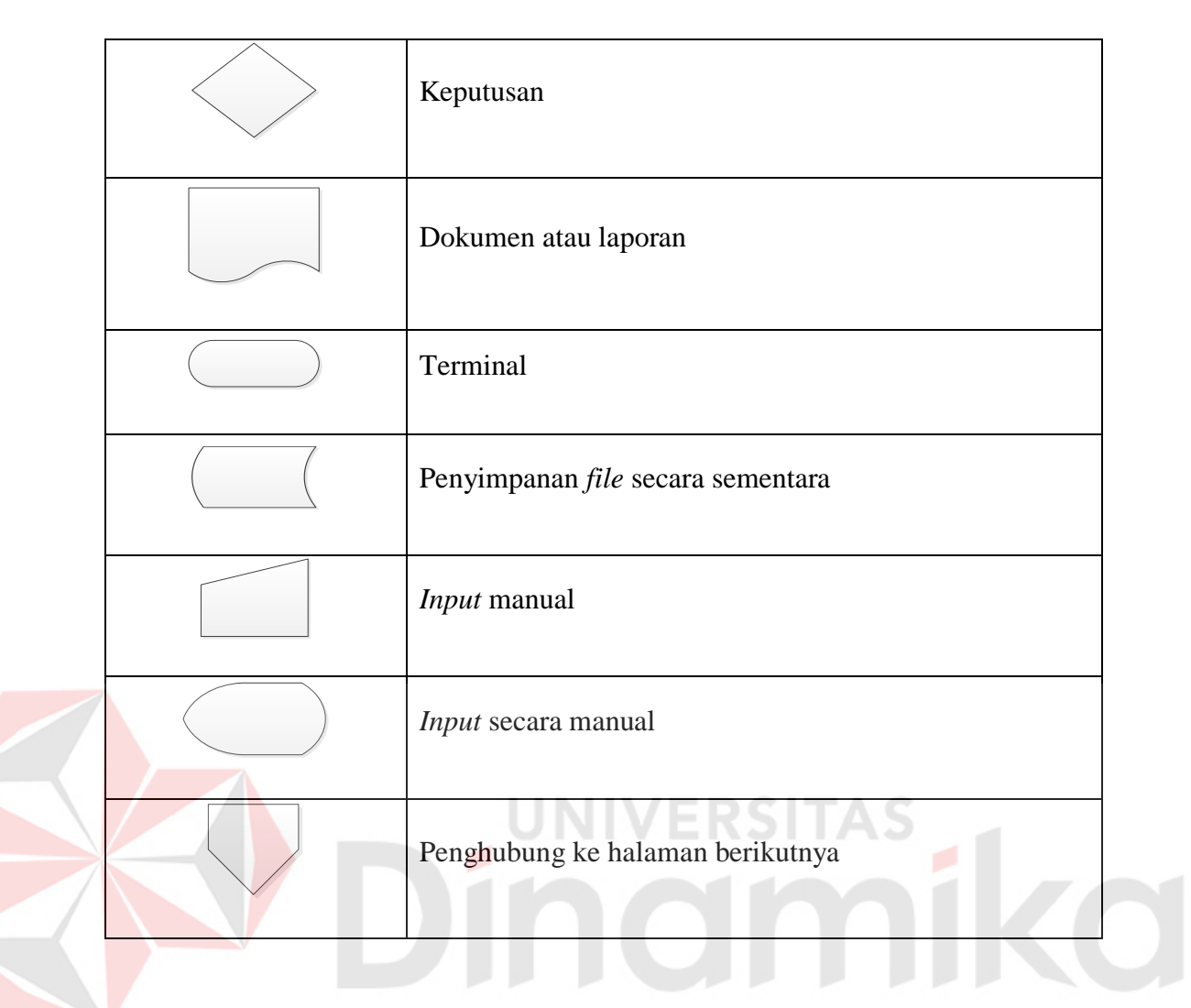

# **3.6.3. Diagram Konteks**

Menurut Kristanto (2008), diagram konteks adalah sebuah diagram yang menggambarkan hubungan antara entiti luar, masukan dan keluaran dari sistem. Diagram konteks menyoroti jumlah karakteristik sistem yaitu :

- 1. Kelompok pemakai, organisasi atau sistem lain dimana sistem melakukan komunikasi(sebagai terminator).
- 2. Data masuk, yaitu data yang diterima sistem dari lingkungan dan harus diproses dengan cara tertentu.
- 3. Data keluar, yaitu data yang dihasilkan sistem dan diberikan ke dunia luar.
- 4. Penyimpanan data, yaitu digunakan secara bersamaan antara sisten dengan terminator. Data ini dibuat oleh sistem dan digunakan oleh atau sebalikanya dibuat oleh lingkungan dan digunakan oleh sistem. Hal ini berarti pembuatan simbol penyimpanan dalam diagram Konteks dibenarkan dengan syarat simbol tersebut merupakan bagian dari luar sistem.
- 5. Batasan antara sistem dan lingkungan. Simbol yang digunakan dalam diagram konteks antara lain :
	- a. Persegi panjang, Untuk berkomunikasi langsung dengan sistem melalui aliran data.
	- b. Lingkaran, Untuk menunjukan adanya kegiatan proses dalam sistem.

# **3.6.4.** *Data Flow Diagram* **(DFD)**

Menurut Kristanto (2008), *Data Flow Diagram* (DFD) adalah suatu model logika data atau proses yang dibuat untuk menggambarkan dari mana asal data dan kemana tujuan data yang keluar dari sistem, dimana data disimpan, proses apa yang menghasilkan data tersebut dan interaksi anatara data yang tersimpan. DFD merupakan peralatan yang berfungsi untuk menggambarkan secara rinci mengenai sistem sebagai jaringna kerja antara fungsi yang berhubungan satu sama lain dengan menunjukan dari dan kemana data mengalir serta penyimpananya.

#### Tabel 3.2 Simbol DFD

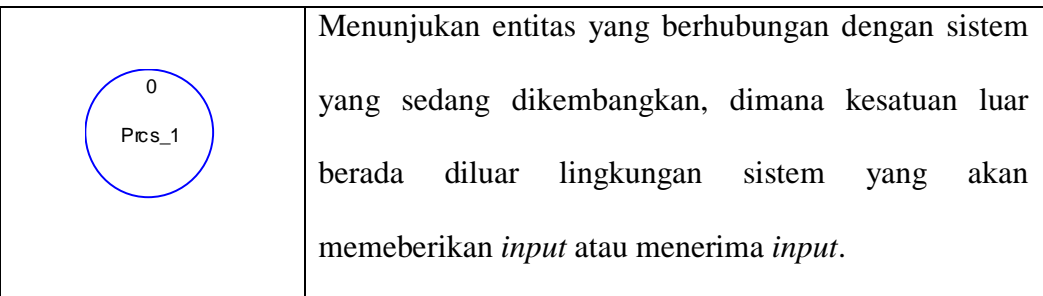

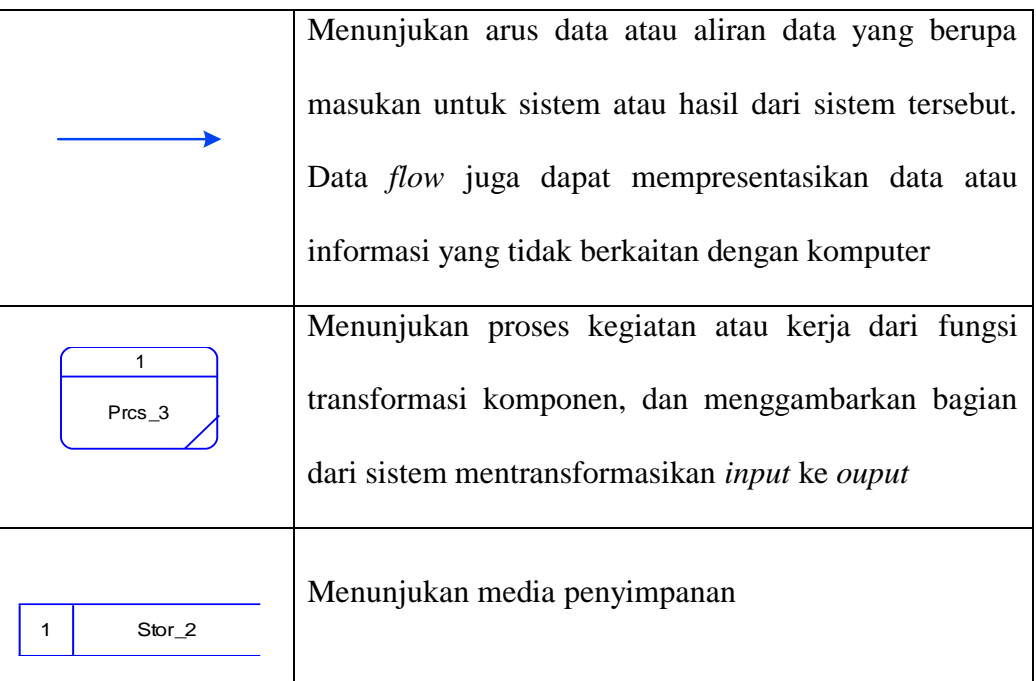

# **3.6.5.** *Hierarchy Input Process Output* **(HIPO)**

Menurut Jogiyanto (2005), *Hierarchy Input Process Output* (HIPO) merupakan metode yang dikembangkan dan didukung oleh IBM. Tetapi saat ini HIPO banyak digunakan sebagai alat disain dan teknik dokumentasi dalam siklus pengembangan sistem atau proses-proses pada sistem. HIPO dapat digunakan sebagai alat pengembangan sistem dan teknik dokumentasi program. Penggunaan HIPO ini mempunyai sasaran utama sebagai berikut:

- 1. Untuk menyediakan suatu struktur guna memahami fungsi-fungsi dari program.
- 2. Untuk lebih menekankan fungsi-fungsi yang harus diselesaikan oleh program, bukannya menunjukkan statemen-statemen program yang digunakan untuk melaksanakan fungsi tersebut.
- 3. Untuk menyediakan penjelasan yang jelas dari *input* yang harus digunakan dan *output* yang harus dihasilkan oleh masing-masing fungsi pada tiap-tiap tingkatan dari diagram-diagram HIPO.
- 4. Untuk menyediakan *output* yang tepat dan sesuai dengan kebutuhankebutuhan pemakai.

# **3.7 Sistem Basis Data**

Menurut Connolly & Begg (2010), basis data adalah sebuah penyimpanan data yang besar yang bisa digunakan oleh banyak pengguna dan departemen. Semua data terintegrasi dengan jumlah duplikasi yang minimum. Basis data tidak lagi dipegang oleh satu departemen, tetapi dibagikan ke seluruh departemen pada perusahaan. Basis data itu sendiri tidak hanya memegang data operasional organisasi tetapi juga penggambaran dari data tersebut.

# **3.8** *Database Management System* **(DMBS)**

Menurut Connolly & Begg (2010), *Database Management System* adalah sistem perangkat lunak yang memungkinkan pengguna dapat mendefinisikan, membuat, merawat, dan mengatur akses ke basis data.

Biasanya DBMS memungkinkan pengguna untuk mendefinisikan *Database* melalui sebuah *Data Definition Language* (DDL), menspesifikasikan tipe data, struktur dan batasan pada data yang disimpan pada *Database*. Kemudian juga memungkinkan *insert*, *update*, *delete*, dan mengambil data dari *Database* melalui *Data Manipulation Language* (DML).

*Data Manipulation Language* (DML) mempunyai pusat penyimpanan untuk semua data dan deskripsi data memungkinkan DML untuk menyediakan fasilitas umum untuk data tersebut yang umumnya disebut bahasa *query*.

Berikut adalah komponen DBMS menurut Connolly & Begg (2010) yang terdiri atas 5 (lima) komponen, yaitu :

*1. Hardware* 

DBMS membutuhkan hardware untuk menjalankan aplikasi– aplikasinya yang meliputi PC, *mainframe*, dan suatu jaringan komputer.

*2. Software* 

Komponen perangkat lunak yang meliputi *software* DBMS itu sendiri, program aplikasi, sistem operasi, termasuk dan sistem jaringan.

EPSI

3. Data

Data merupakan komponen yang paling penting dalam DBMS, berasal dari sudut pandang dari *end–user*. Data berperan sebagai penghubung antara mesin dan pengguna.

4. Prosedur

Prosedur merupakan instruksi dan aturan yang mengatur perancangan dan penggunaan *database*.

5. Manusia

Komponen terakhir adalah manusia yang berhubungan langsung dengan sistem. Komponen ini meliputi *Database Adminstrator, Database Designers, Application Developers,* dan *end–user.*

#### **3.9 Sistem Pendukung Perangkat Lunak**

Dalam pengembangan suatu aplikasi, tentunya membutuhkan suatu *tools* atau alat berupa bahasa pemrograman. Salah satu *tools* yang dapat digunakan antara lain:

#### **3.9.1. SQL Server 2008**

Menurut Nugroho (2009), SQL Server 2008 merupakan salah satu *database* yang banyak digunakan oleh para pengembang maupun perusahaan. SQL Server 2008 sudah cukup handal karena kelebihannya dalam mengelola *database* dan mudah dalam mengoperasikannya. Pada tahun 2008 Microsoft mengeluarkan SQL Server 2008 yang merupakan versi yang banyak digunakan.

Berikut ini adalah beberapa fitur yang dari sekian banyak fitur yang ada pada SQL Server 2008 : UNIVERSITAS

- 1. *XML Support*. Dengan fitur ini, Anda bisa menyimpan dokumen XML dalam suatu tabel, meng-*query* data ke dalam format XML melalui *Transact-SQL* dan lain sebagainya.
- 2. *Multi-Instance Support*. Fitur ini memungkinkan Anda untuk menjalankan beberapa *database engine* SQL Server pada mesin yang sama.
- 3. *Data Warehousing and Business Intelligence* (BI) *Improvements*. SQL Server dilengkapi dengan fungsi-fungsi untuk keperluan Business Intelligence melalui *Analysis Services*. Selain itu, SQL Server 2000 juga ditambahi dengan *tools* untuk keperluan *data mining*.
- 4. *Performance and Scalability Improvements*. SQL Server menerapkan *distributed partitioned views* yang memungkinkan untuk membagi *workload* ke
beberapa server sekaligus. Peningkatan lainnya juga dicapai di sisi DBCC, *indexed view*, dan *index reorganization*.

- 5. *Query Analyzer Improvements*. Fitur yang dihadirkan antara lain: *integrated debugger, object browser*, dan fasilitas *object search*.
- 6. *DTS Enhancement*. Fasilitas ini sekarang sudah mampu untuk memperhatikan *primary key* dan *foreign key constraints*. Ini berguna pada saat migrasi tabel dari RDBMS lain.
- 7. *Transact-SQL Enhancements*. Salah satu peningkatan disini adalah T-SQL sudah mendukung UDF (*User-Definable Function*). Ini memungkinkan Anda untuk menyimpan rutin-rutin ke dalam *database enginer*.

## **3.9.2. VB.NET 2010**

Menurut Yuswanto & Subari (2007), VB.NET mewakili pergantian mayoritas dalam perintah, sintaks-sintaks, artikulasi, dan elemen-elemen yang lain pada VB. Penandaan dan beberapa presentasi elemen-elemen yang lain tetap sama, tapi kebanyakan juga berbeda. Tujuan utama seluruh Microsoft. NET adalah mengantarkan pembuat program dari sistem operasi Windows ke internet. Itulah sebabnya mengapa disebut .NET. Program internet menghendaki keahlian dan teknik baru. Visual Basic .Net 2010 adalah salah satu bahasa pemrograman yang tergabung dalam Microsoft Visual Studio 2010. Visual Studio 2010 dan Microsoft .Net Framework 4.0 membantu *developer* menghasilkan performansi yang lebih baik dan menghasilkan aplikasi yang *scalable*.

#### **3.10 Perancangan Sistem Informasi**

Menurut Whitten (2004), perancangan sistem adalah suatu teknik pemecahan masalah yang saling melengkapi (dengan analisis sistem), dan merangkai kembali bagian-bagian komponen menjadi sebuah sistem yang lengkap.

# **3.11** *Crystal Report*

Menurut Darmayuda (2007), *Crystal Reports* merupakan *software* yang paling popular dikalangan pembuat program (*proggramming*) khususnya pada pemrograman Visul Basic. *Crystal Reports* dibuat oleh perusahaan Seaget, *Versi Crystal Reports* yang banyak beredar, yaitu: Standart, *Provesional*, *Developer*, dan *Web Address*. UNIVERSITAS

namika

#### **BAB IV**

## **DESKRIPSI PEKERJAAN**

Data dan informasi yang telah didapat untuk membuat sebuah aplikasi yang dibutuhkan oleh Sindo Trijaya FM Surabaya yaitu Rancang Bangun Aplikasi Pengolahan Data Pergudangan, dideskripsikan sebagai berikut:

### **4.1 Prosedur Kerja Praktek**

Dalam pengumpulan data sebagai bahan penyusunan laporan kerja praktek ini, pendekatan terhadap permasalahan yang dilakukan adalah dengan mempelajari data dan informasi yang sesuai dengan aplikasi yang dibuat. Data dan informasi yang diperlukan diperoleh dari berbagai sumber terkait untuk memberikan masukan yang lengkap bagi pengembangan sistem informasi ini.

1. Observasi

Mengadakan pengamatan secara langsung untuk mengetahui sistem yang digunakan oleh PT. Cakra Awigra Surabaya (Sindo Trijaya FM) ini dilakukan untuk mendapatkan informasi dan data yang berhubungan dengan penyelesaian masalah dan kebutuhan sistem.

2. Wawancara

Mengadakan tanya jawab tentang masalah yang dihadapi dengan penyelia dari perusahaan yang menjabat sebagai produser dari PT. Cakra Awigra Surabaya (Sindo Trijaya FM) dan kemudian mencari solusi atas masalah yang dihadapi serta kebutuhan sistem yang diperlukan.

36

### 3. Studi Pustaka

Dilakukan dengan mencari informasi dari berbagai literatur yang berhubungan dengan kegiatan kerja praktek dan perancangan aplikasi untuk Rancang Bangun Aplikasi Pengolahan Data Pergudangan tersebut.

#### **4.2 Perancangan Sistem**

## **4.2.1. Analisis Sistem**

Analisa sistem adalah langkah awal untuk membuat suatu sistem baru. Langkah pertama yang dilakukan adalah melakukan wawancara, dengan tujuan untuk mendapatkan informasi tentang pengelolaan data klien, pengelolaan data barang. Selanjutunya dilakukan analisa terhadap permasalahan yang ada dalam PT. Cakra Awigra Surabaya (Sindo Trijaya FM), khususnya mengenai sistem pengelolaan data gudang. Permasalahan tersebut antara lain:

#### 1. *Input* data

2. Proses transaksi barang masuk dan keluar

#### 3. Pembuatan laporan

Pada pengelolaan data gudang dimulai dari bagian pencatatan klien atau perusahaan dan organisasi. Setelah itu, sistem akan mencatat barang masuk yang diperoleh dari klien atau perusahaan dan organisasi, pencatatan disimpan ke dalam master barang dan pencatatan transaksi barang masuk.

Untuk dapat membuat sistem yang baru, seharusnya melalui langkah– langkah yang terjadi pada ketiga prosedur diatas. Penjelasan lebih jelasnya dapat diuraikan sebagai berikut.

1. *Input* Data

Rancang Bangun Aplikasi Pengolahan Data Pergudangan ini memiliki proses *input* data, diantaranya:

a. Proses *Input* Data Klien

Proses *input* data yang dimaksud dalam sistem ini adalah proses *input* data klien, yaitu dengan menginputkan kode (*id*) data klien, Nama, Alamat, Email, No.Telp, dan Perusahaan/Organisasi disimpan ke dalam *database* pada tabel klien, sehingga di dalam *database* pada tabel klien tersebut bisa mempengaruhi di dalam proses-proses yang lain seperti proses transaksi dan pembuatan laporan.

b. Proses *Input* Data Barang dan Jenis Barang

Proses *input* data yang dimaksud dalam sistem ini adalah proses *input* data klien, yaitu dengan menginputkan kode (*id*) Barang, Nama Jenis (terdapat tabel Jenis Barang yang meluputi *Id* Jenis, Nama Jenis), Nama Barang, kemudian disimpan ke dalam *database* pada tabel master barang, sehingga di dalam *database* pada tabel master barang tersebut bisa mempengaruhi didalam prosesproses yang lain seperti proses transaksi dan pembuatan laporan.

c. Proses *Input* Data Karyawan

Proses *input* data yang dimaksud dalam sistem ini adalah disaat terjadi proses *input* data karyawan, yaitu dengan memasukkan *Id* Karyawan, Nama, Jabatan, *Username* dan *Password* karyawan kedalam *database* pada tabel karyawan, sehingga didalam *database* pada tabel karyawan tersebut bisa mempengaruhi di dalam proses-proses yang lain seperti proses transaksi dan pembuatan laporan.

Dari proses *input* data tersebut pada awalnya hanya memiliki pendokumentasian saja, kemudian dilakukan perubahan sistem yang lama menjadi baru dengan mengubah proses *input* data menjadi komputerisasi, dan disimpan di dalam *database*.

2. Proses Transaksi Barang Masuk dan Keluar

Proses transaksi barang masuk dan keluar dilakukan untuk pembuatan laporan sekaligus untuk mengetahui jumlah stok atau persediaan yang masih tersedia di perusahaan. Proses transaksi barang masuk dan keluar dilakukan secara otomatis di dalam aplikasi ini terdapat *form* diantaranya yaitu:

- a. Transaksi Barang Masuk
- b. Transaksi Barang Keluar
- c. Stok Perusahaan

Yang semuanya akan dilakukan oleh bagian personalia atau bagian gudang sebagai admin untuk mengatasi semua pencatatan transaksi.

# 3. Pembuatan Laporan

Pembuatan laporan dilakukan setelah melakukan proses transaksi yang mulai dari proses *input* data dan proses transaksi telah selesai. Berikut ini daftar laporan yang akan terbentuk didalam Rancang Bangun Aplikasi Pengolahan Data Pergudangan antara lain:

- a. Laporan Transaksi Barang Masuk
- b. Laporan Transaksi Barang Keluar
- c. Laporan Stok Perusahaan

Langkah-langkah diatas ditujukan untuk dapat menemukan solusi dari permasalahan yang ada pada PT. Cakra Awigra Surabaya (Sindo Trijaya FM).

Untuk lebih jelasnya dapat dilihat pada gambar 4.1 yang menjelaskan *document flow* Rancang Bangun Aplikasi Pengolahan Data Pergudangan pada PT. Cakra Awigra Surabaya (Sindo Trijaya FM).

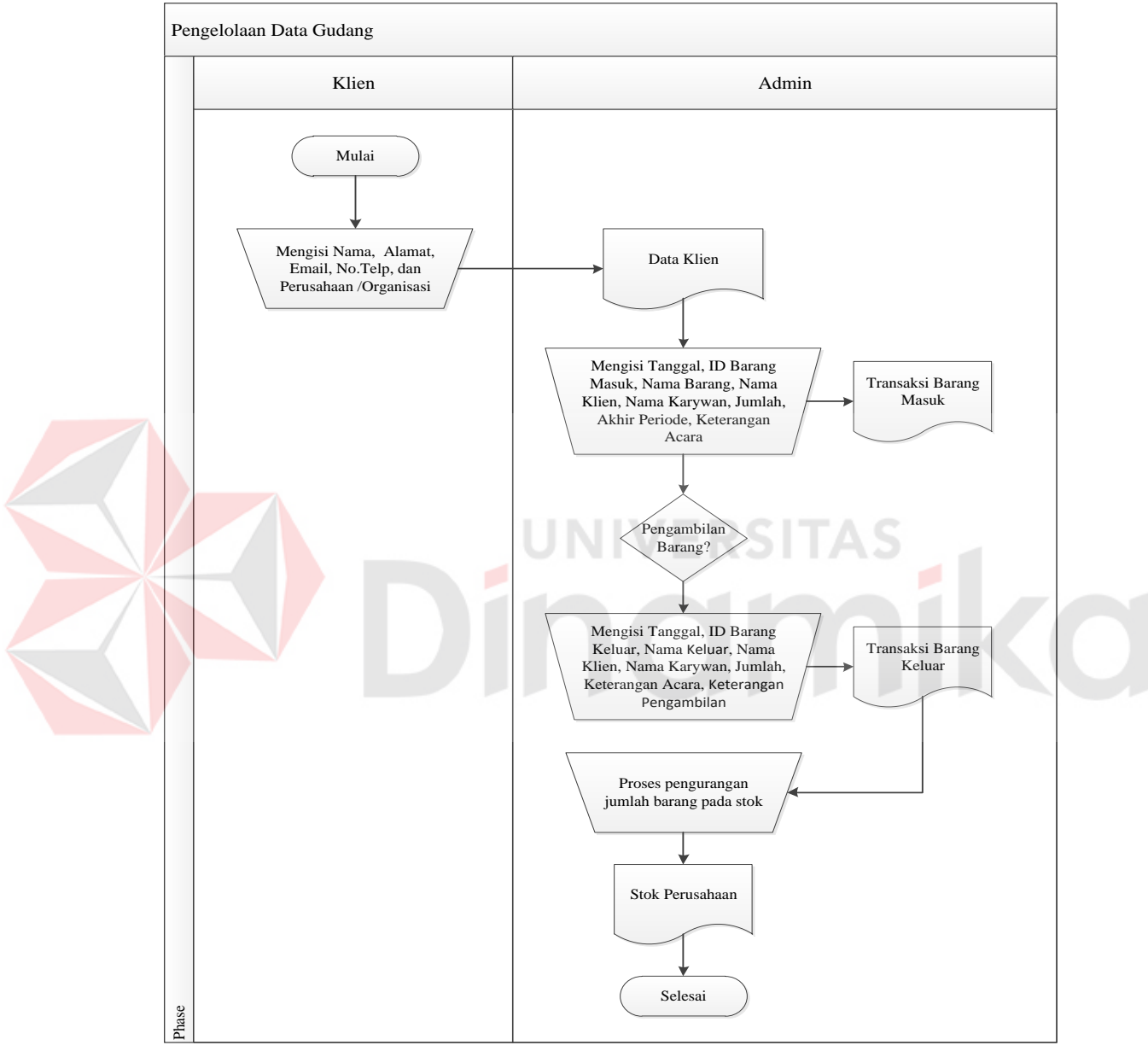

Gambar 4.1 *Document Flow* Pengelolaan Data Gudang

#### **4.3 Mendesain Sistem**

Setelah melakukan analisis sistem, langkah berikutnya yaitu mendesain sistem. Dalam mendesain sistem diperlukan langkah-langkah yang harus dilakukan sebagi berikut:

1. *System flowchart* 

2. *Hierarchy input proses output* (HIPO)

- 3. *Context diagram*
- 4. *Data flow diagram* (DFD)
- 5. *Entity relationship diagram* (ERD)
- 6. *Database management system* (DBMS)
- 7. Desain *input output*

Ketujuh langkah diatas dapat dijelaskan pada sub bab sebagai berikut:

# **4.3.1.** *System Flowchart*

Sistem pemberian hak akses ini dapat dijalankan oleh seluruh karyawan Sindo Trijaya FM yaitu termasuk pimpinan dan bagian gudang. Sistem ini dimulai dari menampilkan formulir *login*. Setelah itu, pengguna mengisi *username*, *password*, dan memilih opsi *login* kemudian sistem mencocokkan *username* dan *password*. Apabila *username* dan *password* salah, maka sistem akan menampilkan pesan "*Username* dan *password* salah". Pengguna akan mengkonfirmasi dengan memilih opsi "OK". Apabila *username* dan *password* benar, maka sistem akan mencocokan hak akses dengan *username* dan *password* yang telah tersimpan. Setelah itu, sistem akan menampilkan formulir halaman utama. Lebih jelasnya, *system flowchart* memberi hak akses ini dapat dilihat pada Gambar 4.2

Sistem halaman utama ini dapat dijalankan oleh seluruh karyawan yaitu termasuk pimpinan dan bagian gudang. Sistem ini dimulai dari pemilihan menu. Apabila yang menggunakan pimpinan dan bagian gudang, maka pimpinan dan bagian gudang tersebut dapat mengakses semua formulir dan fitur yang ada di aplikasi dan tanpa ada batasan. Apabila yang menggunakan pimpinan bukan sebagai bagiang gudang (admin), maka operator tersebut hanya dapat mengakses formulir stok perusahaan dan laporan saja. Lebih jelasnya, *system flowchart*  halaman utama ini dapat dilihat pada Gambar 4.3 dan 4.4.

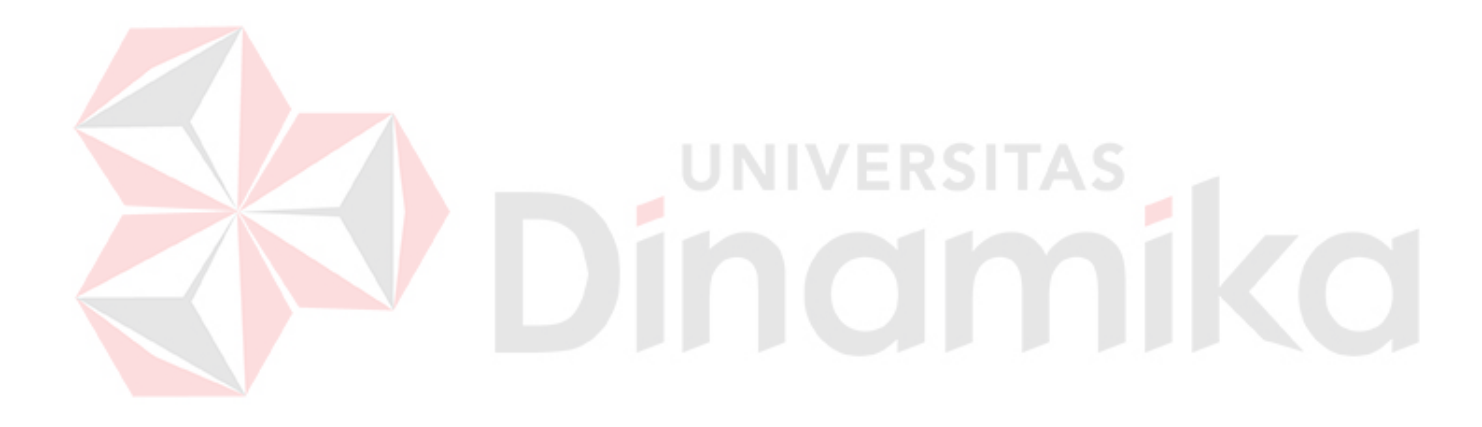

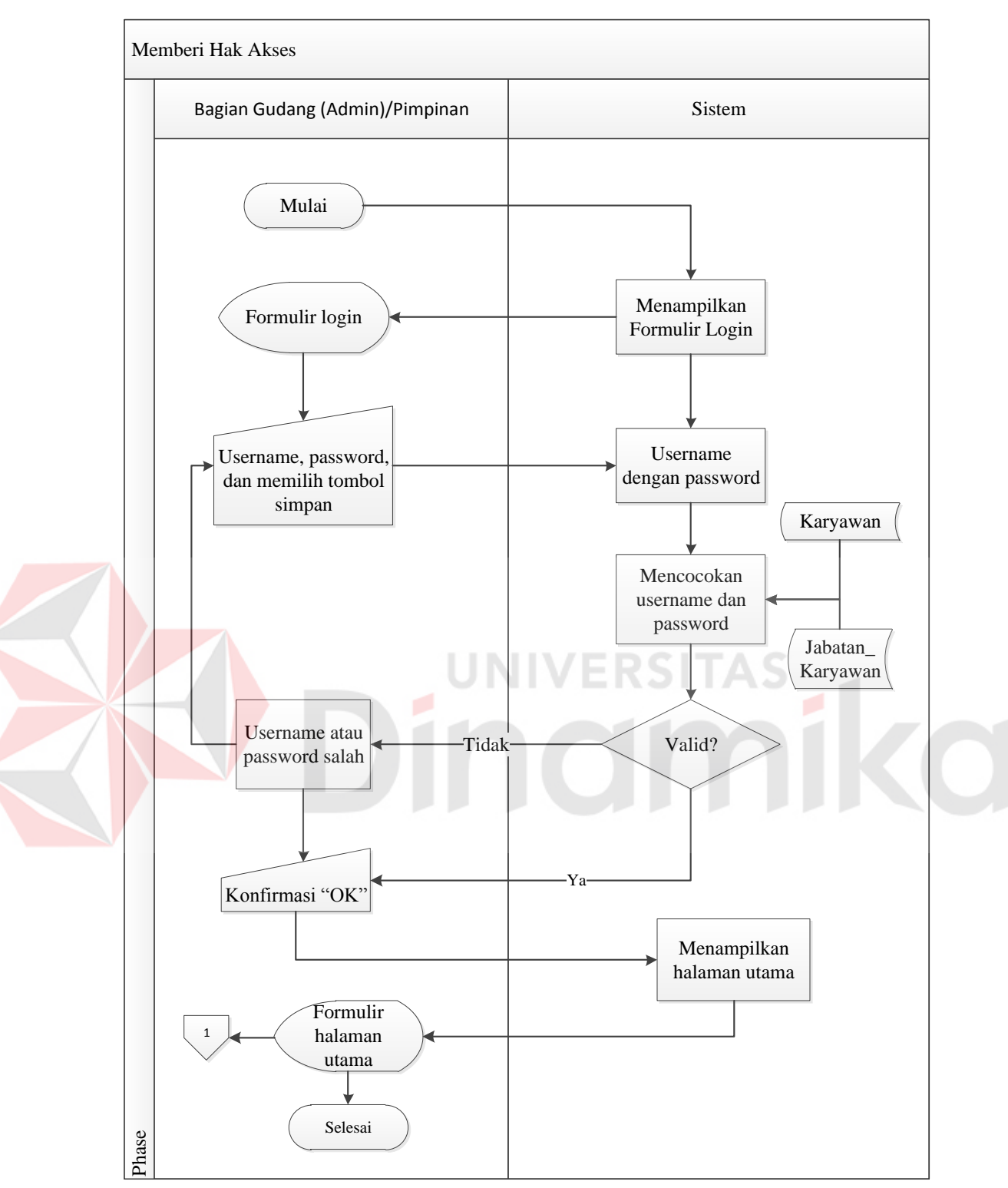

Gambar 4.2 *System Flow* Memberi Hak Akses

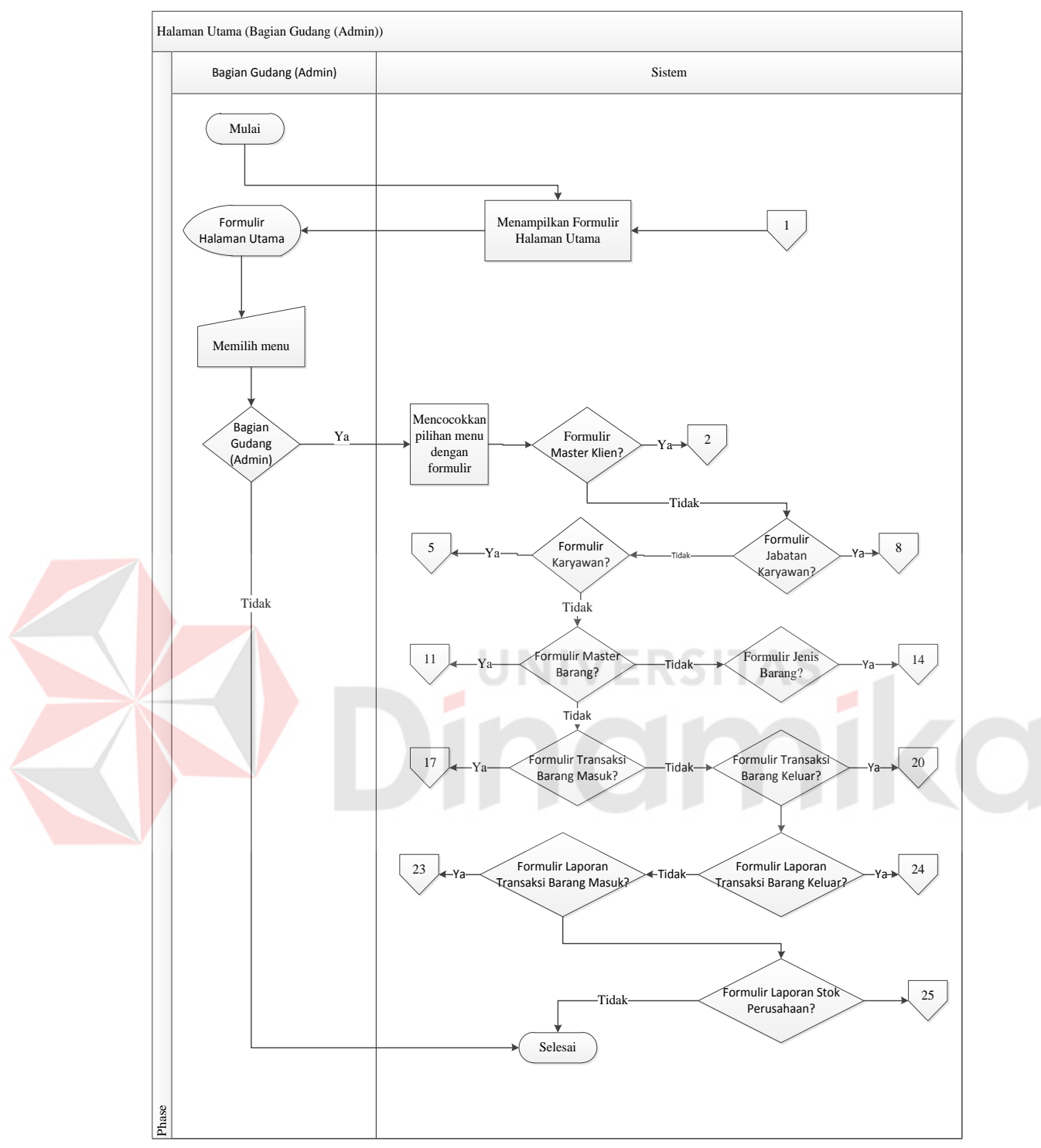

Gambar 4.3 *System Flow* Halaman Utama (Bagian Gudang(Admin))

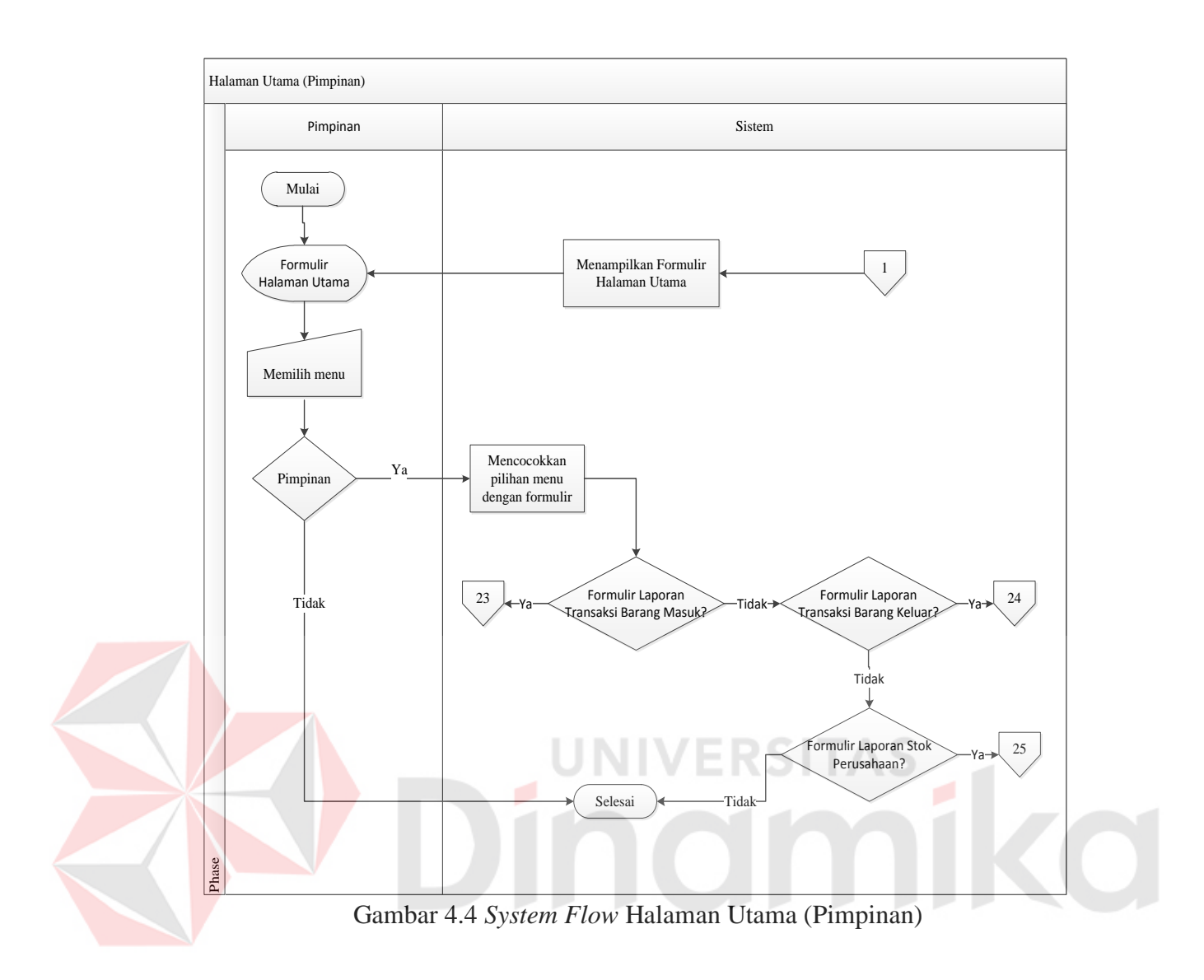

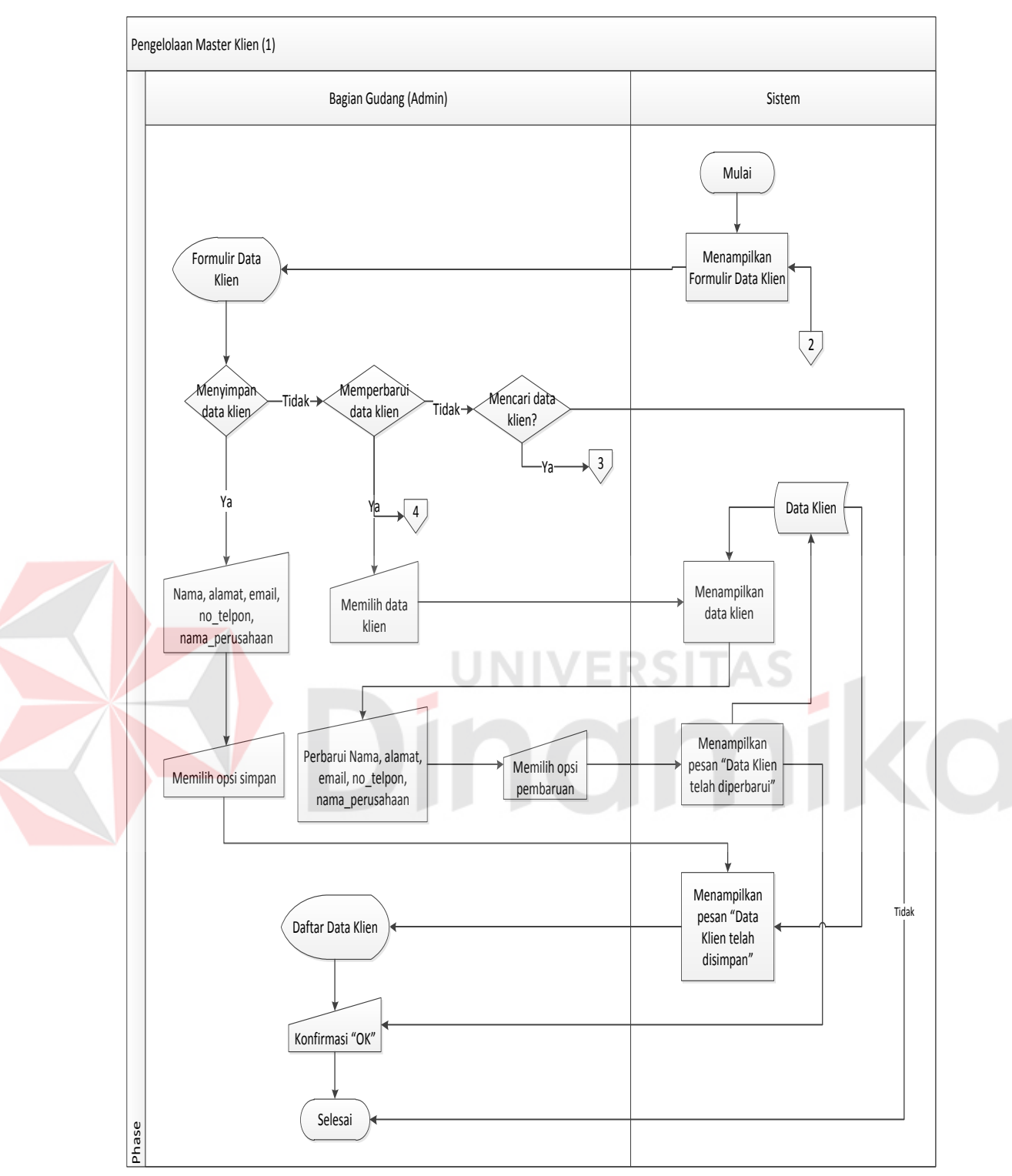

Gambar 4.5 *System Flow* Master Data Klien (Menambah dan Merubah)

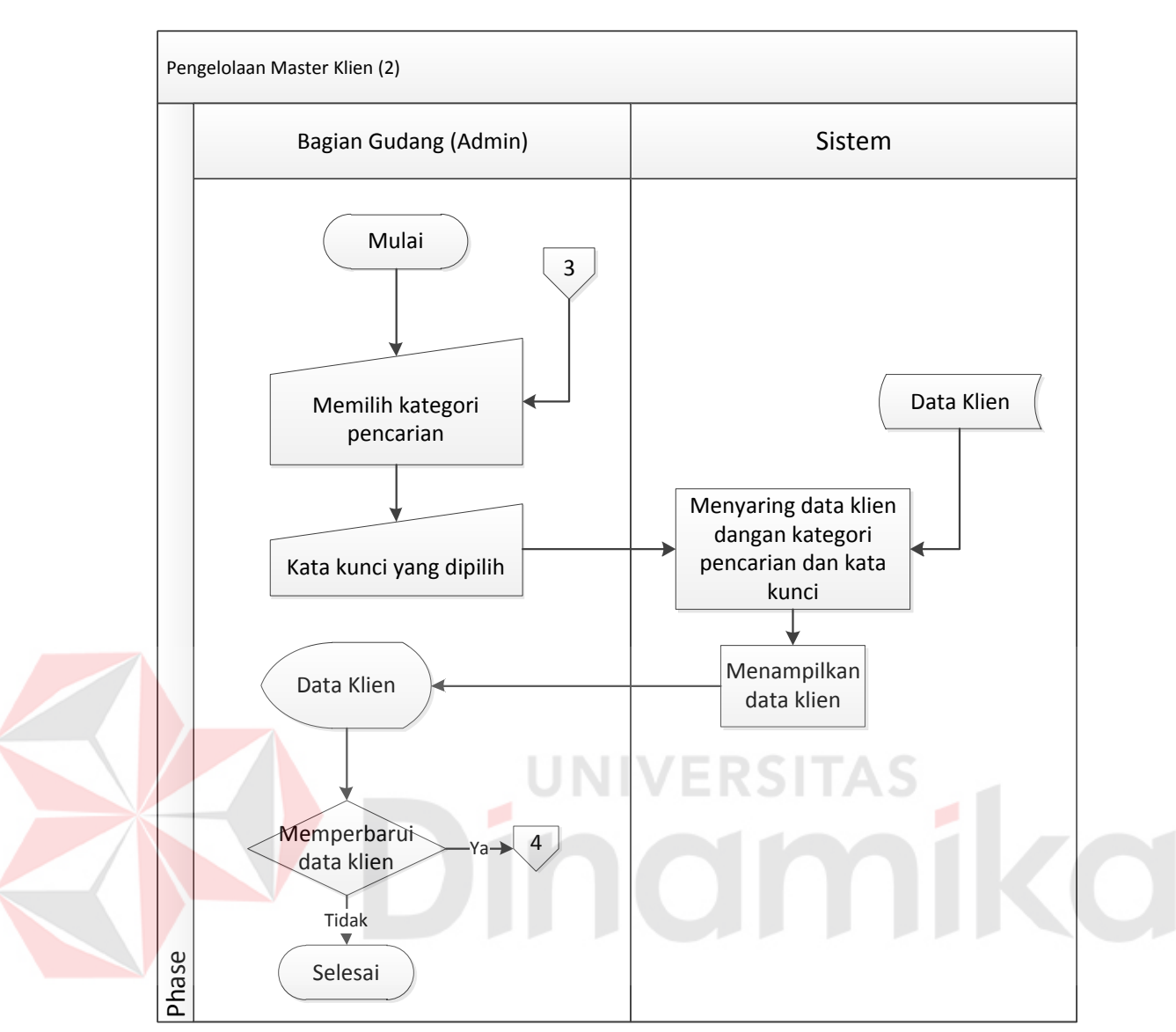

Gambar 4.6 *System Flow* Master Data Klien (Mencari)

Pengelolaan data master klien terdapat fitur menyimpan, memperbarui, dan mencari data klien. Sistem ini dapat diakses oleh karyawan termasuk pimpinan dan bagian gudang. Sistem ini dimulai dengan mengisi formulir id\_klien, nama\_klien, alamat,\_klien, email, no\_telpon, nama\_perusahaan. Setelah selesai mengisi formulir data klien, *user* memilih opsi simpan. Sistem akan menyimpan data klien ke tabel master\_klien, sistem akan menampilkan "Data sudah disimpan", dan sistem menampilkan daftar master data klien terbaru. Lebih

jelasnya, *system flowchart* pengolahan master data klien ini dapat dilihat pada

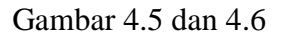

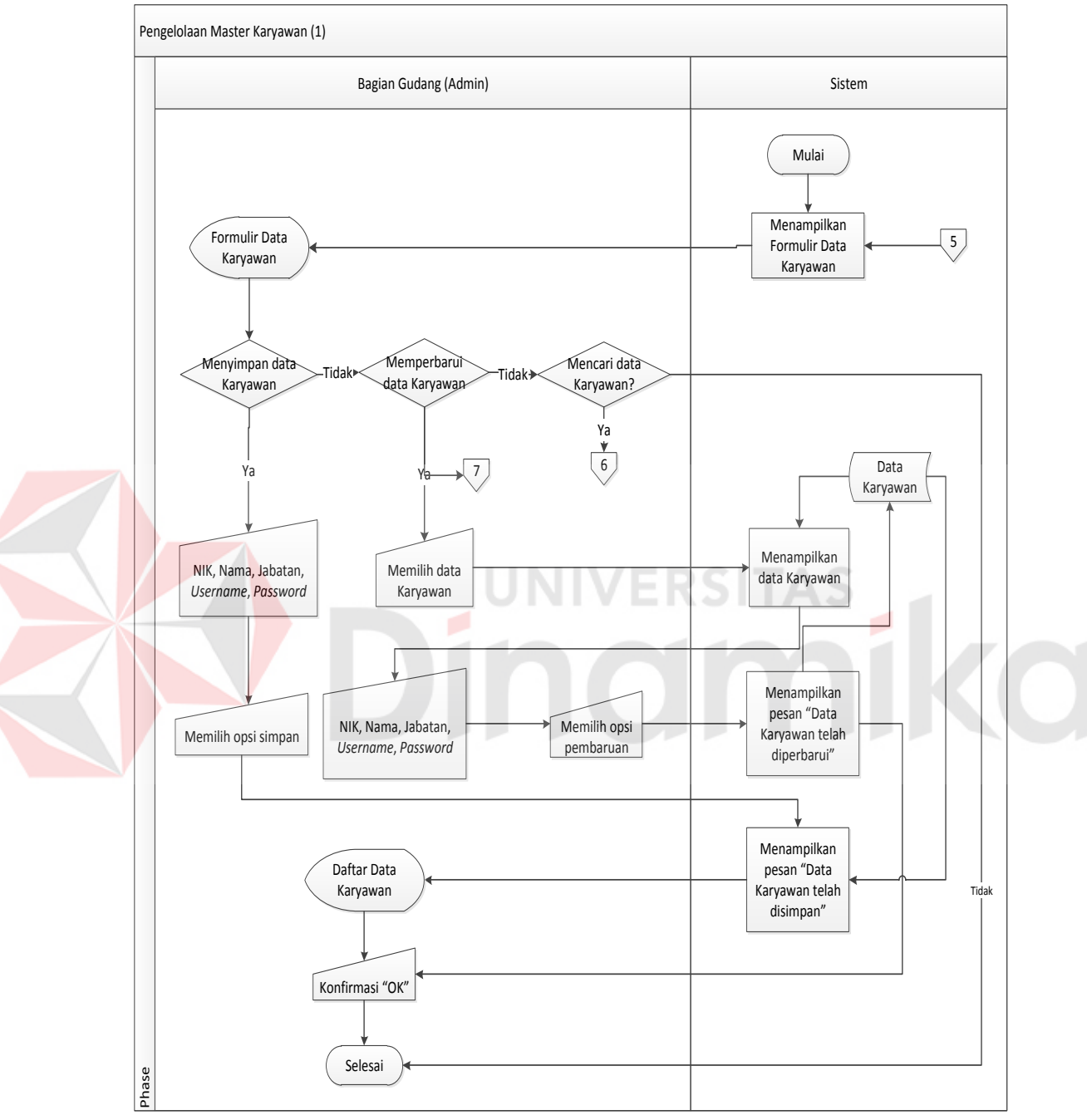

Gambar 4.7 *System Flow* Master Data Karyawan (Menambah dan Merubah)

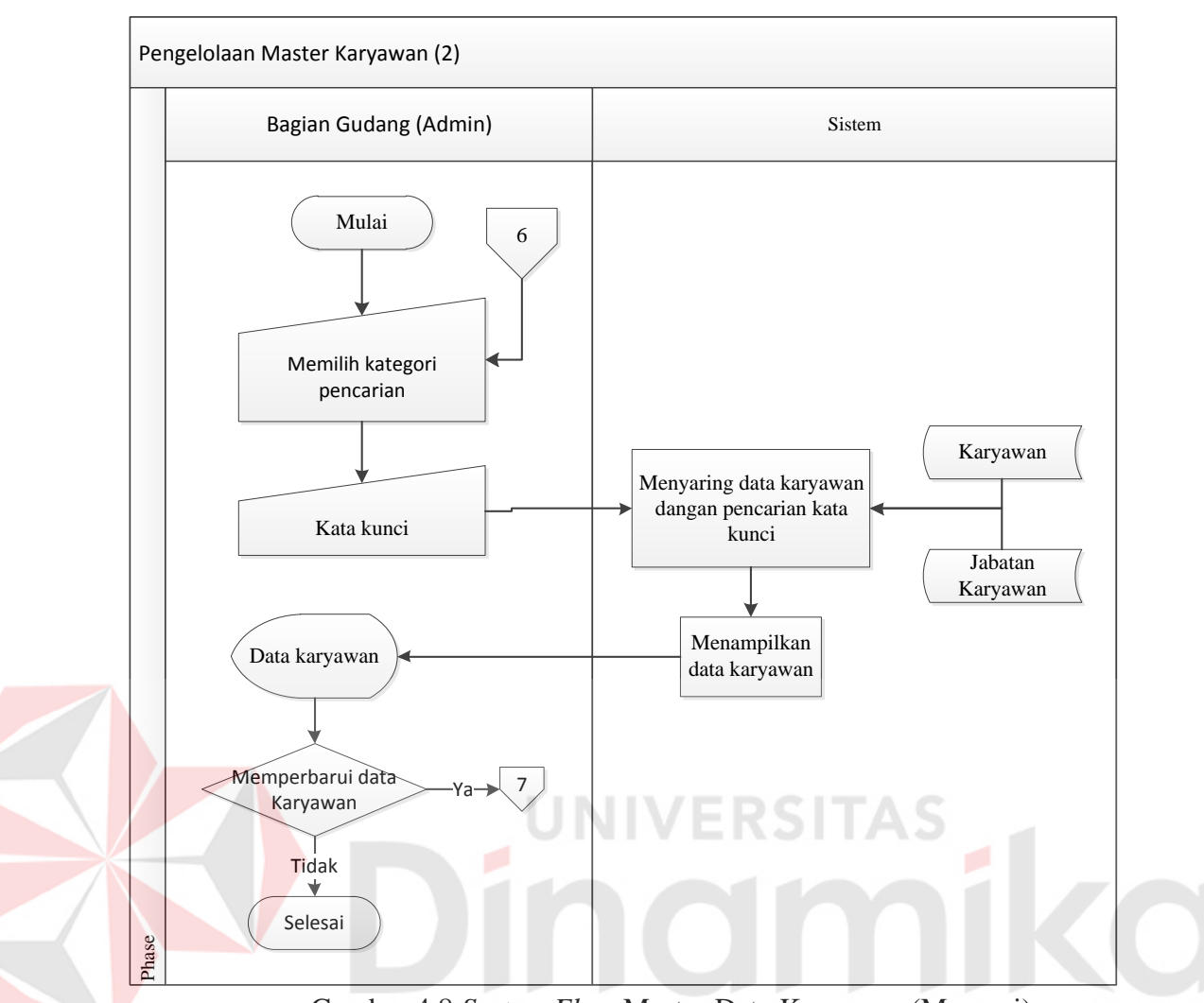

Gambar 4.8 *System Flow* Master Data Karyawan (Mencari)

Pengelolaan data master karyawan terdapat fitur menyimpan, memperbarui, dan mencari data karyawan. Sistem ini dapat diakses oleh karyawan termasuk pimpinan dan bagian gudang. Sistem ini dimulai dengan mengisi formulir data karyawan yaitu *Id* Karyawan, nama karyawan, jabatan, *username* dan *password*. Setelah selesai mengisi formulir data karyawan, *user* memilih opsi simpan. Sistem akan menyimpan data karyawan ke tabel master\_karyawan, sistem akan menampilkan "Data sudah disimpan", dan sistem menampilkan daftar master data karyawan terbaru. Lebih jelasnya, *system flowchart* pengolahan master data karyawan ini dapat dilihat pada Gambar 4.7 dan 4.8

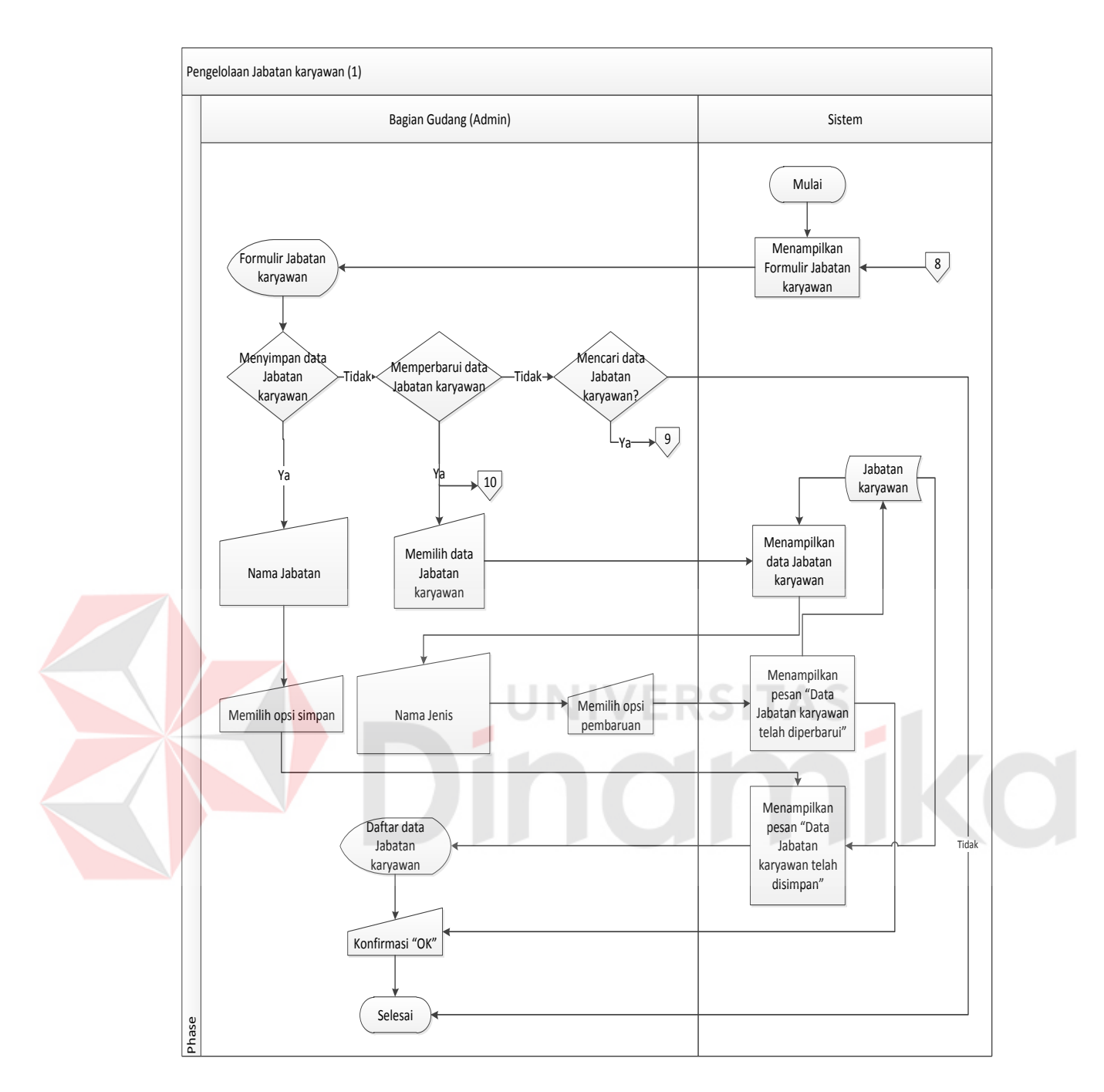

Gambar 4.9 *System Flow* Master Jabatan Karyawan (Menambah dan Merubah)

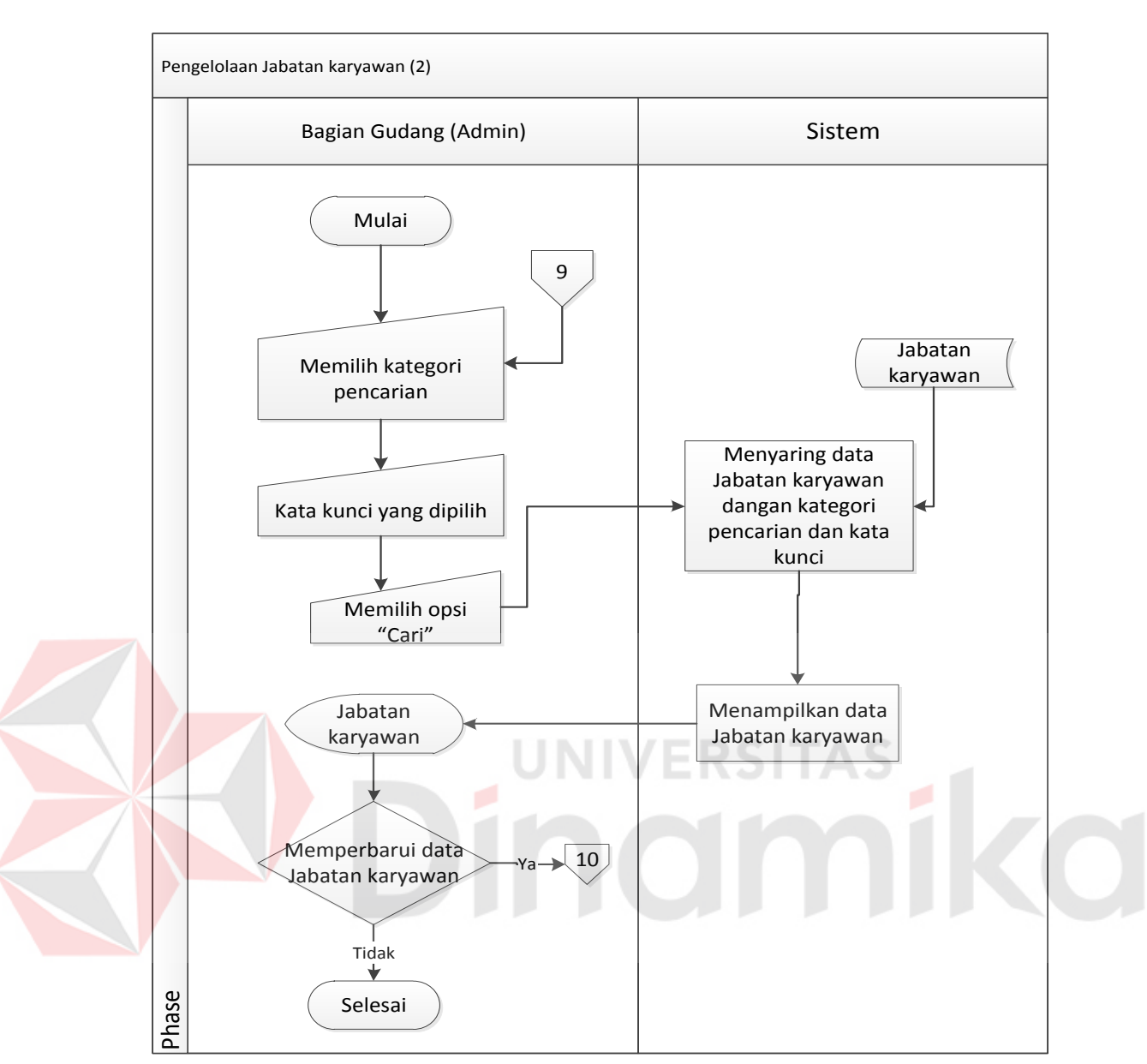

Gambar 4.10 *System Flow* Master Jabatan Karyawan (Mencari)

Pengelolaan jabatan karyawan terdapat fitur menyimpan, memperbarui, dan mencari data jabatan karyawan. Sistem ini dapat diakses oleh karyawan termasuk pimpinan dan bagian gudang. Sistem ini dimulai dengan mengisi formulir data karyawan yaitu *Id* Jabatan dan Nama Jabatan. Setelah selesai mengisi formulir data jabatan karyawan, *user* memilih opsi simpan. Sistem akan menyimpan data karyawan ke tabel Jabatan Karyawan, sistem akan menampilkan "Data sudah disimpan", dan sistem menampilkan daftar master data jabatan

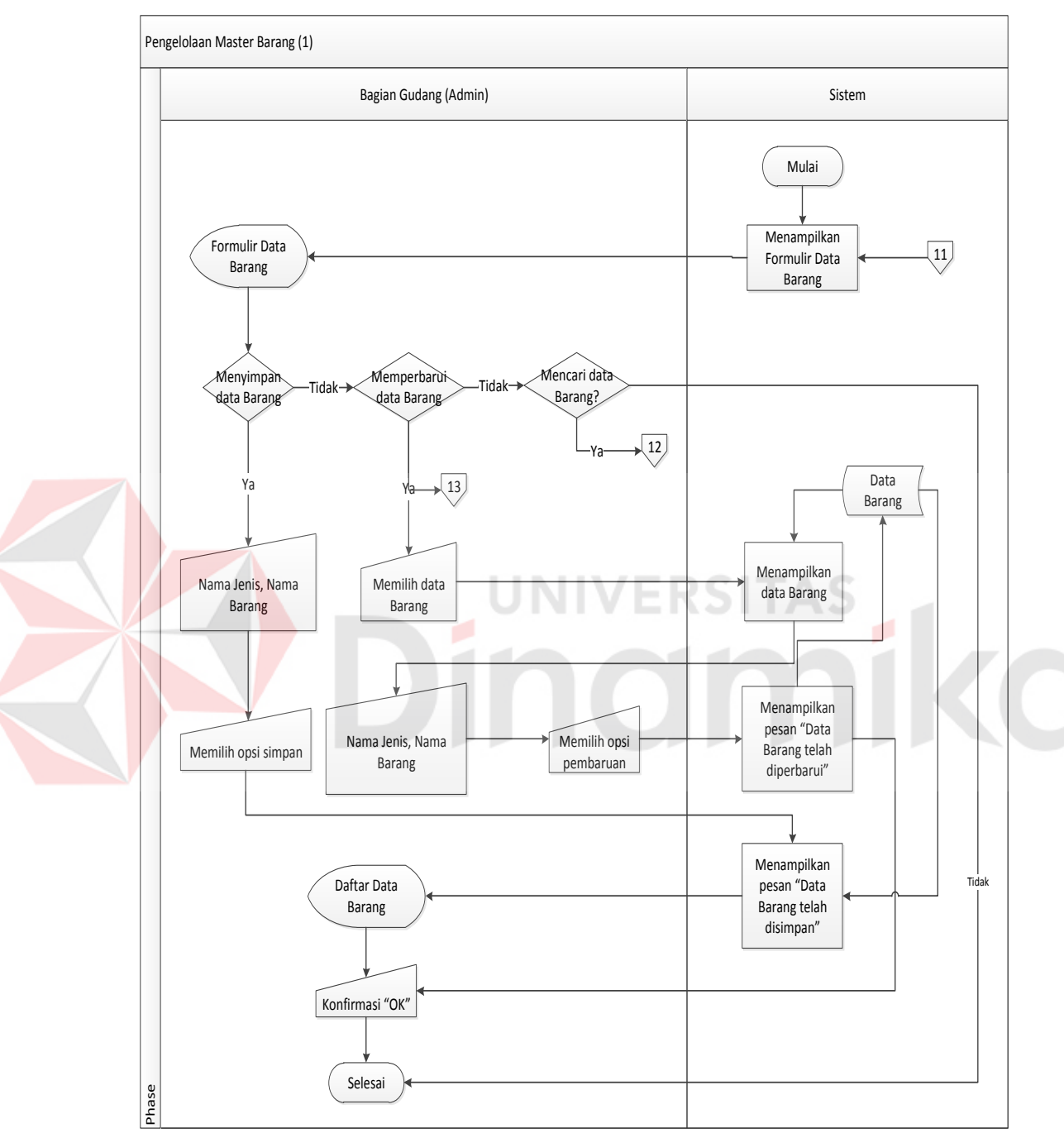

karyawan terbaru. Lebih jelasnya, *system flowchart* pengolahan master data jabatan karyawan ini dapat dilihat pada Gambar 4.9 dan 4.10

Gambar 4.11 *System Flow* Master Data Barang (Menambah dan Merubah)

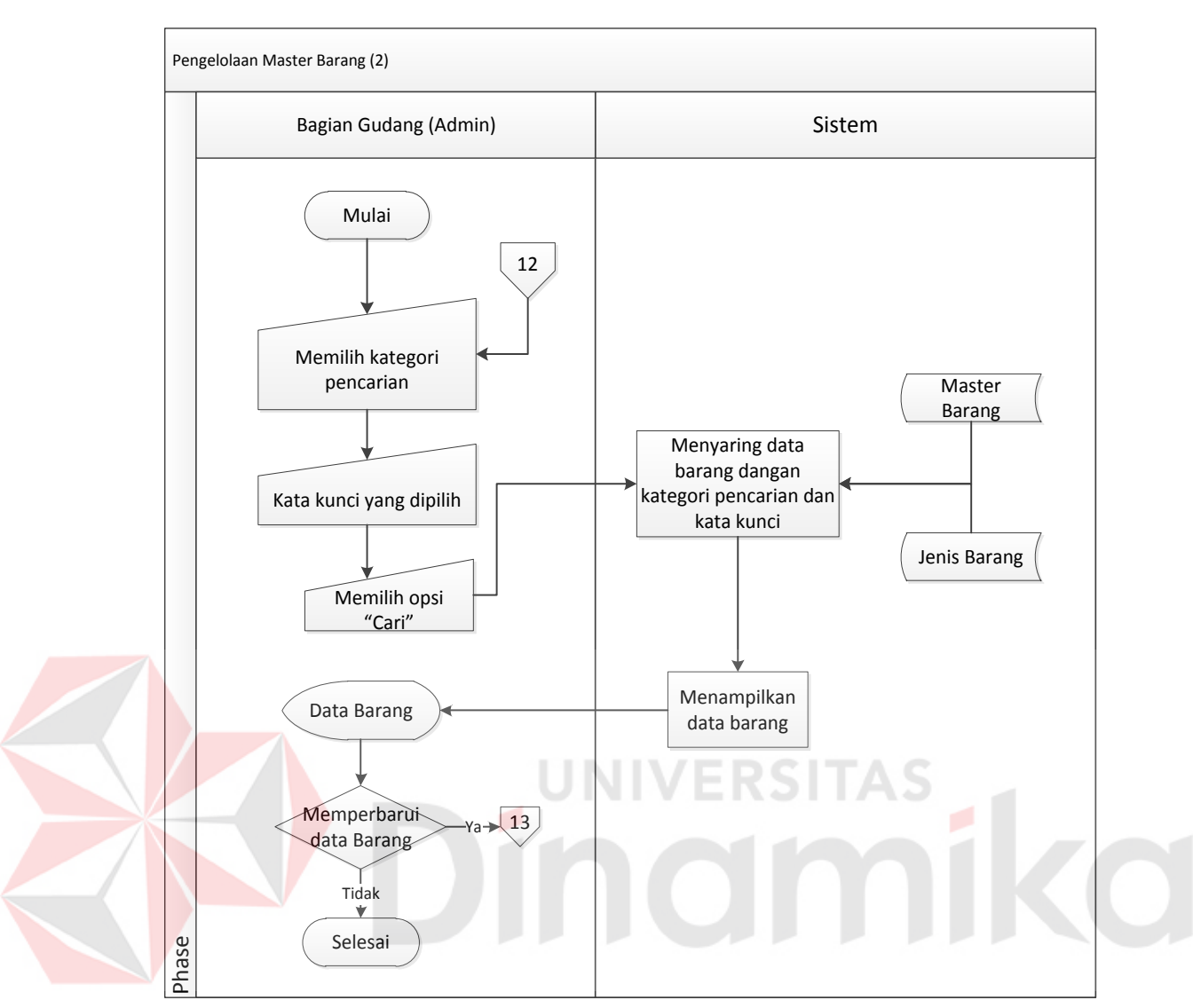

Gambar 4.12 *System Flow* Master Data Barang (Mencari)

Pengelolaan data master barang terdapat fitur menyimpan, memperbarui, dan mencari data barang. Sistem ini dapat diakses oleh barang termasuk pimpinan dan bagian gudang. Sistem ini dimulai dengan mengisi formulir master barang yaitu nama barang dana jenis barang. Setelah selesai mengisi formulir data barang, *user* memilih opsi simpan. Sistem akan menyimpan data barang ke tabel master\_ barang, sistem akan menampilkan "Data sudah disimpan", dan sistem menampilkan daftar master data barang terbaru. Lebih jelasnya, *system flowchart* pengolahan master data barang ini dapat dilihat pada Gambar 4.11 dan 4.12.

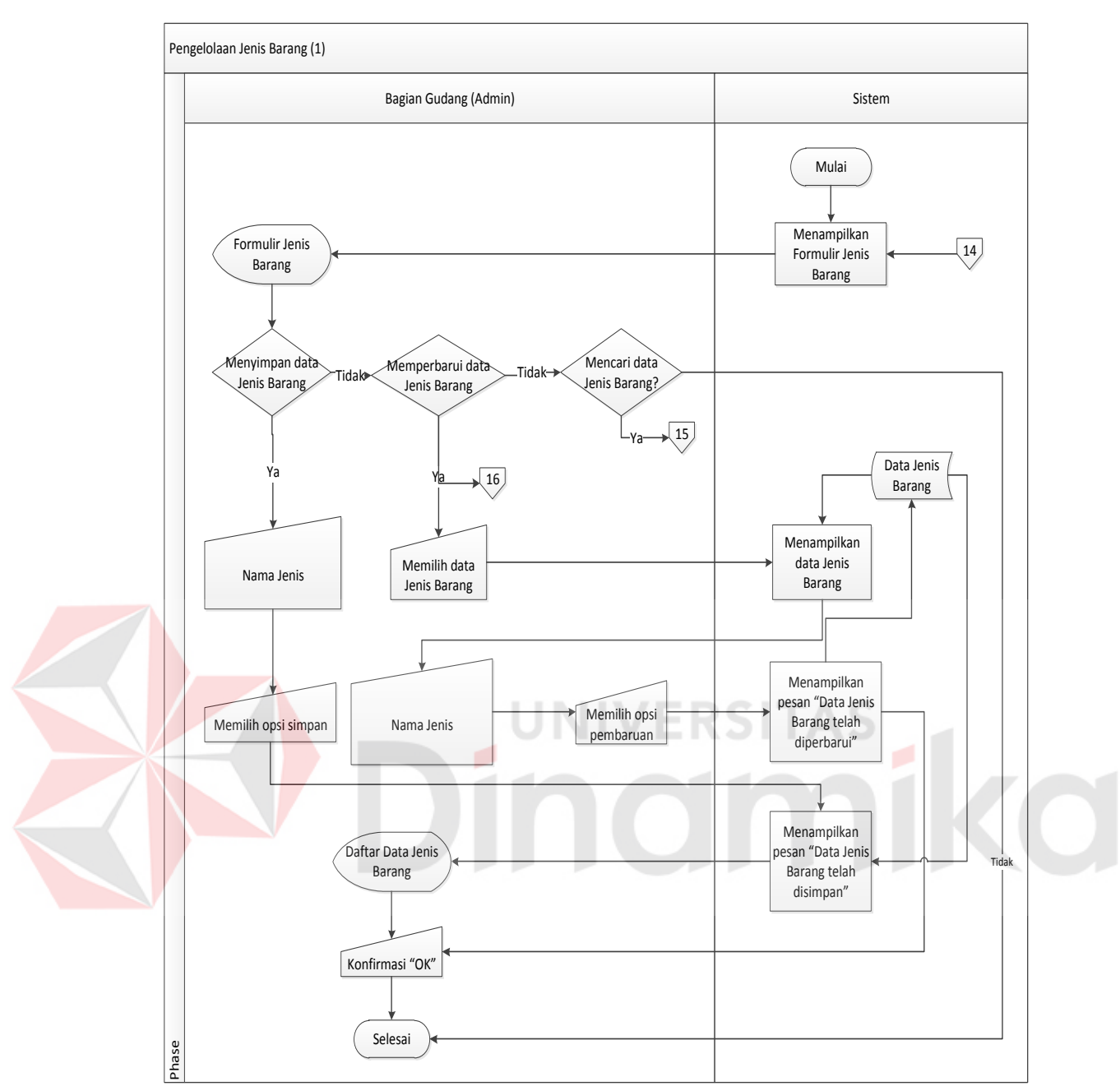

Gambar 4.13 *System Flow* Master Jenis Barang (Menambah dan Merubah)

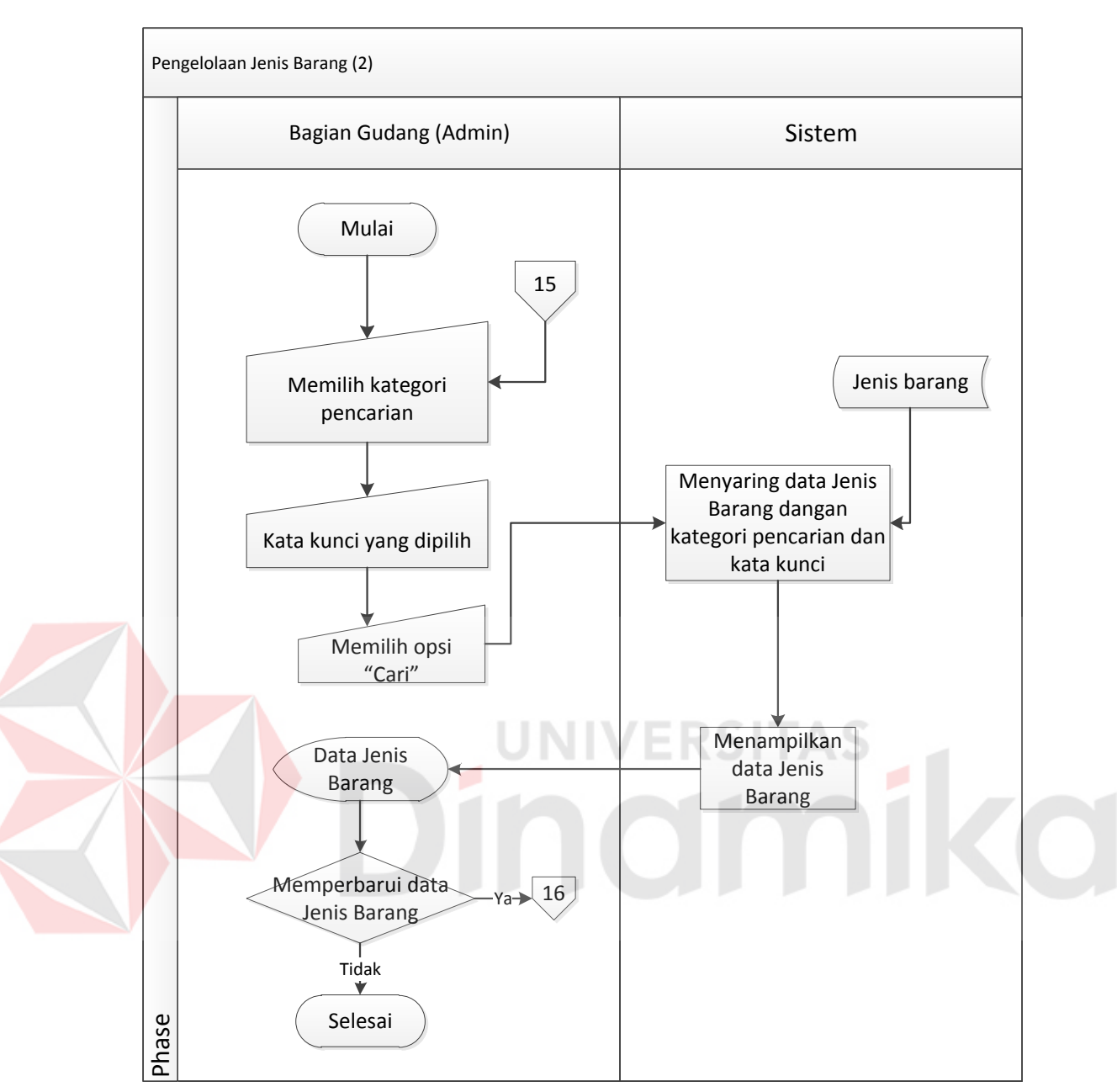

Gambar 4.14 *System Flow* Master Jenis Barang (Mencari)

Pengelolaan jenis barang terdapat fitur menyimpan, memperbarui, dan mencari data barang. Sistem ini dapat diakses oleh barang termasuk pimpinan dan bagian gudang. Sistem ini dimulai dengan mengisi formulir jenis barang yaitu jenis barang yang selanjutnya akan diteruskan untuk proses data barang. Setelah selesai mengisi formulir jenis barang, *user* memilih opsi simpan. Sistem akan menyimpan jenis barang ke tabel jenis\_ barang, sistem akan menampilkan "Data sudah disimpan", dan sistem menampilkan daftar master jenis barang terbaru. Lebih jelasnya, *system flowchart* pengolahan master jenis barang ini dapat dilihat pada Gambar 4.13 dan 4.14.

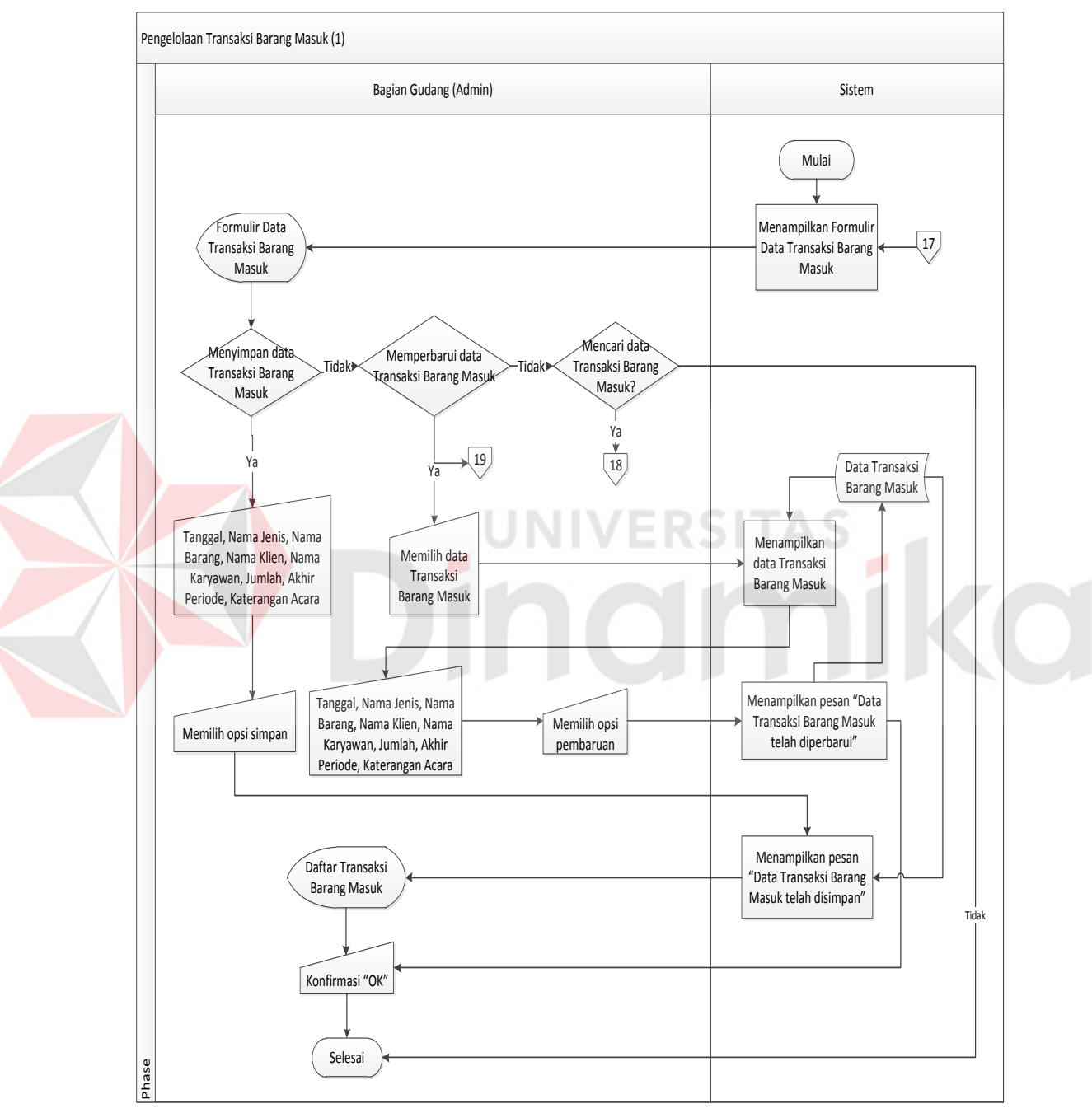

Gambar 4.15 *System Flow* Transaksi Barang Masuk (Menambah dan Merubah)

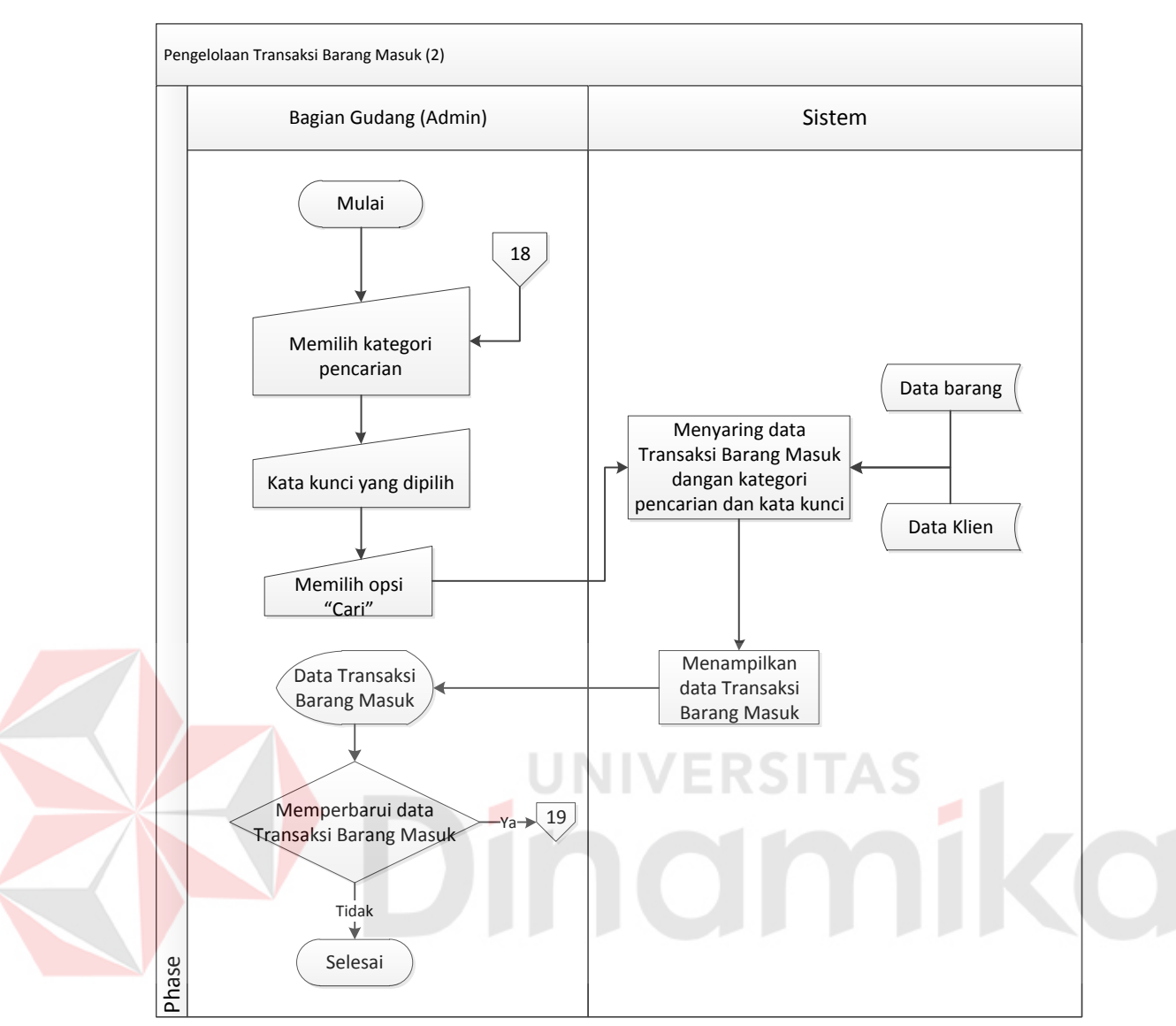

Gambar 4.16 *System Flow* Transaksi Barang Masuk (Mencari)

Pengelolaan transaksi barang masuk barang terdapat fitur menyimpan, memperbarui, dan mencari data barang. Sistem ini dapat diakses oleh barang termasuk pimpinan dan bagian gudang. Sistem ini dimulai dengan mengisi formulir transaksi barang masuk yaitu Tanggal, Nama Jenis, Nama Barang, Nama Klien, Nama Karyawan, Jumlah, Akhir Periode, Keterangan Acara. Setelah selesai, *user* memilih opsi simpan. Sistem akan menyimpan jenis barang ke tabel transaksi barang masuk, sistem akan menampilkan "Data sudah disimpan", dan sistem menampilkan daftar transaksi barang masuk terbaru. Lebih jelasnya,

Pengelolaan Transaksi Barang Keluar (1) Bagian Gudang (Admin) Sistem Mulai Formulir Data Menampilkan Formuli  $\sqrt{20}$ Transaksi Barang<br>
Keluar Data Transaksi Barang Keluar Memilih pilihan (Transaksi Perusahaan atau Klien) Mencari data nyimpan dat Memperbarui data Transaksi Barang<br>Keluar **Transaksi Barang Kelu** Transaksi Barang Keluar? Ya  $\sqrt{22}$ Ya 21 Data Transaksi Ya Barang Keluar Tanggal, Nama Barang, , Menampilkan data Transaksi Barang Keluar Memilih data Katerangan Acara,<br>Katerangan Pengambilan Transaksi Barang Keluar п ٦ Tanggal, Nama Barang, , Jumlah, Nama Karyawan, Katerangan Acara, Katerangan Pengambilan **Pemampilkan pesan "Data Menampilkan pesan "Data Perampilkan pesan "Data Perampilkan pesan "Data Perampilkan pesan "Data Perampilkan pesan "Data Perampilkan pesan "Data Perampilkan pesan "Data Perampilkan pesan "Data Peram** Memilih opsi Memilih opsi simpa Menampilkan pesan Daftar Transaksi Barang Masuk "Data Transaksi Barang Keluar telah disimpan" listview transaksi barang Pengurangan jumlah stok barang keluar tersimpan Tidak Status "Stok<br>Belum Habis"<br>tau "Stok Habis  $\overbrace{\mathsf{eta}}$  Meyimpan status and the set of the set of the set of the set of the set of the set of the set of the set of the set of the set of the set of the set of the set of the set of the set of the set of the set of th "Stok Belum Habis" atau "Stok Habis" Konfirmasi "OK" Selesai Phase

*system flowchart* pengolahan transaksi barang masuk ini dapat dilihat pada

Gambar 4.15 dan 4.16.

Gambar 4.17 *System Flow* Transaksi Barang Keluar (Menambah dan Merubah)

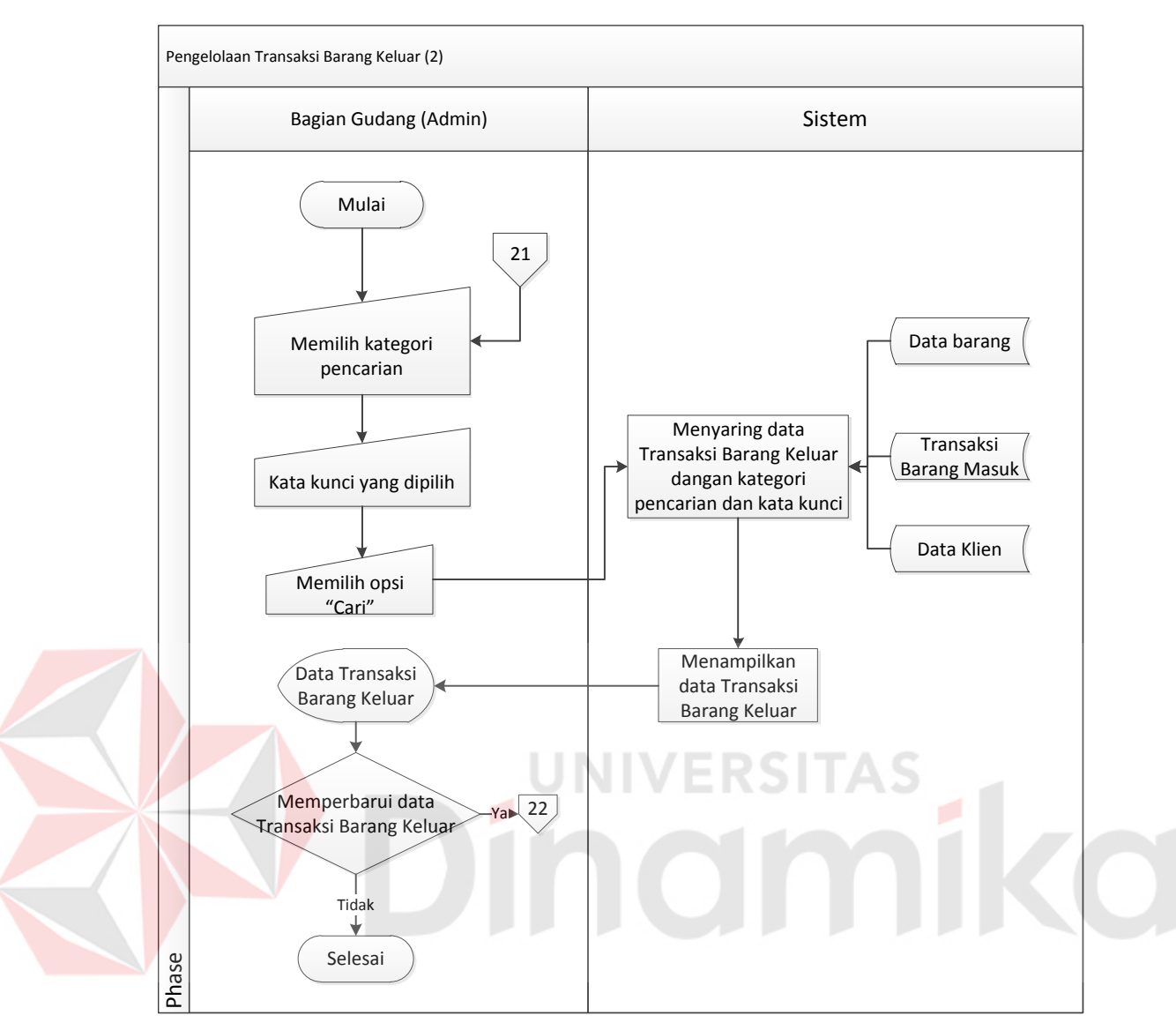

Gambar 4.18 *System Flow* Transaksi Barang Keluar (Mencari)

Pengelolaan transaksi barang keluar barang terdapat fitur menyimpan, memperbarui, dan mencari data barang. Sistem ini dapat diakses oleh barang termasuk pimpinan dan bagian gudang. Sistem ini dimulai dengan mengisi formulir transaksi barang keluar yaitu Tanggal, Nama Barang, Jumlah, Nama Karyawan, Katerangan Acara, Keterangan Pengambilan. Setelah selesai, *user* memilih opsi simpan. Sistem akan menyimpan jenis barang ke tabel transaksi barang keluar, sistem akan menampilkan "Data sudah disimpan", dan sistem menampilkan daftar transaksi barang keluar terbaru. Lebih jelasnya, *system* 

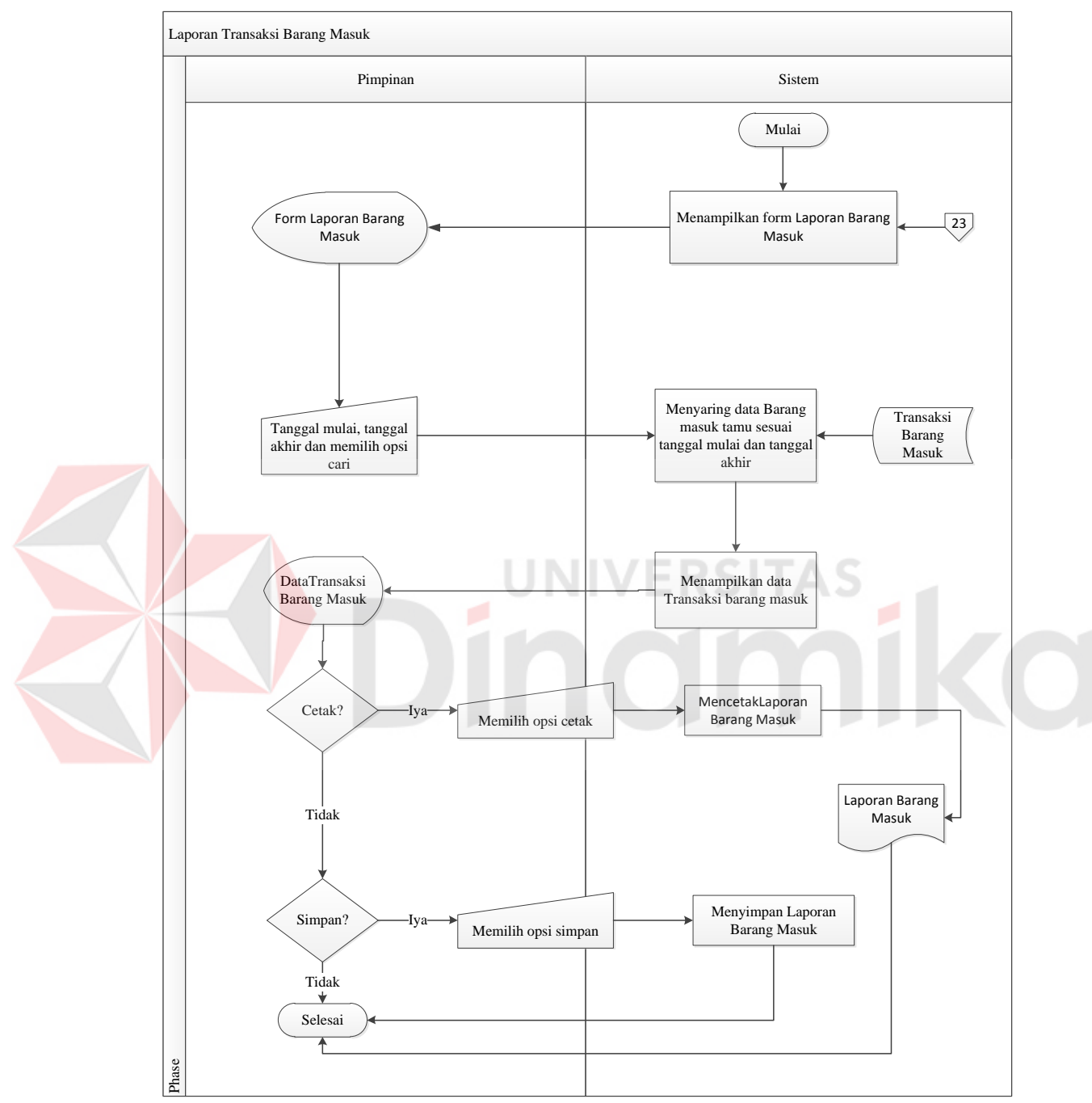

*flowchart* pengolahan transaksi barang keluar ini dapat dilihat pada Gambar 4.17 dan 4.18.

Gambar 4.19 *System Flow* Laporan Barang Masuk

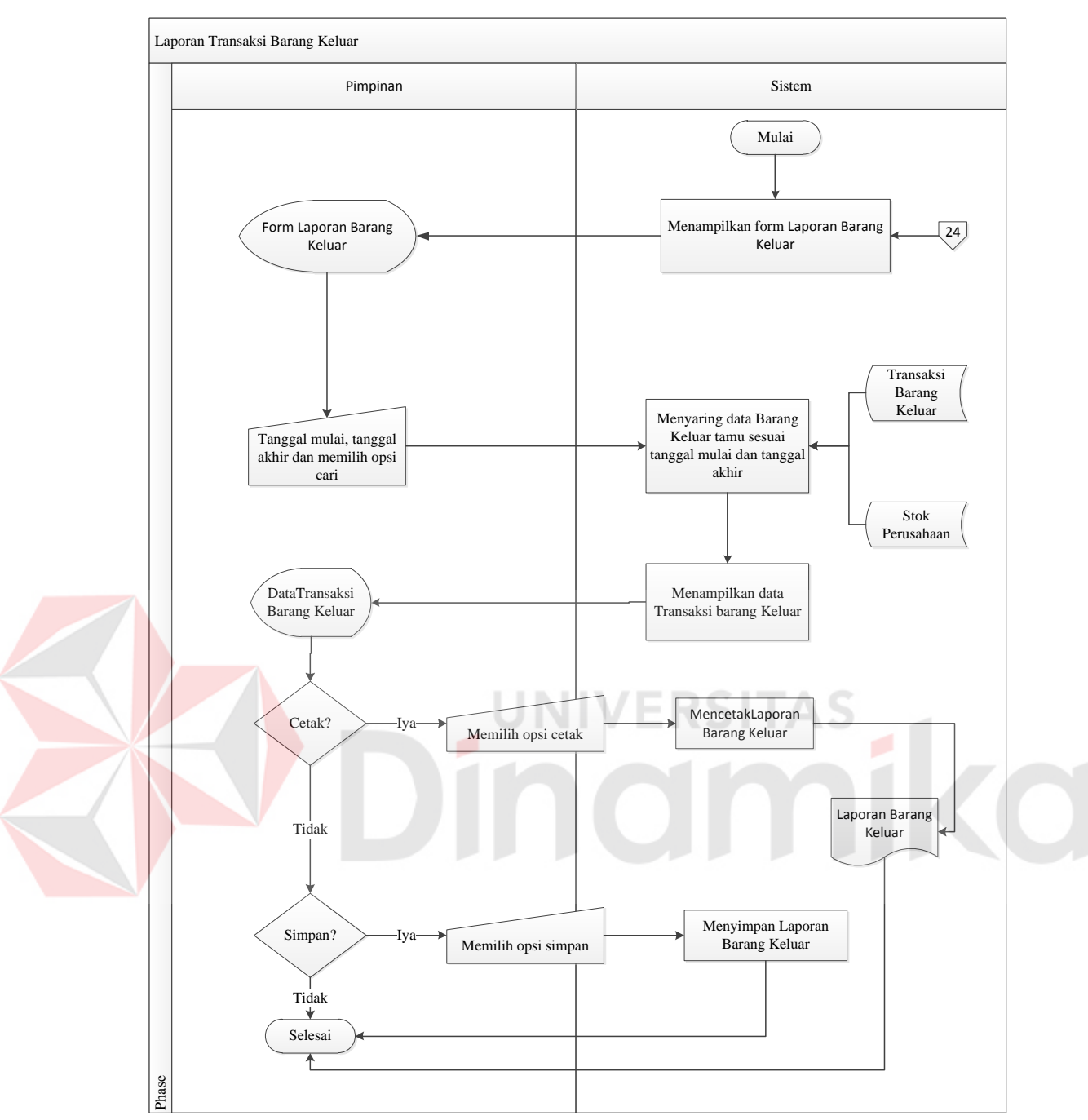

Gambar 4.20 *System Flow* Laporan Barang Keluar

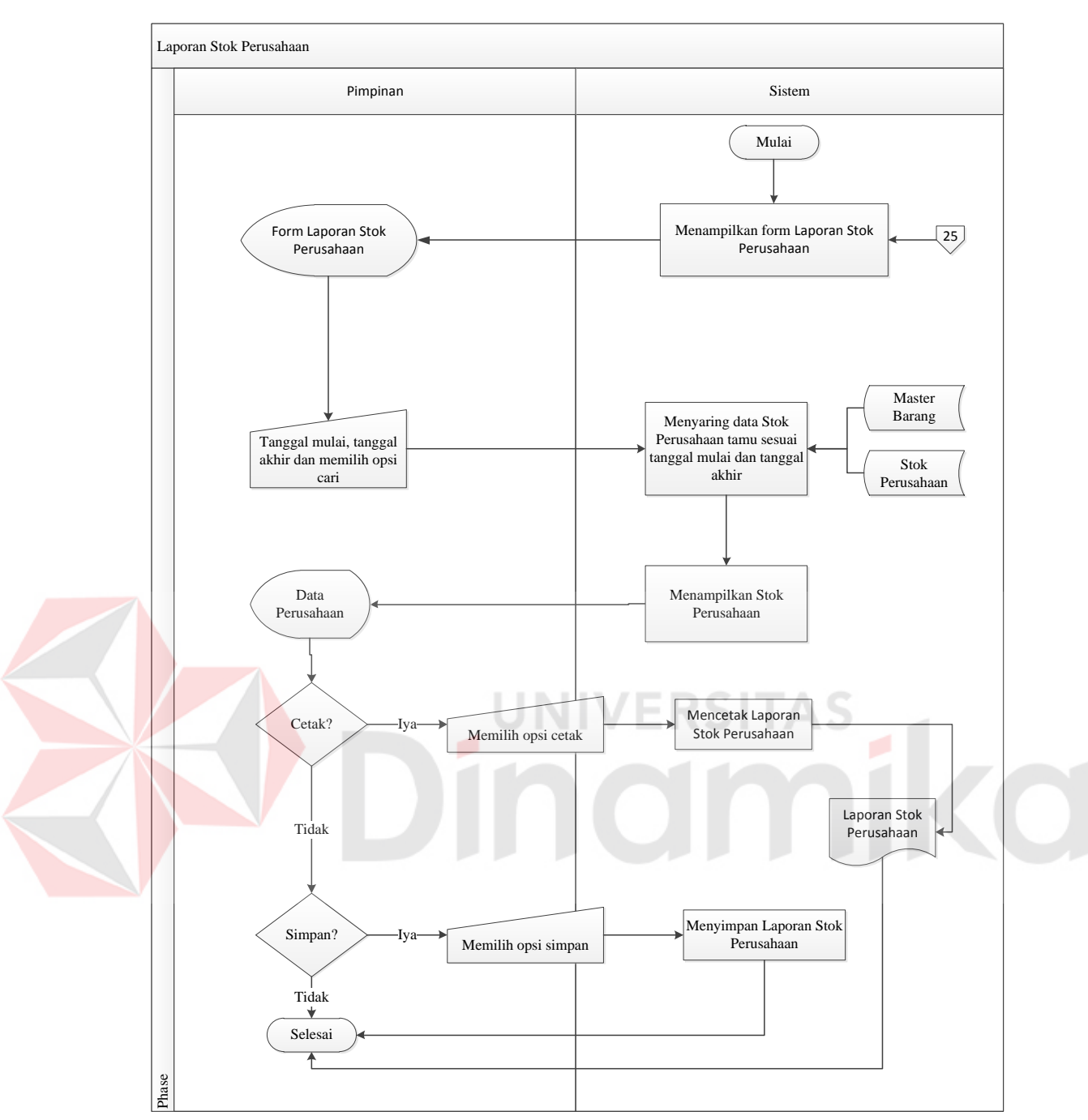

Gambar 4.21 *System Flow* Laporan Stok Perusahaan

Pada *System Flowchart* di atas menjelaskan alur dari penggunaan sebuah sistem untuk membuat dan mencetak laporan, ada 3 (lima) laporan yang tersedia yaitu laporan transaksi barang masuk, laporan transaksi barang keluar, dan laporan stok perusahaan. Proses dari alur tersebut yaitu mengisi daftar tanggal

awal dan tanggal akhir laporan yang akan dipilih, kemudian *user* dapat melakukan cetak laporan. Proses laporan dapat dilihat pada alur gambar 4.19, 4.20, dan 4.21.

# **4.3.2.** *Hierarchy Input Proses Output* **(HIPO***)*

Berikut ini adalah struktur diagram berjenjang atau HIPO dari Rancang Bangun Aplikasi Pengolahan Data Pergudangan pada PT. Cakra Awigra Surabaya (Sindo Trijaya FM). Dalam diagram berjenjang tersebut digambarkan secara global proses-proses yang ada dalam sistem yang dibuat.

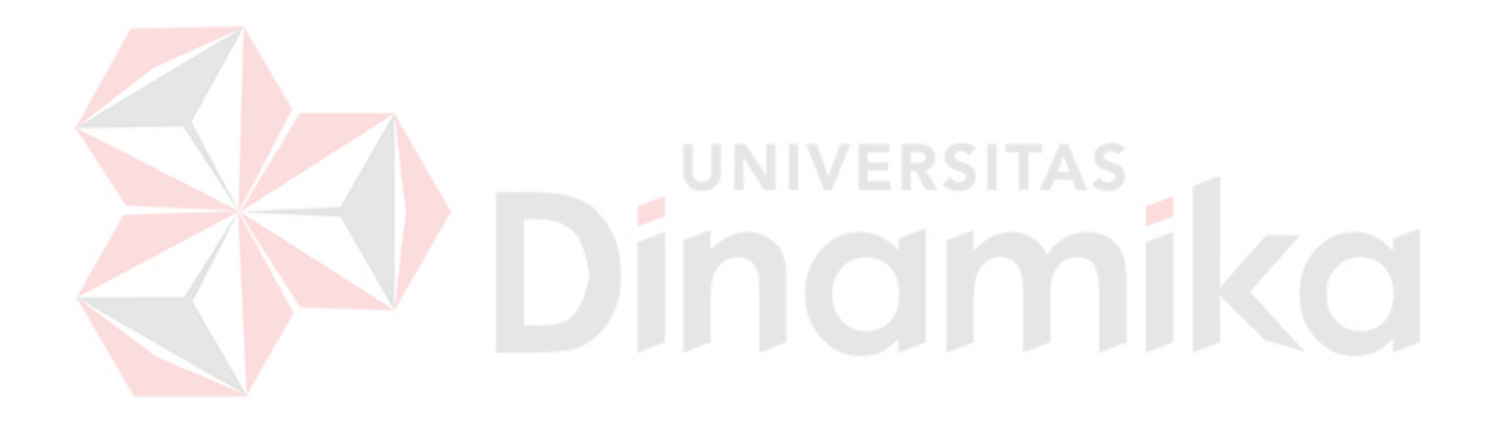

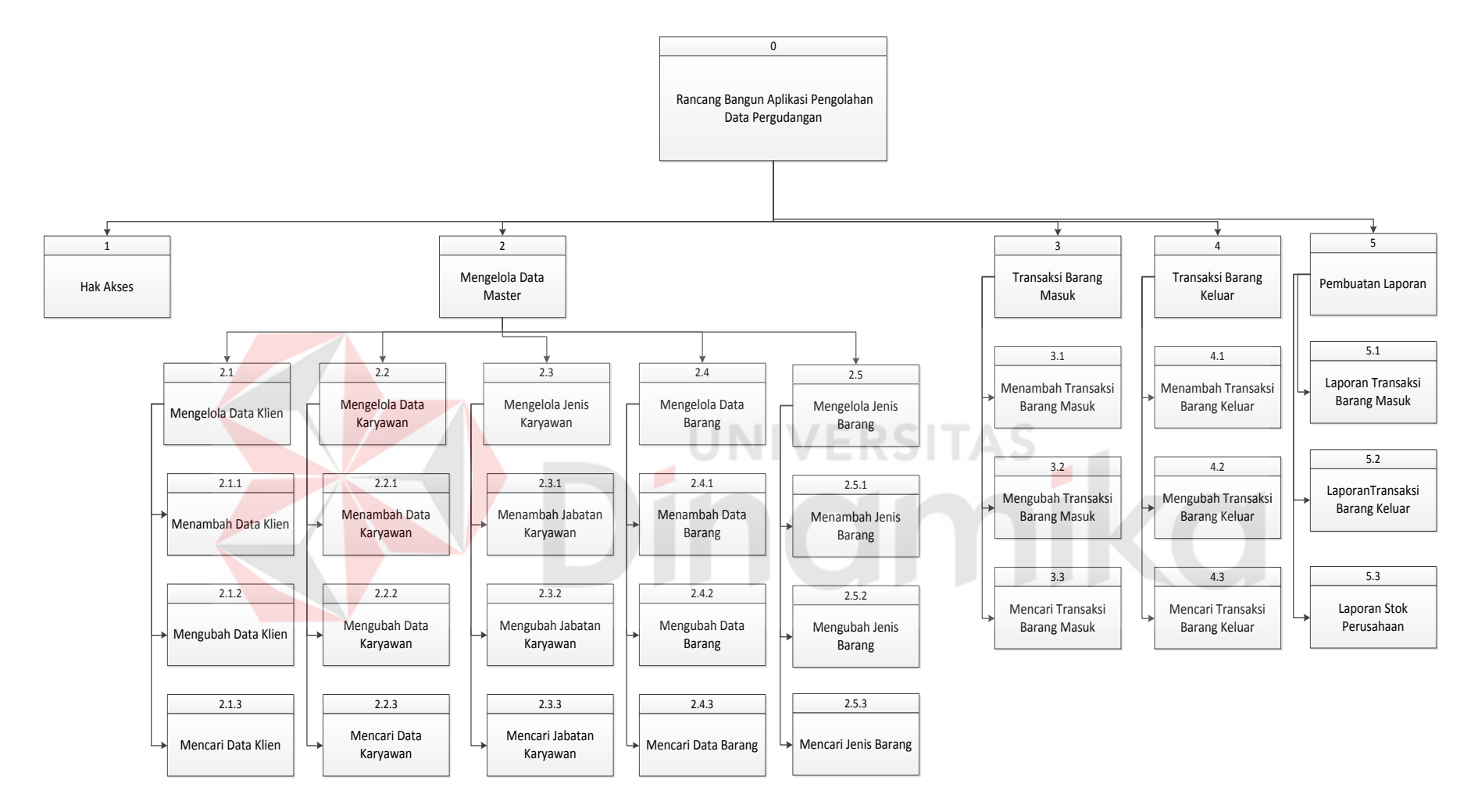

Gambar 4.22 HIPO Rancang Bangun Aplikasi Pengolahan Data Pergudangan

#### **4.3.3.** *Context Diagram*

*Context diagram* adalah gambaran menyeluruh dari dari *data flow diagram* (DFD). Diaman dalam *context diagram* ini dapat dilihat pada gambaran umum dari Rancang Bangun Aplikasi Pengolahan Data Pergudangan pada PT. Cakra Awigra Surabaya (Sindo Trijaya FM) yaitu berupa data–data apa saja yang dibutuhkan dan dikeluarkan oleh setiap pihak yang berpengaruh dalam setiap proses didalamnya. Adapun gambar *context diagram* tersebut dapat dilihat pada gambar 4.23. *Context diagram* tersebut menjelaskan secara global *input* dan *output* proses pengolahan data pergudangan, proses transaksi dan proses pembuatan laporan.

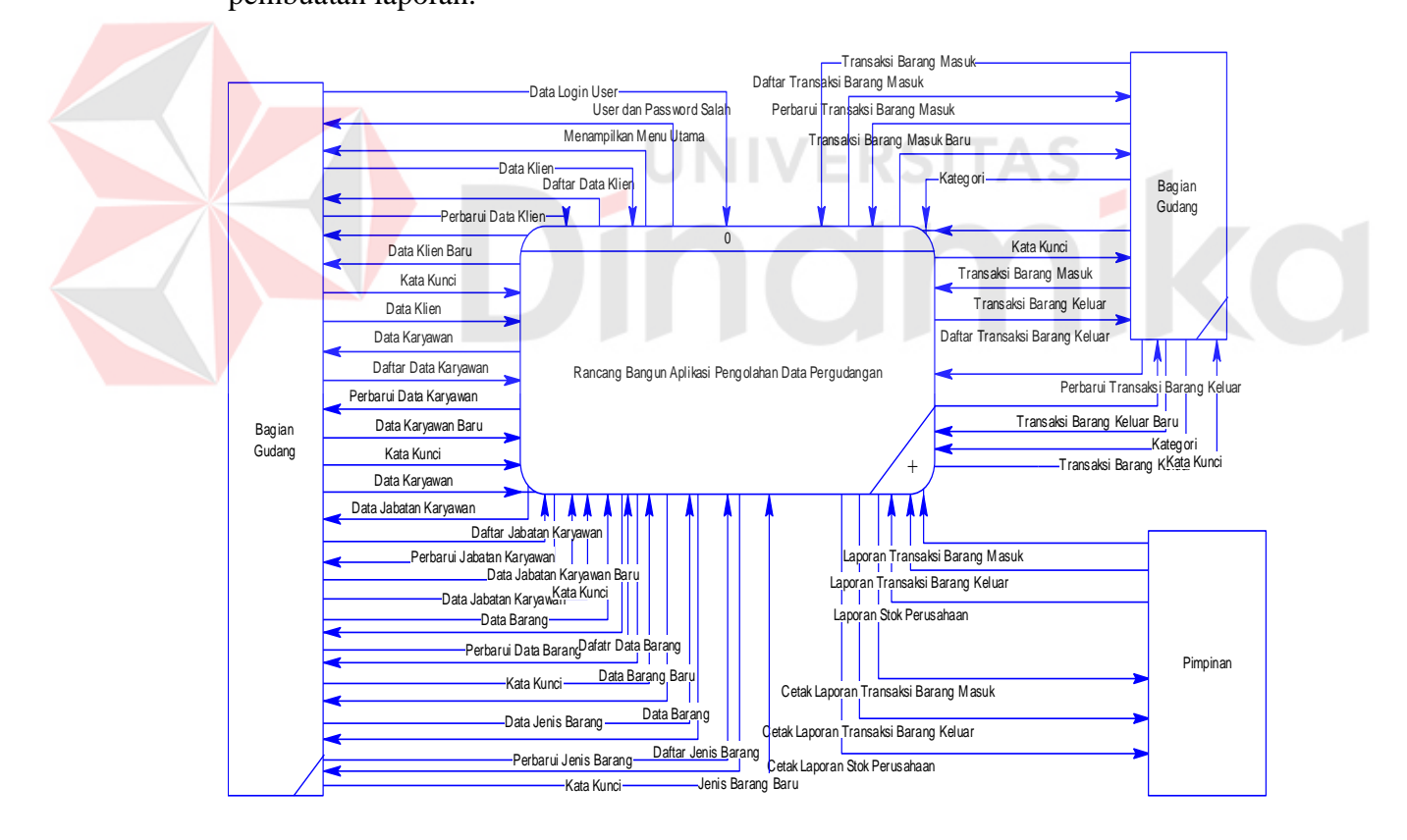

Gambar 4.23 *Contex Diagram* Rancang Bangun Aplikasi Pengelolahan Data

Pergudangan

#### **4.3.4.** *Data Flow Diagram*

*Data Flow Diagram* (DFD) yaitu cara atau metode untuk membuat rancangan sistem terstruktur yang di dalamnya terdapat alur data. Selain itu, DFD digunakan untuk menggambarkan kegiatan yang ada pada aplikasi pengolahan data pergudangan.

Di dalam DFD *level* 0 terdapat 8 (delapan) sub proses. Sub proses di DFD *level* 0 yaitu memberi hak akses, pengolahan data klien, pengolahan data karyawan, pengolahan jabatan karyawan, pengolahan data barang, pengolahan jenis barang, transaksi barang masuk, transaksi barang keluar, stok perusahaan, dan membuat laporan. Sedangkan *external entity* terdapat 2 (dua) yaitu pimpinan dan bagian gudang (admin). Lebih jelasnya, *data flow diagram level* 0 ini dapat dilihat pada Gambar 4.24. JNIVERSITAS

130

### 4.3.4.1 DFD *Level 0*

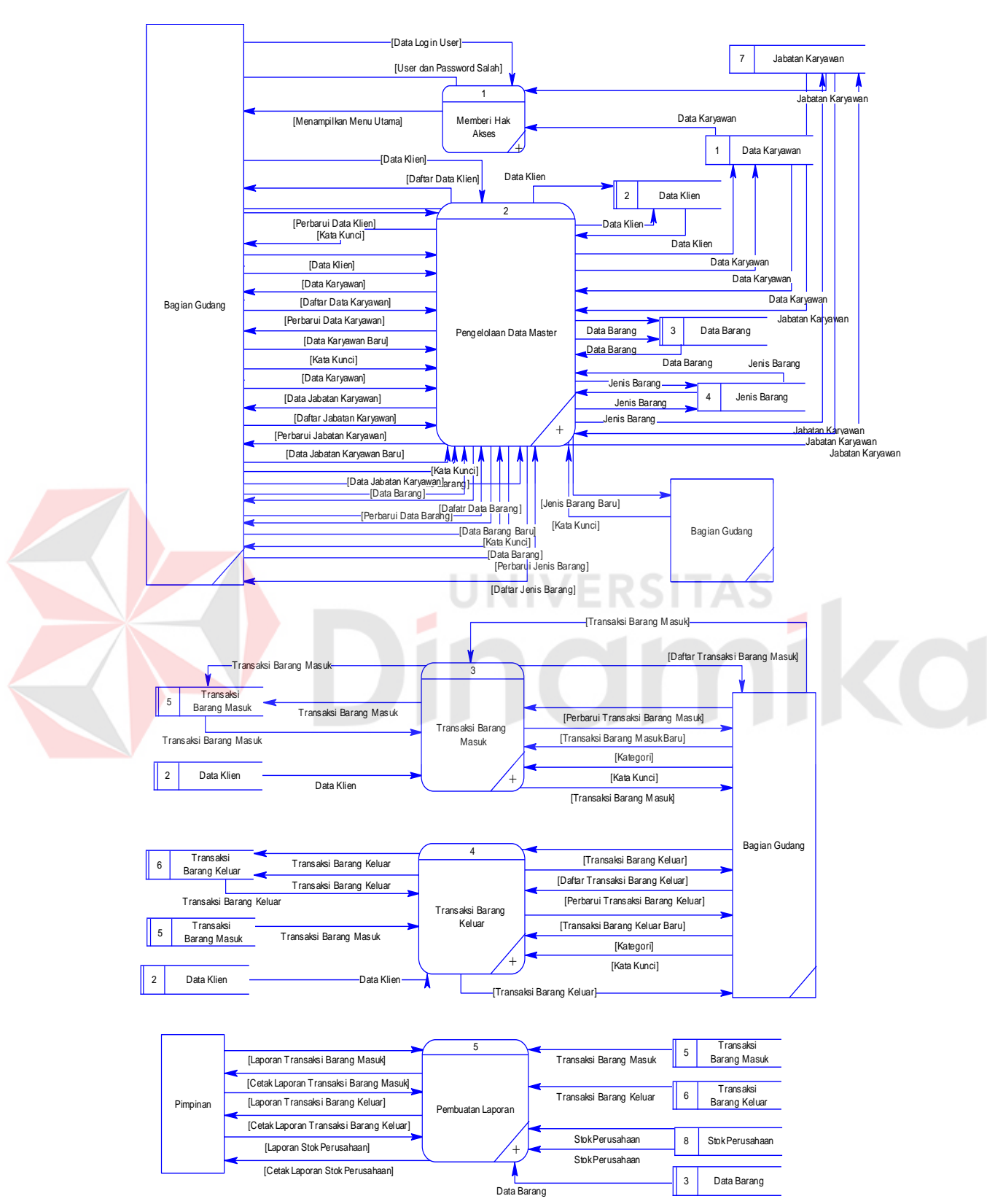

Gambar 4.24 *Data Flow Diagram level* 0

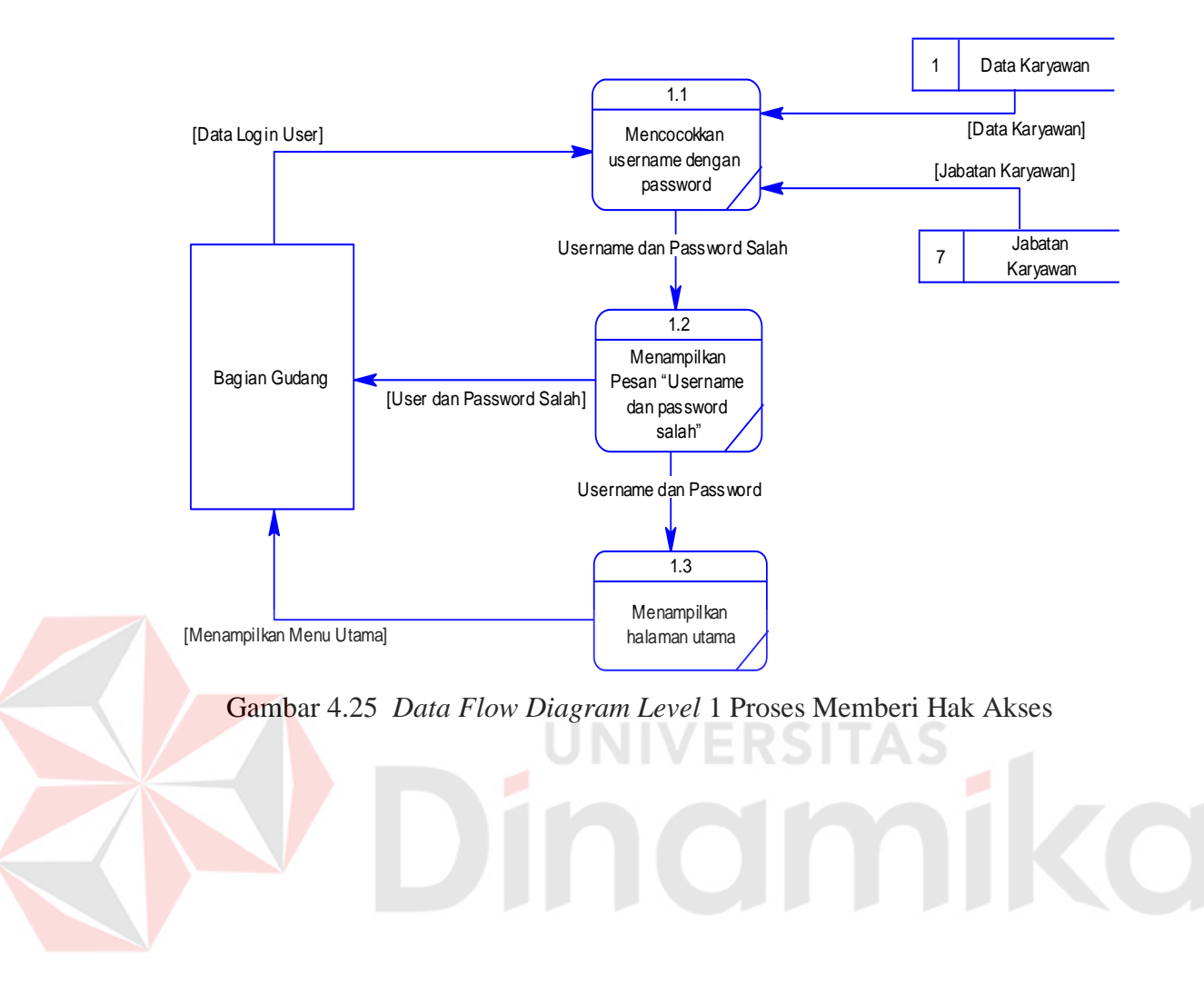

#### 4.3.4.2 DFD *Level* 1 Proses Memberi Hak Akses

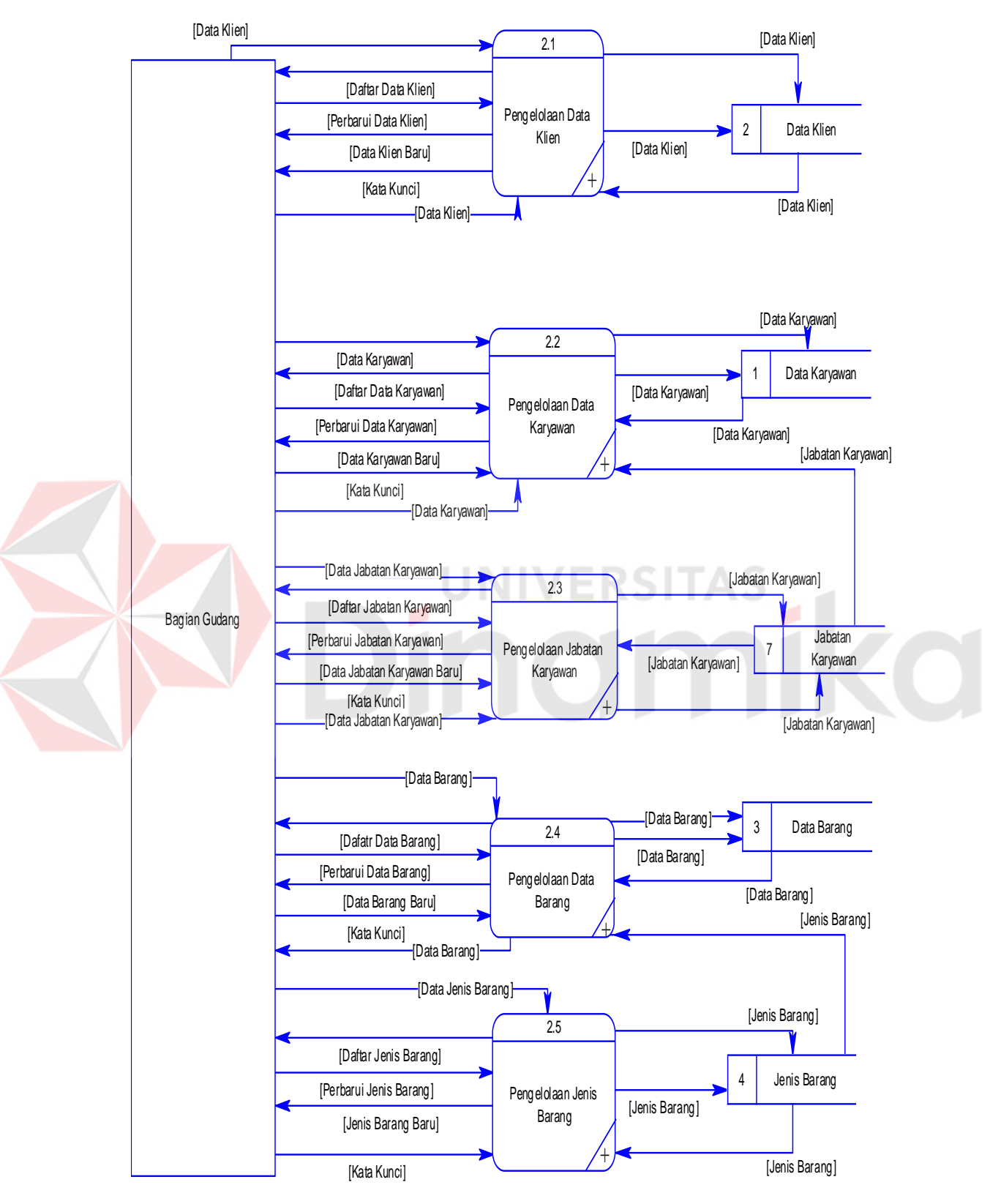

## 4.3.4.3 DFD *Level* 1 Proses Data Master

Gambar 4.26 *Data Flow Diagram Level* 1 Proses Data Master
#### 4.3.4.4 DFD *Level* 2 Proses Data Klien

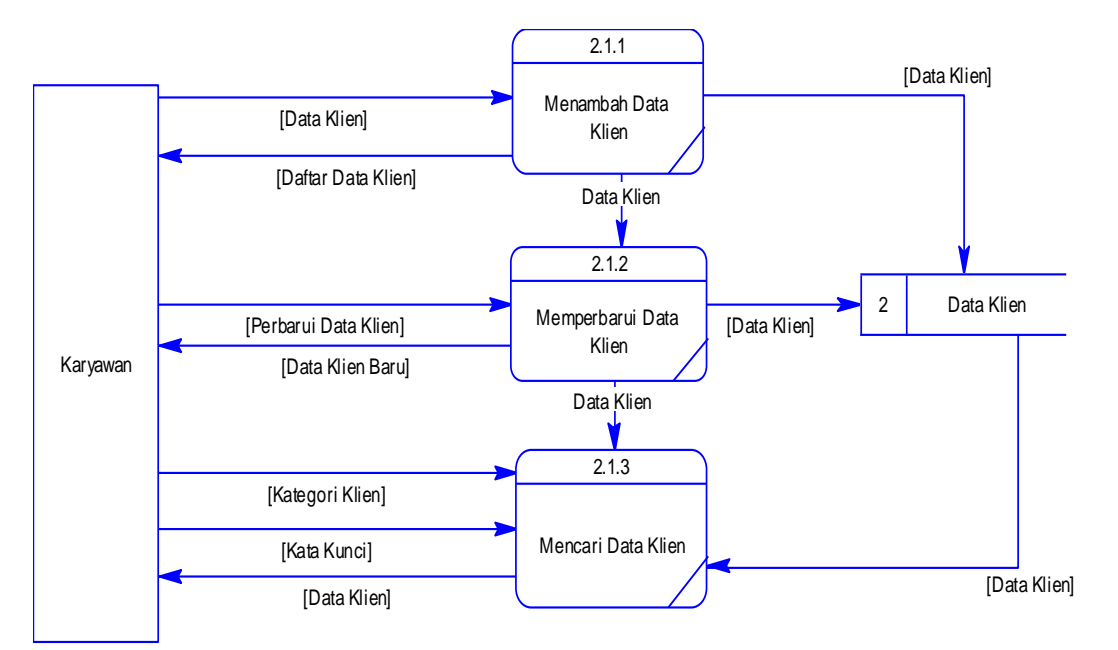

Gambar 4.27 *Data Flow Diagram Level* 2 Proses Data Klien

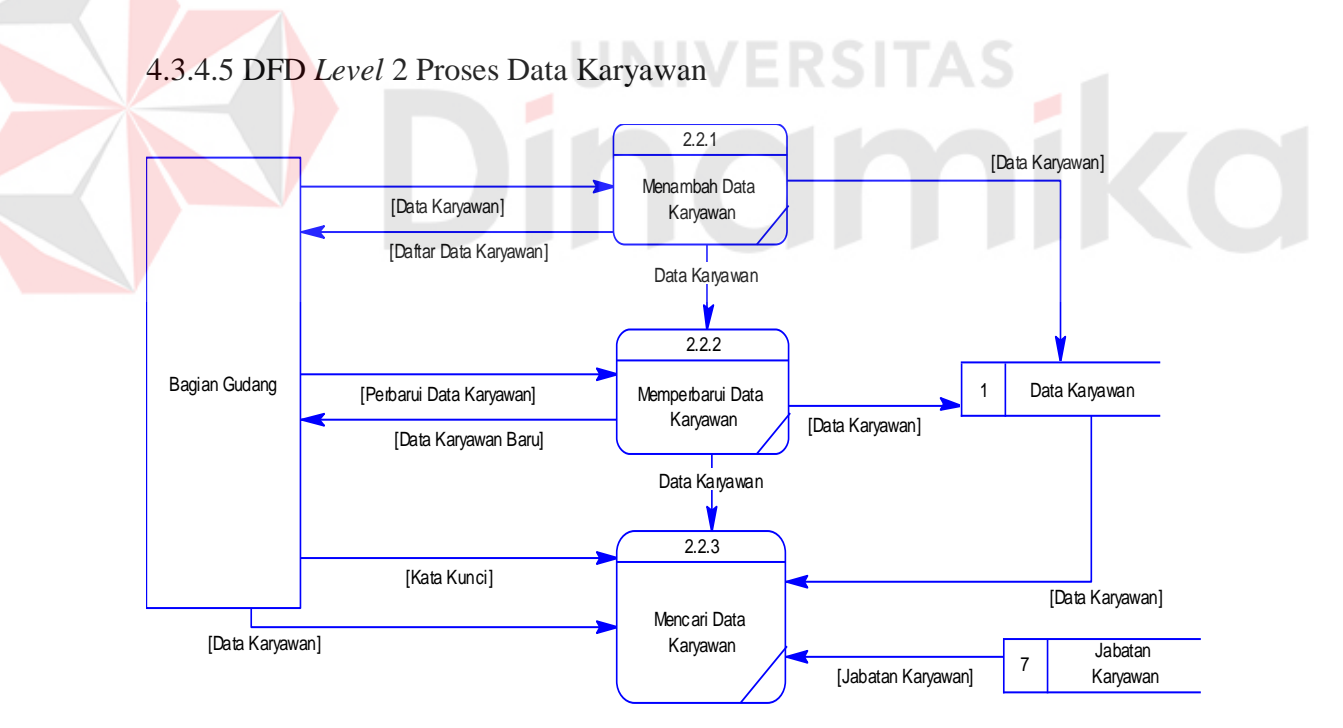

Gambar 4.28 *Data Flow Diagram Level* 2 Proses Data Karyawan

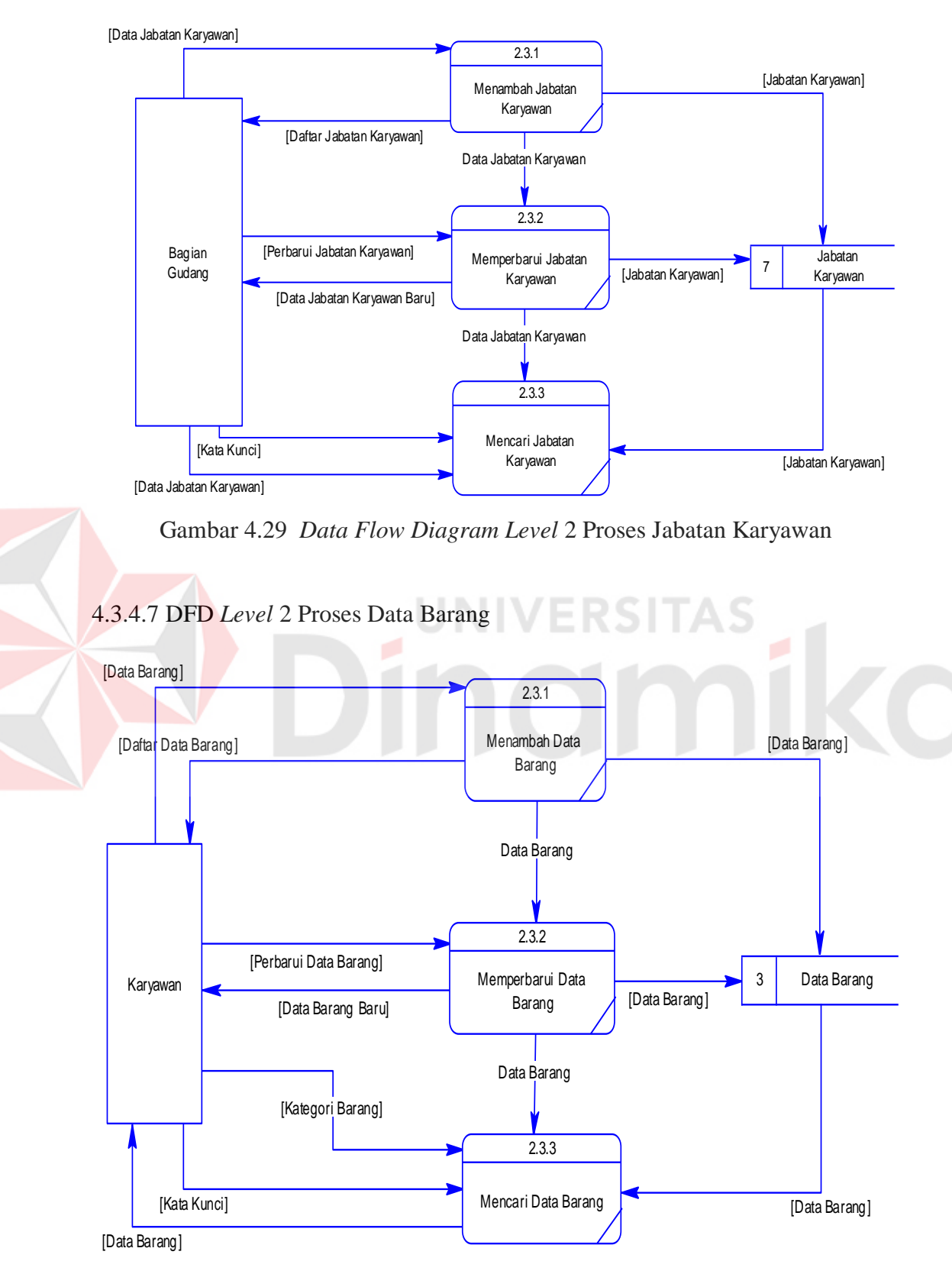

#### 4.3.4.6 DFD *Level* 2 Proses Jabatan Karyawan

Gambar 4.30 *Data Flow Diagram Level* 2 Proses Data Barang

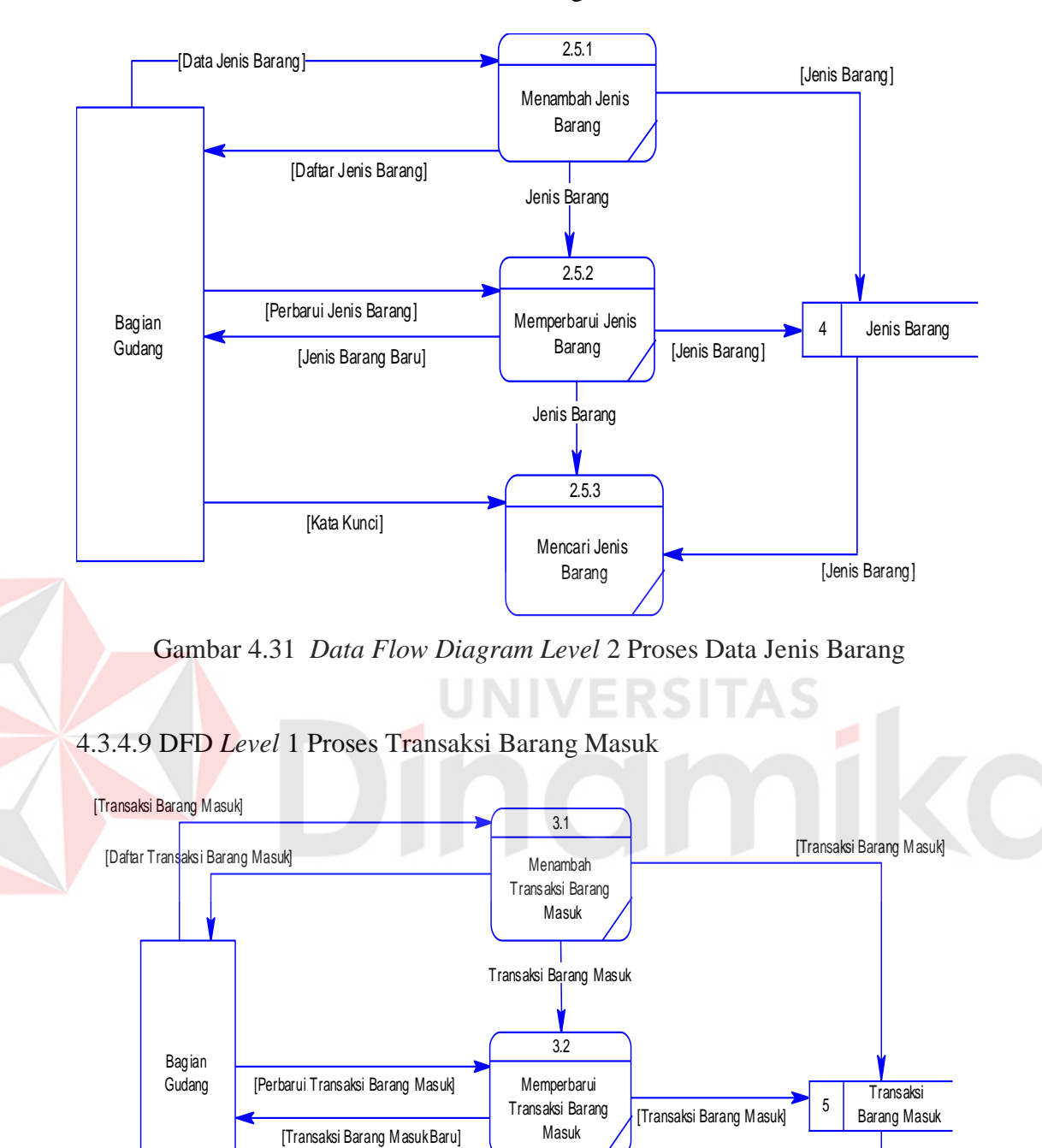

#### 4.3.4.8 DFD *Level* 2 Proses Data Jenis Barang

Gambar 4.32 *Data Flow Diagram Level* 1 Proses Transaksi Barang Masuk

Transaksi Barang Masuk

3.3

Mencari Transaksi

[Transaksi Barang Masuk]

[Kata Kunci]

[Kategori]

[Data Klien]

Transaksi Barang M<br>Barang Masuk 2 Data Klien<br>Data Klien 2 Data Klien

[Transaksi Barang M asuk]

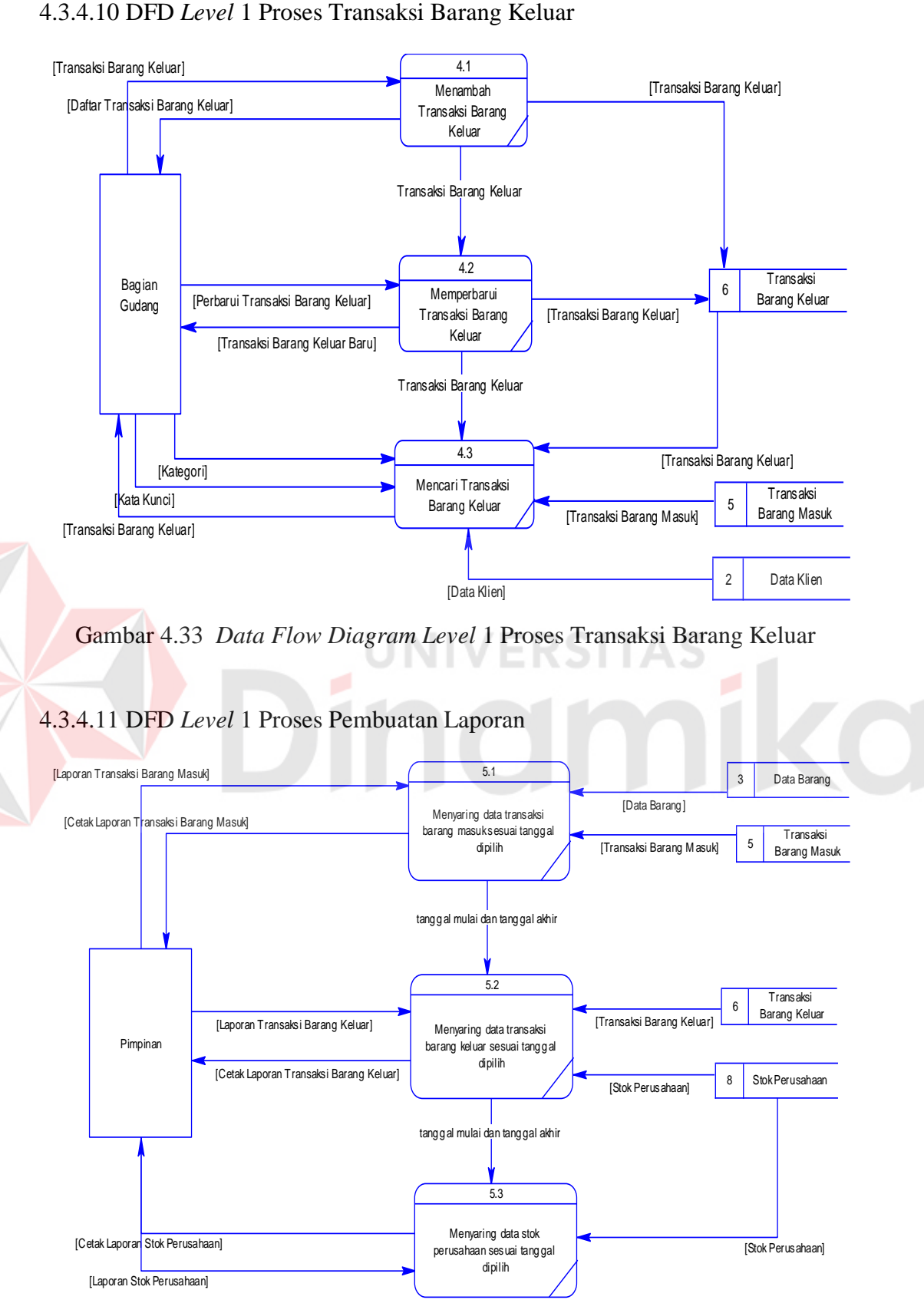

Gambar 4.34 *Data Flow Diagram Level* 1 Proses Pembuatan Laporan

#### **4.3.5.** *Entity Relationship Diagram* **(ERD)**

ERD dibagi menjadi dua yaitu *conceptual data model* dan *physical data model.*

#### **4.3.5.1** *Conceptual Data Model* **(CDM)**

*Conceptual Data Model* (CDM) pada Rancang Bangun Aplikasi Pengolahan Data Pergudangan terdapat 8 (delapan) tabel yaitu data klien, data karyawan, jabatan karyawan, data barang, jenis barang, transaksi barang masuk, transaksi barang keluar, stok perusahaan. Lebih jelasnya, *Conceptual Data Model* ini dapat dilihat pada Gambar 4.35.

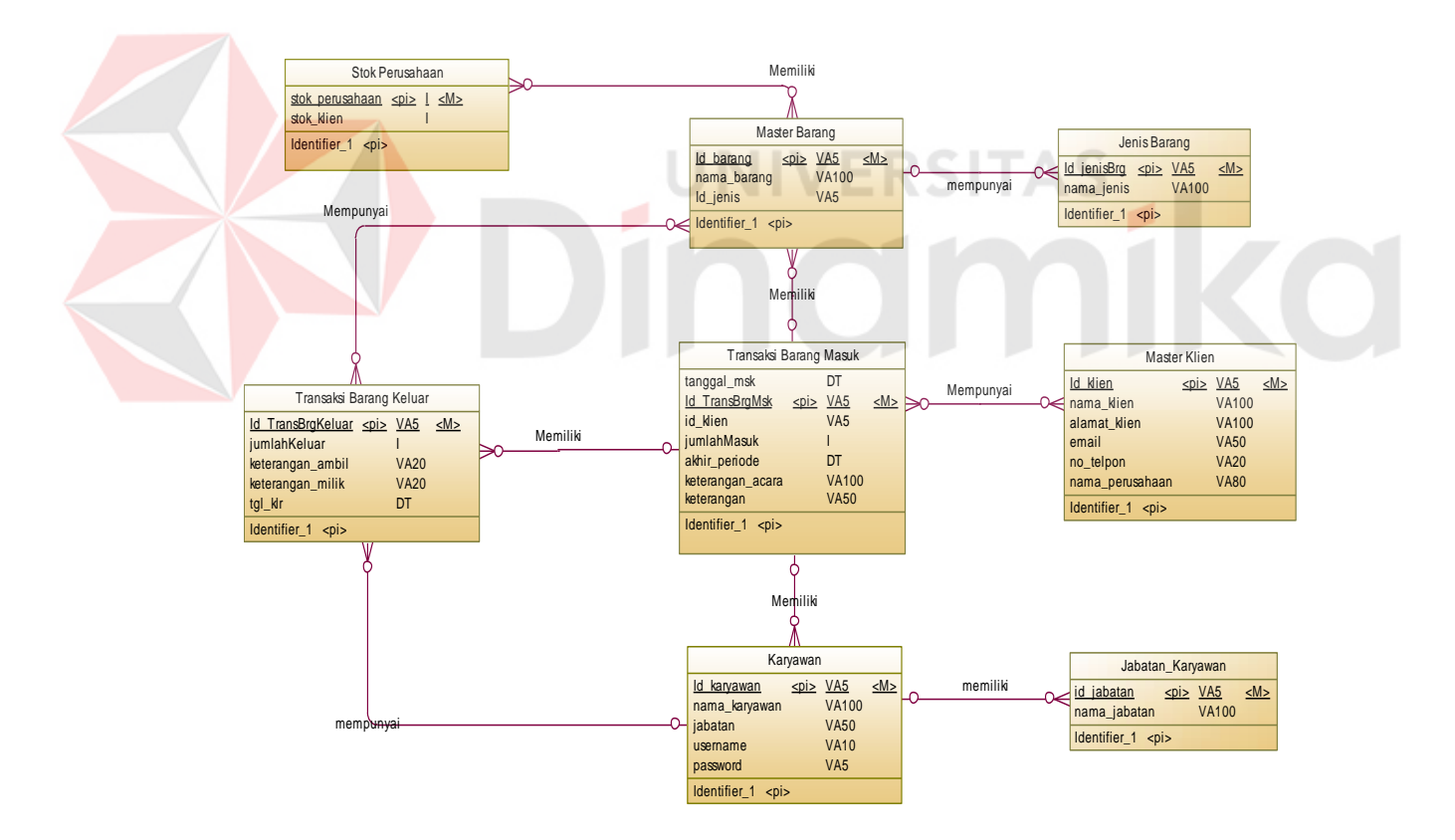

Gambar 4.35 *Conceptual Data Model* Rancang Bangun Aplikasi Pengolahan Data

Pergudangan

#### **4.3.5.2** *Physical Data Model* **(PDM)**

*Phycsical Data Model* (PDM) merupakan hasil dari *generate* dari CDM yang sudah digambarkan seperti di atas. PDM pada aplikasi pengolahan data pergudangan terdapat 8 (delapan) tabel yaitu data klien, data karyawan, jabatan karyawan, data barang, jenis barang, transaksi barang masuk, transaksi barang keluar, stok perusahaan. Lebih jelasnya, *Conceptual Data Model* ini dapat dilihat pada Gambar 4.36.

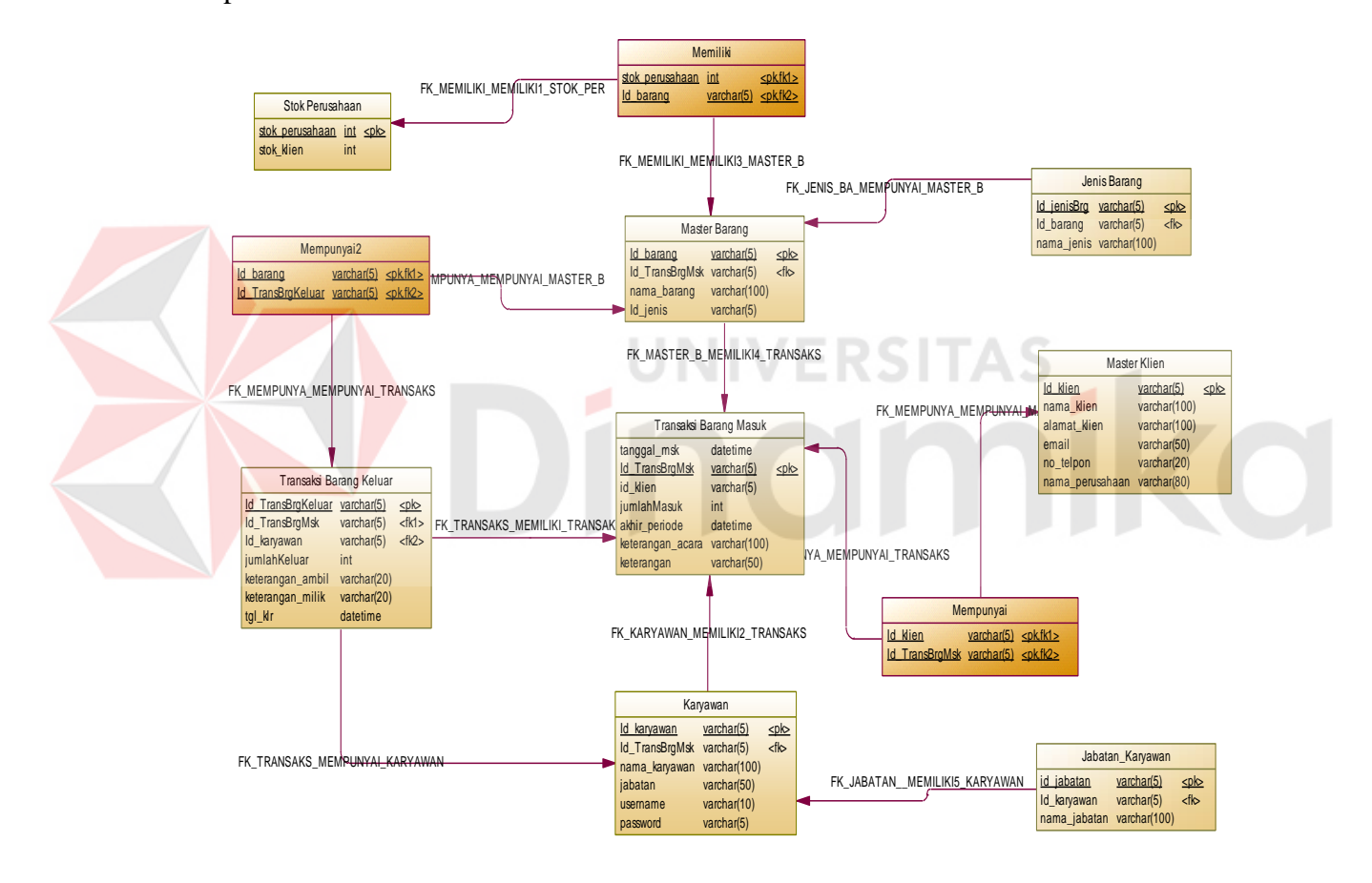

Gambar 4.36 *Phycsical Data Model* Rancang Bangun Aplikasi Pengolahan Data

Pergudangan

#### **4.3.6.** *Database Management System* **(DBMS)**

Struktur tabel pada Rancang Bangun Aplikasi Pengolahan Data Pergudangan yaitu:

1. Tabel Master Klien

*Primary key* : ID\_ KLIEN

*Foreign key* : -

Fungsi : Untuk menyimpan data klien

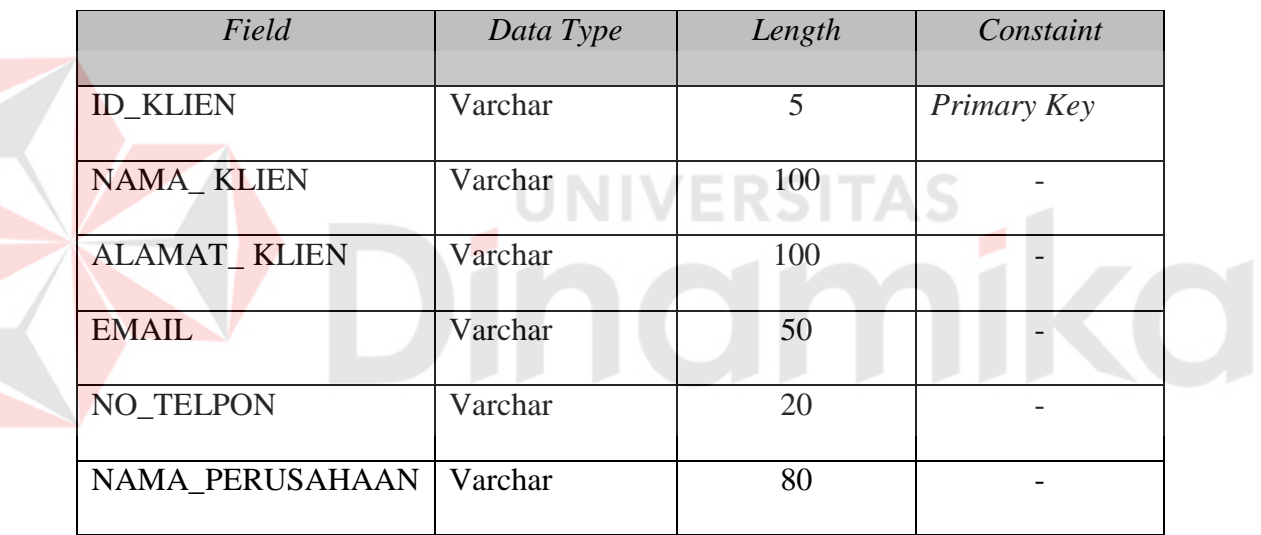

### Tabel 4.1 Struktur Tabel Master Klien

2. Tabel Karyawan

*Primary key* : ID\_KARYAWAN

*Foreign key* : ID\_JABATAN

Fungsi : Untuk menyimpan data karyawan dan menjalankan aplikasi beserta hak aksesnya

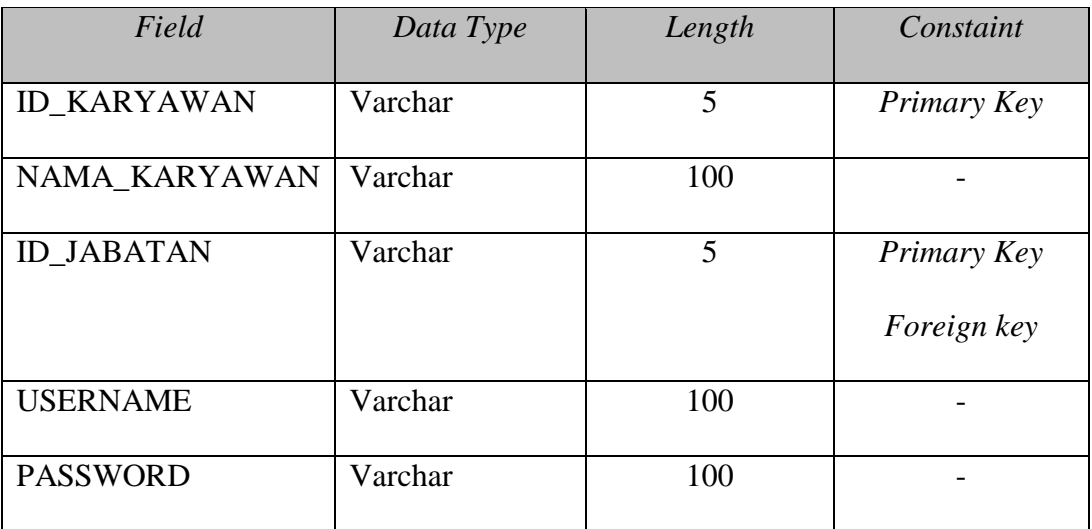

# Tabel 4.2 Struktur Tabel Karyawan

#### 3. Tabel Jabatan Karyawan

*Primary key* : ID\_JABATAN

*Foreign key* : -

Fungsi : Untuk menyimpan data jabatan karyawan

Ш

# Tabel 4.3 Struktur Tabel Jabatan Karyawan

**NIVERSITAS** 

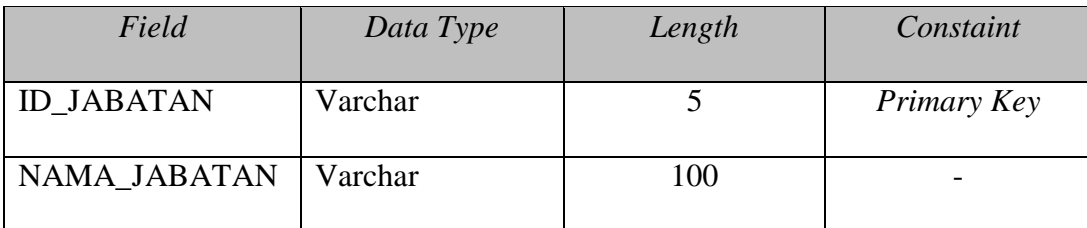

# 4. Tabel Master Barang

*Primary key* : ID\_BARANG

*Foreign key* : ID\_JENISBRG

### Fungsi : Untuk menyimpan data barang

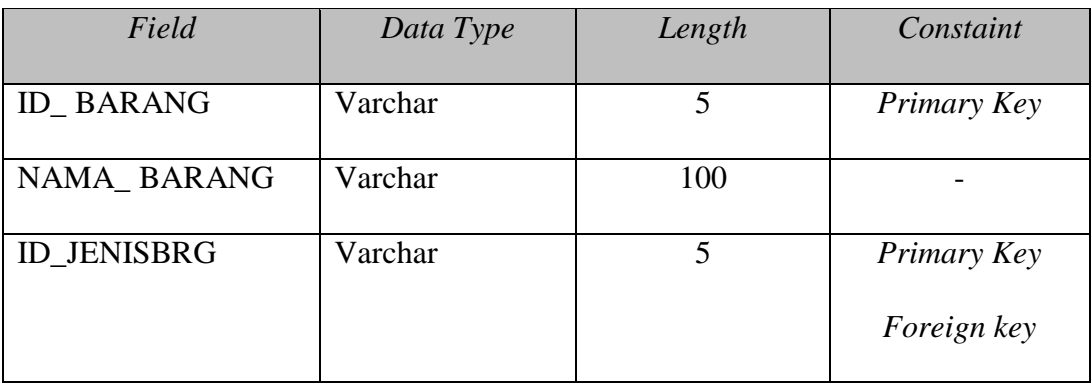

# Tabel 4.4 Struktur Tabel Master Barang

# 5. Tabel Jenis Barang

# *Primary key* : ID\_JENISBRG

*Foreign key* : -

Fungsi : Untuk menyimpan data jenis Barang

# Tabel 4.5 Struktur Tabel Jenis Barang

ERSIT/

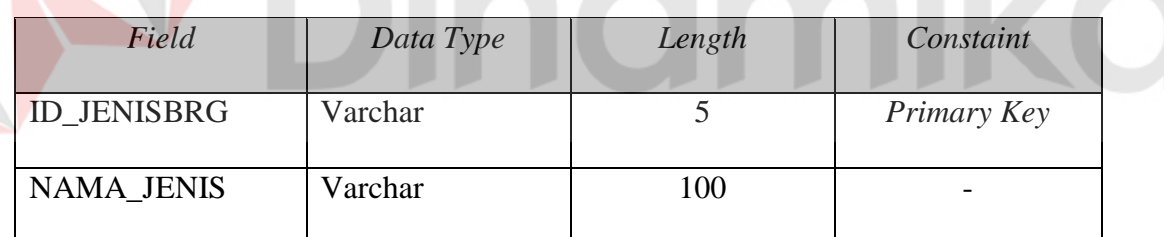

6. Tabel Stok Perusahaan

*Primary key* : ID\_BARANG

*Foreign key* : ID\_BARANG

Fungsi : Untuk menyimpan stok perusahaan

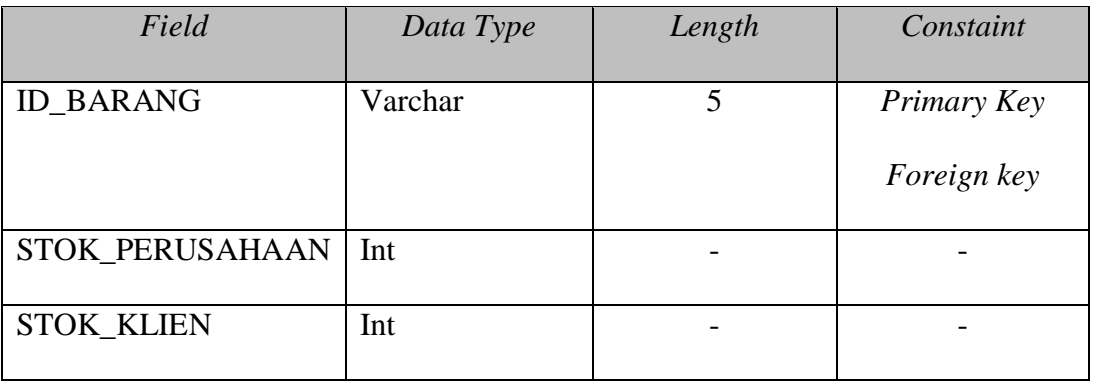

#### Tabel 4.6 Struktur Tabel Stok Perusahaan

#### 7. Tabel Transaksi Barang Masuk

*Primary key* : ID\_TRANSBRGMSK, ID\_BARANG, ID\_KLIEN, dan ID\_KARYAWAN

*Foreign key* : ID\_BARANG, ID\_KLIEN, dan ID\_KARYAWAN

Fungsi : Untuk menyimpan data transaksi barang masuk

# Tabel 4.7 Struktur Tabel Transaksi Barang Masuk

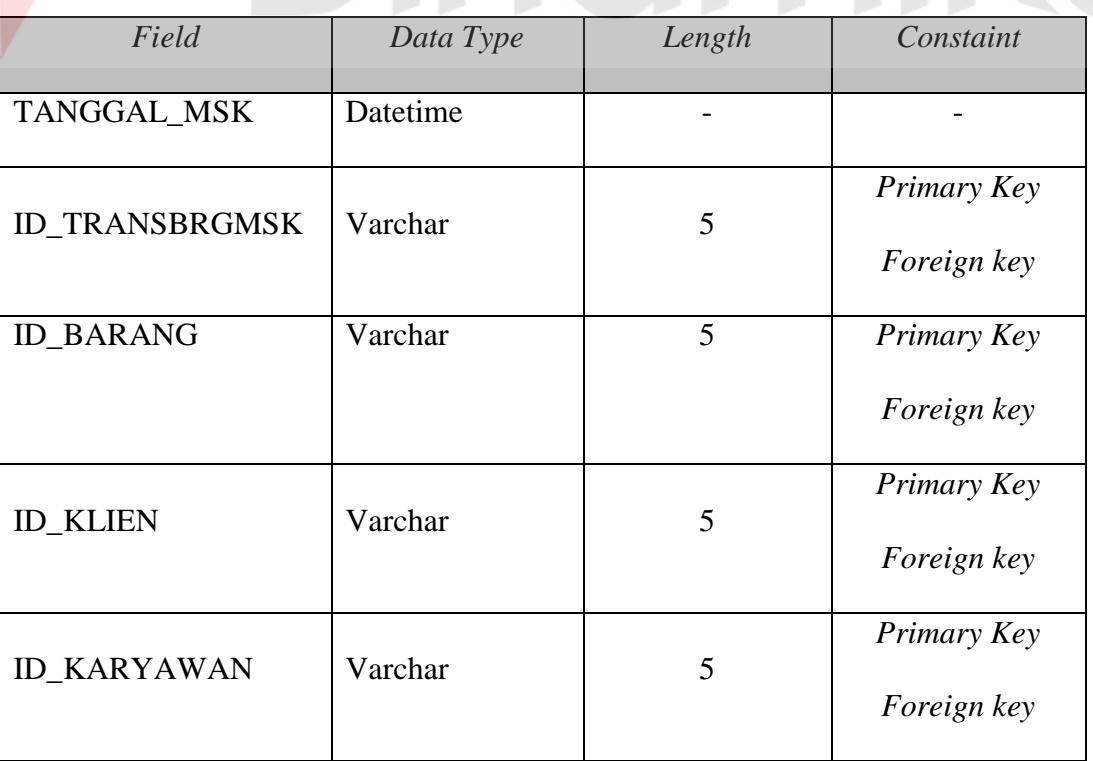

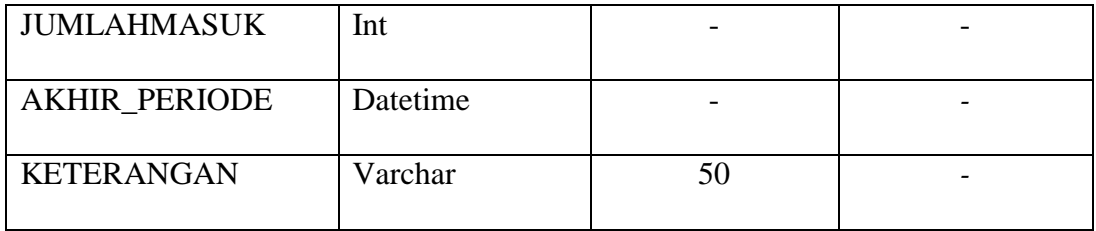

# 8. Tabel Transaksi Barang Keluar

*Primary key* : ID\_TRANSBRGMSK, ID\_TRANSBRGMSK, ID\_BARANG, dan ID\_KARYAWAN

*Foreign key* : ID\_TRANSBRGMSK, ID\_BARANG, dan ID\_KARYAWAN

Fungsi : Untuk menyimpan data transaksi barang keluar

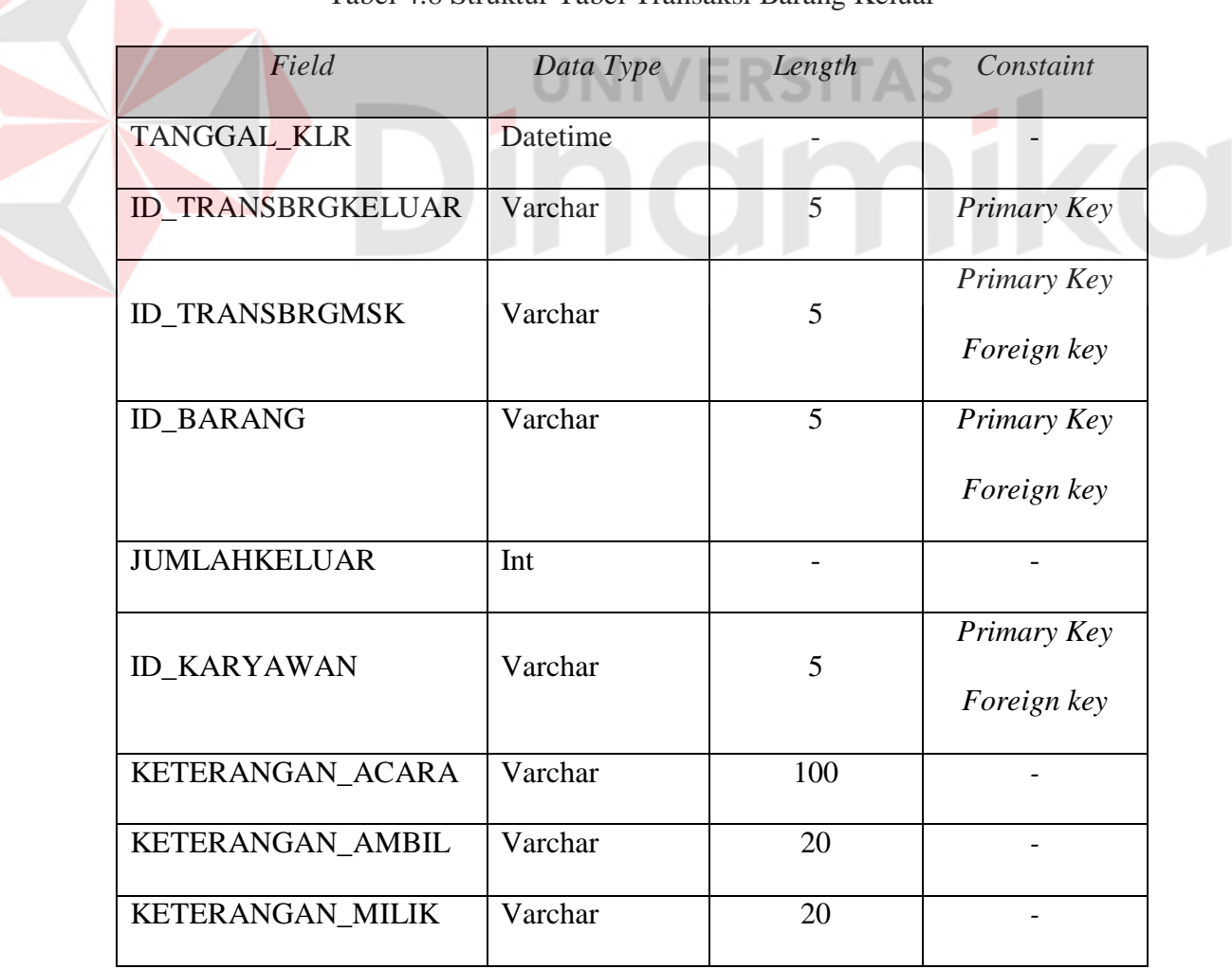

Tabel 4.8 Struktur Tabel Transaksi Barang Keluar

#### **4.3.7 Desain** *Input Ouput*

Desain *input output* merupakan langkah pertama untuk membuat sebuah aplikasi sistem informasi. Desain *input output* meruapakan gambaran abstraksi Rancang Bangun Aplikasi Pengolahan Data Pergudangan pada PT. Cakra Awigra Surabaya (Sindo Trijaya FM). Dalam tahap ini *user* akan diberikan gambaran tentang bagaimana sistem ini didesain. Desain *input* merupakan aplikasi *input output* data atau berbentuk *form*. Berikut ini merupakan desain *input output.*

#### **4.3.7.1** *Login*

Form *Login* ini digunakan untuk menetukan hak akses *user* dalam aplikasi, di formulir ini terdapat 2 (dua) *text box* yaitu *text box username* dan *text box password*. Selain itu, juga terdapat 1 (satu) *button* yaitu *login*.

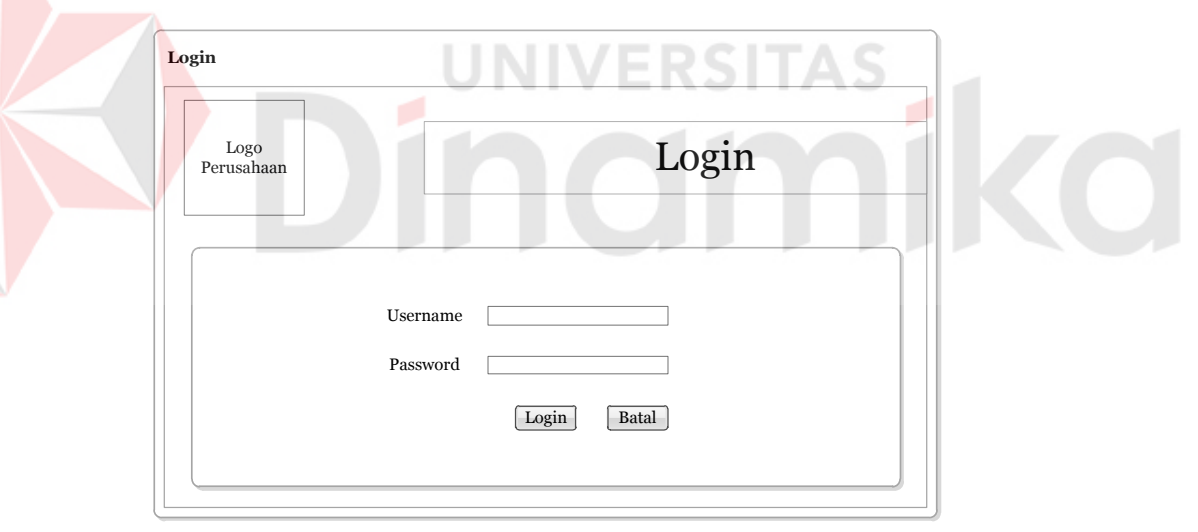

Gambar 4.37 *Login* Aplikasi Pengolahan Data Pergudangan

#### **4.3.7.2 Desain** *Input* **Data Klien**

*Form* Data Klien ini digunakan untuk mengelola data klien, di formulir ini terdapat beberapa *toolbox* yang digunakan untuk menampung semua proses ini, terdapat tombol simpan, kosongkan, dan selesai. Proses ini mengelola data klien yang dapat di tambahkan data baru, data diperbarui, dan pencarian data klien. Terdapat kolom-kolom Kode Data Klien, Nama, Alamat, Email, No.Telp, dan Perusahaan/Organisasi. Lebih jelasnya, dapat dilihat pada gambar 4.38 di bawah ini.

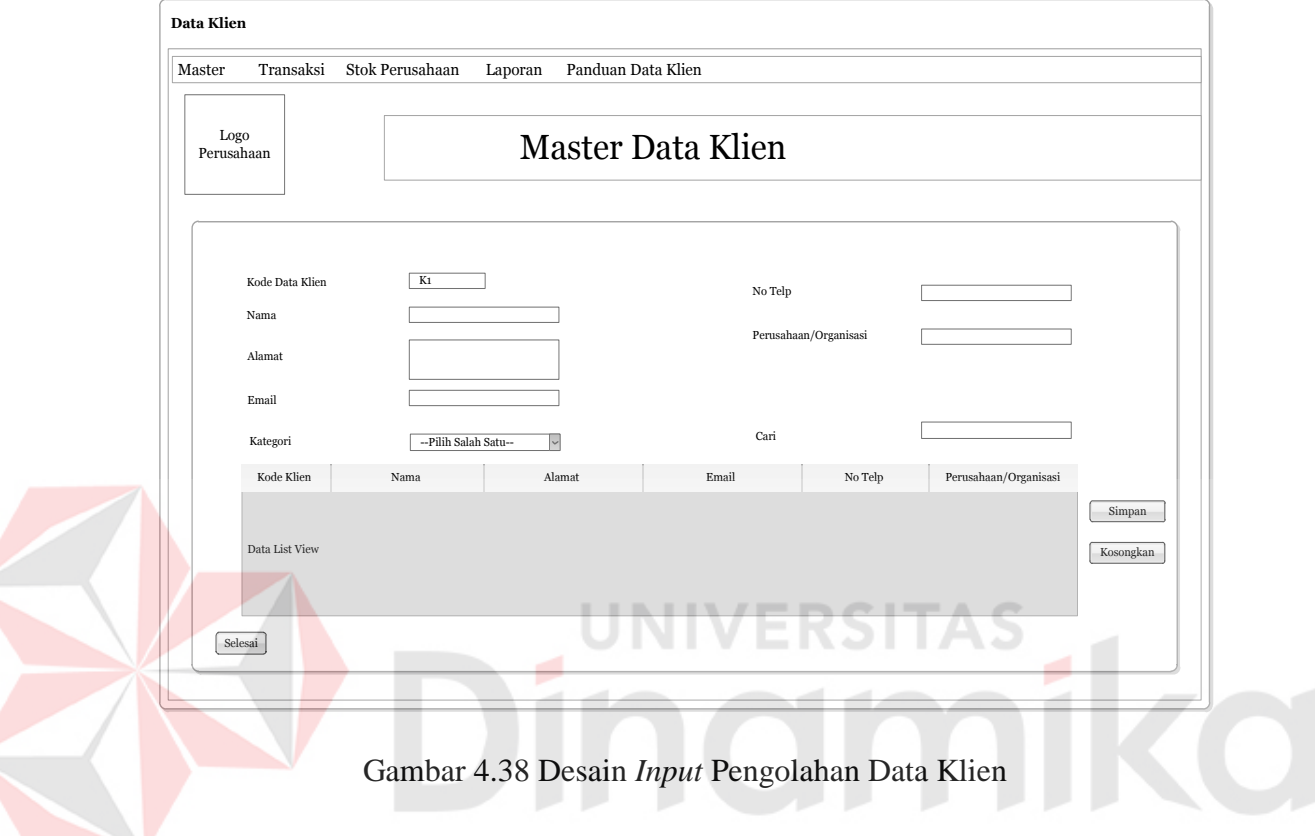

#### **4.3.7.3 Desain** *Input* **Data Karyawan**

*Form* Data Karyawan ini digunakan untuk mengelola data karyawan, di formulir ini terdapat beberapa *toolbox* yang digunakan untuk menampung semua proses ini, terdapat tombol simpan, kosongkan, dan selesai. Proses ini mengelola data karyawan yang dapat di tambahkan data baru, data diperbarui, dan pencarian data karyawan. Terdapat kolom-kolom *Id* Karyawan, Nama Karyawan, Jabatan, *Username*, dan *Password*. Lebih jelasnya, dapat dilihat pada gambar 4.39 di bawah ini.

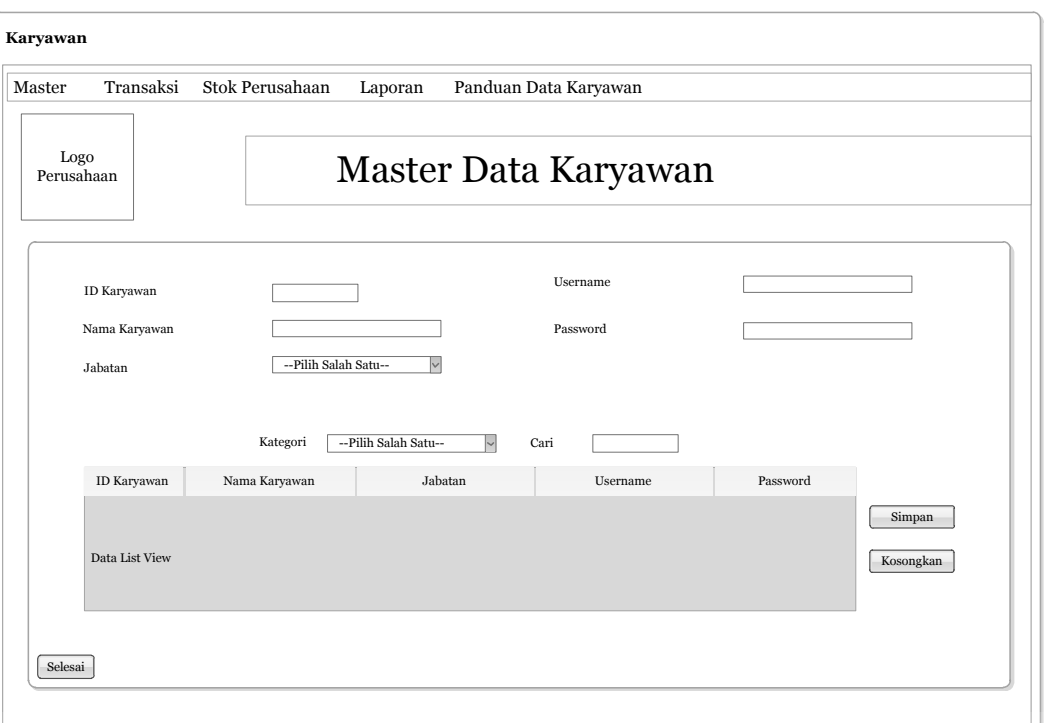

Gambar 4.39 Desain *Input* Pengolahan Data Karyawan

# **4.3.7.4 Desain** *Input* **Jabatan Karyawan**

*Form* Jabatan Karyawan ini digunakan untuk mengelola data jabatan atau bagian, di formulir ini terdapat beberapa *toolbox* yang digunakan untuk menampung semua proses ini, terdapat tombol simpan, kosongkan, dan selesai. Proses ini mengelola data jabatan karyawan yang dapat di tambahkan data baru, data diperbarui, dan pencarian data karyawan. Terdapat kolom-kolom *Id* Jabatan, Nama Jabatan/Bagian. Lebih jelasnya, dapat dilihat pada gambar 4.40 di bawah ini.

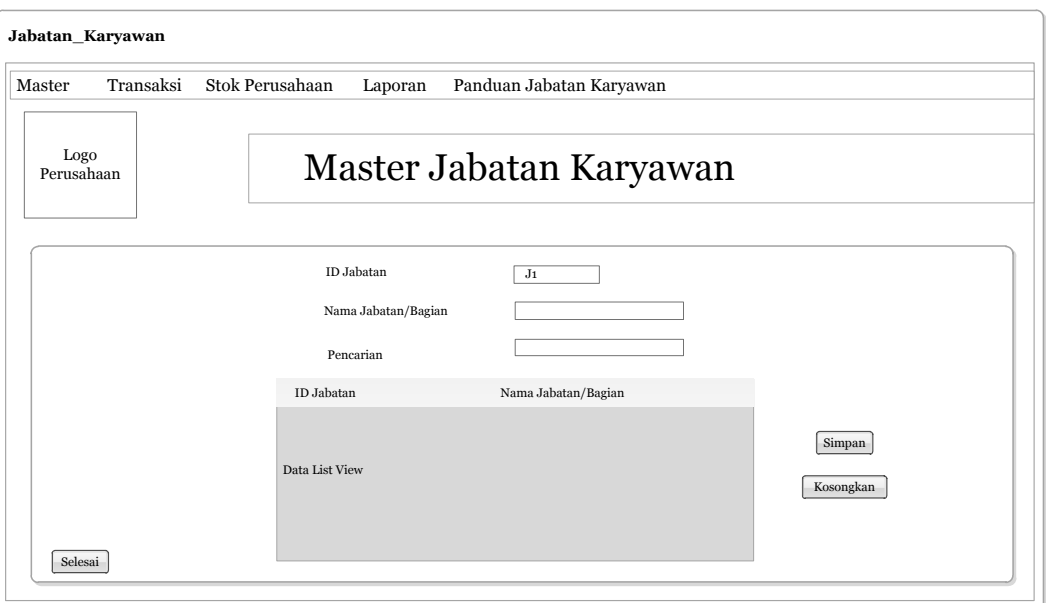

Gambar 4.40 Desain *Input* Pengolahan Jabatan Karyawan

# **4.3.7.5 Desain** *Input* **Data Barang**

*Form* Data Barang ini digunakan untuk mengelola data barang, di formulir ini terdapat beberapa *toolbox* yang digunakan untuk menampung semua proses ini, terdapat tombol simpan, kosongkan, dan selesai. Proses ini mengelola data barang yang dapat di tambahkan data baru, data diperbarui, dan pencarian data barang. Terdapat kolom-kolom *Id* Barang, Nama Jenis, dan Nama Barang. Lebih jelasnya, dapat dilihat pada gambar 4.41 di bawah ini.

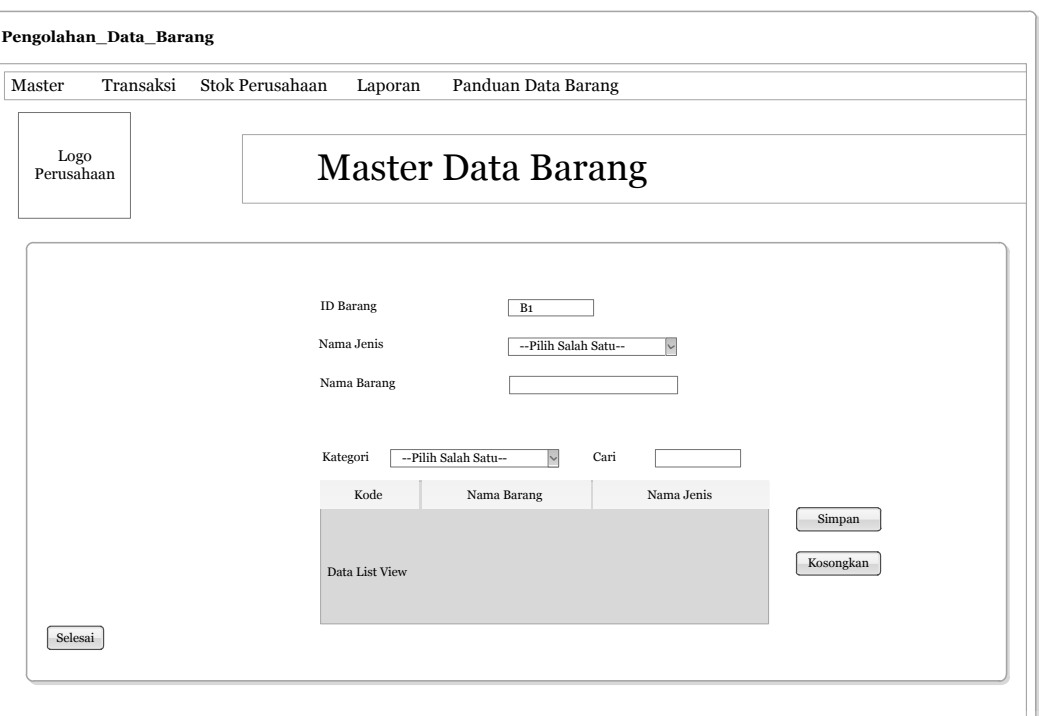

Gambar 4.41 Desain *Input* Pengolahan Data Barang

# **4.3.7.6 Desain** *Input* **Jenis Barang**

*Form* Jenis Barang ini digunakan untuk mengelola jenis barang, di formulir ini terdapat beberapa *toolbox* yang digunakan untuk menampung semua proses ini, terdapat tombol simpan, kosongkan, dan selesai. Proses ini mengelola data jenis barang yang dapat di tambahkan data baru, data diperbarui, dan pencarian jenis barang. Terdapat kolom-kolom *Id* Jenis dan Nama Jenis. Lebih jelasnya, dapat dilihat pada gambar 4.42 di bawah ini.

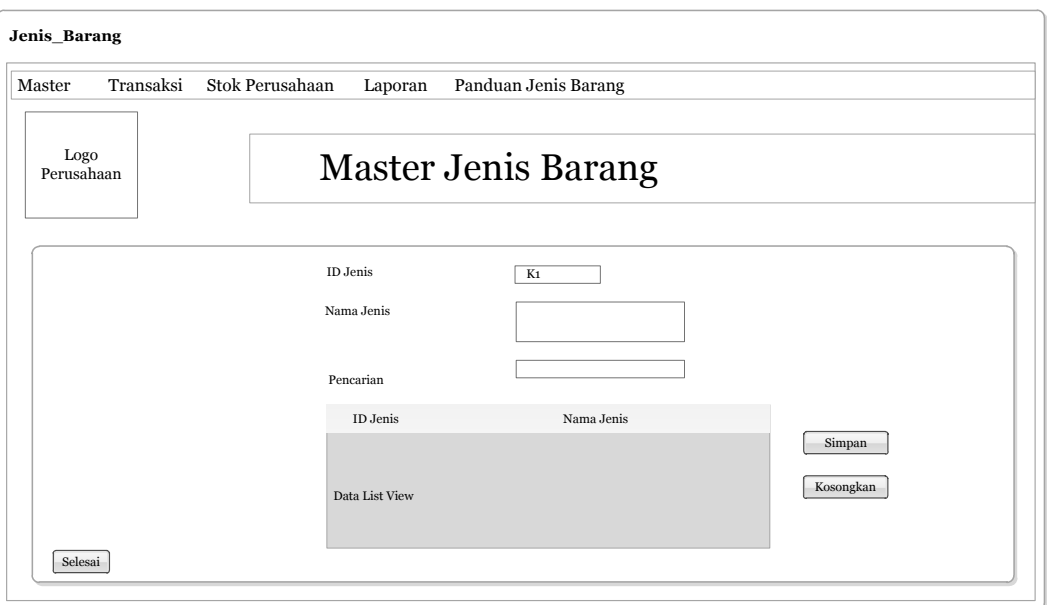

Gambar 4.42 Desain *Input* Pengolahan Jenis Barang

#### **4.3.7.7 Desain** *Input* **Transaksi Barang Masuk**

*Form* Transaksi Barang Masuk ini digunakan untuk mengelola transaksi barang masuk, di formulir ini terdapat beberapa *toolbox* yang digunakan untuk menampung semua proses ini, terdapat tombol simpan, kosongkan, dan selesai. Proses ini mengelola data transaksi barang masuk yang dapat di tambahkan data baru, data diperbarui, dan pencarian transaksi barang masuk. Terdapat kolomkolom Tanggal, *Id* Barang Masuk, Nama Jenis, Nama Barang, Klien, Nama Karyawan, Perusahaan/Organisasi, Keterangan Pengambilan. Lebih jelasnya, dapat dilihat pada gambar 4.43 di bawah ini.

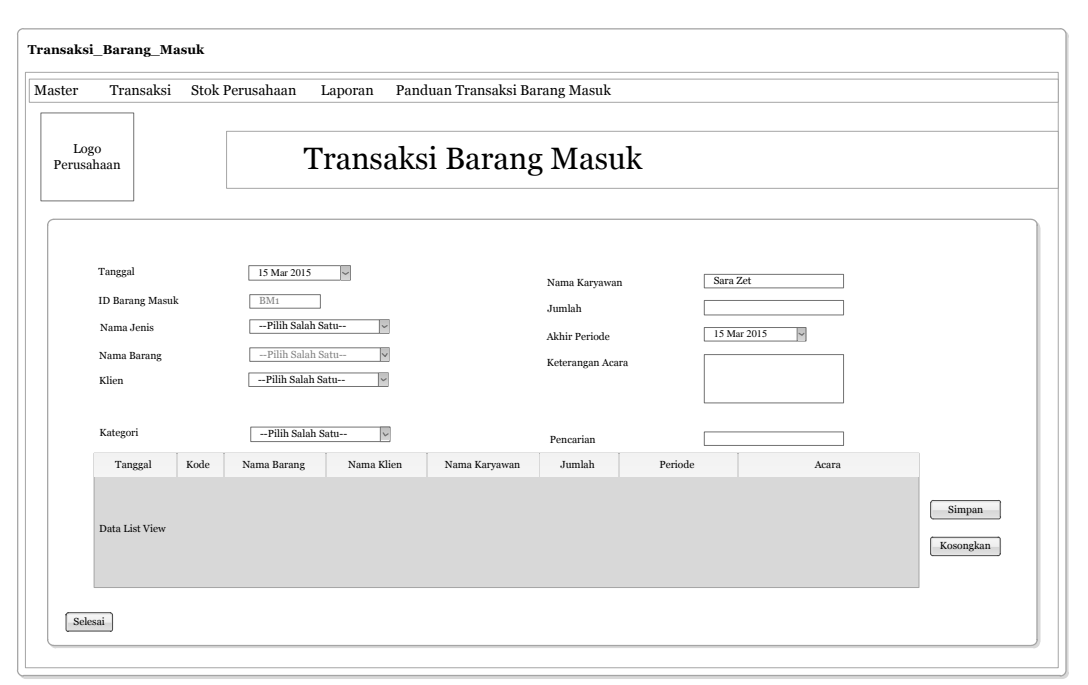

Gambar 4.43 Desain *Input* Pengolahan Transaksi Barang Masuk

#### **4.3.7.8 Desain** *Input* **Transaksi Barang Keluar**

*Form* Transaksi Barang Keluar ini digunakan untuk mengelola transaksi barang keluar, di formulir ini terdapat beberapa *toolbox* yang digunakan untuk menampung semua proses ini, terdapat tombol simpan, kosongkan, dan selesai. Proses ini mengelola data transaksi barang keluar yang dapat di tambahkan data baru, data diperbarui, dan pencarian transaksi barang keluar. Terdapat kolomkolom Tanggal, *Id* Barang Keluar, Nama Jenis, Nama Barang, Klien, Nama Karyawan, Keterangan Acara, Keterangan Pengambilan. Lebih jelasnya, dapat dilihat pada gambar 4.44 di bawah ini.

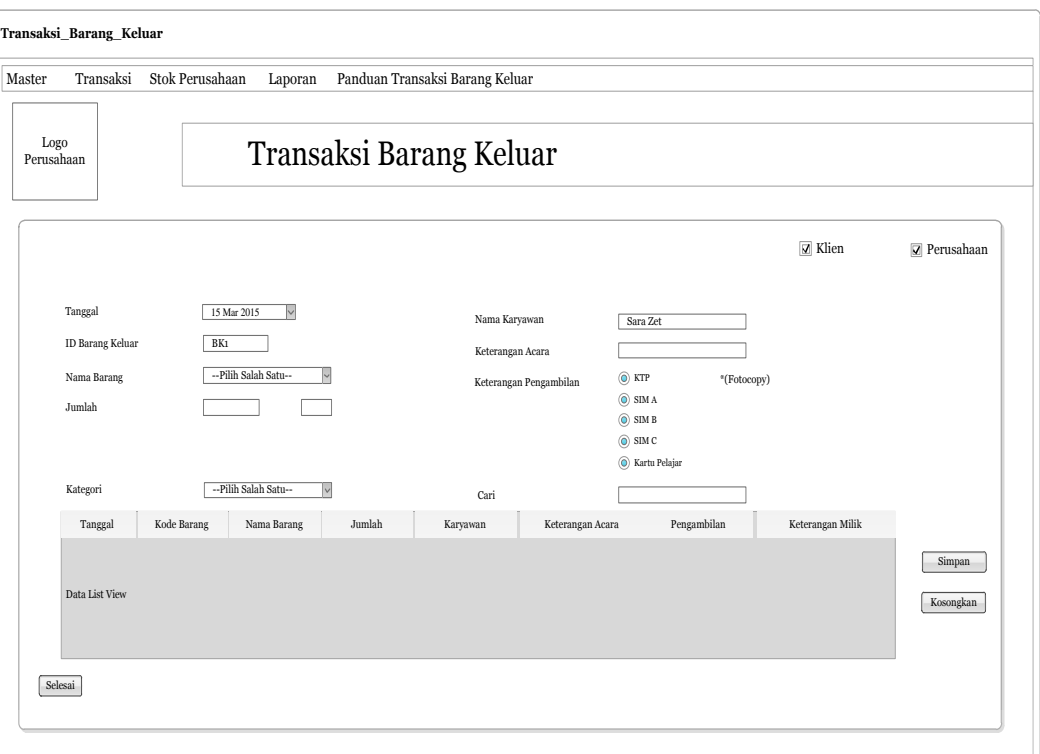

Gambar 4.44 Desain *Input* Pengolahan Transaksi Barang Keluar

# **4.3.7.9 Desain** *Output* **Transaksi Barang Masuk**

Halaman cari laporan transaksi barang masuk yaitu halaman untuk membuat laporan transaksi barang masuk dengan cara pencarian. Hasil pencarian pada halaman itu berbentuk laporan yang dapat disimpan dalam bentuk dokumen dan dapat dicetak. Di dalam halaman ini terdapat 2 (dua) *combo box* yaitu tanggal mulai, tanggal akhir dan terdapat button cari. Di dalam *combo box* tanggal mulai dan tanggal akhir terdapat tanggal, bulan dan tahun. Lebih jelasnya, halaman cari laporan transaksi barang masuk ini dapat dilihat pada Gambar 4.45.

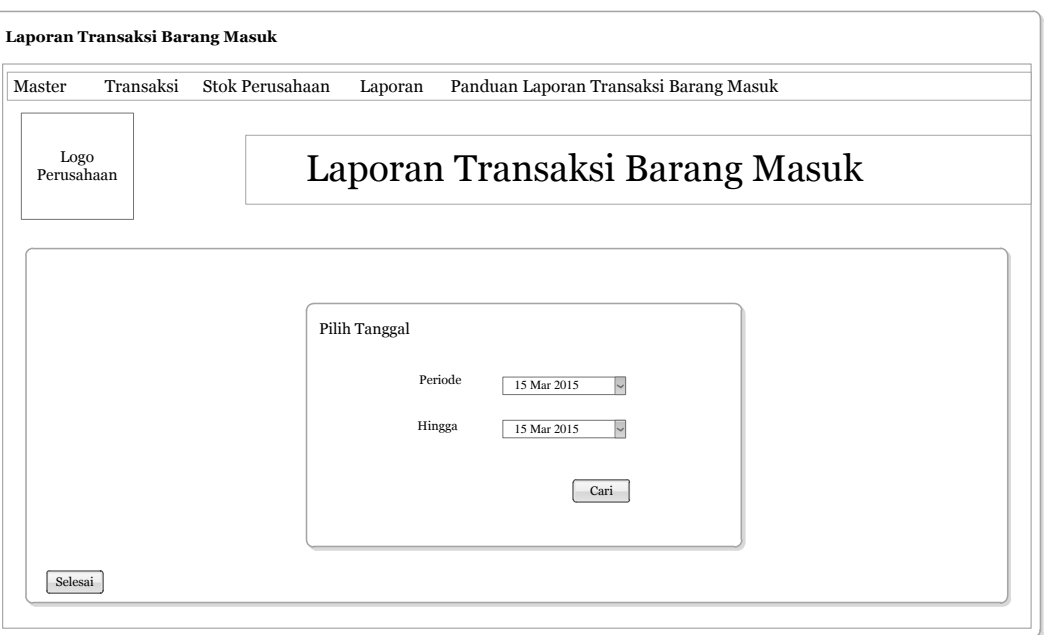

Gambar 4.45 Desain *Ouput* Laporan Transaksi Barang Masuk

# **4.3.7.10 Desain** *Output* **Transaksi Barang Keluar**

Halaman cari laporan transaksi barang keluar yaitu halaman untuk membuat laporan transaksi keluar dengan cara pencarian. Hasil pencarian pada halaman itu berbentuk laporan yang dapat disimpan dalam bentuk dokumen dan dapat dicetak. Di dalam halaman ini terdapat 2 (dua) *combo box* yaitu tanggal mulai, tanggal akhir dan terdapat button cari. Di dalam *combo box* tanggal mulai dan tanggal akhir terdapat tanggal, bulan dan tahun. Lebih jelasnya, halaman cari laporan transaksi barang keluar ini dapat dilihat pada Gambar 4.46.

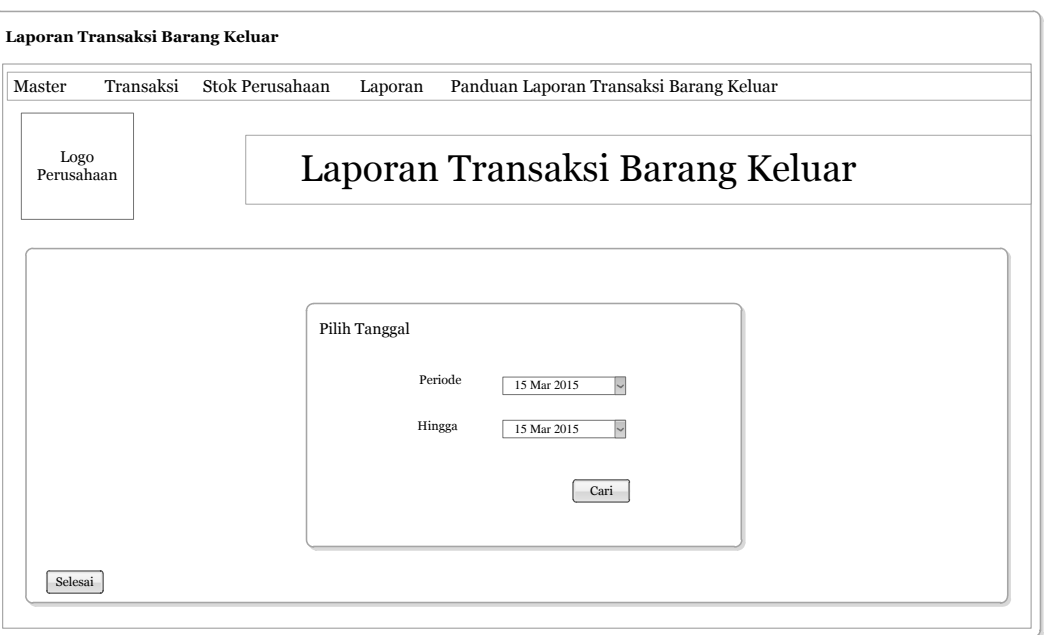

Gambar 4.46 Desain *Ouput* Laporan Transaksi Barang Keluar

# **4.3.7.11 Desain** *Output* **Stok Perusahaan**

Halaman cari laporan stok perusahaan yaitu halaman untuk membuat laporan stok perusahaan dengan cara pencarian. Hasil pencarian pada halaman itu berbentuk laporan yang dapat disimpan dalam bentuk dokumen dan dapat dicetak. Di dalam halaman ini terdapat 2 (dua) *combo box* yaitu tanggal mulai, tanggal akhir dan terdapat button cari. Di dalam *combo box* tanggal mulai dan tanggal akhir terdapat tanggal, bulan dan tahun. Lebih jelasnya, halaman cari laporan stok perusahaan ini dapat dilihat pada Gambar 4.47.

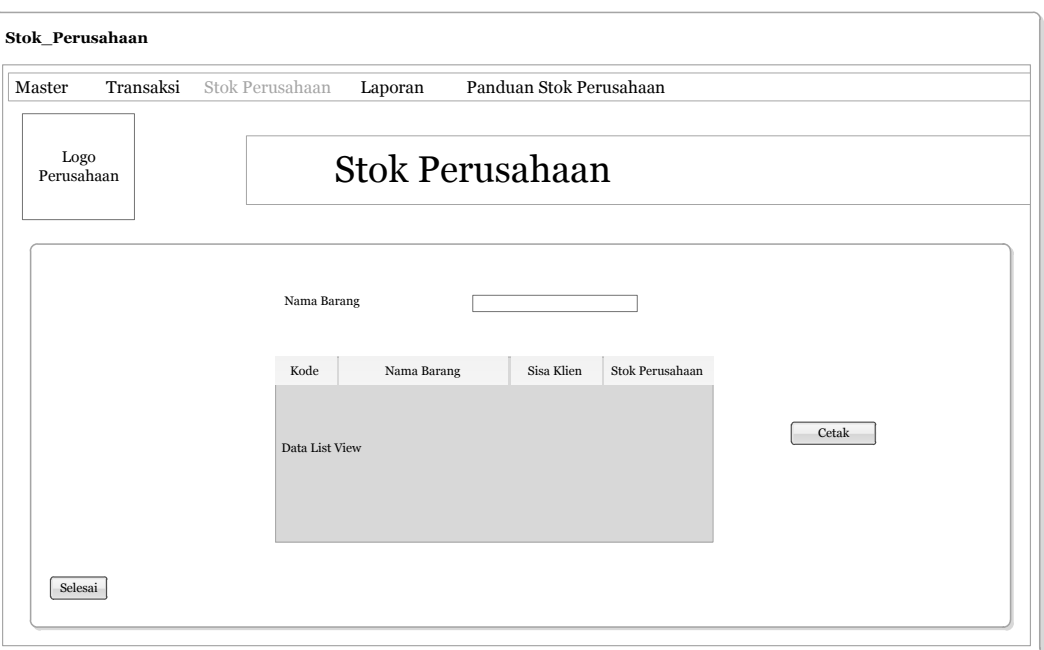

Gambar 4.47 Desain *Ouput* Laporan Stok Perusahaan

# **4.4 Implementasi Sistem**

Implementasi sistem ini akan menjelaskan detail aplikasi pergudangan dan

pejelasan *hardware*/*software* pendukung serta *form*-*form* yang ada.

# **4.4.1 Teknologi**

# **1. Perangkat Keras**

Spesifikasi perangkat keras minimum yang dibutuhkan untuk menjalankan

aplikasi ini adalah satu unit komputer dengan:

- a. Prosesor 4Ghz (atau lebih tinggi)
- b. Memori dengan RAM 1Gb
- c. VGA on board

### **2**. **Perangkat Lunak**

Sedangkan perangkat lunak minimum yang harus diinstall ke dalam sistem komputer adalah:

- a. Windows 7
- b. Microsoft SQL Server 2008
- c. Microsoft Visual Studio 2010

#### **4.4.2 Pengoperasian Program**

Pada sus bab ini akan dijelaskan langkah-langkash pengoperasian program Aplikasi Pergudangan, berikut tampilan *form input*:

Tampilan *Form* Menu Utama:

Berikut merupakan tampilan *form* utama dari aplikasi pergudangan yang terdapat menu-menu yang dapat beroperasi dan terdapat tombol *Logout* untuk mengakhiri proses pengoperasian program. Pada halaman utama terdapat master, transaksi, stok perusahaan, tabel jangka waktu dan laporan transaksi. Master terdapat master data klien, data karyawan, jabatan karyawan, data barang, dan jenis barang. Pada menu transaksi terdapat dua transaksi yaitu transaksi barang masuk dan transaksi barang keluar. Untuk laporan terdapat laporan transaksi barang masuk, laporan transaksi barang keluar, dan laporan stok barang.

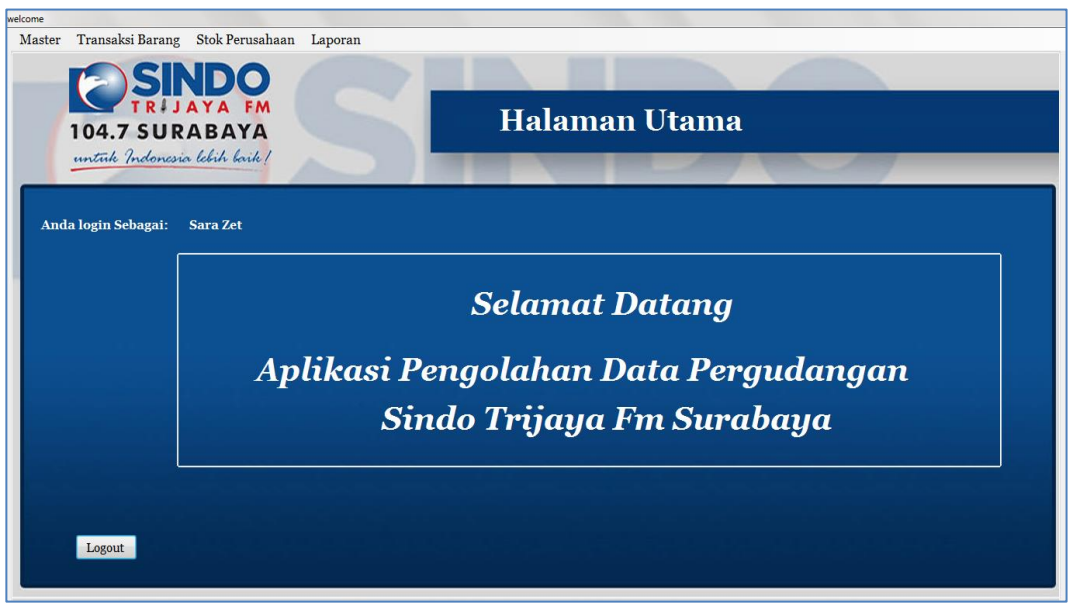

Gambar 4.48 Tampilan *Form* HalamanUtama

#### **4.5.3.** *Form Login*

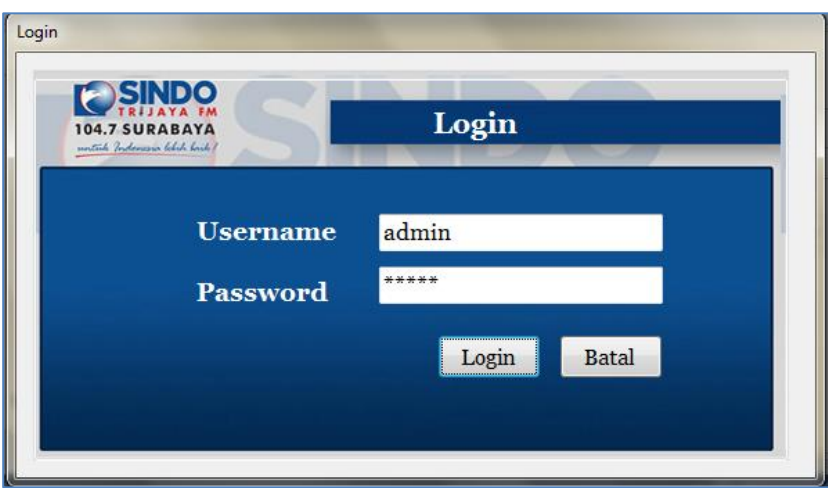

Pada *form login* yang dapat masuk kedalam proses pemakaian program

Pada gambar 4.49 merupakan proses *login* yang telah dibuat.

Gambar 4.49 Tampilan *Form Login* 

Jika pengguna memasukkan data *login* dengan benar, maka setelah dari *form login* proses langsung ke tampilan *form* halaman utama. Di bawah ini merupakan tampilan *message box* dari *form login* jika *username* atau *password* yang dimasukkan salah.

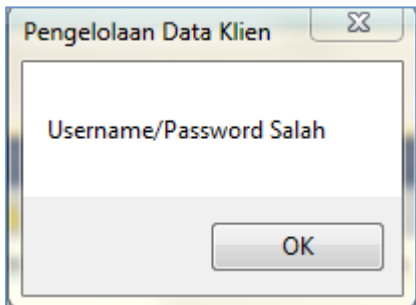

Gambar 4.50 Tampilan *Message Box* Salah

#### **4.5.4.** *Form* **Master Data Klien**

Berikut ini adalah implementasi dari *form* master data klien. Penjelasan untuk *form* master data klien dapat dilihat pada gambar di bawah ini.

| Transaksi Stok Perusahaan Laporan<br><b>104.7 SURABAYA</b><br>untuk Indonesia lebih baik/<br><b>Kode Data Klien</b><br><b>K10</b><br>Amar<br>Merr II C | Panduan Data Klien                                          | <b>Master Data Klien</b><br><b>No Telp</b>     |                                                                         |                                                         |                                                         |  |
|----------------------------------------------------------------------------------------------------|-------------------------------------------------------------|------------------------------------------------|-------------------------------------------------------------------------|---------------------------------------------------------|---------------------------------------------------------|--|
|                                                                                                    |                                                             |                                                |                                                                         |                                                         |                                                         |  |
|                                                                                                    |                                                             |                                                |                                                                         |                                                         |                                                         |  |
|                                                                                                    |                                                             |                                                |                                                                         |                                                         |                                                         |  |
|                                                                                                    |                                                             |                                                |                                                                         |                                                         | 089833556110                                            |  |
|                                                                                                    |                                                             | Perusahaan/Organisasi                          |                                                                         | Jaya Group                                              |                                                         |  |
| amar@gmail.com                                                                                                    |                                                             |                                                |                                                                         |                                                         |                                                         |  |
|                                                                                                    | -- Pilih Salah Satu--                                       | Cari                                           |                                                                         |                                                         |                                                         |  |
| Nama                                                                                                    | Alamat                                                      | Email                                          | No Telp                                                                 | Perusahaan/Organisas                                    |                                                         |  |
|                                                                                                    |                                                             |                                                |                                                                         |                                                         | Simpan                                                  |  |
|                                                                                                    |                                                             |                                                |                                                                         |                                                         |                                                         |  |
| Tina                                                                                                    |                                                             |                                                |                                                                         | Hikmah Utama                                            |                                                         |  |
| Sari                                                                                                    | Rungkut                                                     | sari@vmail.com                                 | 0318867115                                                              | Salon                                                   | Kosongkan                                               |  |
|                                                                                                    | Raya Darmo                                                  | bayu_panji@gmail.com                           | 08526273848                                                             | Panji Group                                             |                                                         |  |
|                                                                                                    | Wardah Lucianna<br>Rara Dhika<br>Andri<br><b>Bayu Panji</b> | Bangil<br>Jemursari<br>Tenggilis<br>Diponegoro | wardah@rose.com<br>raras@dhika.com<br>andri@vahoo.com<br>tina@vahoo.com | 0318711259<br>031871169<br>085755336110<br>085744558220 | Aneka Karya Makmur<br><b>Pussy Group</b><br>Andri Group |  |

Gambar 4.51 Tampilan *Form* Master Data Klien

- 1. Untuk memasukkan data:
	- a. Isikan semua kolom yang sesuai dengan data yang diperlukan. (Data harus diisi semua)
	- b. Pastikan tidak ada data yang tertinggal. (Karena jika data telah diisi semua, maka data-data Klien dapat berhasil tersimpan)
	- c. Setelah semua data terisi, *klik* tombol "Simpan".
	- d. Kemudian data yang telah berhasil tersimpan akan langsung muncul daftar tabel tampilan.

Di bawah ini adalah gambar proses dimana data klien telah tersimpan, *klik* tombol "OK" untuk melanjutkan.

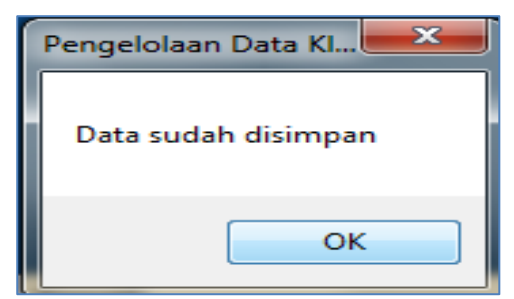

Gambar 4.52 Tampilan *Message Box* "Data Sudah Disimpan"

- 2. Untuk mengubah data:
	- a. *Klik* pada kolom daftar tampilan, pilih salah satu data yang akan diubah.
	- b. Jika ada data yang akan diubah atau diperbarui, pilih dan *klik* data yang akan diubah, kemudian data yang dipilih akan tampil di kolom masingmasing.
	- c. Ubah data sesuai dengan yang data yang seharusnya diubah pada kolomkolom yang tersedia.
	- d. Kolom *Id* Klien tidak dapat diubah.

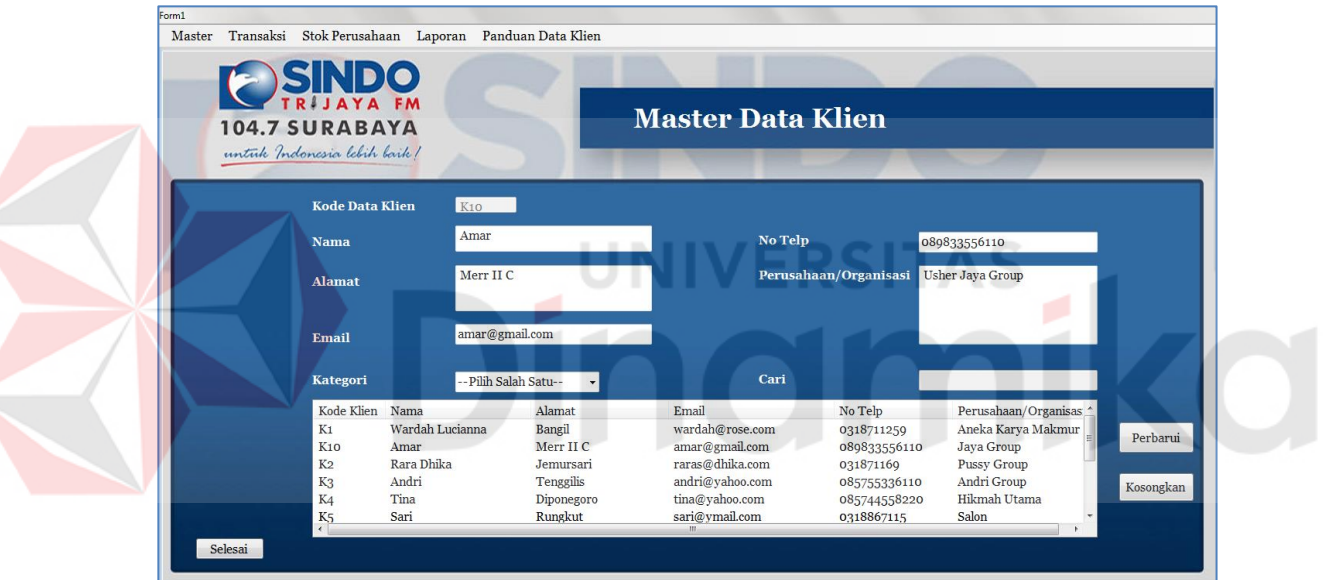

Gambar 4.53 Tampilan *Form* Master Data Klien (Perbarui)

e. Setelah data diubah atau diperbarui, *klik* tombol "Perbarui".

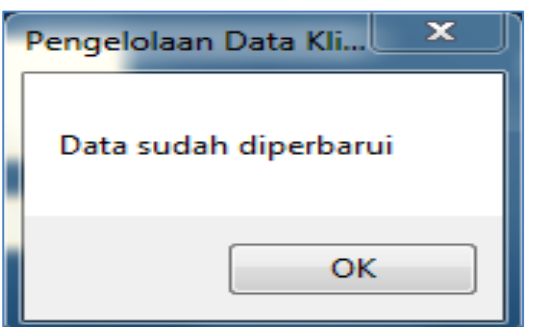

Gambar 4.54 Tampilan *Message Box* "Data Sudah Diperbarui"

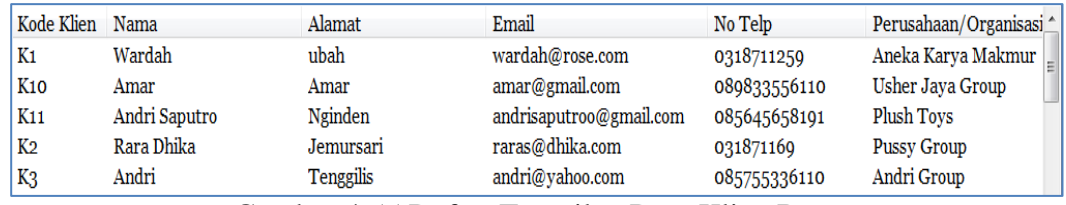

f. Kemudian data akan terubah, dan tampil dalam daftar tampilan Klien.

Gambar 4.55 Daftar Tampilan Data Klien Baru

- 3. Tombol "Kosongkan"
	- a. Tombol "Kosongkan" ini digunakan bukan untuk mangehapus data yang telah tersimpan.
	- b. Tombol "Kosongkan" digunakan untuk *reset* data atau untuk mengkosongkan data yang belum tersimpan.
	- c. Jika data sudah terisi pada setiap kolom yang tersedia, *klik* tombol "Kosongkan" untuk mengkosongkan data.
- 4. Pilihan "Kategori" dan "Pencarian
	- a. Pilih pilihan data yang terdapat di "Kategori", pilih berdasarkan Nama, Perusahaan/Organisasi.
	- b. Setelah memilih pilihan yang terdapat di "Kategori" kemudian isi data yang akan dicari pada kolom "Pencarian".

| Kategori        | Nama          |            | Cari                    | an           |                       |
|-----------------|---------------|------------|-------------------------|--------------|-----------------------|
| Kode Klien      | Nama          | Alamat     | Email                   | No Telp      | Perusahaan/Organisasi |
| K <sub>11</sub> | Andri Saputro | Nginden    | andrisaputroo@gmail.com | 085645658191 | Plush Toys            |
| KЗ              | Andri         | Tenggilis  | andri@yahoo.com         | 085755336110 | Andri Group           |
| K6              | Bayu Panji    | Rava Darmo | bayu panji@gmail.com    | 08526273848  | Panii Group           |
| K8              | Vian Ade      | Vian Ade   | vian@yahoo.com          | 085761809933 | R. Ade Group          |
| <b>Ko</b>       | Rangga        | Rangga     | rangga@yahoo.com        | 087899101045 | PT. Pasti Java        |
|                 |               |            |                         |              |                       |

Gambar 4.56 Daftar Tampilan Pencarian Data Klien

c. Data yang dicari akan langsung muncul pada daftar tabel tampilan klien.

#### **4.5.5.** *Form* **Master Jabatan Karyawan**

Berikut ini adalah implementasi dari *form* master jabatan karyawan. Pada form ini terdapat *Id* Jabatan dan Nama Jabatan/Bagian. Penjelasan untuk *form* jabatan karyawan dapat dilihat pada gambar di bawah ini.

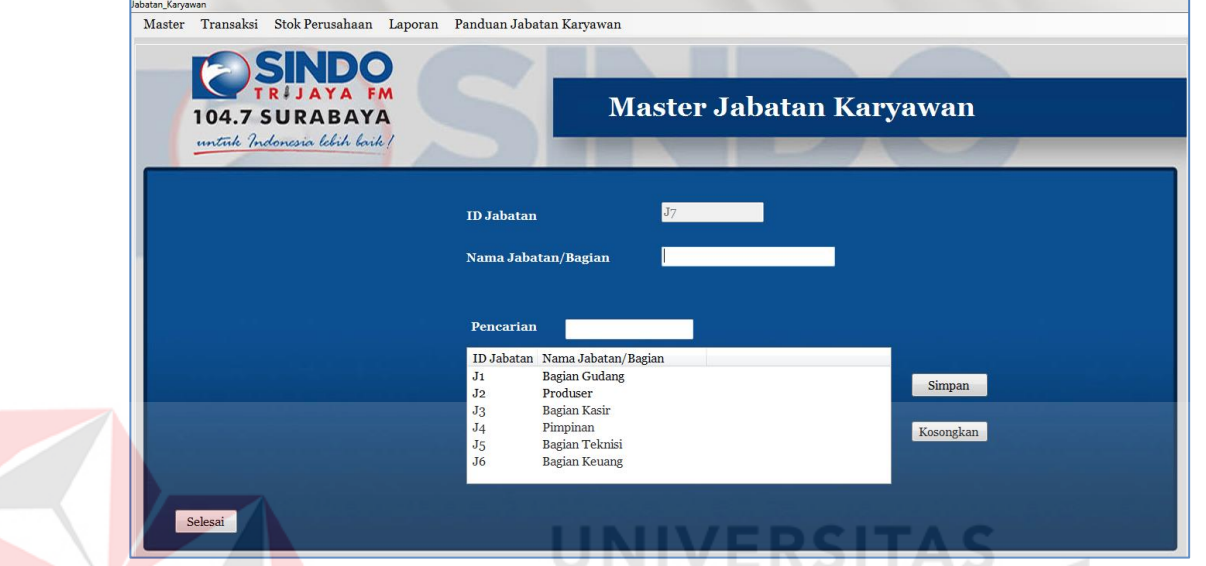

Gambar 4.57 Tampilan *Form* Master Jabatan Karyawan

- 1. Untuk memasukkan data:
	- a. Isikan semua kolom yang sesuai dengan data yang diperlukan. (Data harus diisi semua)
	- b. Isi data pada kolom Jabatan Karyawan.
	- c. Pastikan tidak ada data yang tertinggal. (Karena jika data telah diisi semua, maka data-data jabatan dapat berhasil tersimpan)
	- d. Setelah semua data terisi, *klik* tombol "Simpan".
	- e. Kemudian data yang telah berhasil tersimpan akan langsung muncul daftar tabel tampilan.
- 2. Untuk mengubah data:
	- a. *Klik* pada kolom daftar tampilan, pilih salah satu data yang akan diubah.
- b. Jika ada data yang akan diubah atau diperbarui, pilih dan *klik* data yang akan diubah, kemudian data yang dipilih akan tampil di kolom masingmasing.
- c. Ubah data sesuai dengan yang data yang seharusnya diubah pada kolomkolom yang tersedia.
- d. Kolom *Id* Jabatan tidak dapat diubah.
- e. Setelah data diubah atau diperbarui, *klik* tombol "Perbarui".
- f. Kemudian data akan terubah, dan tampil dalam daftar tampilan Jabatan Karyawan.
- 3. Tombol "Kosongkan"
	- a. Tombol "Kosongkan" ini digunakan bukan untuk mangehapus data yang telah tersimpan.
	- b. Tombol "Kosongkan" digunakan untuk *reset* data atau untuk mengkosongkan data yang belum tersimpan.
	- c. Jika data sudah terisi pada setiap kolom yang tersedia, *klik* tombol "Kosongkan" untuk mengkosongkan data.
- 4. Pilihan "Kategori" dan "Pencarian"
	- a. Fungsi proses tersebut berguna untuk pencarian data Jabatan Karyawan yang telah tersimpan.
	- b. Isi data yang akan dicari pada kolom "Pencarian".
	- c. Data yang dicari akan langsung muncul pada daftar tabel tampilan jabatan karyawan.

#### **4.5.6.** *Form* **Master Data Karyawan**

Berikut ini adalah implementasi dari *form* master data karyawan. Penjelasan untuk *form* data karyawan dapat dilihat pada gambar di bawah ini.

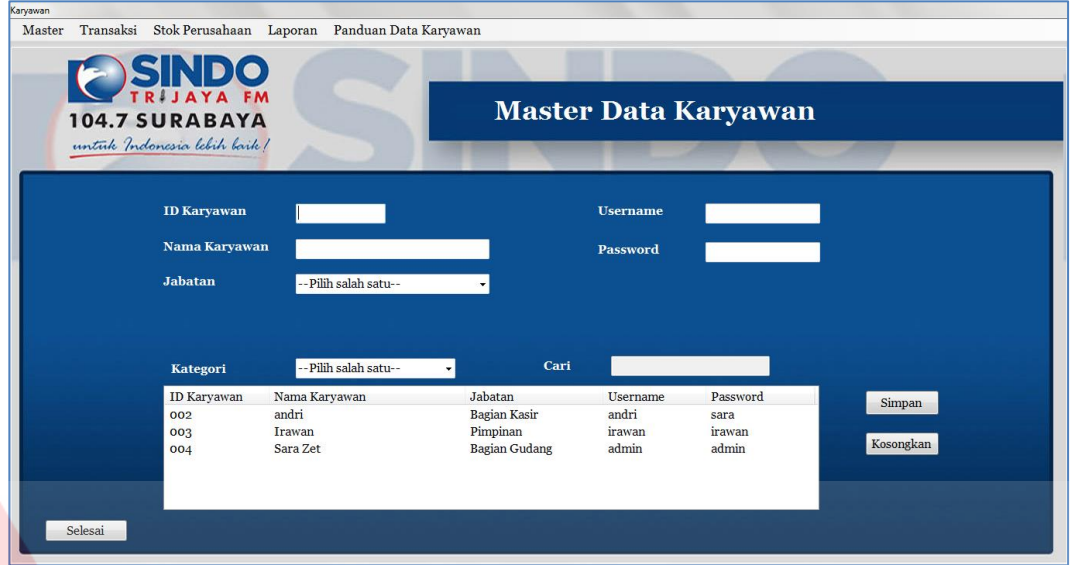

Gambar 4.58 Tampilan *Form* Master Data Karyawan

- 1. Untuk memasukkan data:
	- a. Isikan semua kolom yang sesuai dengan data yang diperlukan. (Data harus diisi semua)
	- b. Isi data pada kolom Nama Karyawan, *username*, dan *password*.
	- c. Pilih pilihan Jabatan yang sudah ada, jika belum ada berarti data jabatan karyawan harus diisi terlebih dahulu (di *form* Jabatan Karyawan)
	- d. Pastikan tidak ada data yang tertinggal. (Karena jika data telah diisi semua, maka data-data Barang dapat berhasil tersimpan)
	- e. Setelah semua data terisi, *klik* tombol "Simpan".
	- f. Kemudian data yang telah berhasil tersimpan akan langsung muncul daftar tabel tampilan.
- 5 Untuk mengubah data:
	- a. *Klik* pada kolom daftar tampilan, pilih salah satu data yang akan diubah.
- b. Jika ada data yang akan diubah atau diperbarui, pilih dan *klik* data yang akan diubah, kemudian data yang dipilih akan tampil di kolom masingmasing.
- c. Ubah data sesuai dengan yang data yang seharusnya diubah pada kolomkolom yang tersedia.
- d. Setelah data diubah atau diperbarui, *klik* tombol "Perbarui".
- e. Kemudian data akan terubah, dan tampil dalam daftar tampilan Karyawan.
- 6 Tombol "Kosongkan"
	- a. Tombol "Kosongkan" ini digunakan bukan untuk mangehapus data yang telah tersimpan.
	- b. Tombol "Kosongkan" digunakan untuk *reset* data atau untuk mengkosongkan data yang belum tersimpan.
	- c. Jika data sudah terisi pada setiap kolom yang tersedia, *klik* tombol "Kosongkan" untuk mengkosongkan data.

7 Pilihan "Kategori" dan "Pencarian"

- a. Fungsi proses tersebut berguna untuk pencarian data Barang yang telah tersimpan.
- b. Pilih pilihan data yang terdapat di "Kategori", pilih berdasarkan Nama Karyawan dan Jabatan.
- c. Setelah memilih pilihan yang terdapat di "Kategori", kemudian isi data yang akan dicari pada kolom "Pencarian".
- d. Data yang dicari akan langsung muncul pada daftar tabel tampilan karyawan.

#### **4.5.7.** *Form* **Master Jenis Barang**

Berikut ini adalah implementasi dari *form* master jenis barang. Pada *form* ini terdapat *Id* Jenis dan Nama Jenis. Penjelasan untuk *form* jenis barang dapat dilihat pada gambar di bawah ini.

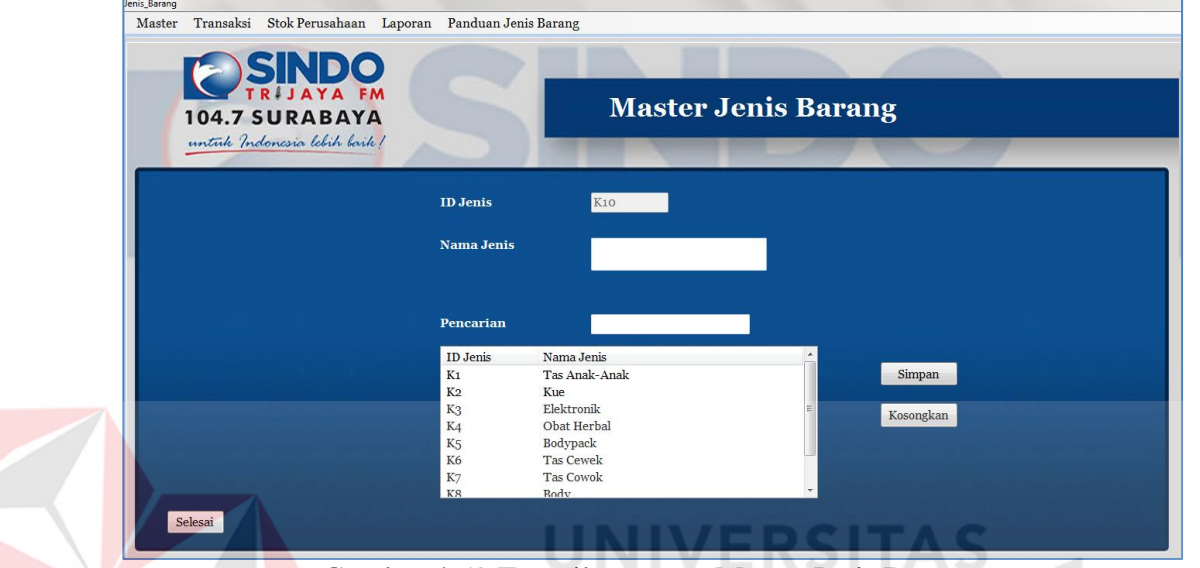

Gambar 4.59 Tampilan *Form* Master Jenis Barang

- 1. Untuk memasukkan data:
	- a. Isikan semua kolom yang sesuai dengan data yang diperlukan. (Data harus diisi semua)
	- b. Isi data pada kolom Nama Jenis
	- c. Pastikan tidak ada data yang tertinggal. (Karena jika data telah diisi semua, maka data-data Jenis Barang dapat berhasil tersimpan)
	- d. Setelah semua data terisi, *klik* tombol "Simpan".
	- e. Kemudian data yang telah berhasil tersimpan akan langsung muncul daftar tabel tampilan.
- 2. Untuk mengubah data :
	- a. *Klik* pada kolom daftar tampilan, pilih salah satu data yang akan diubah.
- b. Jika ada data yang akan diubah atau diperbarui, pilih dan *klik* data yang akan diubah, kemudian data yang dipilih akan tampil di kolom masingmasing.
- c. Ubah data sesuai dengan yang data yang seharusnya diubah pada kolomkolom yang tersedia.
- d. Kolom *Id* Jenis tidak dapat diubah.
- e. Setelah data diubah atau diperbarui, *klik* tombol "Perbarui".
- f. Kemudian data akan terubah, dan tampil dalam daftar tampilan Jenis Barang.
- 3. Tombol "Kosongkan"
	- a. Tombol "Kosongkan" ini digunakan bukan untuk mangehapus data yang telah tersimpan.
	- b. Tombol "Kosongkan" digunakan untuk *reset* data atau untuk mengkosongkan data yang belum tersimpan.
	- c. Jika data sudah terisi pada setiap kolom yang tersedia, *klik* tombol "Kosongkan" untuk mengkosongkan data.
- 4. Pilihan "Kategori" dan "Pencarian"
	- a. Fungsi proses tersebut berguna untuk pencarian data Jenis Barang yang telah tersimpan.
	- b. Isi data yang akan dicari pada kolom "Pencarian".
	- c. Data yang dicari akan langsung muncul pada daftar tabel tampilan jenis barang.

#### **4.5.8.** *Form* **Master Data Barang**

Berikut ini adalah implementasi dari *form* master data barang. Penjelasan untuk *form* data barang dapat dilihat pada gambar di bawah ini.

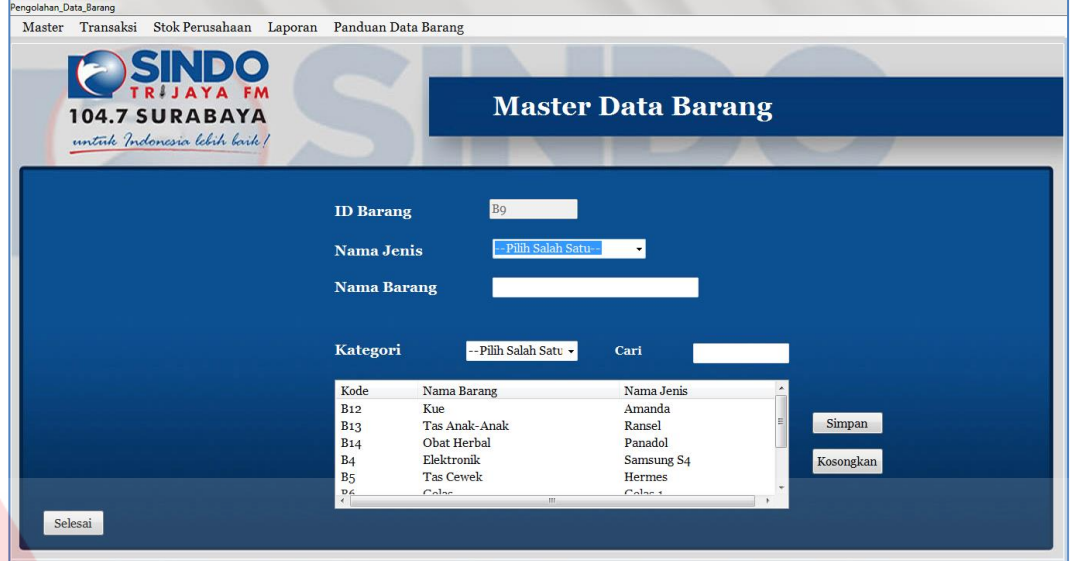

Gambar 4.60 Tampilan *Form* Master Data Barang

- 1. Untuk memasukkan data:
	- a. Isikan semua kolom yang sesuai dengan data yang diperlukan. (Data harus diisi semua)
	- b. Pilih pilihan Nama Jenis barang yang sudah ada, jika belum ada berarti data jenis barang harus diisi terlebih dahulu.
	- c. Isi data pada kolom Nama Barang
	- d. Pastikan tidak ada data yang tertinggal. (Karena jika data telah diisi semua, maka data-data Barang dapat berhasil tersimpan)
	- e. Setelah semua data terisi, *klik* tombol "Simpan".
	- f. Kemudian data yang telah berhasil tersimpan akan langsung muncul daftar tabel tampilan.
- 2. Untuk mengubah data:
	- a. *Klik* pada kolom daftar tampilan, pilih salah satu data yang akan diubah.
- b. Jika ada data yang akan diubah atau diperbarui, pilih dan *klik* data yang akan diubah, kemudian data yang dipilih akan tampil di kolom masingmasing.
- c. Ubah data sesuai dengan yang data yang seharusnya diubah pada kolomkolom yang tersedia.
- d. Kolom *Id* Barang tidak dapat diubah.
- e. Setelah data diubah atau diperbarui, *klik* tombol "Perbarui".
- f. Kemudian data akan terubah, dan tampil dalam daftar tampilan Data Barang.
- 3. Tombol "Kosongkan"
	- a. Tombol "Kosongkan" ini digunakan bukan untuk mangehapus data yang telah tersimpan.
	- b. Tombol "Kosongkan" digunakan untuk *reset* data atau untuk mengkosongkan data yang belum tersimpan.
	- c. Jika data sudah terisi pada setiap kolom yang tersedia, *klik* tombol "Kosongkan" untuk mengkosongkan data.
- 4. Pilihan "Kategori" dan "Pencarian"
	- a. Pilih pilihan data yang terdapat di "Kategori", pilih berdasarkan Nama Jenis dan Nama Barang.
	- b. Setelah memilih pilihan yang terdapat di "Kategori" kemudian isi data yang akan dicari pada kolom "Pencarian".
	- c. Data yang dicari akan langsung muncul pada daftar tabel tampilan barang.

#### **4.5.9.** *Form* **Transaksi Barang Masuk**

Berikut ini adalah implementasi dari *form* transaksi barang masuk. Penjelasan untuk *form* transaksi barang masuk dapat dilihat pada gambar di bawah ini.

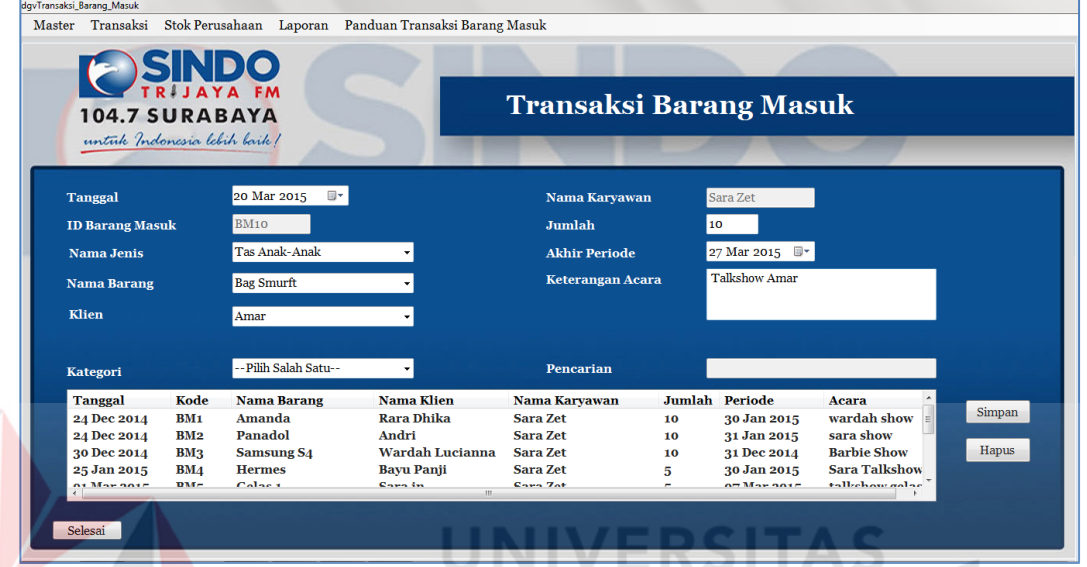

Gambar 4.61 Tampilan *Form* Master Transaksi Barang Masuk

# 1. Untuk memasukkan data:

- a. Isikan setiap kolom yang ada.
- b. Pilih nama jenis, nama barang pada pilihan yang tersedia.

(Jika Nama Barang tidak terdapat pada kolom yang tersedia, ada 2 kemungkinan, yaitu: Nama barang sudah pernah dipakai, atau Nama barang belum di masukkan pada *form* "Data Barang")

- c. Untuk Nama Karyawan tidak perlu dipilih atau diisi data lagi, karena kolom Nama Karyawan sudah otomatis dari pertama *login*. (Karena jika data telah diisi semua, maka data-data Transaksi Barang Masuk dapat berhasil tersimpan)
- d. Setelah semua data terisi, *klik* tombol "Simpan".
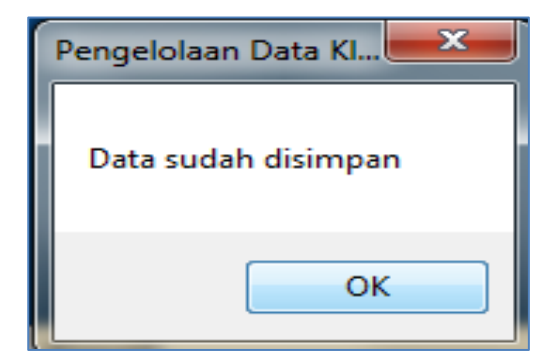

Gambar 4.62 Tampilan *Message Box* "Data Sudah Disimpan"

e. Kemudian data yang telah berhasil tersimpan akan langsung muncul daftar

# tampilan

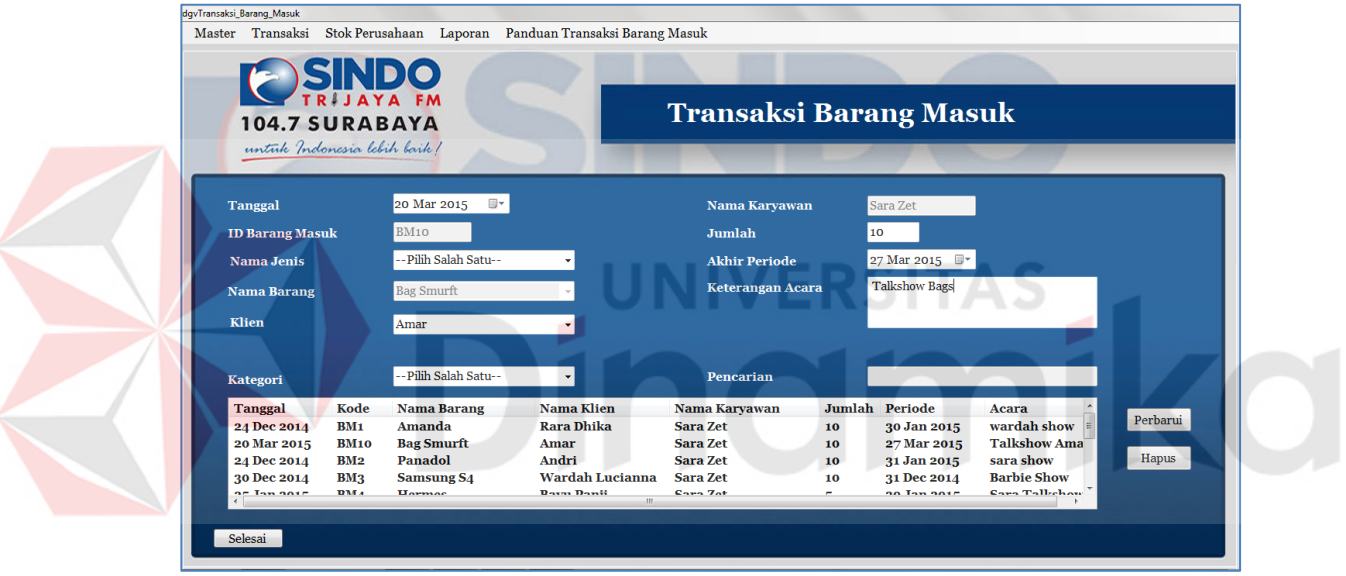

Gambar 4.63 Tampilan *Form* Transaksi Barang Masuk

- 2. Untuk Mengubah Data :
	- a. *Klik* pada kolom daftar tampilan, pilih salah satu data yang akan diubah.
	- b. Jika ada data yang akan diubah atau diperbarui, pilih dan *klik* data yang akan diubah, kemudian data yang dipilih akan tampil di kolom masingmasing.
	- c. Ubah data sesuai dengan yang data yang seharusnya diubah pada kolomkolom yang tersedia.
- d. Kolom ID Transaksi Barang Masuk tidak dapat diubah.
- e. Setelah data diubah atau diperbarui, *klik* tombol "Perbarui".

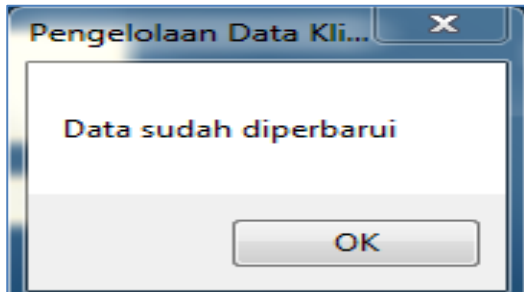

Gambar 4.64 Tampilan *Message Box* "Data Sudah Diperbarui"

- f. Kemudian data akan terubah, dan tampil dalam daftar tampilan.
- 3. Tombol "Hapus"
	- a. Tombol "Hapus" ini digunakan bukan untuk mangehapus data yang telah tersimpan.
	- b. Tombol "Hapus" digunakan untuk *reset* data atau untuk mengkosongkan data yang belum tersimpan.
	- c. Jika data sudah terisi pada setiap kolom yang tersedia, *klik* tombol "Hapus" untuk mengkosongkan data.
- 4. Pilihan "Kategori" dan "Pencarian"
	- a. Fungsi proses tersebut berguna untuk pencarian data Transaksi Barang Masuk yang telah tersimpan.
	- b. Pilih pilihan data yang terdapat di "Kategori", pilih berdasarkan Nama Barang, Nama Klien, Acara.
	- c. Setelah memilih pilihan yang terdapat di "Kategori" kemudian isi data yang akan dicari pada kolom "Pencarian".
	- d. Data yang dicari akan langsung muncul pada daftar tabel tampilan.

#### **4.5.10.** *Form* **Transaksi Barang Keluar**

Berikut ini adalah implementasi dari *form* transaksi barang keluar. Penjelasan untuk *form* transaksi barang keluar dapat dilihat pada gambar di bawah ini.

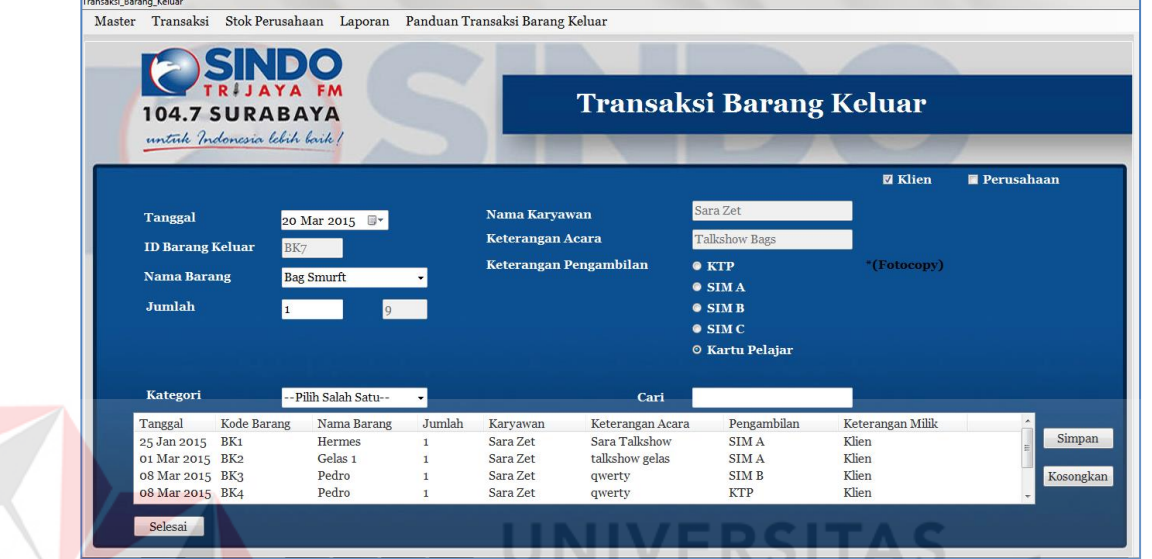

Gambar 4.65 Tampilan *Form* Master Transaksi Barang Keluar

- 1. Untuk Memasukkan Data :
	- a. Isikan setiap kolom yang ada.
	- b. Pilih nama barang pada pilihan yang tersedia. (Jika Nama Barang tidak terdapat pada kolom yang tersedia, ada 2 kemungkinan, yaitu: Nama barang belum dimasukkan dalam *form* Transaksi Barang Keluar, atau Nama barang belum di masukkan pada *form* "Data Barang")
	- c. Untuk Nama Karyawan tidak perlu dipilih atau diisi data lagi, karena kolom Nama Karyawan sudah otomatis dari pertama *Login*.
	- d. Pada kolom Keterangan Pengambilan centang salah satu pilihan, centang pilihan berdasarkan data pemenang yang mengambil hadiah.
- e. Pastikan tidak ada data yang tertinggal. (Karena jika data telah diisi semua, maka data-data Transaksi Barang Keluar dapat berhasil tersimpan)
- f. Setelah semua data terisi, *klik* tombol "Simpan".

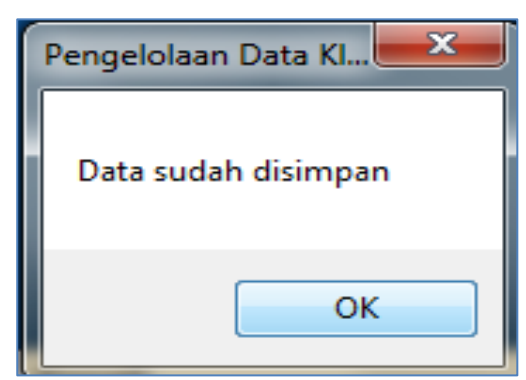

Gambar 4.66 Tampilan *Message Box* "Data Sudah Disimpan"

- g. Kemudian data yang telah berhasil tersimpan akan langsung muncul daftar tabel tampilan.
- 2. Untuk Mengubah Data :
	- a. Klik pada kolom daftar tampilan, pilih salah satu data yang akan diubah.
	- b. *Jika* ada data yang akan diubah atau diperbarui, pilih dan *klik* data yang akan diubah, kemudian data yang dipilih akan tampil di kolom masingmasing.
	- c. Ubah data sesuai dengan yang data yang seharusnya diubah pada kolomkolom yang tersedia.
	- d. Kolom *Id* Transaksi Barang Keluar tidak dapat diubah.
	- e. Setelah data diubah atau diperbarui, *klik* tombol "Perbarui".
	- f. Kemudian data akan terubah, dan tampil dalam daftar tampilan.
- 3. Tombol "Hapus"
	- a. Tombol "Kosongkan" ini digunakan bukan untuk mangehapus data yang telah tersimpan.
- b. Tombol "Kosongkan" digunakan untuk *reset* data atau untuk mengkosongkan data yang belum tersimpan.
- c. Jika data sudah terisi pada setiap kolom yang tersedia, *klik* tombol "Kosongkan" untuk mengkosongkan data.
- 4. Pilihan "Kategori" dan "Pencarian"
	- a. Fungsi proses tersebut berguna untuk pencarian data Transaksi Barang Keluar yang telah tersimpan.
	- b. Pilih pilihan data yang terdapat di "Kategori", pilih berdasarkan Kode Transaksi, Nama Barang, Keterngan Acara.
	- c. Setelah memilih pilihan yang terdapat di "Kategori" kemudian isi data yang akan dicari pada kolom "Pencarian".
	- d. Data yang dicari akan langsung muncul pada daftar tabel tampilan.

#### **4.5.11.** *Form* **Stok Perusahaan**

Berikut ini adalah implementasi dari *form* stok perusahaan. Pada *form* ini terdapat Nama Barang. Penjelasan untuk *form* stok perusahaan dapat dilihat pada gambar di bawah ini.

Di bawah ini adalah tampilan stok klien dan stok perusahaan. Stok klien disini adalah stok yang belum jatuh tempo, sedangkan barang yang belum diambil tetapi sudah lewat jatuh tempo maka secara otomatis stok klien langsung berpindah ke stok perusahaan.

Masukan data atau isi data yang akan dicari pada kolom Nama Barang, kemudian terdapat tombol "Cetak", tombol "Cetak" pada *form* ini adalah untuk mencetak laporan stok perusahaan yang nantinya diberikan ke pimpinan.

| Stok_Perusahaan |         |                             |                |                                                                  |                |                        |       |  |  |  |
|-----------------|---------|-----------------------------|----------------|------------------------------------------------------------------|----------------|------------------------|-------|--|--|--|
|                 |         |                             |                | Master Transaksi Stok Perusahaan Laporan Panduan Stok Perusahaan |                |                        |       |  |  |  |
|                 |         | <b>ESINDO</b>               |                |                                                                  |                |                        |       |  |  |  |
|                 |         | <b>104.7 SURABAYA</b>       |                |                                                                  |                | <b>Stok Perusahaan</b> |       |  |  |  |
|                 |         | untuk Indonesia lebih baik! |                |                                                                  |                |                        |       |  |  |  |
|                 |         |                             |                |                                                                  |                |                        |       |  |  |  |
|                 |         |                             |                |                                                                  |                |                        |       |  |  |  |
|                 |         |                             |                |                                                                  |                |                        |       |  |  |  |
|                 |         |                             |                |                                                                  |                |                        |       |  |  |  |
|                 |         |                             |                | <b>Nama Barang</b>                                               |                |                        |       |  |  |  |
|                 |         |                             |                |                                                                  |                |                        |       |  |  |  |
|                 |         |                             | Kode           | Nama Barang                                                      | Sisa Klien     | Stok Perusahaan        |       |  |  |  |
|                 |         |                             | B <sub>9</sub> | <b>Bag Smurft</b>                                                | 9              | $\circ$                |       |  |  |  |
|                 |         |                             | B12            | Amanda                                                           | 8              | 5                      |       |  |  |  |
|                 |         |                             | <b>B8</b>      | Polo                                                             | $\overline{4}$ | $\circ$                |       |  |  |  |
|                 |         |                             | <b>B6</b>      | Gelas <sub>1</sub>                                               | $\mathbf{o}$   | $\overline{4}$         | Cetak |  |  |  |
|                 |         |                             | B7             | Pedro                                                            | $\mathbf{o}$   | 13                     |       |  |  |  |
|                 |         |                             | B13            | Ransel                                                           | $\circ$        | $\circ$                |       |  |  |  |
|                 |         |                             | <b>B14</b>     | Panadol                                                          | $\circ$        | 10                     |       |  |  |  |
|                 |         |                             | B <sub>4</sub> | Samsung S4                                                       | $\mathbf{o}$   | 10                     |       |  |  |  |
|                 |         |                             | B <sub>5</sub> | Hermes                                                           | $-1$           | $\overline{4}$         |       |  |  |  |
|                 |         |                             |                |                                                                  |                |                        |       |  |  |  |
|                 |         |                             |                |                                                                  |                |                        |       |  |  |  |
|                 |         |                             |                |                                                                  |                |                        |       |  |  |  |
|                 | Selesai |                             |                |                                                                  |                |                        |       |  |  |  |
|                 |         |                             |                |                                                                  |                |                        |       |  |  |  |

Gambar 4.67 Tampilan *Form* Stok Perusahaan

Gambar di bawah ini adalah laporan sisa stok barang, baik dari stok klien

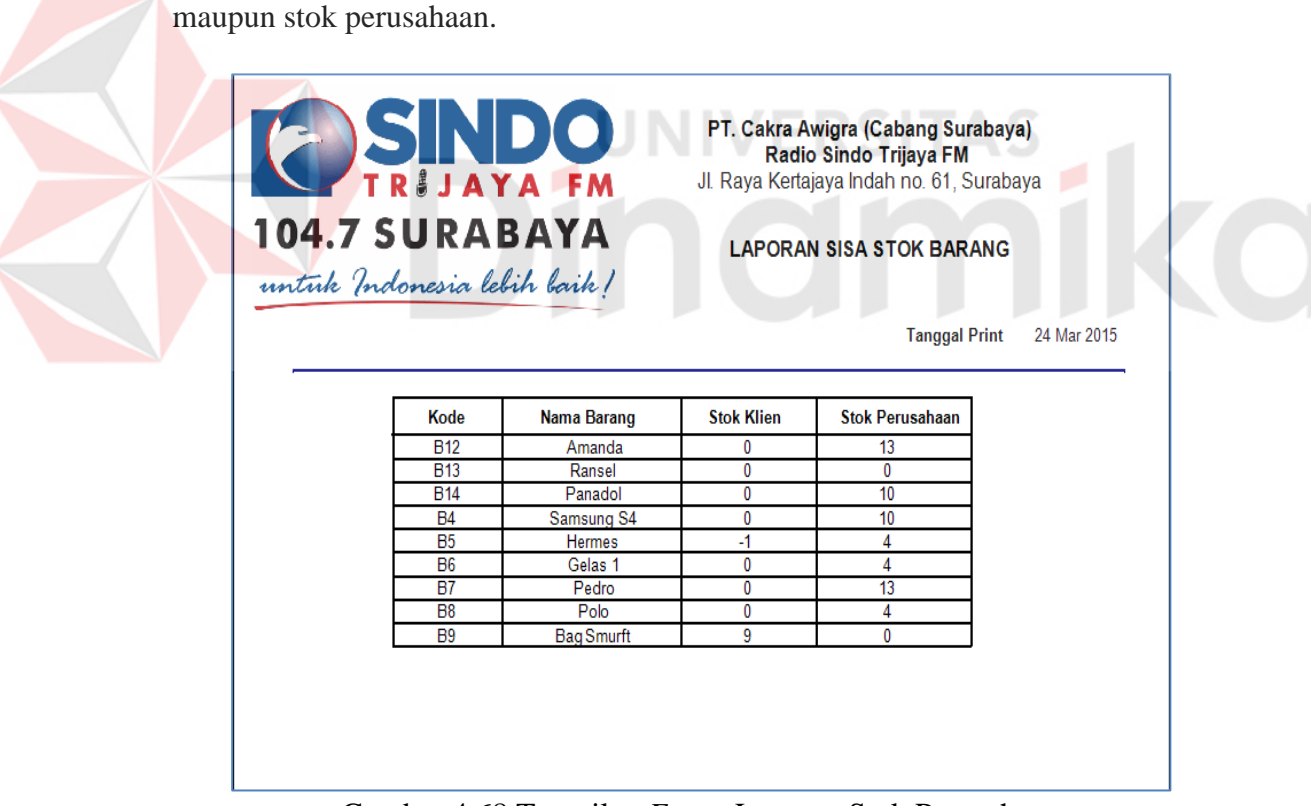

Gambar 4.68 Tampilan *Form* Laporan Stok Perusahaan

## **4.5.12.** *Form* **Laporan Transaksi Barang Masuk**

Berikut ini adalah implementasi dari *form* laporan transaksi barang masuk. Pada *form* ini terdapat kolom Periode dan kolom Hingga ini merupakan kolom pengisian tanggal untuk mencetak laporan-laporan yang dibutuhkan yaitu dicari berdasarkan tanggal awal dan tanggal akhir. Penjelasan untuk *form* transaksi barang masuk dapat dilihat pada gambar di bawah ini.

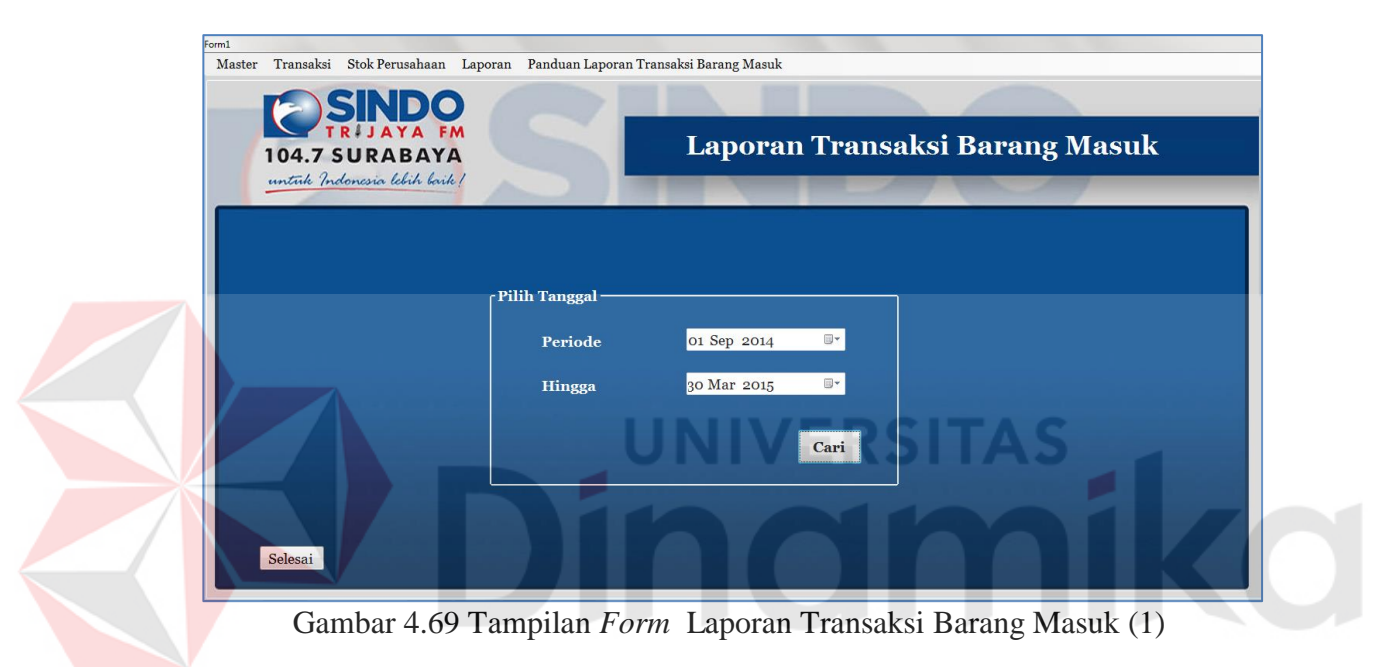

Selanjutnya setelah semua data diisi, kemudian klik tombol "Cari". Setelah itu muncul tampilan laporan transaksi barang masuk, tampilan data yang ditampilkan berdasarkan tanggal yang telah diisi sebelumnya.

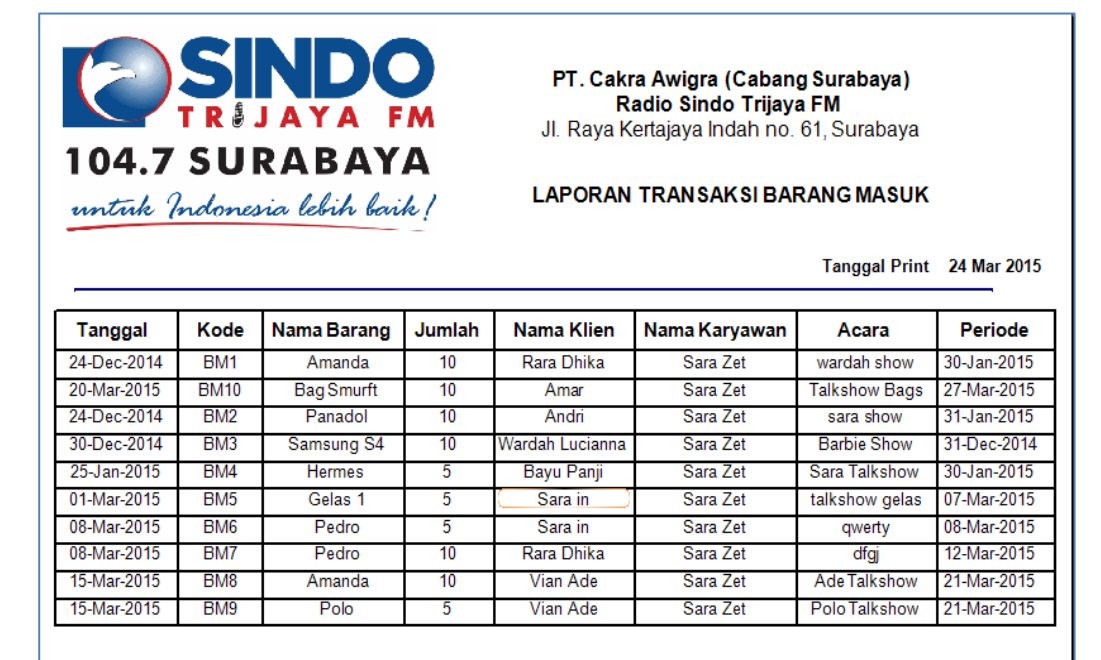

Gambar 4.70 Tampilan *Form* Laporan Transaksi Barang Masuk (2)

## **4.5.13.** *Form* **Laporan Transaksi Barang Keluar**

Berikut ini adalah implementasi dari *form* laporan transaksi barang keluar. Pada *form* ini terdapat kolom Periode dan kolom Hingga ini merupakan kolom pengisian tanggal untuk mencetak laporan-laporan yang dibutuhkan yaitu dicari berdasarkan tanggal awal dan tanggal akhir. Penjelasan untuk *form* transaksi barang keluar dapat dilihat pada gambar di bawah ini.

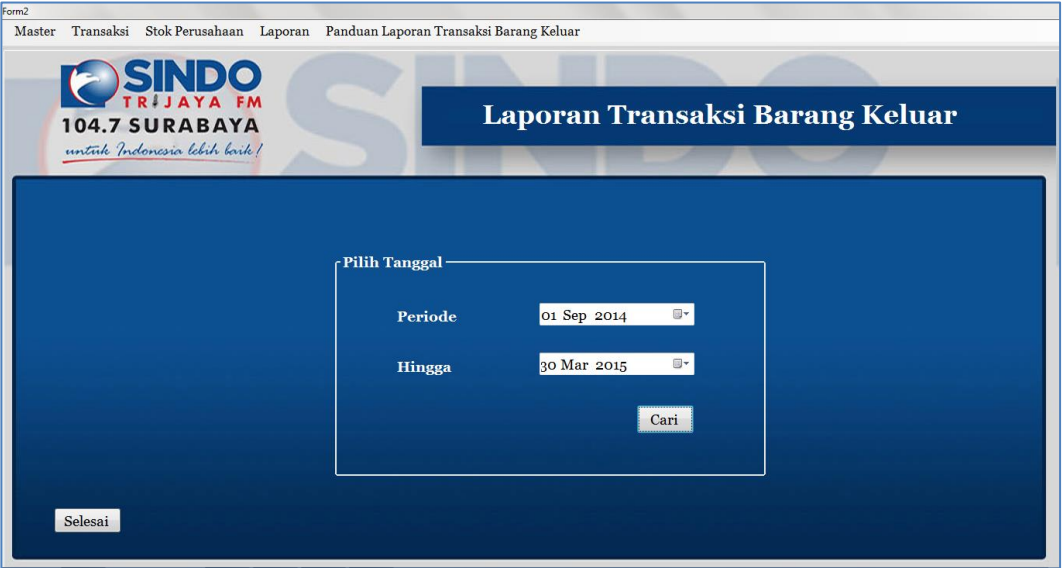

Gambar 4.71 Tampilan *Form* Laporan Transaksi Barang Keluar (1)

Selanjutnya setelah semua data diisi, kemudian klik tombol "Cari". Setelah itu muncul tampilan laporan transaksi barang keluar, tampilan data yang ditampilkan berdasarkan tanggal yang telah diisi sebelumnya.

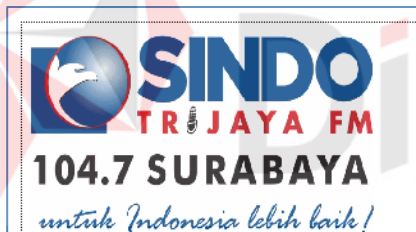

PT. Cakra Awigra (Cabang Surabaya) Radio Sindo Trijaya FM Jl. Raya Kertajaya Indah no. 61, Surabaya

**LAPORAN TRANSAKSI BARANG KELUAR** 

Tanggal Print 24-Mar-2015

| Tanggal     | Kode            | Nama Barang        | Jumlah | <b>Nama</b>  | <b>Nama</b> | Acara          | Keterangan       |
|-------------|-----------------|--------------------|--------|--------------|-------------|----------------|------------------|
|             |                 |                    |        | <b>Klien</b> | Karyawan    |                | Pengambilan      |
| 25-Jan-2015 | BK <sub>1</sub> | Hermes             | 1      | Bayu Panji   | Sara Zet    | Sara Talkshow  | SIM A            |
| 01-Mar-2015 | BK <sub>2</sub> | Gelas <sub>1</sub> | 1      | Sara in      | Sara Zet    | talkshow gelas | SIM A            |
| 08-Mar-2015 | BK3             | Pedro              | 1      | Sara in      | Sara Zet    | qwerty         | SIM <sub>B</sub> |
| 08-Mar-2015 | BK4             | Pedro              | 1      | Sara in      | Sara Zet    | qwerty         | <b>KTP</b>       |
| 15-Mar-2015 | BK <sub>5</sub> | Amanda             | 2      | Vian Ade     | Sara Zet    | Ade Talkshow   | SIM <sub>C</sub> |
| 15-Mar-2015 | BK <sub>6</sub> | Polo               | 1      | Vian Ade     | Sara Zet    | Polo Talkshow  | Kartu Pelajar    |
| 20-Mar-2015 | BK7             | <b>Bag Smurft</b>  |        | Amar         | Sara Zet    | Talkshow Bags  | Kartu Pelajar    |
|             |                 |                    |        |              |             |                |                  |
|             |                 |                    |        |              |             |                |                  |
|             |                 |                    |        |              |             |                |                  |
|             |                 |                    |        |              |             |                |                  |
|             |                 |                    |        |              |             |                |                  |
|             |                 |                    |        |              |             |                |                  |
|             |                 |                    |        |              |             |                |                  |

Gambar 4.72 Tampilan *Form* Laporan Transaksi Barang Keluar (2)

## **4.5.14.** *Form* **Tabel Jangka Waktu Pemberitahuan**

Berikut ini adalah implementasi dari *form* tabel jangka waktu pemberitahuan. Pada *form* ini terdapat kolom jangka waktu, pengguna harus mengisi data berupa angka. *Form* ini merupakan tabel untuk jangka waktu pemberitahuan atau sebuah notifikasi atas pemenang yang belum mengambil hadiah.

Penjelasan untuk *form* tabel jangka waktu pemberitahuan dapat dilihat pada gambar di bawah ini.

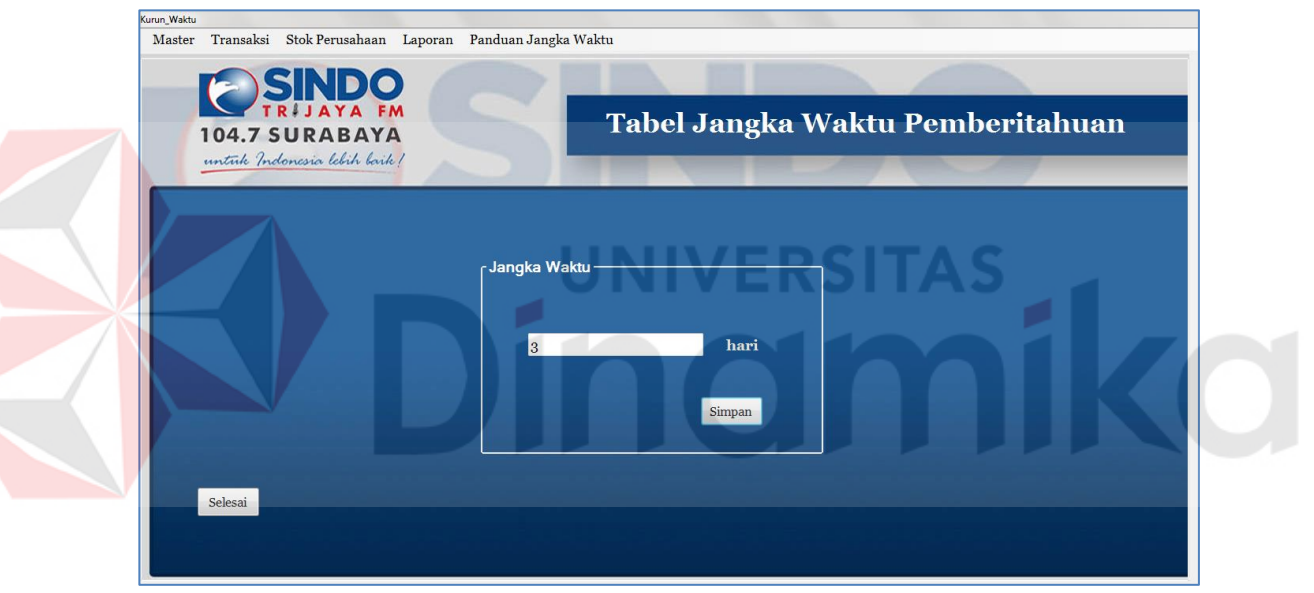

Gambar 4.73 Tampilan *Form* Tabel Jangka Waktu Pemberitahuan

Setelah selesai mengisi kolom jangka waktu kemudian klik "Simpan". Kemudian data yang tersimpan otomatis akan memberikan sebuah notifikasi atau pemberitahuan hadiah yang belum diambil pemenang.

#### **4.5.15.** *Form* **Tabel Pemberitahuan**

Berikut ini adalah implementasi dari *form* tabel pemberitahuan. *Form* ini merupakan tabel untuk pemberitahuan atau sebuah notifikasi atas pemenang yang belum mengambil hadiah. Penjelasan untuk *form* tabel pemberitahuan dapat dilihat pada gambar di bawah ini.

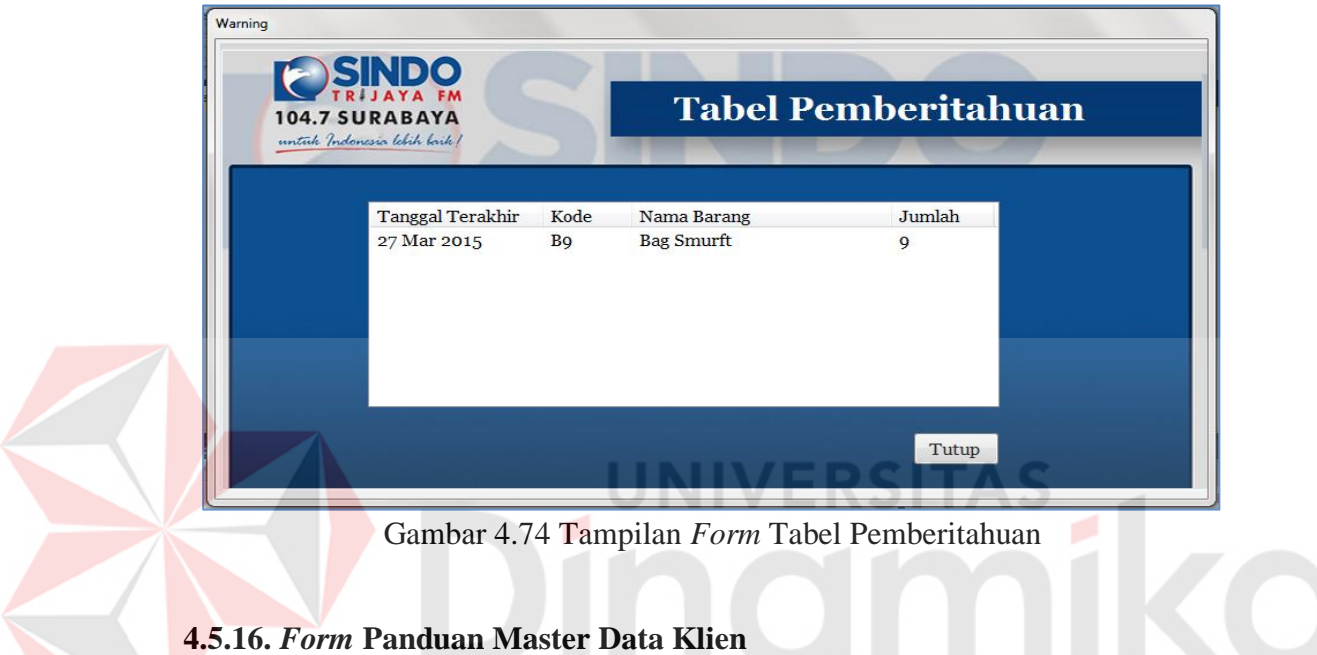

Berikut ini adalah *form* panduan untuk alur proses penggunaan master data

klien.

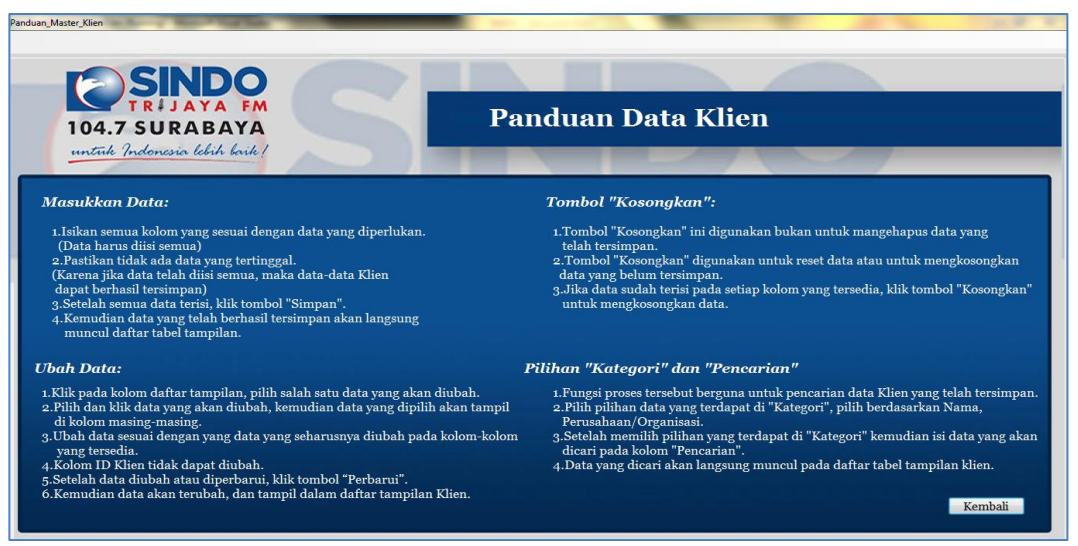

Gambar 4.75 Tampilan *Form* Panduan Master Data Klien

# **4.5.17.** *Form* **Panduan Master Jabatan Karyawan**

Berikut ini adalah *form* panduan untuk alur proses penggunaan master jabatan karyawan.

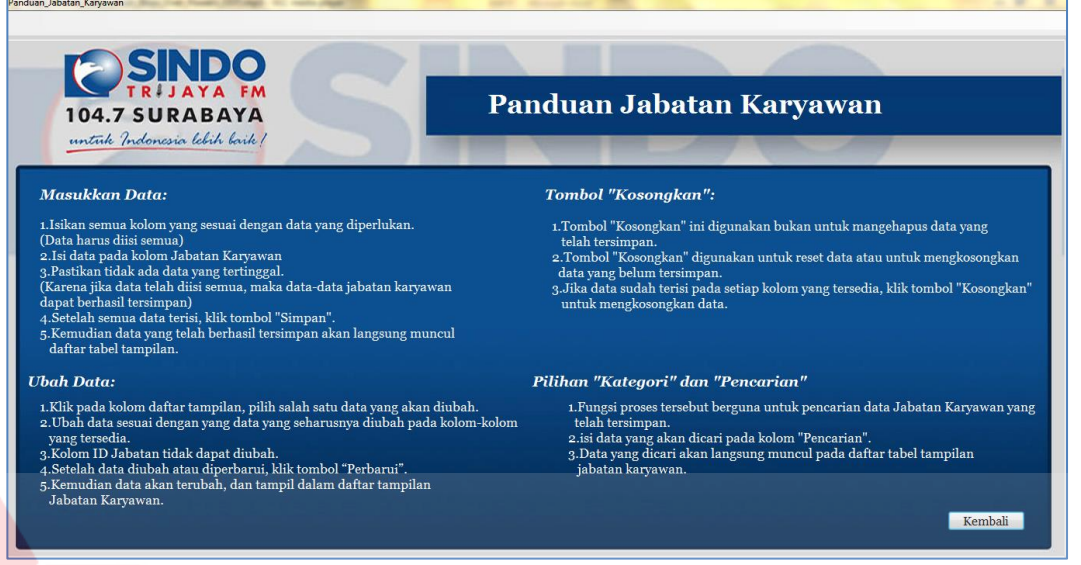

Gambar 4.76 Tampilan *Form* Panduan Master Jabatan Karyawan

## **4.5.18.** *Form* **Panduan Master Data Karyawan**

Berikut ini adalah *form* panduan untuk alur proses penggunaan master data

## karyawan.

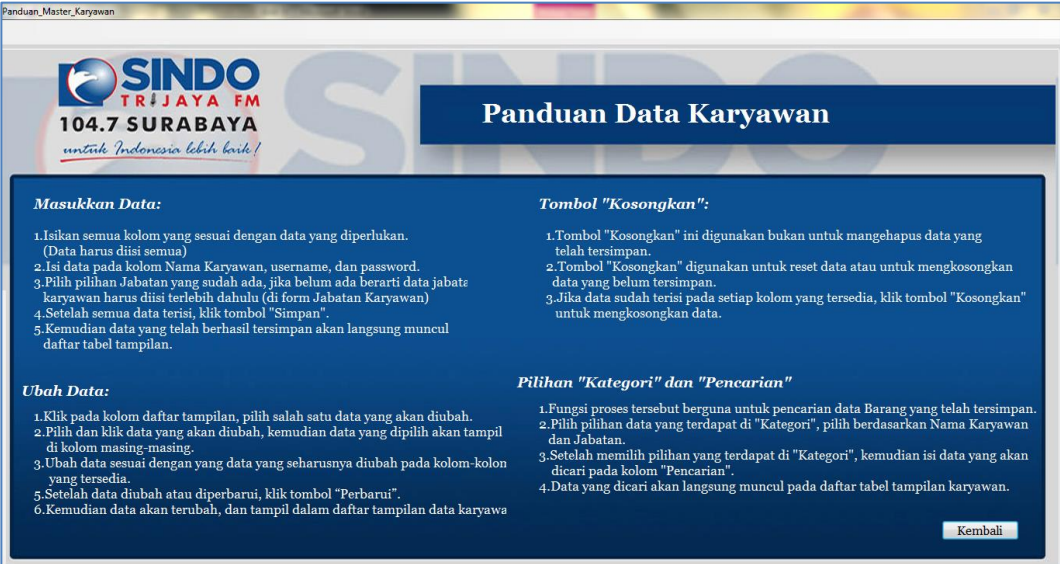

Gambar 4.77 Tampilan *Form* Panduan Master Data Karyawan

#### **4.5.19.** *Form* **Panduan Master Jenis Barang**

Berikut ini adalah *form* panduan untuk alur proses penggunaan master jenis barang.

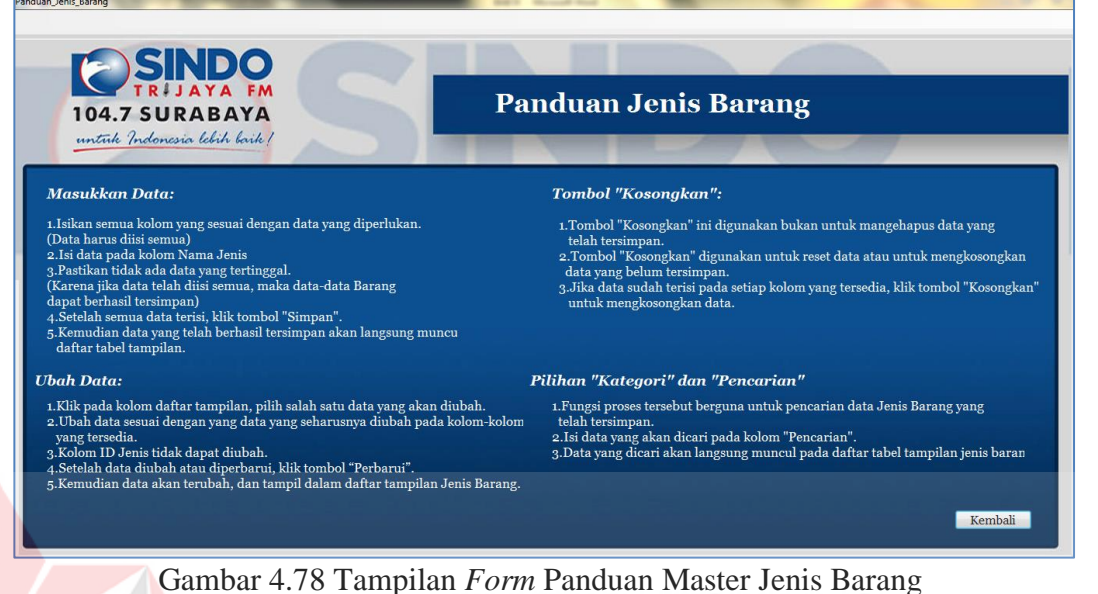

**4.5.20.** *Form* **Panduan Master Data Barang**

Berikut ini adalah *form* panduan untuk alur proses penggunaan master data

S

#### barang.

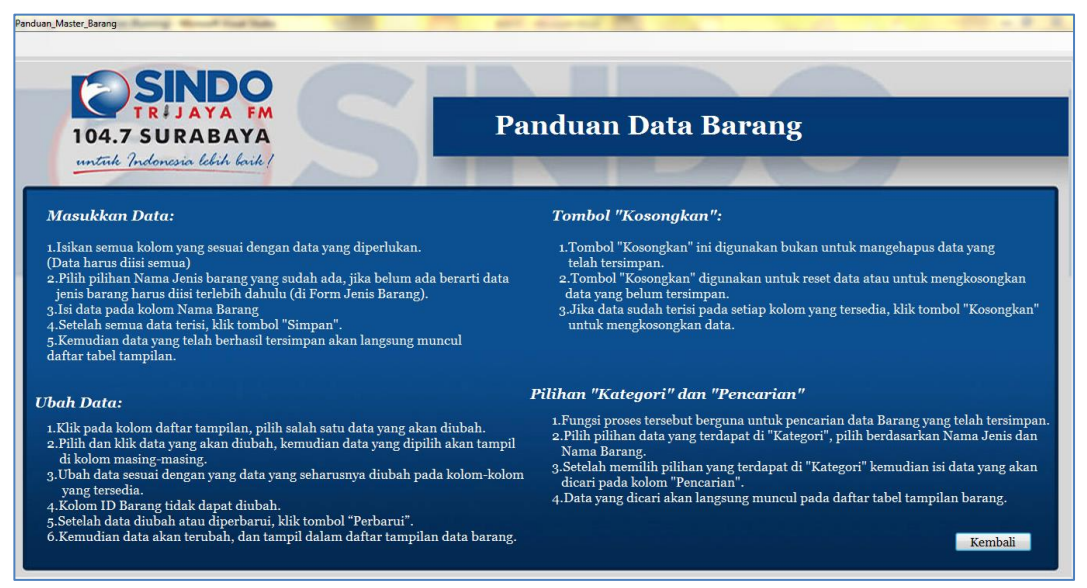

Gambar 4.79 Tampilan *Form* Panduan Master Data Barang

#### **4.5.21.** *Form* **Panduan Transaksi Barang Masuk**

Berikut ini adalah *form* panduan untuk alur proses penggunaan transaksi barang masuk.

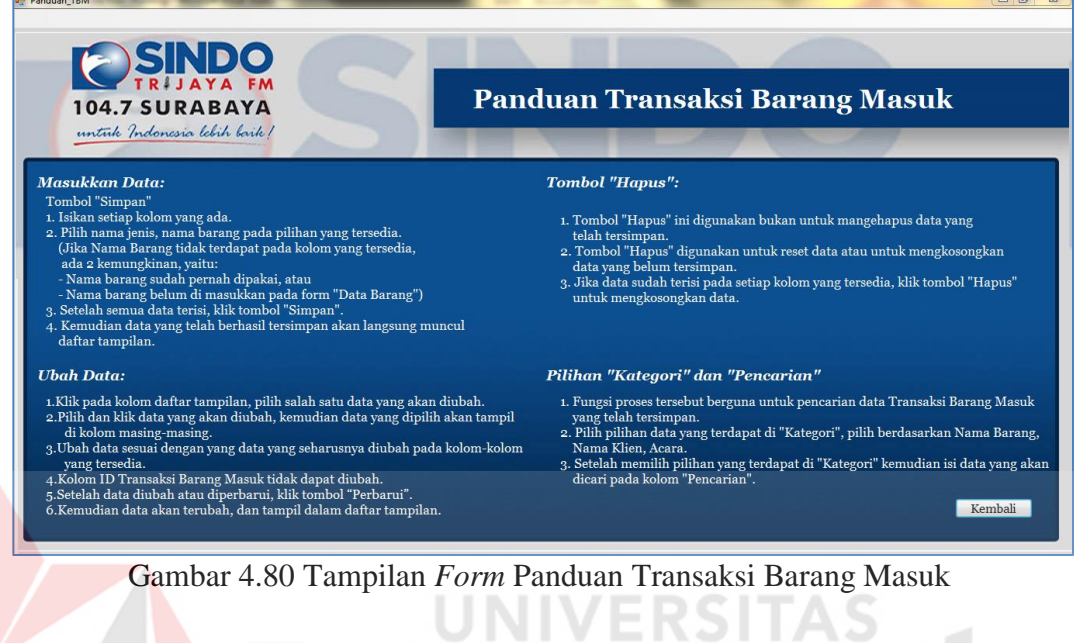

# **4.5.22.** *Form* **Panduan Transaksi Barang Keluar**

Berikut ini adalah *form* panduan untuk alur proses penggunaan transaksi D. D

barang keluar.

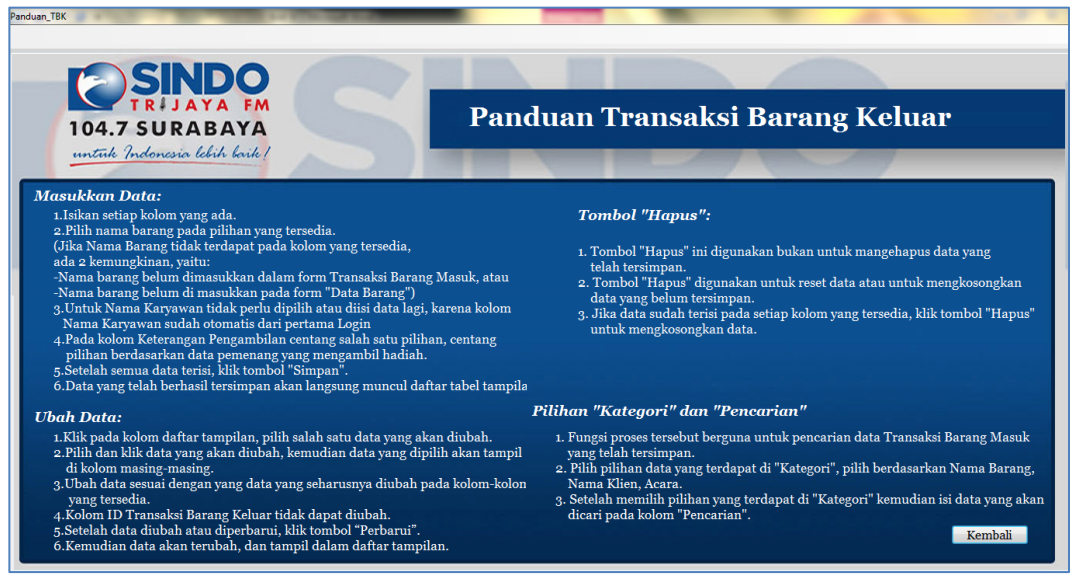

Gambar 4.81 Tampilan *Form* Panduan Transaksi Barang Keluar

ø

# **4.5.23.** *Form* **Panduan Stok Perusahaan**

**State Control** 

Berikut ini adalah *form* panduan untuk alur proses penggunaan stok perusahaan.

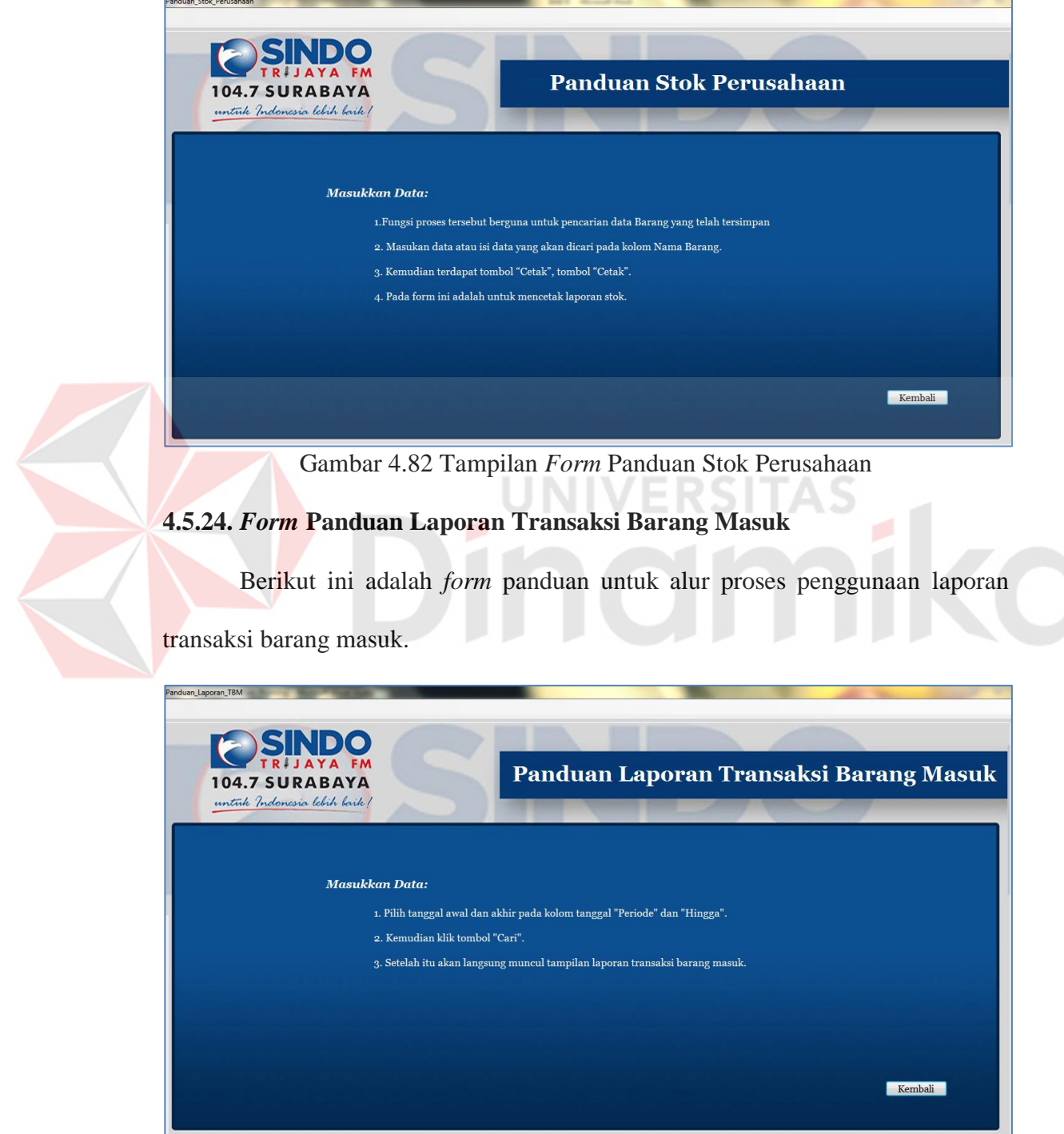

Gambar 4.83 Tampilan *Form* Panduan Laporan Transaksi Barang Masuk

## **4.5.25.** *Form* **Panduan Laporan Transaksi Barang Keluar**

Berikut ini adalah *form* panduan untuk alur proses penggunaan laporan transaksi barang keluar.

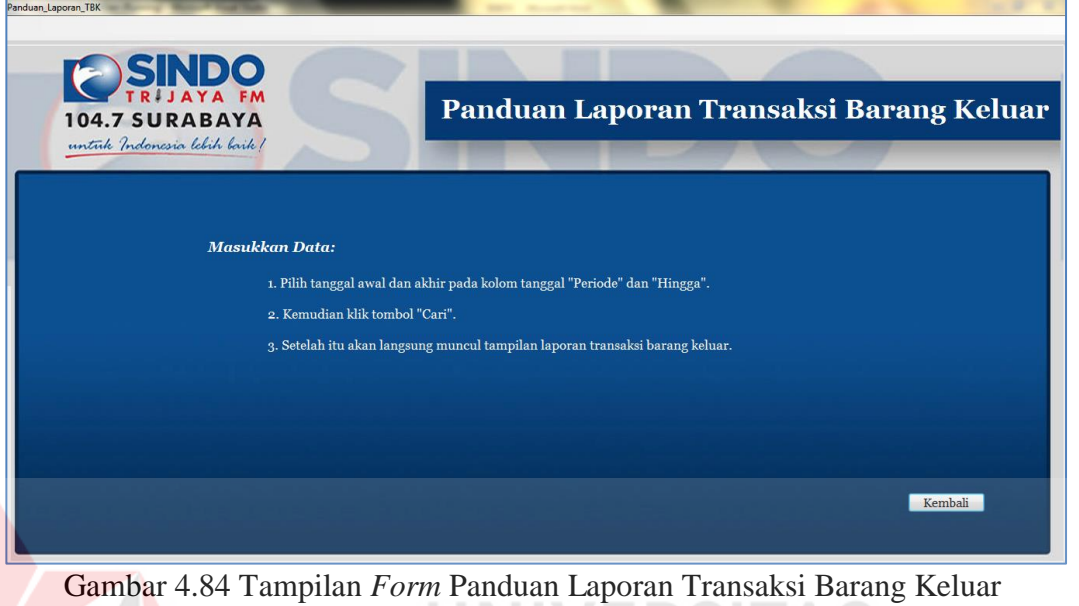

# **4.5.26.** *Form* **Panduan Jangka Waktu**

Berikut ini adalah *form* panduan untuk alur proses penggunaan jangka

waktu.

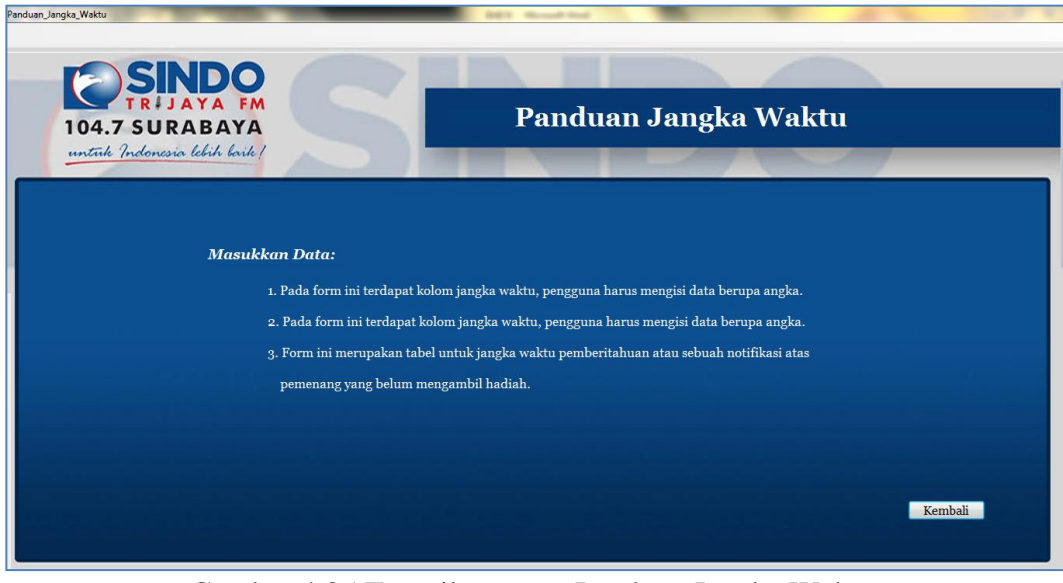

Gambar 4.85 Tampilan *Form* Panduan Jangka Waktu

## **BAB V**

#### **PENUTUP**

## **5.1 Kesimpulan**

Dari hasil kerja praktek yang telah dilakukan dapat diambil beberapa kesimpulan dari aplikasi pergudangan pada PT. Cakra Awigra (Sindo Trijaya FM) Surabaya. Kesimpulan dari sistem ini adalah sebagai berikut:

Aplikasi ini dapat menghasilkan *output* berupa informasi laporan barang masuk, laporan barang keluar, laporan stok barang. Laporn-laporan yang dihasilkan dapat digunakan untuk mengevaluasi kegitan pergudangan yang ada di PT. Cakra Awigra (Sindo Trijaya FM) Surabaya.

**UNIVERSITAS** 

# **5.2 Saran**

Berdasarkan uraian dari bab-bab sebelumnya dalam pembuatan aplikasi Pergudangan pada PT. Cakra Awigra (Sindo Trijaya FM) Surabaya, maka saran yang dapat disampaikan untuk pengembangan aplikasi ini adalah sebagai berikut: Aplikasi mendatang sebaiknya lebih bisa dikembangkan dan dilengkapi laporan yang lebih spesifik sehingga laporan yang dihasilkan lebih akurat.

#### **DAFTAR PUSTAKA**

- Connolly, Thomas and Begg, Carolyn. (2010). *Database Systems: A Practical Approach to Design, Implementation, and Management, Fifth Edition*. Pearson Education, Boston
- Darmayuda, Ketut. (2007). *Program Aplikasi Client Server*. Informatika Bandung.
- Heizer, J. dan Render, B. (2011). *Operasion Management*, Global Edition 10th. Edition. New Jersey : Pearson Education Inc.
- Herjanto, Eddy (2004). *Manajemen Produksi dan Operasi*. PT Gramedia Widia Sarana Indo.Jakarta.
- Jogiyanto. (2004). *Pengenalan Komputer, Dasar Ilmu Komputer, Pemrograman,Sistem Informasi dan Intelegensi Buatan* .Andi.Yogyakarta.

\_\_\_\_\_\_\_\_. HM. (2005). *Sistem Informasi dan Intelegensi Buatan*. Yogyakarta: Andi.

Kristanto, Andri. (2003). *Perancangan Sistem Informasi dan Aplikasinya*. Penerbit: Gava Media, Jakarta.

\_\_\_\_\_\_\_\_, Andri. (2007). *Perancangan Sistem Informasi Dan Aplikasinya*. Penerbit: Gava Media. Klaten.

\_\_\_\_\_\_\_\_, Andri. (2008). *Perancangan Sistem Informasi dan Aplikasinya*. Yogyakarta: Gava Media.

Manullang, M dan Sinaga. (2005). *Pengantar Manajemen Keuangan*. Yogyakarta: ANDI.

Mulyanto. (2009). *Sistem Informasi Konsep dan Aplikasi*. Pustaka Pelajar.

- Nugroho, Aryo. (2009). *Menguasai T-SQL Query dan Programming Sql Server*. Yogyakarta: Andi Yogyakarta.
- Siagian. Yolanda M. (2005). *Aplikasi Supply Chain Management Dalam Dunia Bisnis*. Jakarta: Grasindo.
- Whitten, L Jeffry. (2004). Edisi 6. *Metoda Disign Dana Anlisa Sistem*. Edisi bahasa Indonesia. McGraw-Hill companies.
- Yuswanto & Subari. (2007). *Pemograman Database Visual Basic.Net.* Jakarta: Prestasi Pustakaraya.

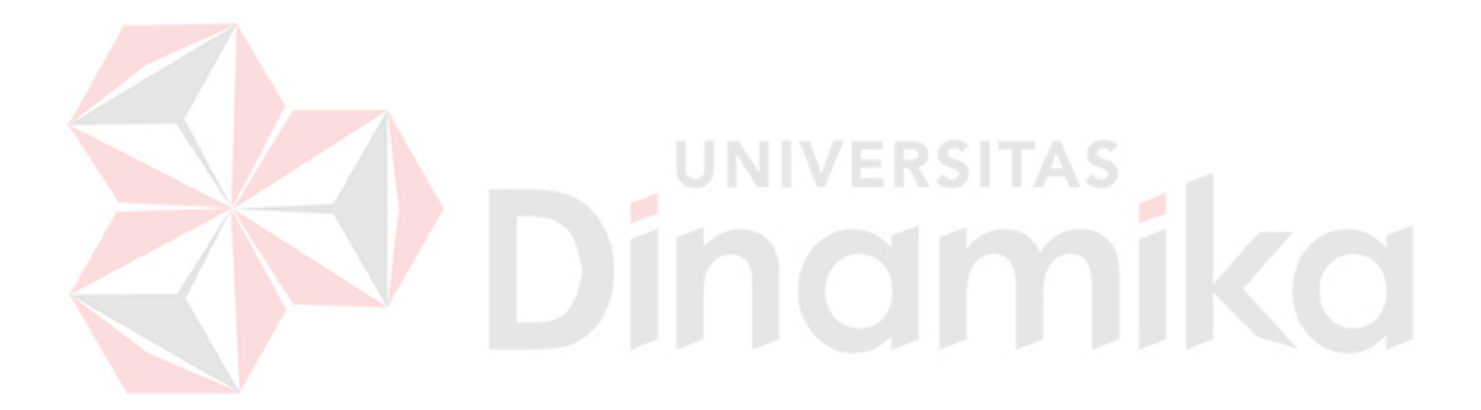